# **SIEMENS**

LOGO! 手册

设备手册

# [前言](#page-2-0)

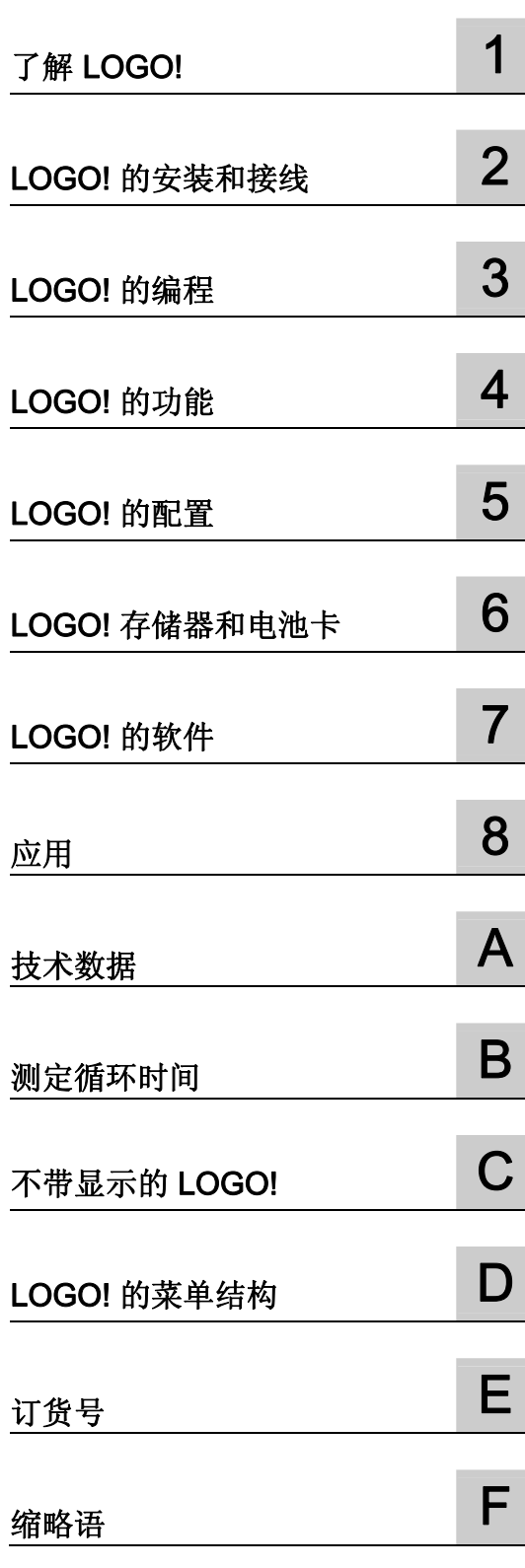

本手册订货号为: 6ED1050-1AA00-0KE7

## 法律资讯

# 法律资讯 警告提示系统

为了您的人身安全以及避免财产损失,必须注意本手册中的提示。人身安全的提示用一个警告三角表示,仅与财产 损失有关的提示不带警告三角。警告提示根据危险等级由高到低如下表示。

#### 危险

表示如果不采取相应的小心措施, 将会导致死亡或者严重的人身伤害。

#### 警告

表示如果不采取相应的小心措施,可能导致死亡或者严重的人身伤害。

#### 小心

带有警告三角,表示如果不采取相应的小心措施,可能导致轻微的人身伤害。

#### 小心

不带警告三角,表示如果不采取相应的小心措施,可能导致财产损失。

#### 注意

表示如果不注意相应的提示,可能会出现不希望的结果或状态。

当出现多个危险等级的情况下,每次总是使用最高等级的警告提示。如果在某个警告提示中带有警告可能导致人身 伤害的警告三角,则可能在该警告提示中另外还附带有可能导致财产损失的警告。

#### 合格的专业人员

仅允许安装和驱动与本文件相关的附属设备或系统。设备或系统的调试和运行仅允许由合格的专业人员进行。本文 件安全技术提示中的合格专业人员是指根据安全技术标准具有从事进行设备、系统和电路的运行,接地和标识资格 的人员。

#### 按规定使用 Siemens 产品

请注意下列说明:

#### 警告

Siemens 产品只允许用于目录和相关技术文件中规定的使用情况。如果要使用其他公司的产品和组件,必须得到 Siemens 推荐和允许。正确的运输、储存、组装、装配、安装、调试、操作和维护是产品安全、正常运行的前 提。必须保证允许的环境条件。必须注意相关文件中的提示。

#### 商标

所有带有标记符号 ® 的都是西门子股份有限公司的注册商标。标签中的其他符号可能是一些其他商标,这是出于保 护所有者权利的 目地由第三方使用而特别标示的。

#### 责任免除

我们已对印刷品中所述内容与硬件和软件的一致性作过检查。然而不排除存在偏差的可能性,因此我们不保证印刷 品中所述内容与硬件和软件完全一致。印刷品中的数据都按规定经过检测,必要的修正值包含在下一版本中。

# <span id="page-2-0"></span>前言

感谢您购买 LOGO! 产品, 同时对您的明智决定表示祝贺。 您所购买的 LOGO! 产品是符 合 ISO 9001 严格质量要求的逻辑模块。

LOGO! 应用非常广泛。 并且功能强大, 易于操作, 几乎在任何应用领域中, LOGO! 都 具有很高的性价比。

#### 手册用途

本手册将为您讲述如何编程和如何安装并使用 LOGO! 0BA6 基本模块、LOGO! TD(文 本显示)和 LOGO! 扩展模块, 以及它们与 0BA0 到 0BA5 这些老版本之间的兼容性 (0BAx 为基本模块订货号的最后四个字符,用以区别设备系列)。

#### 信息技术中的 LOGO! 空间

本手册中讲到的接线信息在与设备配套的 LOGO! 产品信息折页中也有相关描述。 关于如 何在 PC 上编程 LOGO! 的详细说明,请参见 LOGO!Soft Comfort 的在线帮助。

LOGO!Soft Comfort 是用于 LOGO! 的 PC 编程软件。它可以在 Windows® (包括 Windows Vista® )、Linux® 以及 Mac OS X® 等环境下运行。 它可帮助您启动 LOGO!, 并可以独立于 LOGO! 编写、打印和保存程序。

#### 指南

本手册分为 8 个章节:

- 了解 LOGO!
- LOGO! 的安装和接线
- LOGO! 的编程
- LOGO! 的功能
- LOGO! 的参数化
- LOGO! 存储器和电池卡
- LOGO! 的软件
- 应用

在章节后,手册中还包含了附录 A - F。

#### 手册适用范围

本手册适用于 0BA6 系列的设备。

#### LOGO! 0BA6 系列设备的新特点

- LOGO! TD (文本显示) 上有一个附加的信息显示屏, 并有可以在线路程序中使用的 四个光标键和四个功能键。
- 另外, 新版的 LOGO! TD (版本: ES4 或者比其更新的版本)还新增加了密码保护功 能,但前提是必须和新版的 LOGO! 基本模块(版本: ES4 或者比其更新的版本)一 起使用。
- 最新的 LOGO! 电池卡和 LOGO! 存储器/电池集成卡为实时时钟提供了长达两年的备 用电池。新的 LOGO! 存储卡和存储器/电池集成卡的存储空间为 32 Kb。
- 在某些 LOGO! 0BA6 基本模块上还配备了可选的模拟输入端和快速数字输入端。
- LOGO! 0BA6 菜单支持十种语言显示。 可以通过配置确定 LOGO! 菜单的语言。
- 可以使用新的指令块: 脉宽调制器(PWM)、模拟算术和模拟量算术出错探测。
- 消息文本可以标记显示,可以包含条形图,可以在两个字符集之间切换,还可以在 LOGO! 显示屏、LOGO! TD 或者两者上显示。 使用 LOGO!Soft Comfort 可以实现全 部编辑功能;LOGO! 基本模块上的编辑仅限于简单文本的编辑。 相关详情请参见"[兼](#page-33-0) [容性](#page-33-0) (页 [34\)](#page-33-0)"。
- 支持 PC 和 LOGO! 0BA6 之间的调制解调器接口,可以使用 LOGO!Soft Comfort 进 行配置。LOGO! 0BA6 支持下列调制解调器:
	- INSYS 调制解调器 336 4 1
	- INSYS 56 K 小型 INT 2.0

如果其它品牌的调制解调器也能符合章节"[连接调制解调器](#page-52-0) (页 [53](#page-52-0))"中所述的要求,那 么您也可以选择购买这些调制解调器与 LOGO! 0BA6 一起使用。

- 提供 PC 和 LOGO! 基本模块之间使用的 USB PC 电缆。
- 提供调制解调器和 LOGO! 基本模块之间使用的调制解调器电缆。
- 支持 AM2 AQ 模拟输出的 0/4-20 mA。
- 提供 200 个程序块用于创建线路程序。

#### 和以前的模块系列(0BA0 到 0BA5)相比,还有以下不同点

- 扩展了功能块的参考参数组。
- 增加了增/减计数器、运行小时计数器、年计时器和模拟看门狗指令块。
- 有关 LOGO! 0BA6 系列设备和以前版本的设备的[兼容性](#page-33-0)问题, 请见"兼容性 (页 [34](#page-33-0))"。

## 其它支持

西门子 LOGO! 网站 (<http://www.siemens.com/logo>)

电子邮件: [adsupport@siemens.com](mailto:adsupport@siemens.com) 

# 目录

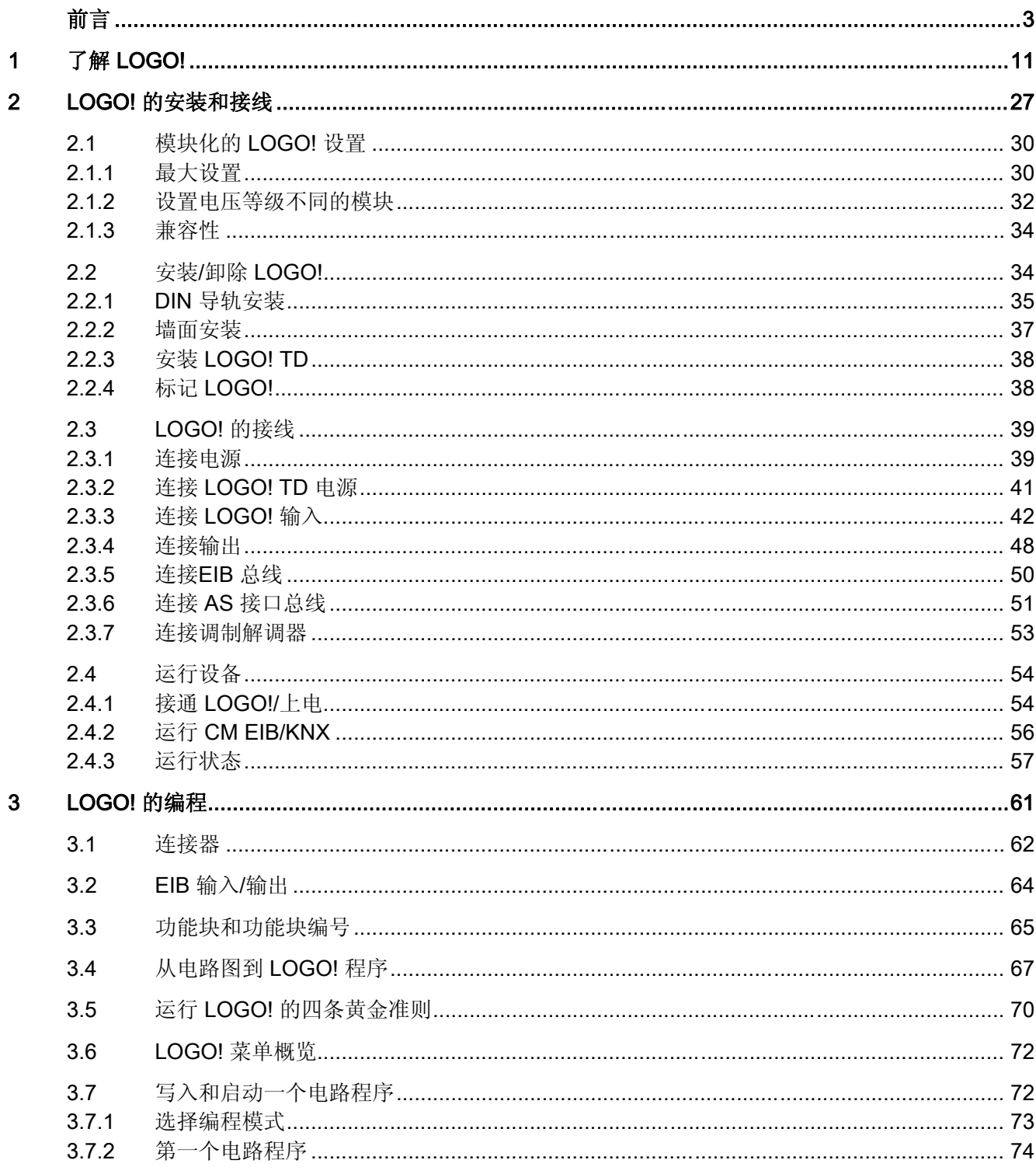

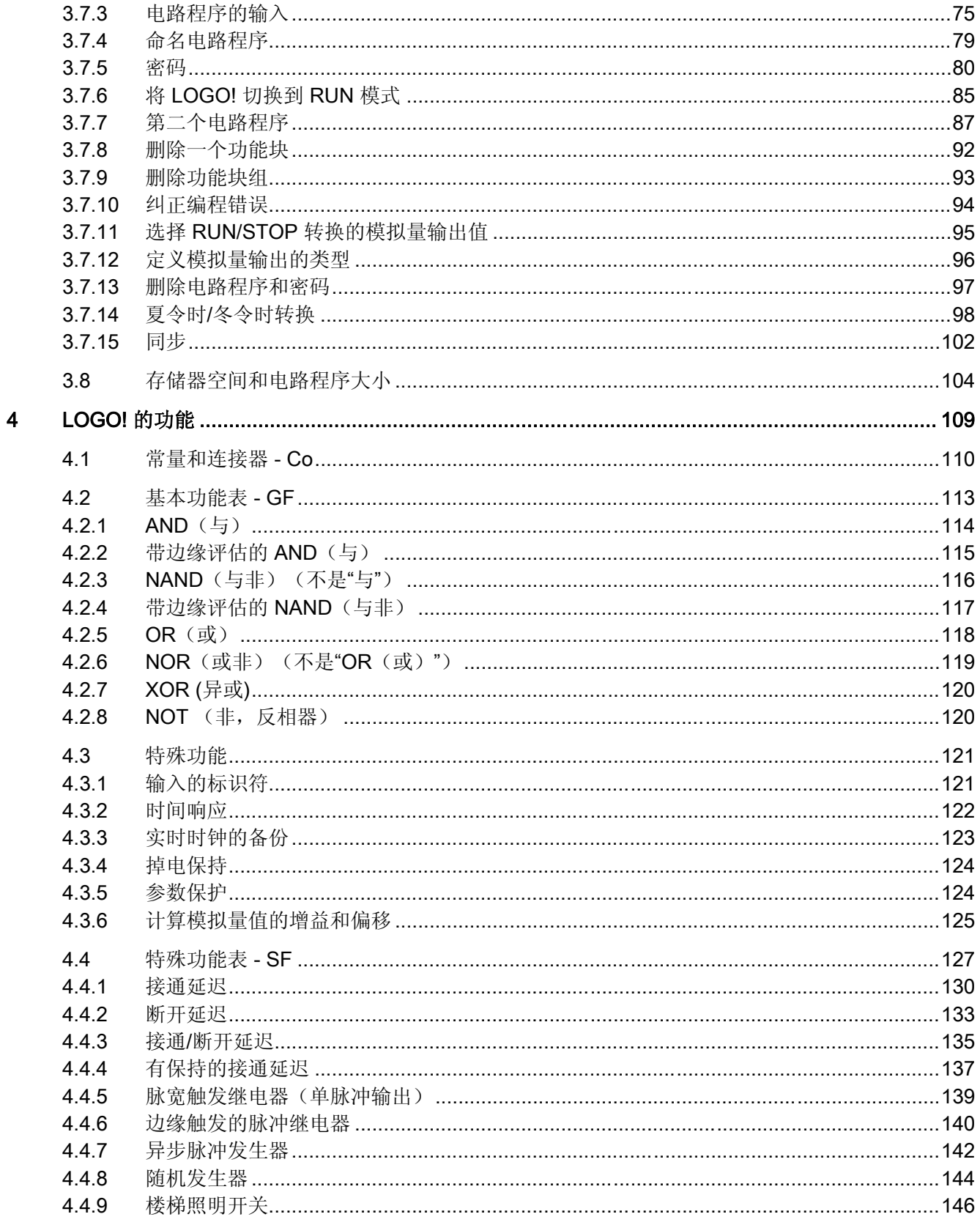

<u> 1980 - Jan Stein Berlin, Amerikaansk politiker (</u>

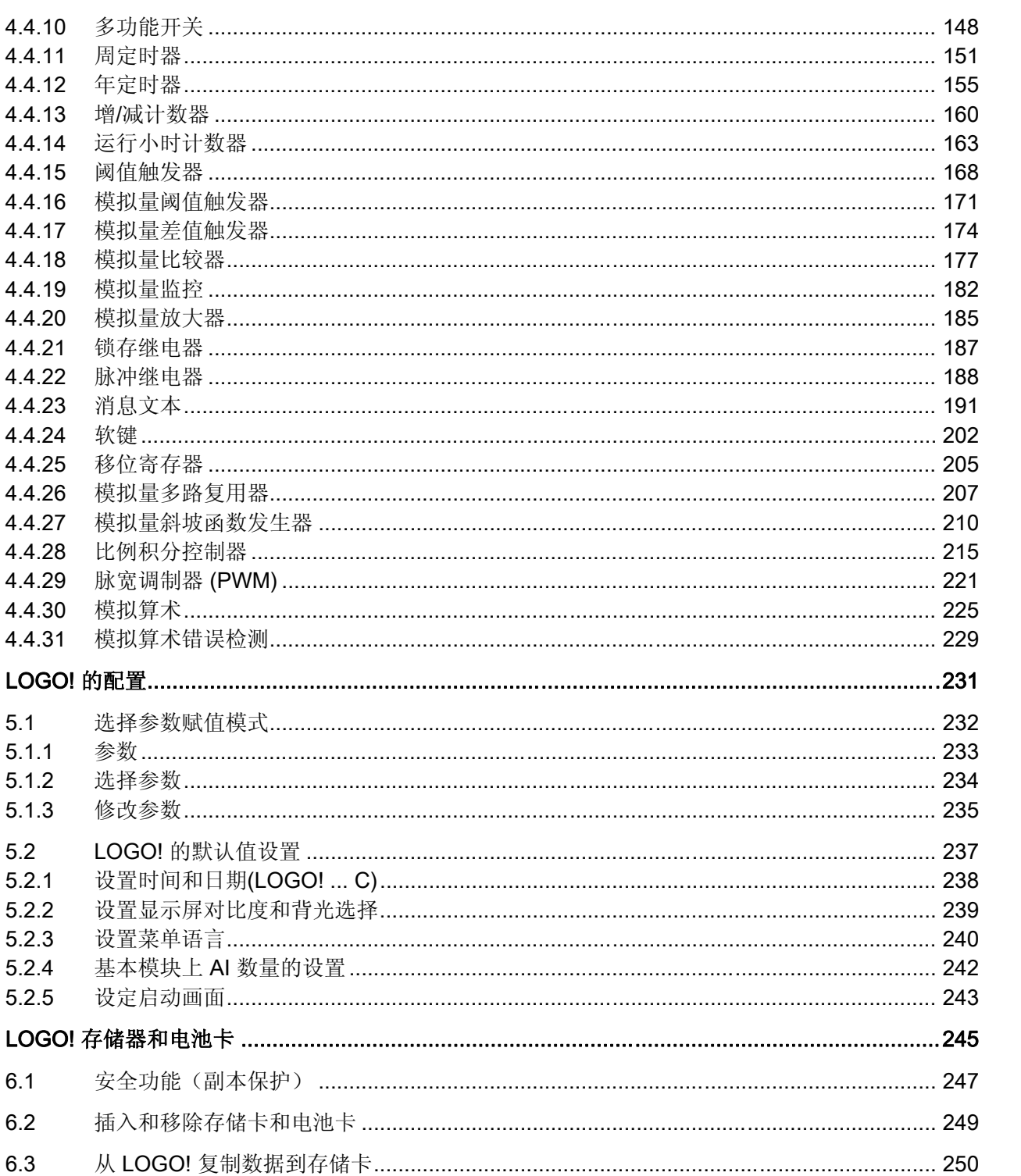

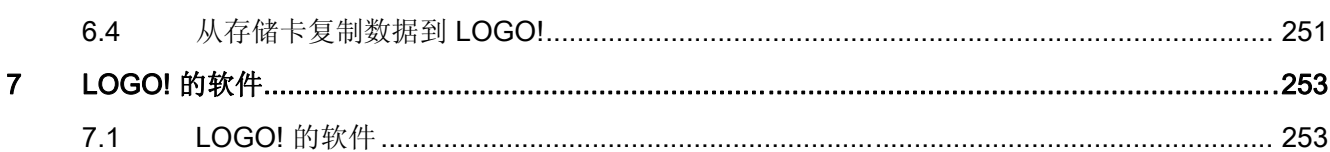

 $5\overline{)}$ 

 $6\phantom{a}$ 

 $5.1$  $5.1.1$  $5.1.2$  $5.1.3$ 

 $5.2$  $5.2.1$  $5.2.2$  $5.2.3$  $5.2.4$  $5.2.5$ 

 $6.1$  $6.2$ 

 $6.3$ 

月录

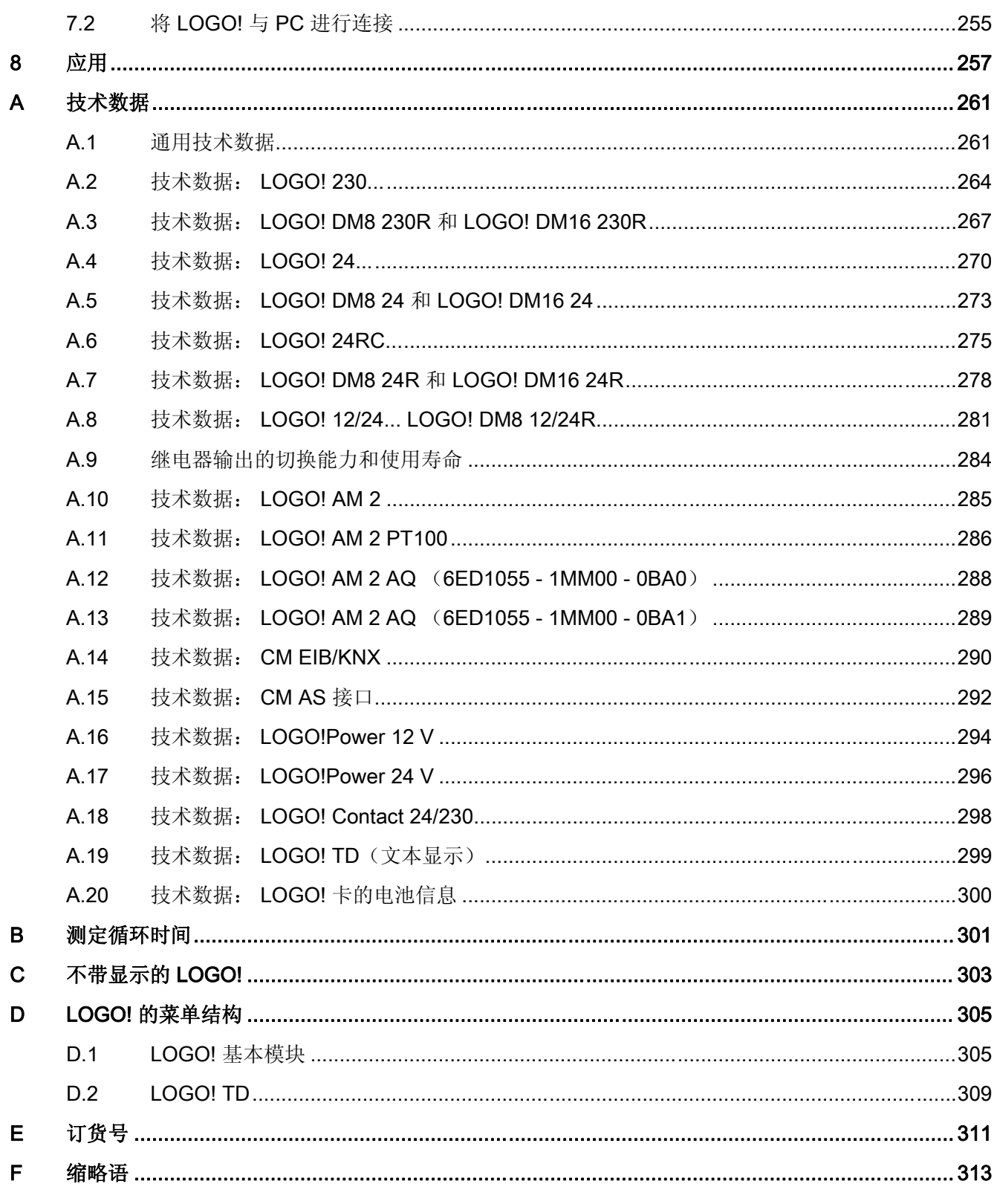

# <span id="page-10-0"></span>了解 LOGO!

#### 这就是 LOGO!

LOGO! 是西门子公司研制的通用逻辑模块,它集成了:

- 控制器
- 操作面板和带背景灯的显示面板
- 电源
- 扩展模块接口
- 存储器卡、电池卡、存储器/电池集成卡、LOGO! PC 或者 USB PC 电缆的接口
- 可选文本显示器(TD)模块的接口
- 预先配置的标准功能,例如:接通断开延时、脉冲继电器和软键
- 定时器
- 数字量和模拟量标志
- 输入和输出,依据设备类型

#### LOGO! 能为您做什么?

LOGO! 可在家庭和安装工程中使用,例如用于楼梯照明、室外照明、遮阳蓬、百叶窗、 商店橱窗照明等,也可在开关柜和机电设备中使用,例如:门控制统、空调系统、或雨水 泵等。

LOGO! 也可以作为专用控制系统应用在暖房或温室中,用于控制操作信号, 如果连接了 通讯模块(例如: AS-i 模块), 还可分散式本地控制机器和流程。

此外,还提供不带操作面板和显示单元的特殊型号,它们适用于小型机械设备、电气装 置、控制柜以及安装工程等一系列应用。

#### 提供哪些设备?

LOGO! 基本型有两个电压等级:

- 等级 1 ≤ 24 V, 即: 12 V DC、24 V DC、24 V AC
- 等级 2 > 24 V, 即: 115...240 V AC/DC

LOGO! 基本型有两种型式:

- 带显示: 8 个输入和 4 个输出
- 不带显示("LOGO! 原型"): 8 个输入和 4 个输出

各种版本都内含四个子单元并被配以一个扩张接口和一个 LOGO! TD 接口,而其为电路 程序的创建提供 39 个预先配置的标准功能块和特殊功能块。

#### 提供哪些扩展模块?

- LOGO! 数字量模块 DM8...适用于 12V DC. 24V AC/DC 和 115...240V AC/DC, 具备 四个输入和四个输出。
- LOGO! 数字量模块 DM16...适用于 24V DC 和 115...240V AC/DC, 具备八个输入和 八个输出。
- 一些 LOGO! 模拟量模块适用于 24 V DC 而一些适用于 12V DC, 这取决于特定的模 块。 每种都具备两个模拟量输入, 两个 Pt100 或者两个模拟量输出。

数字量或者模拟量模块组合成为两个或者四个子单元。 每个单元都具备两个连接到其他 模块的扩展接口。

#### 提供哪些显示模块?

- 带显示的 LOGO! 基本型
- LOGO! TD

#### LOGO! TD 的特点

0BA6 系列产品中提供 LOGO! TD。 该模块提供了附加的一个显示屏,并且显示屏比基本 模块更宽。 它具备四个可以如输入一样编入线路程序的功能键。 和 LOGO! 基本模块类 似的是,它也具备四个光标键,一个"ESC"和"OK"键,这些按键也可以编入线路程序 中,并用于 LOGO! TD 中的导航。

用户也可以从 LOGO!Soft Comfort 为 LOGO! TD 创建并下载一个上电画面。 该画面会简 要地显示 LOGO! TD 初始上电的时间。 用户也可以从 LOGO!Soft Comfort 为 LOGO! TD 创建并下载一个上电画面。

LOGO! TD 的菜单见附件部分 D.2 所示。 您可以独立于 LOGO! 基本模块之外来配置 LOGO! TD 的设置。 它们的设置可以不同。

#### 提供哪些通讯模块?

● LOGO! 通讯模块 (CM) AS 接口的详细说明参见单独的手册。

该通讯模块具备四个虚拟输入和输出,用作 AS 接口系统和 LOGO! 系统间的接口。 该模块可以将四个数据位从 LOGO! 基本模块传送到 AS 接口系统, 也可以将四个数 据位从 AS 接口系统传送至 LOGO! 基本模块。

● LOGO! 通讯模块 (CM) EIB/KNX 的详细说明参见单独的文档。

CM EIB/KNX 是连接 LOGO! 和 EIB 的通讯模块(CM)。

作为连接 EIB 的接口, CM EIB/KNX 可以和其他 EIB 设备通讯。 为此, 将配置保存 在 CM EIB/KNX 中, 它给定了连接到待映射的 E/B 总线的 LOGO! 输入/输出。 您可 以通过 LOGO! 功能连接相应的输入/输出。

#### 您明智的选择

各种 LOGO! 基本模块、扩展模块、LOGO! TD 以及通讯模块都能提供高度灵活和适应的 系统来满足您的特定任务要求。

LOGO! 系统为您提供多种解决方案,应用范围从小型家用设备、简单的自动化任务,直 至包含总线系统的复杂工程(例如:通讯模块 AS 接口)。

#### 说明

LOGO! 基本型只可以配备相同电压等级的扩展模块。 模块外壳中具备机械编码插针,这 些插针可以避免基本模块连接到不同电压等级的设备。

例外: 模拟模块或通讯模块的左侧接口电气隔离。

因此,该类型的扩展模块可以连接到 [不同电压等级](#page-31-0) (页 [32\)](#page-31-0)的设备上。

如果使用的是 LOGO! TD, 那么其仅可与一个 LOGO! 0BA6 基本模块相连接。

每个 LOGO! 基本型都支持下列用于创建线路程序的连接(与所连接模块的数量无关):

- 数字量输入
- $\bullet$  11 124
- 模拟量输入 AI1-AI8
- 数字量输出 Q1-Q16
- 模拟量输出 AQ1-AQ2
- 数字量标志块 M1-M27:
	- M8: 启动标志
	- M25: 背光标志: LOGO! 显示
	- M26:背光标志:LOGO! TD
	- M27: 消息文本字符集标志
- 模拟量标志块 AM1 到 AM6
- 移位寄存器位 S1-S8
- 4 个光标键
- 16 个空输出 X1 到 X16

# LOGO! 的结构

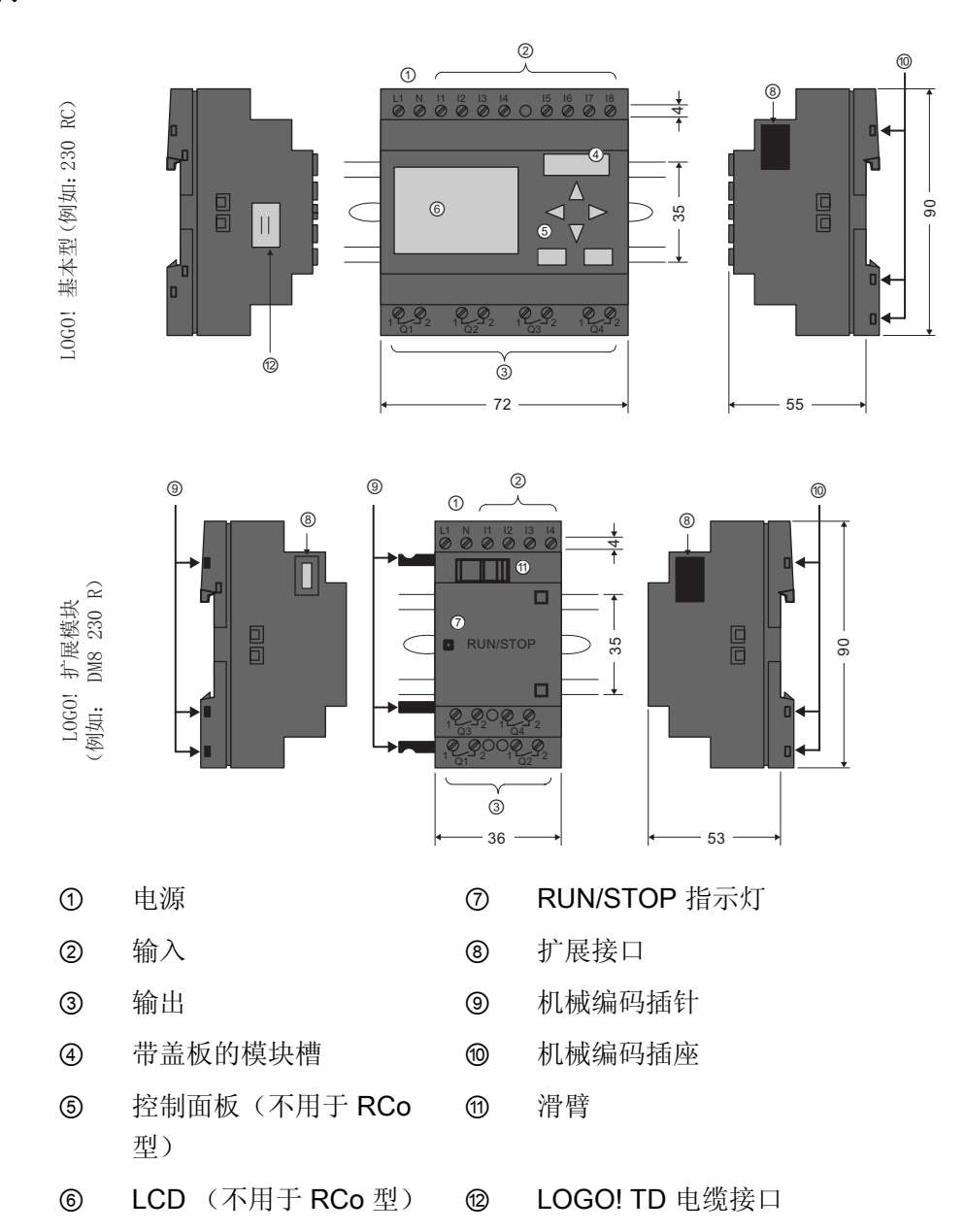

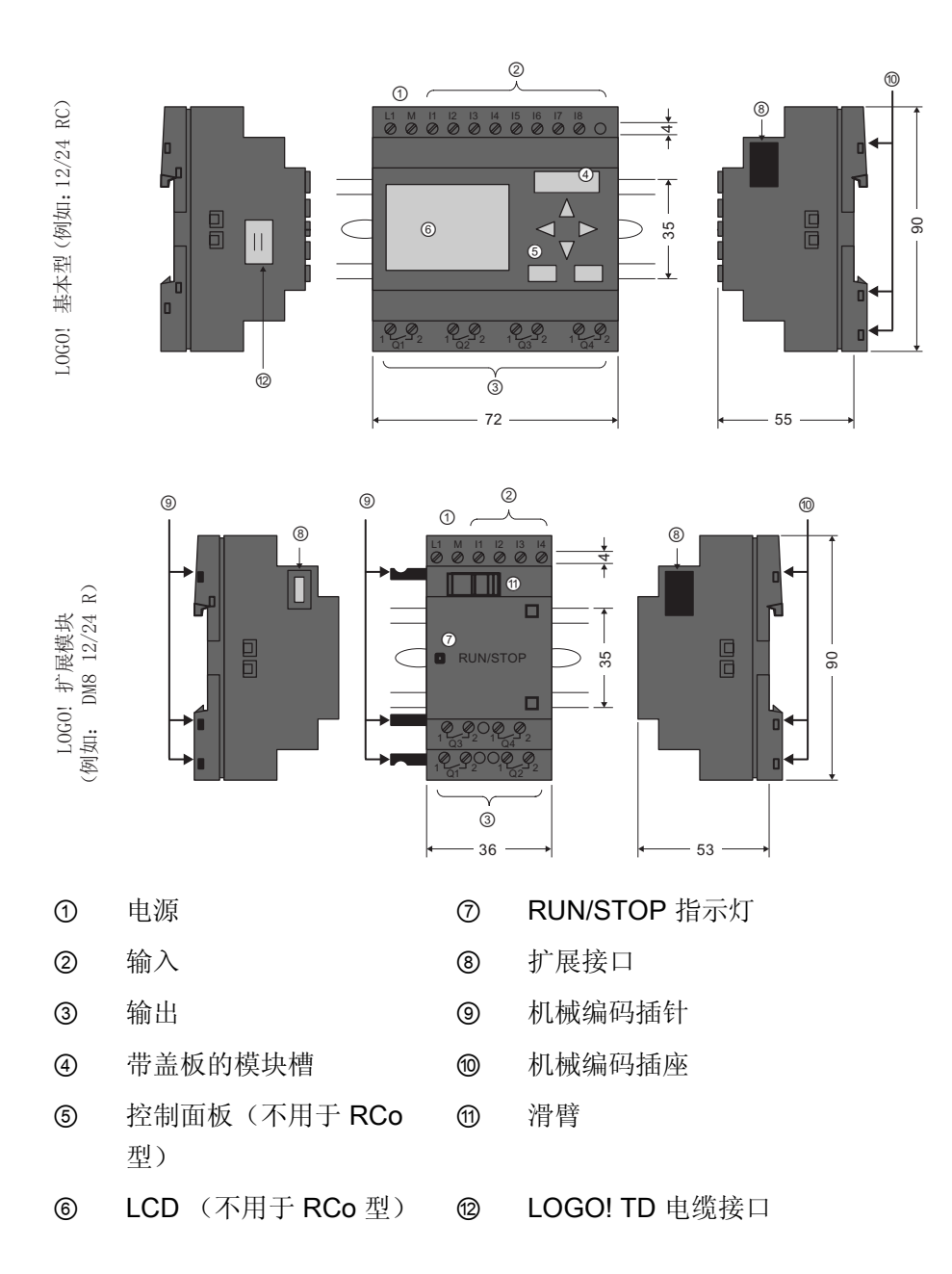

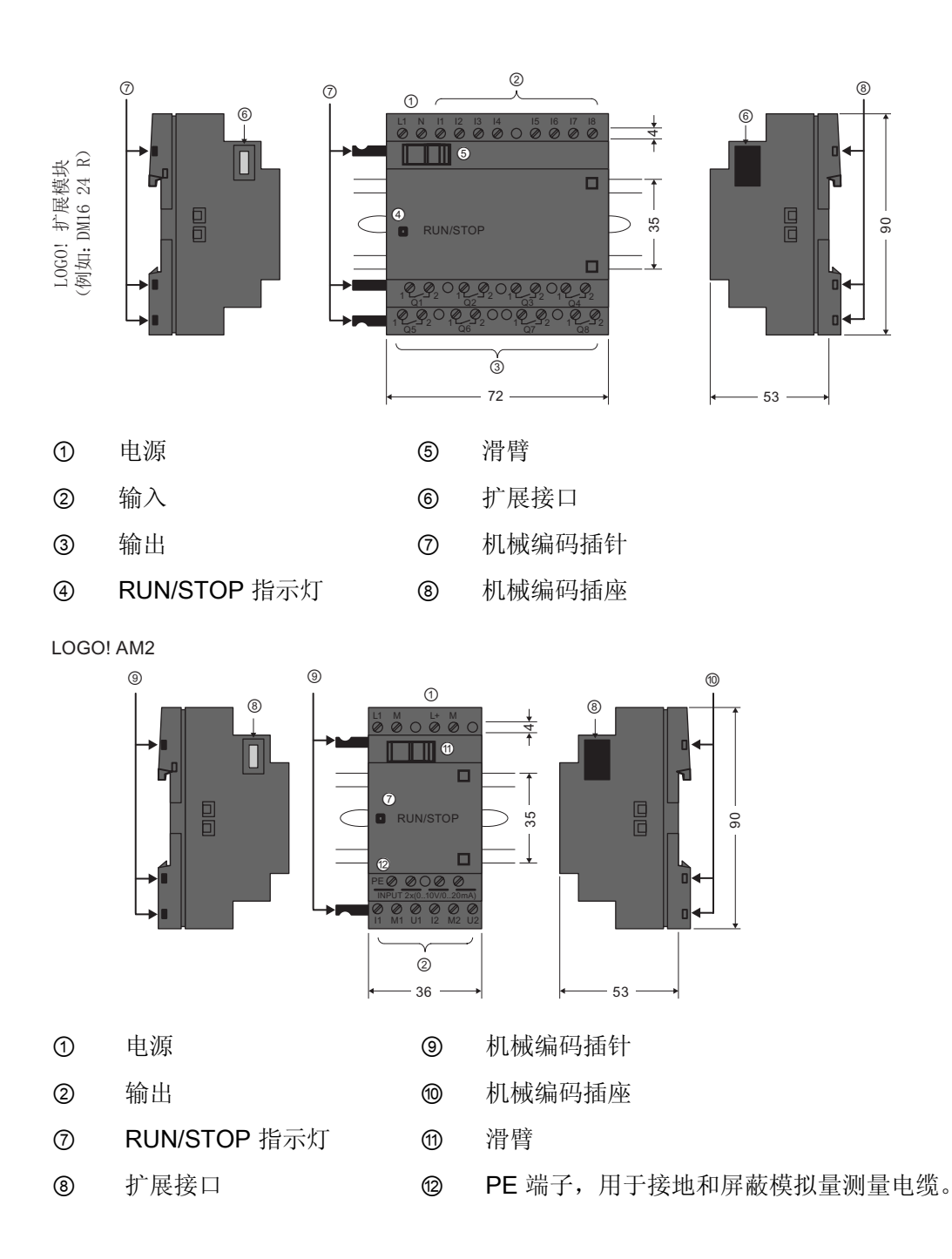

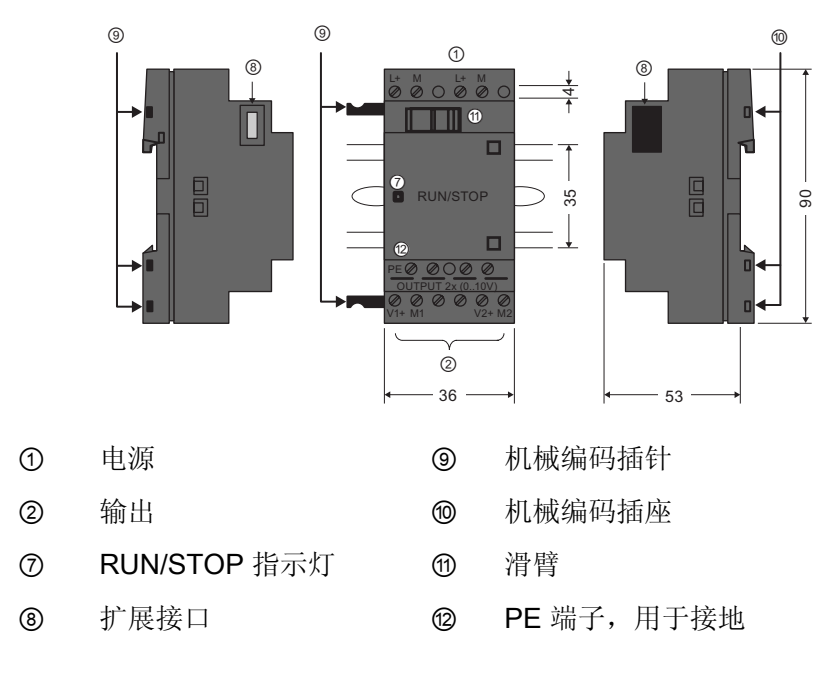

 $LOGO!$  AM 2 AQ  $(0 \ldots 10 V DC)$ 

LOGO! AM2 AQ (0 ... 10 V DC 或者 0/4 ... 20 mA

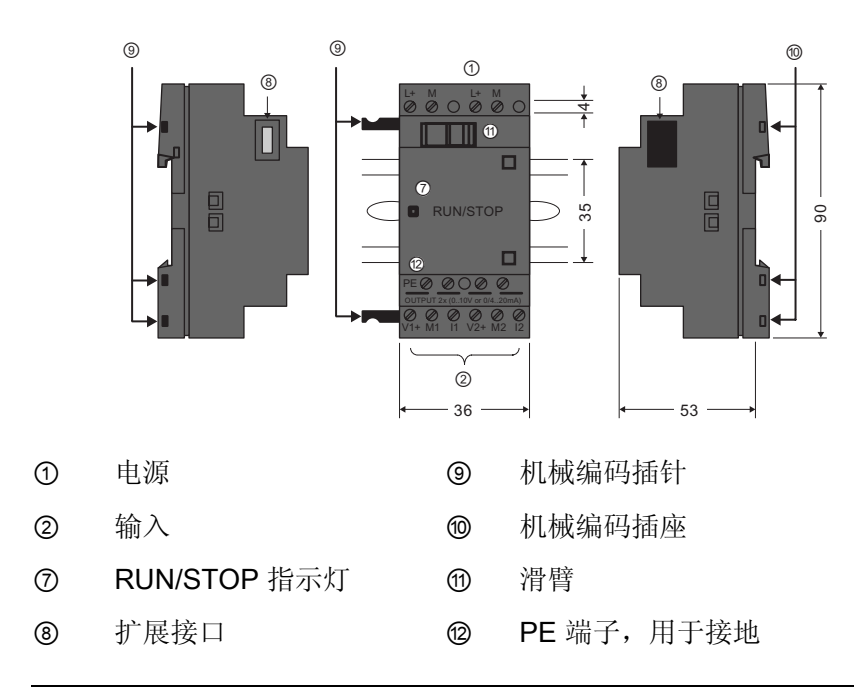

#### 说明

LOGO! 0BA6 基本模块具备新型的 LOGO! AM 2 AQ 模块 (订货号: 6ED1055 - 1MM00 - 0BA1) 。

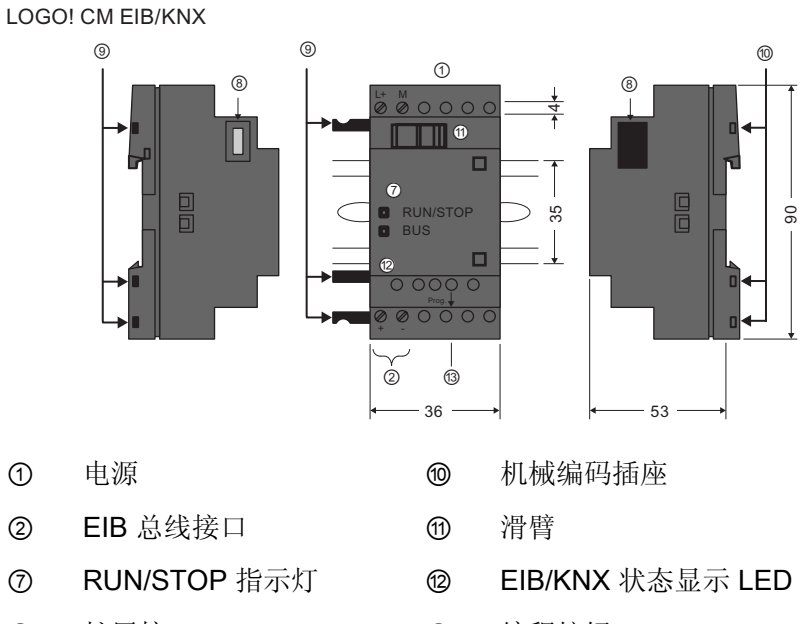

- 8 扩展接口 6 6 编程按钮
- ⑨ 机械编码插针
- 

# LOGO! TD

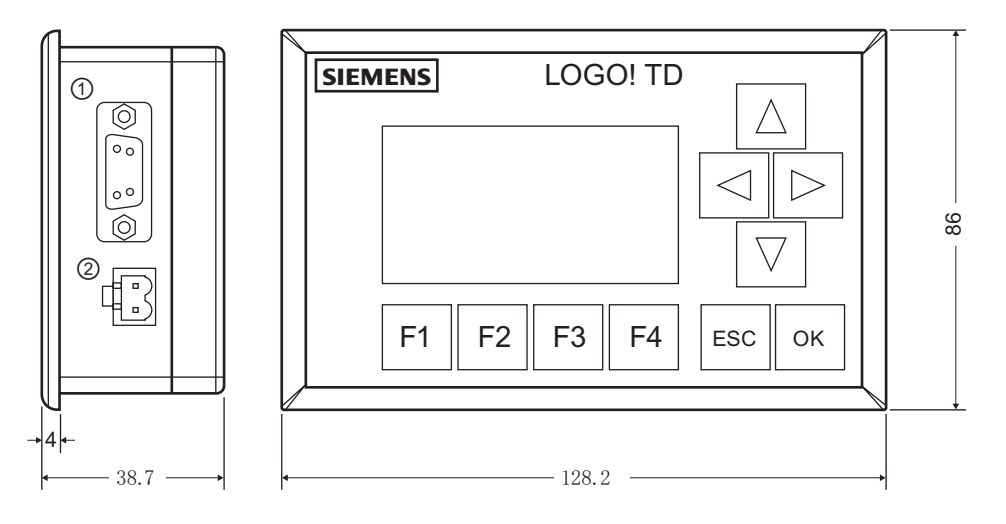

① 通信接口

② 电源

LOGO! TD 具有比 LOGO! 更宽的显示屏。 它具备四个可编程的光标键、四个可编程的功 能键、一个"ESC"和一个"OK"键。 您可以使用配套的 LOGO! TD 电缆来将位于 LOGO! TD 右侧的通讯接口与位于 LOGO! 基本模块左侧的对应接口连接起来。

#### 如何识别 LOGO!

LOGO! 标识符为您提供不同特性的信息:

- 12/24: 12/24 V DC 型
- 230: 115...240 V AC/DC 型
- R: 继电器输出(不带 R:固态输出)
- C: 集成的周定时器
- o: 不带显示的型号("LOGO! 原型")
- DM: 数字量模块
- AM: 模拟量模块
- CM: 通讯模块(例如: EIB/KNX 模块)
- TD: 文本显示

#### 符号

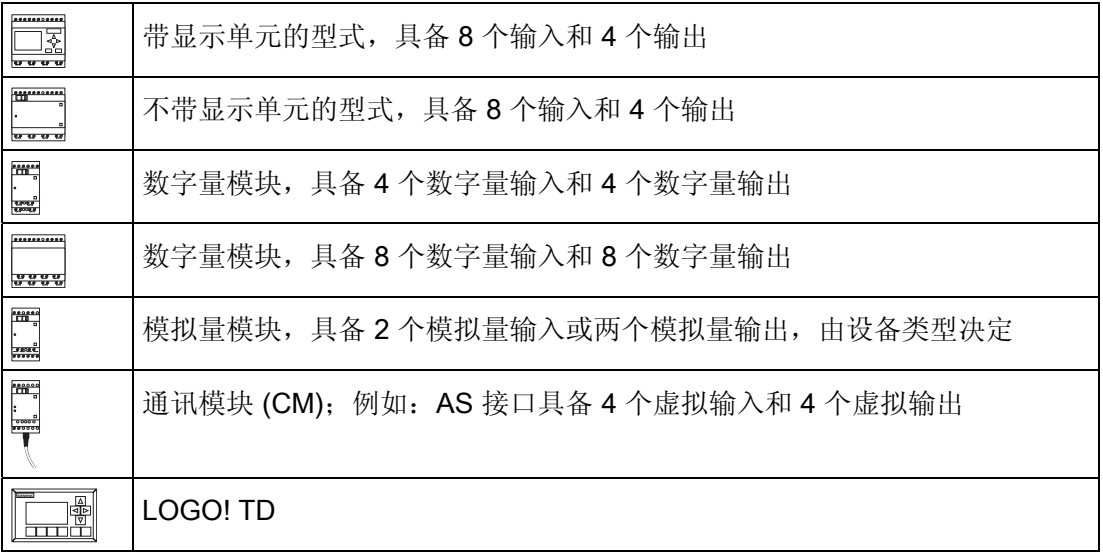

# 型号

可提供下列几种 LOGO! 型号:

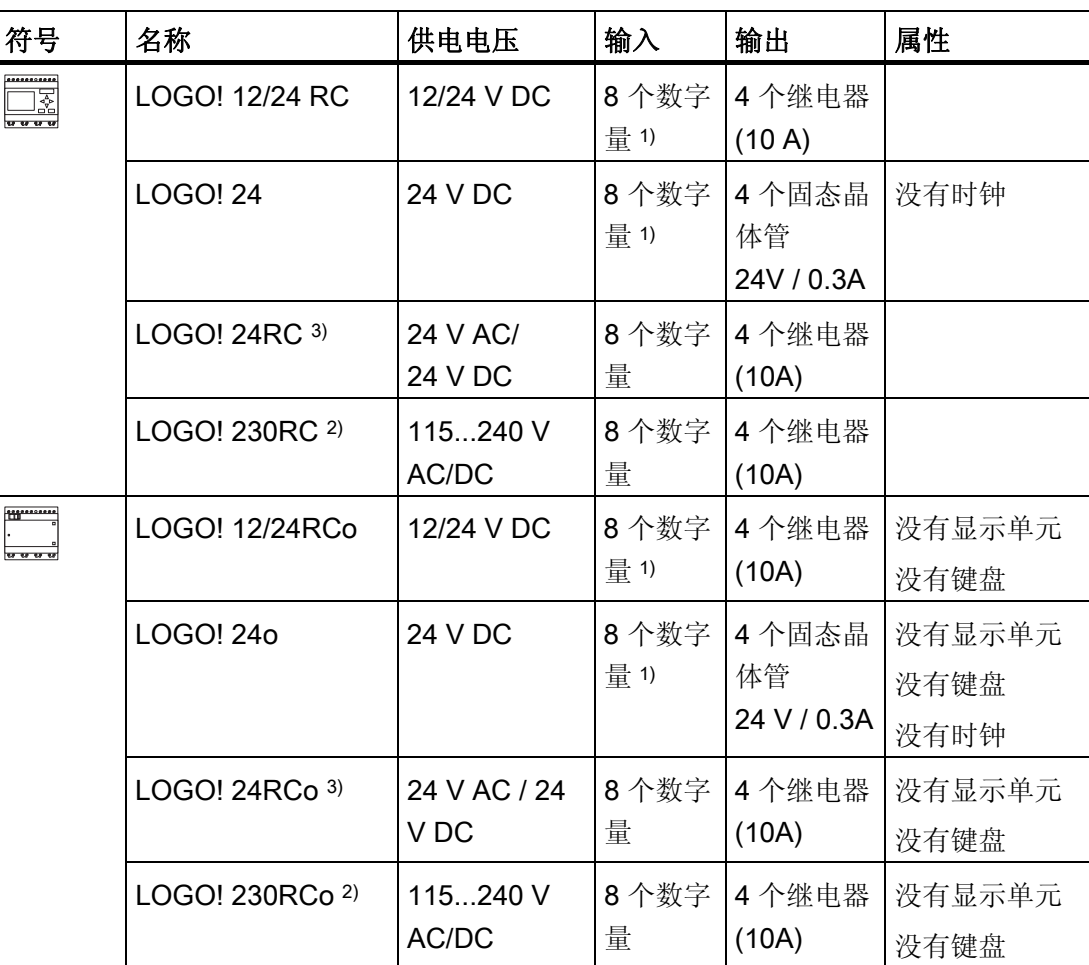

1) 下列输入可以交替使用: 4个模拟量输入 (0 ... 10V) 和 4 个快速数字量输入

2) 230 V AC 型: 分为两组, 每组包含 4 个输入。 同一组内的每个输入必须连接到相同的相 位。 相位不同的组之间可以互连。

3) 这些数字量输入可以运行拉电流或者潜电流输入。

### 扩展模块

下列扩展模块可以连接到 LOGO!:

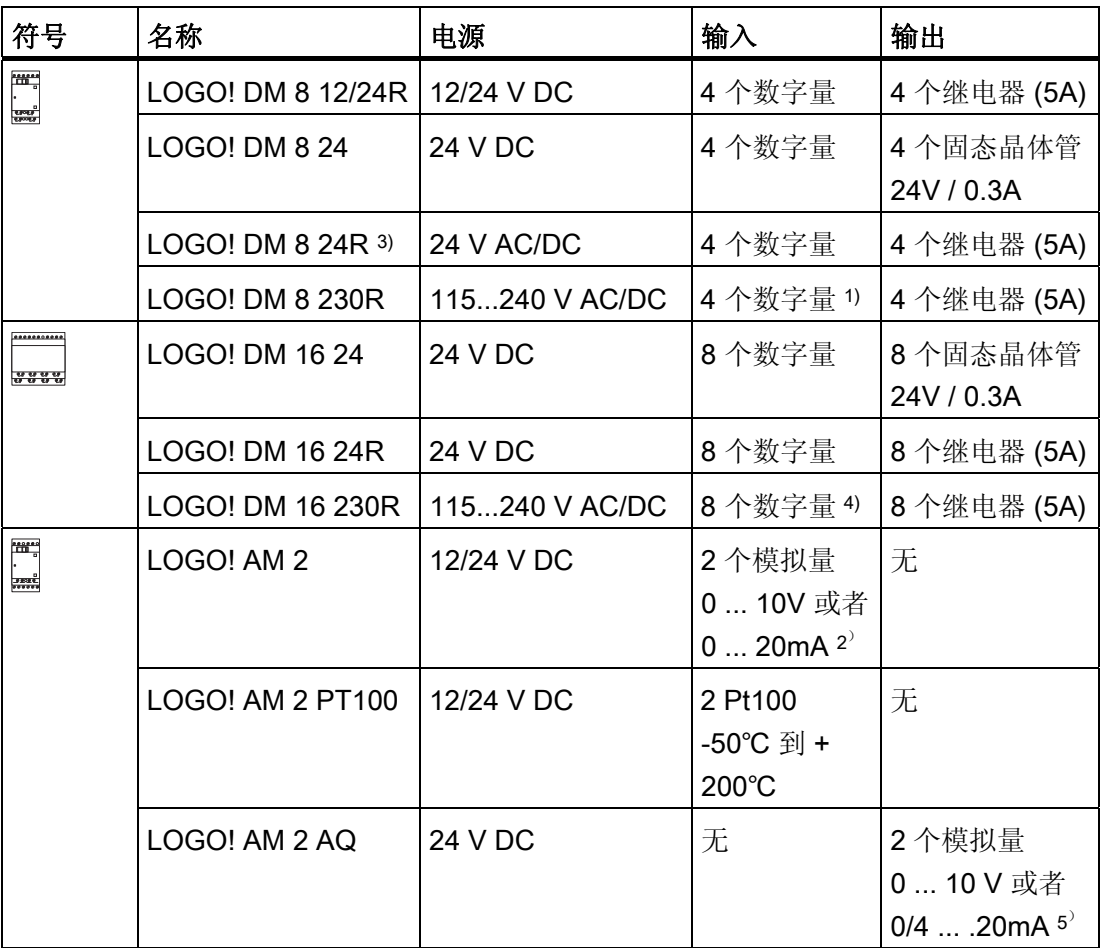

1) 各输入中不允许有不同的相位。

- 2) 可选择连接 0 ... 10 V 或者 0 ... 20 mA。
- <sup>3</sup>) 数字量输入可以运行拉电流输入或者潜电流输入。
- 4) 分为两组,每组包含 4 个输入。同一组内的每个输入必须连接到相同的相位。相位不同的 组之间可以互连。
- <sup>5</sup>) 0/4 ... 20mA 的电流仅可用于订货号为 6ED1055 1MM00 0BA1 的模块,并且可以选择 连接 0 ... 10 V 或者 0/4 ... 20mA。

# 通讯模块

下列通讯模块可以连接到 LOGO!:

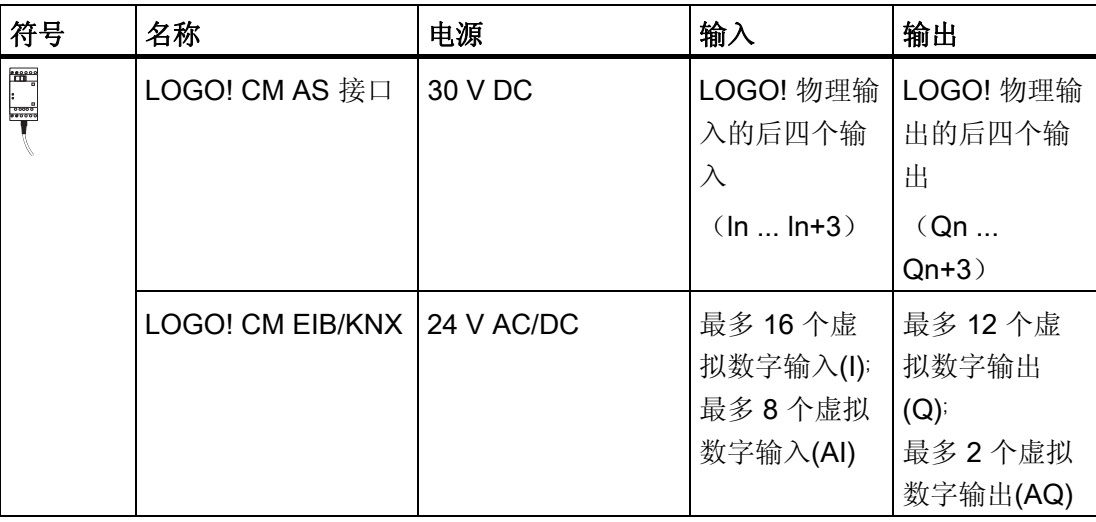

# 文本显示模块

可以使用下列几种型号的 LOGO! TD:

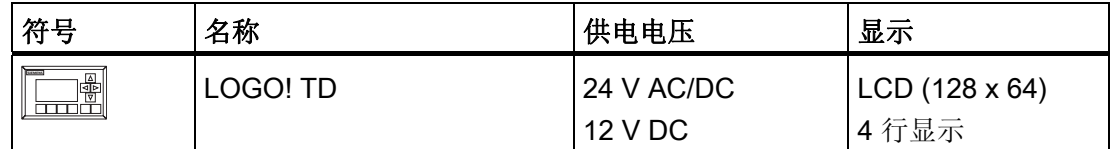

#### 证书和认证

LOGO! 已获得 cULus 和 FM 的认证。

● cULus 危险场所 Underwriters Laboratories Inc. (UL) 颁发以下认证 - UL 508 (工业控制装置) - CSA C22.2 No. 142 (过程控制装置) - UL 1604 (危险场所)

- CSA-213 (危险场所) 获准用于 I 类,第 2 部分, A、B、C、D 组 Tx 等级 I, 区域 2, 组 IIC Tx

#### ● FM 认证

美国工厂联研会(FM)批准 标准类别号 3611, 3600, 3810 ,获准用于危险区 等级 I, 区域 2, 组 A, B, C, D Tx 等级 I, 区域 2, 组 IIC Tx

#### 说明

请参考相关模块铭牌上的当前认证。

LOGO! 已通过 CE 的一致性认证。 它符合标准 VDE 0631 和 IEC 61131-2, 防干扰能力 符合 EN 55011, 限制等级 B。

已申请以下国家船级社认证:

- ABS (American Bureau of Shipping, 美国船级社)
- BV (Bureau Veritas, 法国船级社)
- DNV (Det Norske Veritas, 挪威船级社)
- GL (Germanischer Lloyd, 德国船级社)
- LRS (Lloyds Register of Shipping, 英国劳氏船级社)
- Class NK (Nippon Kaiji Kyokai, 日本船级社)
- PRS (Polski Rejestr Statkow, 波兰船舶登记局)

因此 LOGO! 模块适用于工业以及民用居住区域。并能用在等级为 1, 区域 2, 组 A、 B、C、D 的区域和非危险区域中。

### 适用于澳大利亚的标记

一侧带该标识的产品表示符合 AS/NZS 2064:1997 (A 等级) 标准。

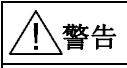

 $\boldsymbol{c}$ 

如果不遵循对危险区域的安全提示,可能会带来人员伤亡或者财产损失。

在易爆环境下,如果系统处在 RUN 状态,请不要断开连接。 在断开任何接口或者组件 之前,请务必先切断 LOGO! 及其组件的电源。

更换部件可能会降低等级 I, 区域 2 位置的适用性。而在安装组合设备时需经过当地权 威部门的审查。

#### 回收和处理

LOGO! 单元是低污染设备,可以全部回收利用。 请联系经认证的电子废弃物处理中心, 回收和处理旧设备,而不污染环境。

了解 LOGO!

# <span id="page-26-0"></span> $\overline{\phantom{a}}$ LOGO! 的安装和接线  $\overline{\phantom{a}}$

#### 通用准则

在安装和连接 LOGO! 时,请遵守以下准则:

- 始终确保 LOGO! 的接线符合当前的规定和标准。 并且确保设备的安装和操作符合国 家和地区的所有规定。 请联系本地机构了解您具体情况下应遵守的标准和规章。
- 连接或安装/拆除模块前必须始终断开电源。
- 请选择使用导线横截面和电流量匹配的电缆。 可以使用 [导体横截面](#page-38-0) (页 [39](#page-38-0))在 1.5 mm2到 2.5 mm2之间的电缆连接 LOGO!。
- 请勿超出允许的端子拧紧力矩。 最大扭矩为: 0.5 Nm。
- 保持尽可能短的接线。 如果必须要采用较长的电缆,应采用屏蔽电缆。 请始终成对 地进行布线: 即,一根中性线和一根相电缆或者信号电缆成对布线。
- 下列线路应相互隔离:
	- 交流线
	- 有高频开关周期的高压直流电路
	- 低压信号线路
	- EIB 总线电缆也可以和其他信号电缆平行布线
- 确保安装的接线松紧适度。
- 对于安装在危险场所的电缆,请采用合适的避雷装置。
- 不要平行于直流输出的输出负载连接外部电源。 这会在输出端产生反向电流,除非安 装一个二极管或者类似的栅栏装置。
- 只有经过认证的部件才能确保设备的功能安全!

#### 说明

只有了解和遵守工程常规和相关标准、准则的技术人员才能安装和接线 LOGO!。

2.1 模块化的 LOGO! 设置

#### 安装时的注意事项

LOGO! 设计用于外罩或者控制柜中固定、封闭安装。

#### 警告

可能导致人员死亡、严重人身伤害或重大财产损失。 LOGO! 模块是开放式设备。 也就是说,LOGO! 必须安装在外罩或者机柜中。 只有使用钥匙或工具并且只有经授权或核准的人员才能打开外罩或机柜。 可以随时从前面操作 LOGO!。

#### 电子控制设备的安全性

# 简介

以下注释适用于所有电子控制设备类型、制造商。

#### 可靠性

由于开发和制造期间采取了多种低成本高效率的措施,因此 LOGO! 设备和组件具备最大 的可靠性:

这些措施包括:

- 使用高质量的组件
- 所有电路的最坏情况设计
- 所有组件的系统测试和计算机辅助测试
- 所有大规模集成电路的老化(例如:处理器、存储器等)
- 处理 MOS IC 时,采取防静电的措施
- 不同生产阶段的目视检查
- 连续几天在高温条件下进行热运转测试
- 细致的计算机控制最终测试
- 对所有返回的系统和组件进行统计评估,以便能够立即启动适当的纠正措施
- 使用在线测试(CPU 的循环中断等)监控主要的控制元件。

这些措施被称为基本措施。

LOGO! 的安装和接线 2.1 模块化的 LOGO! 设置

#### 执行测试

但用户必须确保工厂中设备的安全运行。

在最终调试系统之前,请执行完整的功能测试以及所有必需的安全测试。

并测试可能会发生的故障。 从而可以避免操作中造成设备损坏或人身伤亡。

#### 危险

一旦出现的故障导致财产损失或人身伤害,必须采取专门的措施加强设备安装、和设备环 境的安全性。 系统特定的规定和特殊规定适用于此类情况。 在安装控制系统时,必须遵 守这些规定(例如,VDE 0116 用于燃烧器控制系统)。

对于具有安全功能的电子控制设备,为防止或排除故障而必须采取的措施要根据安装中所 涉及到的危险而定。 超出一定的危险程度后,上面提及的基本措施已经无法再满足要 求。 必须执行对控制器行之有效的其他措施。

#### 重要信息

必须严格遵守操作手册中的说明。 不正确的操作会导致旨在防止危险故障的措施失效, 或者导致出现其它的危险。

<span id="page-29-0"></span>LOGO! 的安装和接线

2.1 模块化的 LOGO! 设置

# 2.1 模块化的 LOGO! 设置

#### 2.1.1 最大设置

LOGO! 最多支持 24 [个数字量输入、](#page-10-0)8 个模拟量输入、16 个数字量输出和 2 个模拟量输 [出](#page-10-0) (页 [11](#page-10-0))。 您可以通过下列方式取得最大设置:

#### 使用模拟量输入的 LOGO! 所能达到的最大设置 - 四个(LOGO! 12/24 RC/RCo 和 LOGO! 24/24o)

LOGO! 基本型,4 个数字量模块和 3 个模拟量模块(举例)

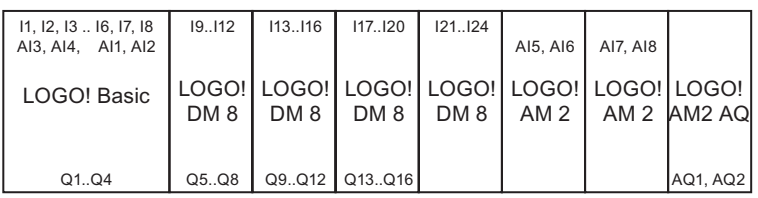

#### 使用模拟量输入的 LOGO! 所能达到的最大设置 - 两个(LOGO! 12/24 RC/RCo 和 LOGO! 24/24o)

LOGO! 基本型, 4 个数字量模块和 4 个模拟量模块(举例)

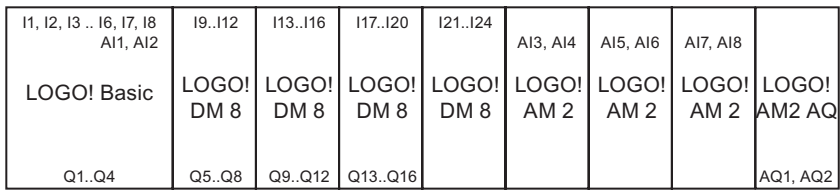

# <span id="page-30-0"></span>不使用模拟量输入的 LOGO! 所能达到的最大设置(LOGO! 24 RC/RCo 和 LOGO! 230 RC/RCo)

LOGO! 基本型, 4 个数字量模块和 5 个模拟量模块 (举例)

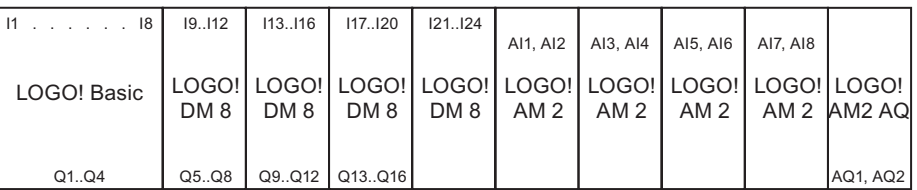

对于 LOGO! 12/24 RC/RCo 和 LOGO! 24/240 模块,无论模块使用的是两个模拟量输入 还是四个模拟量输入,您都可以对其进行配置。您可以根据基本模块组态的 AI 输入数量 来对这些输入进行连续编号。 如果组态了 2 个输入,那么它们被编号为 Al1 和 Al2, 与 输入端子 I7 和 I8 相对应。 后续的 AI 扩展模块将会以 AI3 开始编号。 如果组态了 4 个输 入,那么它们被编号为 AI1、AI2、AI3 和 AI4, 按顺序与输入端子 I7、I8、I1 和 I2 相对 应。 而后续的 AI 扩展模块将则以 AI5 开始编号。 相关详情请参见"[常量和连接器](#page-109-0) - Co (页 [110](#page-109-0))" 和 "[基本模块上](#page-241-0) AI 数量的设置 (页 [242](#page-241-0))"。

#### 高速/优化的通讯性能

为了在 LOGO! 基本型和其它模块之间实现优化和高速的通讯性能, 我们推荐首先安装数 字量模块,然后安装模拟量模块(如上例所示)。(比例积分控制器特殊功能例外:用 于数值 PV 的 AI 应该位于 LOGO! 基本型或者与其相邻的一个模拟量输入模块之上)。

我们建议将 CM AS 接口模块安装在最右侧。(如果 AS 接口模块的电压出现故障, 则 LOGO! CM AS 接口扩展模块右侧的扩展模块和 LOGO! 系统间的通讯中断)。

LOGO! TD 模块单独安装。 您可以使用所含的 LOGO! TD 电缆来将其与 LOGO! 基本型 连接起来。

#### 说明

CM EIB/KNX 必须始终安装在 LOGO! 右侧的最后位置, 因为不会再有任何接口模块连接 到 CM EIB/KNX。

<span id="page-31-0"></span>LOGO! 的安装和接线

2.1 模块化的 LOGO! 设置

#### 2.1.2 设置电压等级不同的模块

#### 准则

数字量模块只能直接连接到相同电压等级的设备上。

模拟量模块和通讯模块可以连接到任何电压等级的设备上。

可以通过一个合适的 DM16 扩展模块来替换两个类似的 DM8 扩展模块(反之亦然), 而 不需要更改电路程序。

#### 说明

只有以 24VDC 电源供电时,一个 DM16 24R 才可以替代两个 DM8 12/24R。 而只有在 DC 电源上运行和拉电流运行时,一个 DM16 24R 才可以替代两个 DM8 24R。

#### 概览: 将扩展模块连接到 LOGO! 基本模块上

在下面的表格中, "X"表示可以进行连接, "-"表示不能进行连接。

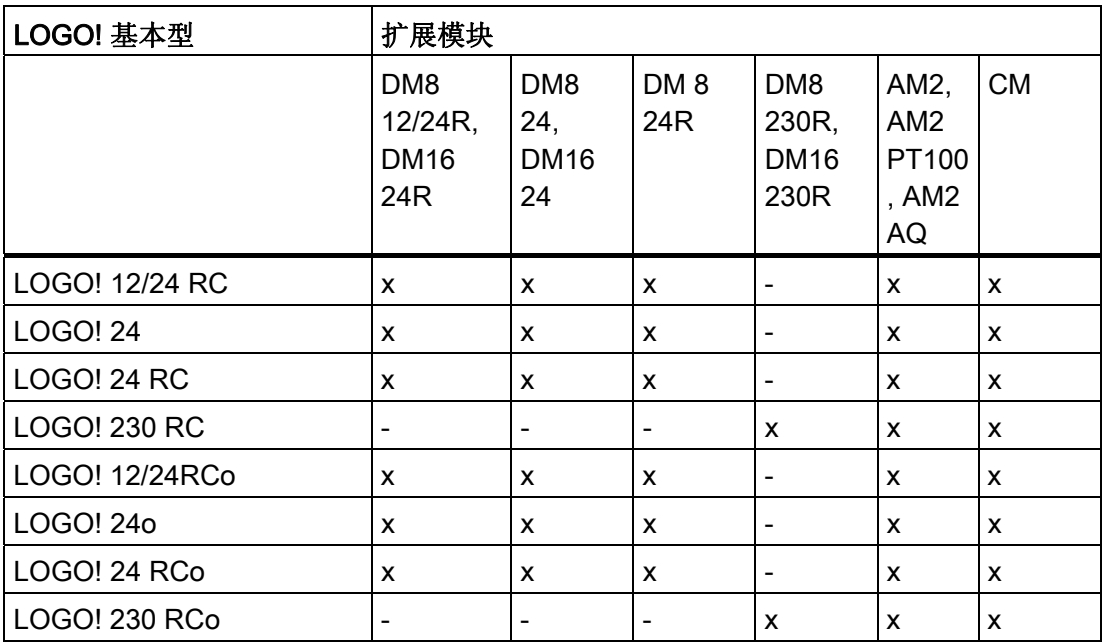

LOGO! 的安装和接线

2.1 模块化的 LOGO! 设置

# 概览: 两个扩展模块的连接

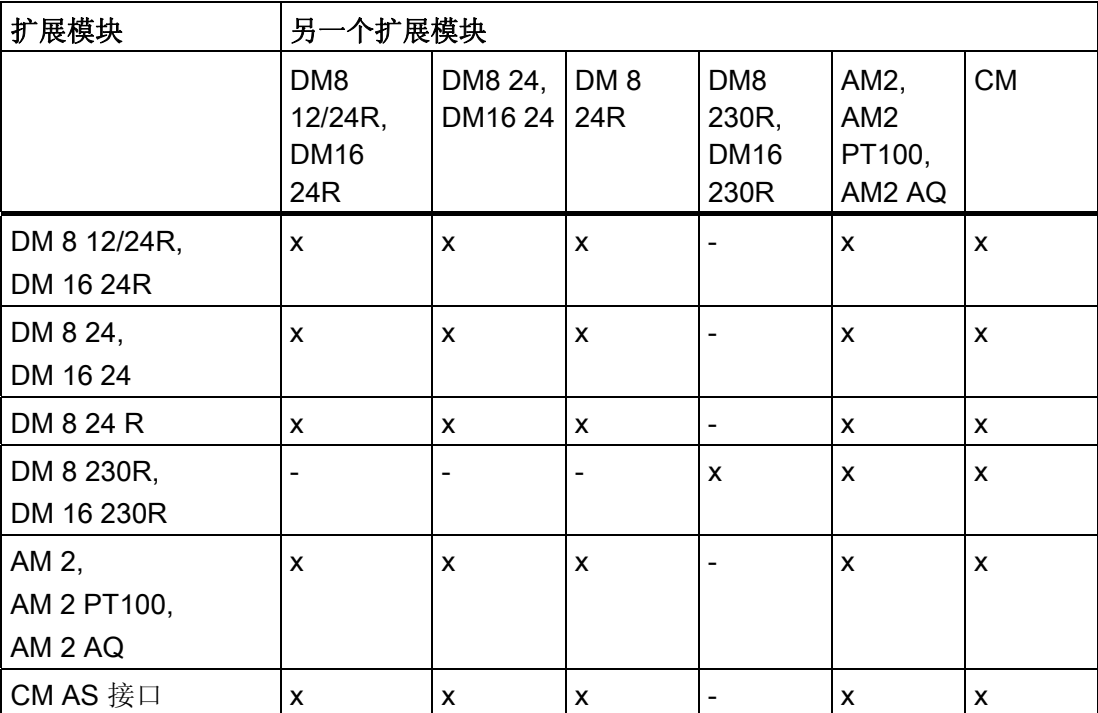

<span id="page-33-0"></span>2.2 安装/卸除 LOGO!

#### 2.1.3 兼容性

LOGO! TD 模块仅能用于 0BA6 系列的设备。

对于包含下列任意参数的消息文本,您都是可以在 LOGO! 基本模块进行编辑的:

- 参数
- 时间
- 日期
- EnTime
- EnDate

您只能通过 LOGO!Soft Comfort 莱对这些消息文本进行编辑。

如果在 0BA4 或者 0BA5 系列的设备上使用 LOGO! AM 2 AQ 模拟量模块, 则只有这些设 备上提供的功能生效。 该模块不能在 0BA3 系列或者更早的系列设备上使用。

其他所有的扩展模块则和 0BA3、0BA4、0BA5 和 0BA6 系列设备的基本模块完全兼容。

# 2.2 安装/卸除 LOGO!

尺寸

LOGO! 的安装尺寸符合标准 DIN 43880。

LOGO! 可以搭锁安装在符合 EN50022 标准的 35mm DIN 导轨上或者安装在墙面上。 LOGO! 的宽度:

- LOGO! TD 宽度的为 128.2 mm, 相当于 8 个子单元。
- LOGO! 基本模块宽度的为 72 mm, 相当于 4 个子单元。
- LOGO! 扩展模块的宽度为 36mm 或 72 mm (DM16...), 相当于 2 个或 4 个子单元

#### 说明

下图描述的是如何安装和拆除 LOGO! 230 RC 以及一个数字量模块。 所示的测量可用 于所有其他的 LOGO! 基本型版本以及扩展模块。

警告

"拆除"或者"接入"模块前必须始终断开电源。

# <span id="page-34-0"></span>2.2.1 DIN 导轨安装

安装

如何将一个 LOGO! 基本模块和一个数字量模块安装在 DIN 导轨之上:

- 1. 将 LOGO! 基本模块扣在导轨之上。
- 2. 然后推压模块的底部,将模块扣锁在导轨上。 后面的安装锁口必须扣紧。

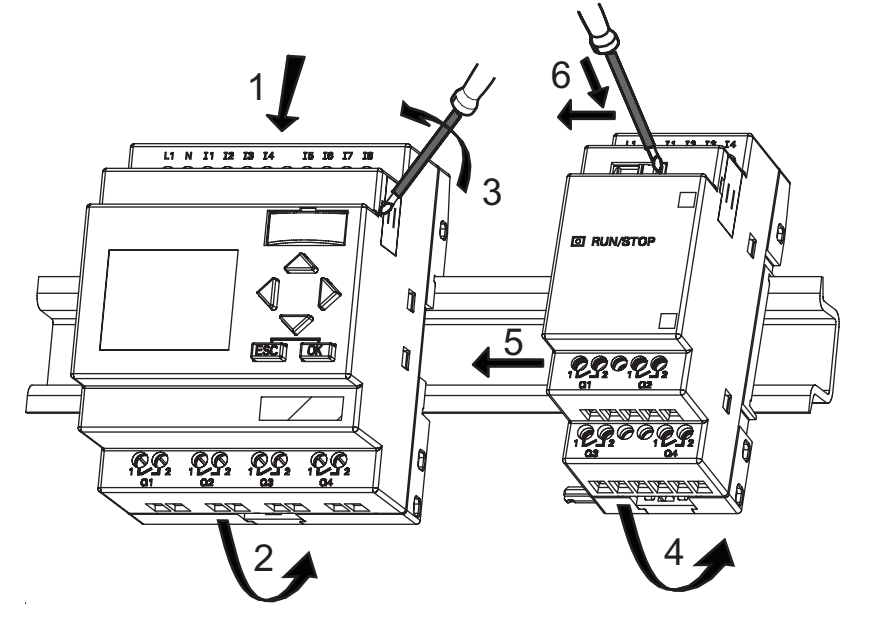

- 3. 移除位于 LOGO! 基本模块或者 LOGO! 扩展模块右侧的接口盖。
- 4. 将数字量模块放置在 LOGO! 基本型右侧的 DIN 导轨上。
- 5. 向左滑动数字量模块,直至接触到 LOGO! 模块。
- 6. 使用螺丝刀将锁扣向左推动。 直至滑动锁扣将数字量模块和 LOGO! 基本型锁紧。

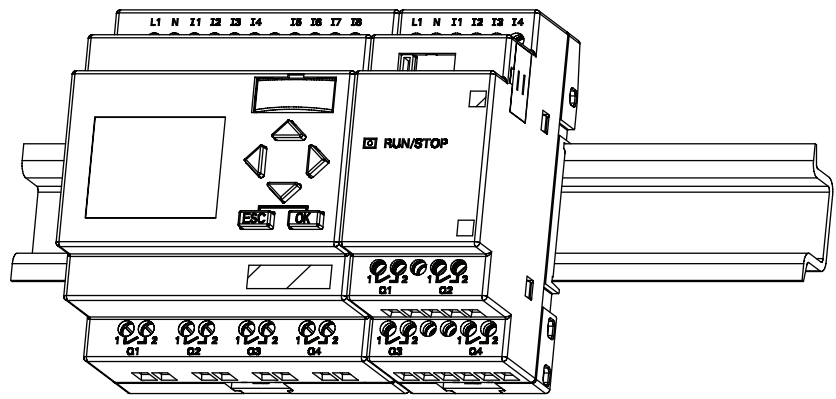

重复数字量模块的安装步骤来安装其他扩展模块。

最后一个扩展模块上的扩展接口必须用盖板盖住。

说明

2.2 安装/卸除 LOGO!

#### 卸除

#### 如何卸除 LOGO!:

- ....... 如果只安装了一个 LOGO! 基本型:
- 1. 将螺丝刀插入滑动锁扣底部的小孔中,并将闩锁向下推动。
- 2. 将 LOGO! 基本模块从导轨上旋转下来。

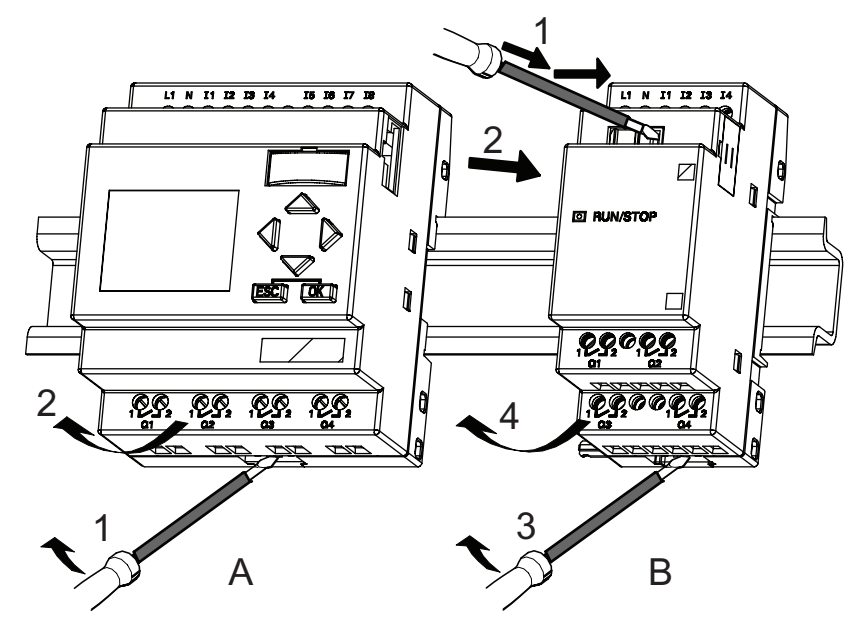

- ....... 如果至少连接了一个扩展模块到 LOGO! 基本型上:
- 1. 使用螺丝刀将模块的内部锁扣向右推动。
- 2. 向右滑动扩展模块。
- 3. 将螺丝刀插入滑动锁扣底部的小孔中,并向下推动。
- 4. 从型材导轨上移出扩展模块。

重复第 1 到第 4 步卸出所有其他扩展模块。

#### 说明

如果连接了不只一个扩展模块,我们建议从最右侧的模块开始卸装。 请确保需要安装或卸除的模块的滑动锁扣已从它相邻的模块上松开。
## 2.2.2 墙面安装

如果需要将模块安装在墙面上,则首先将模块后面的安装滑臂向外拉出。 现在可以通过 这两个安装滑臂和两个型号为M4 的螺钉将 LOGO! 安装在墙面上(螺钉的紧固扭矩为 0.8-1.2Nm)。

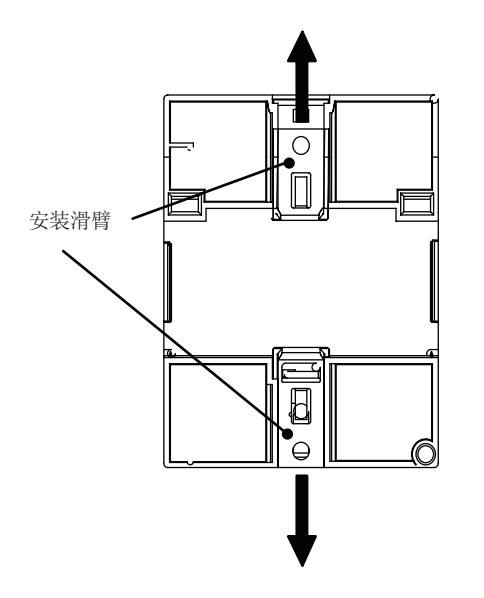

#### 墙面安装的钻孔样图

在墙面上安装 LOGO! 前, 请参考下图进行钻孔。

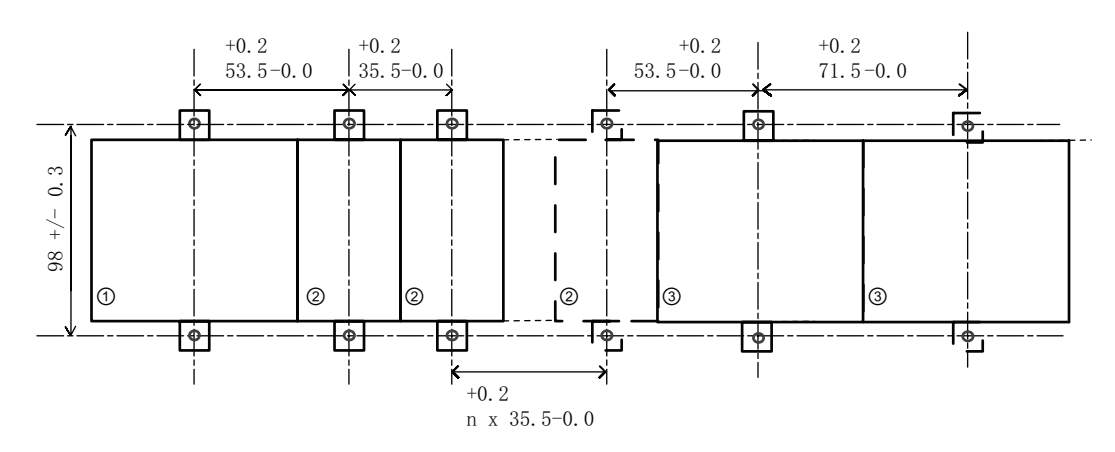

所有尺寸单位均为毫米

适用于 M4 型号螺钉的钻孔,紧固力矩为 0.8 ~ 1.2Nm

①LOGO! 基本型

②LOGO! 扩展模块,DM \*..., AM...

③ LOGO! 扩展模块, DM 16...

2.2 安装/卸除 LOGO!

#### 2.2.3 安装 LOGO! TD

按照下列步骤来准备和安装可选 LOGO! TD 的安装表面:

1. 在安装表面打出一个 119.5 mm x 78.5 mm (公差: +0.5 mm) 的孔。

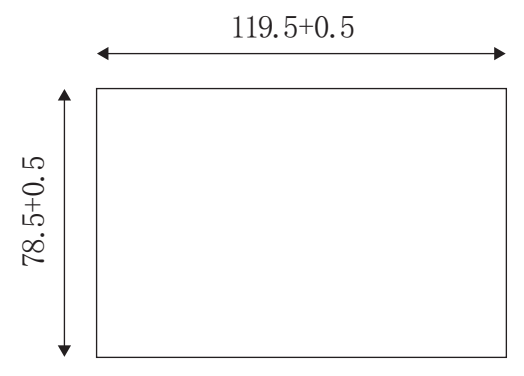

2. 将配套的垫圈防止在 LOGO! TD 的前面板上。

3. 将 LOGO! TD 装入在安装表面上钻出的孔。

4. 将附带的专用安装支架安装到 LOGO! TD 上。

5. 拧紧安装支架上的安装螺钉(紧固扭矩为 0.2 Nm), 固定 LOGO! TD。

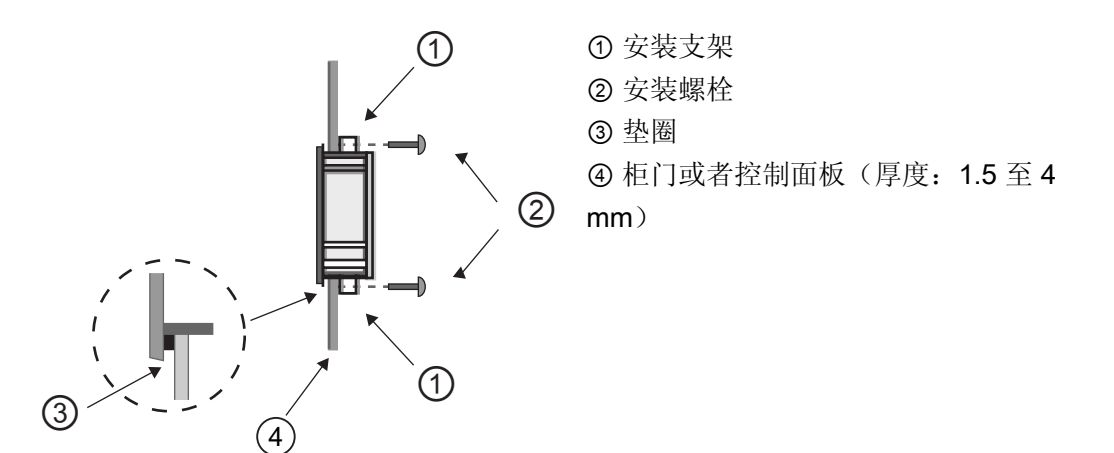

您可以使用所含的电缆将 LOGO! TD 与 LOGO! 基本模块连接起来,连接的最大距离为 2.5 米。 使用标准的 D 型电缆和 LOGO! TD 电缆可将连接间距最大延长到十米。

## 2.2.4 标记 LOGO!

LOGO! 模块上的灰色长方形区域用于进行标记。

例如:在连接了扩展模块时可以使用此灰色区域标记输入和输出。 此时,如果基本模块 已经有了 8 个输入和 4 个输出,则可以用一个三角形标记 +8 的输入或者 +4 的输出。

使用头部宽 3 mm 的螺丝刀进行 LOGO! 的接线。

不需要使用用于端子的线箍。 允许使用的最大导线横截面积为:

- $\bullet$  1 x 2.5 mm<sup>2</sup>
- $2 \times 1.5$  mm<sup>2</sup>, 用于每个辅助的端子盒

紧固力矩: 0.4...0.5 Nm 或者 3...4 in-lbs。

#### 说明

宗成安装后请盖住接线端子。 请遵守当地的有关标准, 避免接触 LOGO! 的带电部分, 消 除人身安全隐患。

#### 2.3.1 连接电源

LOGO! 230-V 型适合在额定电压为 115V AC/DC 和 240V AC/DC 的电源上运行。 LOGO! 而 LOGO!24-V 和 12-V 型可在 24V DC、24V AC 或 12V DC 的电源上运行。 关于允许 的电压容差范围、电网频率以及功率消耗等方面的信息,请参阅随设备提供的产品信息文 件中的安装指南和附录 A 中的技术数据。

CM EIB/KNX 设计为用于 LOGO! 控制器的通讯模块,必须由一个 12/24V AC/DC 的主电 源进行供电。

AS 接口总线需要使用专用的 AS 接口电源(30V DC), 使得在编码器应用时, 能通过一 根导线同时传送数据和电源。

LOGO! TD 的供电电压必须为 12 V DC 或 24 V AC/DC。

#### 说明

电源故障可能会导致特殊功能中出现其他的边缘触发信号。 从上一未中断的循环开始存 储数据。

## 连接 LOGO!

#### 将 LOGO! 连接到电源:

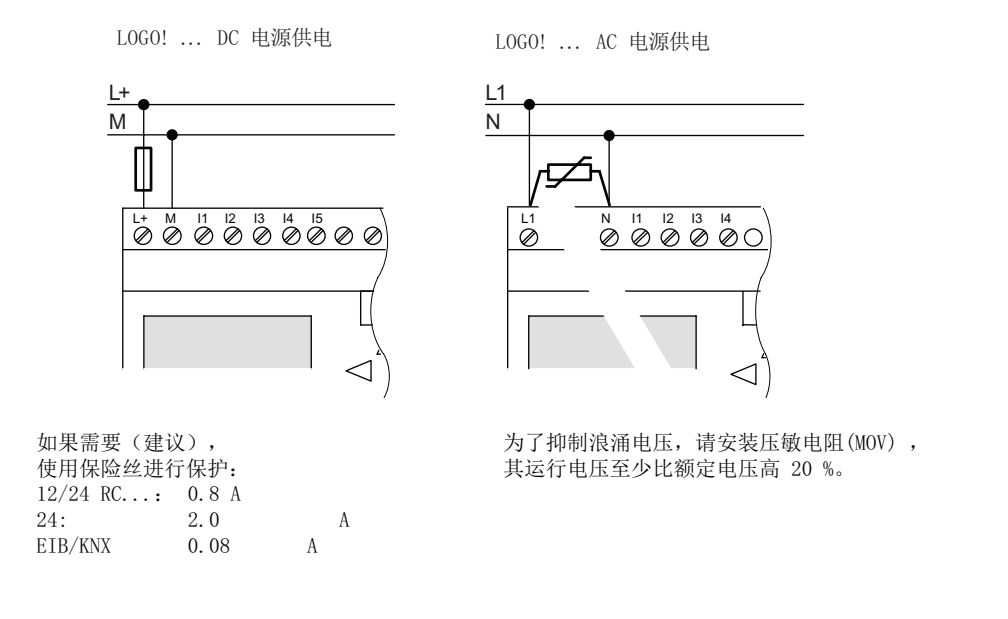

#### 说明

LOGO! 是双重隔离的开关装置。 所以不需要连接一个 接地装置。

#### AC 电源的电路保护

用户可以安装一个金属氧化物压敏电阻(MOV),用于抑制电源回路中的电压峰值。 但要 确保该压敏电阻(MOV)的运行电压至少比额定电压高出 20%(例如: S10K275 压敏电 阻)。

#### DC 电源的电路保护

用户可以安装一个保护设备,用于抑制电源回路中的电压峰值。 厂方推荐使用 DEHN (订货号:918 402)。

## 2.3.2 连接 LOGO! TD 电源

LOGO! TD 必须连接到供电电压为 12 V DC 或 24 V AC/DC 的外部电源上。 LOGO! TD 上具备一个电源接口。

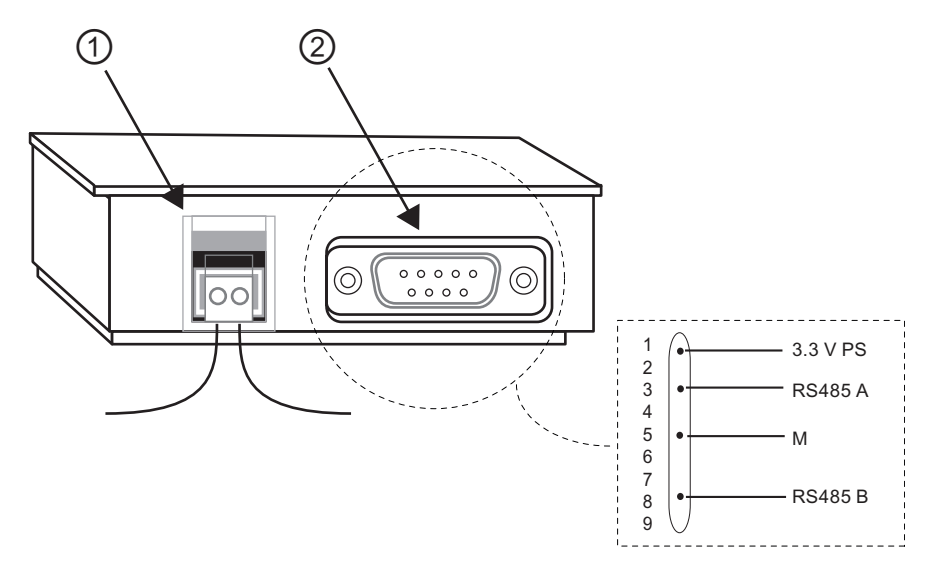

① 电源

② 通讯接口

电源连接不分极性。如果您给 LOGO! TD 连接了一个直流电源, 那么您可以随意在左侧 或者右侧接正极电源线或者负极电源线。

#### 说明

西门子建议在电源端使用 0.5 A 的安全保险丝来保护 LOGO! TD。

# 2.3.3 连接 LOGO! 输入

要求

用户可以在输入端连接传感器组件,如:瞬时开关、开关、挡光板、日光灯控制开关等。

## 用于 LOGO! 的传感器特性

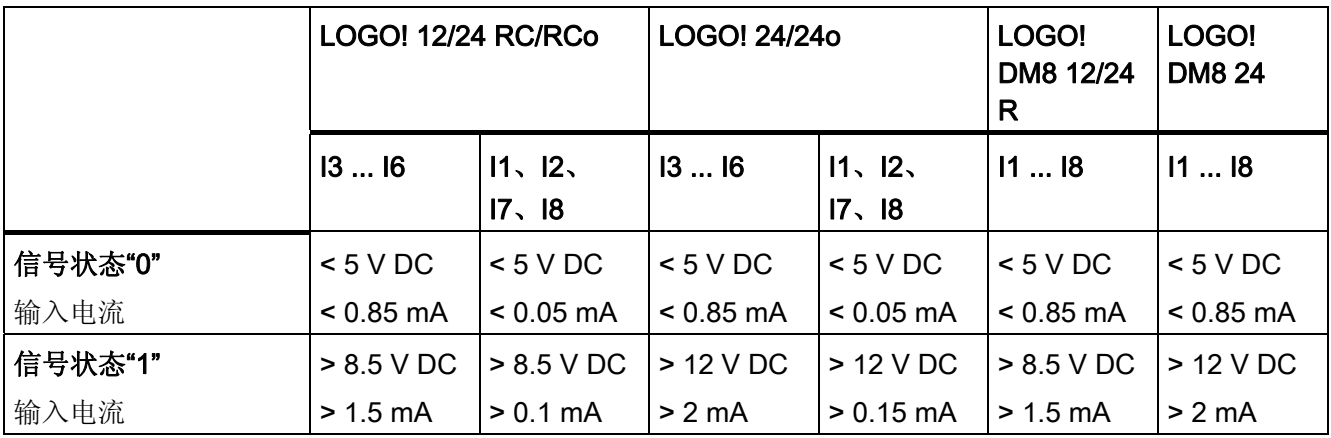

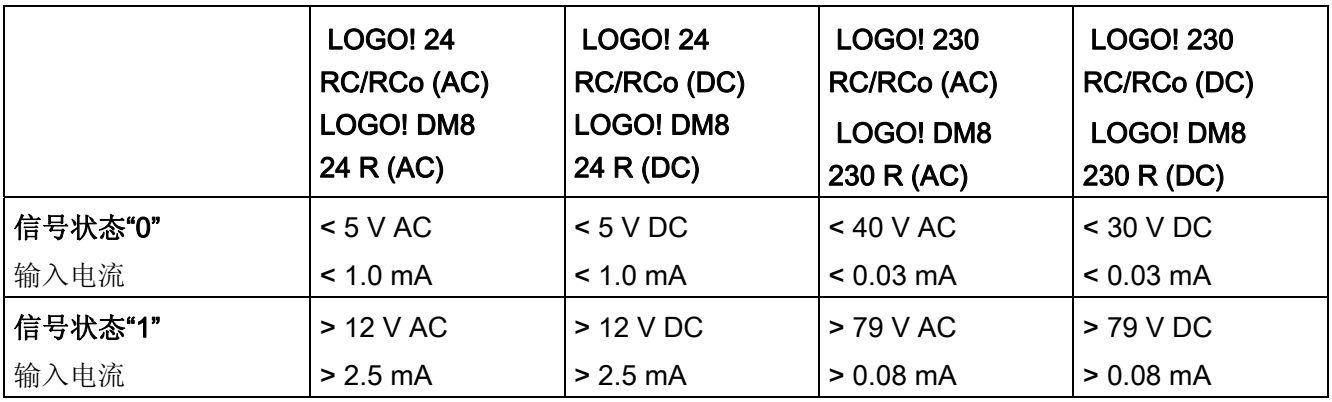

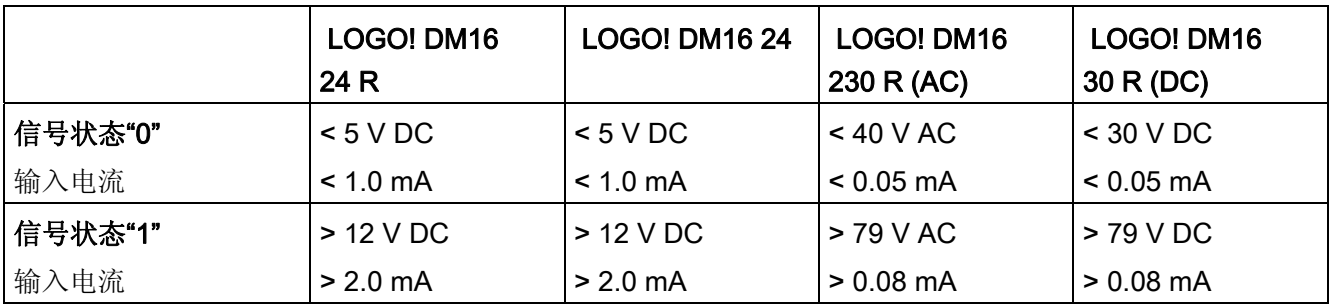

## 说明

LOGO! 230 RC/RCo 和 DM16230R 扩展模块的数字量输入分为两组, 每组包含四个输 入。在同一组内,所有的输入必须在相同相位上运行。不同的相位只允许出现在组和组 之间。

实例: I1 到 I4 在相 L1 上; I5 到 I8 在相 L2 上。

LOGO! DM8 230R 中的输入可以不连接不同的相位。

#### 传感器连接

## 将发光灯和 2 线接近开关(Bero) 与 LOGO! 230 RC/230 RCo 或 LOGO! DM8 230 R (AC) 以及 LOGO! DM16 230R (AC) 进行连接

下图所示为带发光灯的开关与 LOGO! 的连接。即使开关触点没有闭合, 通过发光灯的电 流也可以使 LOGO! 检测到"1"信号。然而,如果您使用的开关辉光灯配有电源, 那么此种 响应就不会发生。

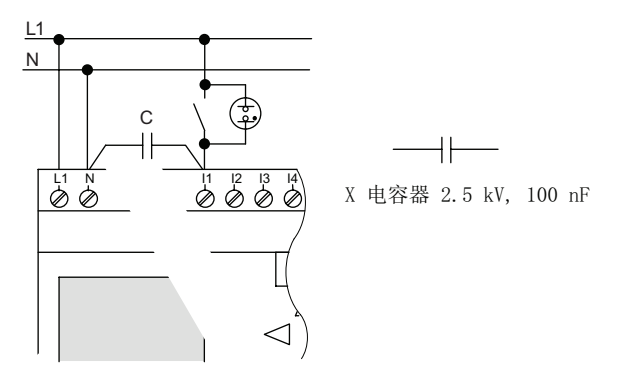

应考虑使用的 2 线接近开关的静态电流。 某些 2 线接近开关的静态电流, 其大小足以在 LOGO! 输入端触发一个逻辑"1"信号。因此, 您必须将接近开关的静态电流与 [输入技术](#page-260-0) [数据](#page-260-0) (页 [261](#page-260-0))进行比较。

#### 补救措施

为抑制该响应,可以使用额定值为 100 nF 和 2.5 kV 的 X 电容器。出现击穿时, 此类电 容器可以安全断开。用户必须选择合适的电容器额定电压,从而在出现过压时,电容器 不会被损坏!

在 230 V AC 上运行时, N 和一个输入 I(n) 之间的电压不能超过 40 V, 以确保"0"信号。 可以连接大约十个辉光灯到电容器。

#### 限制

信号状态转换 0 → 1 / 1 → 0:

在信号从"0"转换到"1"或从"1"转到"0"之后,该信号在输入端必须至少保持一个程序周期, 这样 LOGO! 才能检测到新的信号状态。

程序的执行时间取决于电路程序的大小。 附录"[测定循环时间](#page-300-0) (页 [301](#page-300-0))"包含一个标准的测 试程序,可以使用该程序确定当前程序的扫描循环时间。

#### LOGO! 12/24 RC/RCo 和 LOGO! 24/24o 的特殊功能

快速数字量输入: 13, 14, 15 和 16:

这些型号也配备了快速数字量输入(增/减计数器、阈值触发器)。 上述提及的限制不适 用于这些快速数字量输入。

#### 说明

快速输入 13、14、15 和 16 和以前 0BA0 到 0BA5 系列的快速输入相同, 因此, 通过 LOGO!Soft Comfort 便可以将以前型号中写入的电路程序传送到新的 0BA6 设备中,而不 需改变特性。 与此相反, 在 LOGO! ....L 型号 (快速数字量输入 111/l12) 中写入的电路 程序必须经过修改才能进行传送。 在 0BA6 系列设备中,快速数字量输入从 2 kHz 提高 到 5 kHz。

扩展模块不具备快速数字量输入。

模拟量输入: I1 和 I2、I7 和 I8:

LOGO! I2/24RC/RCo 和 24/24o 型号的输入 I1、I2、I7 和 I8 既可用作标准的数字量输入,也可用作模拟量输入。 输入模式在 LOGO! 电路程序中定 义。

如章节"[常量和连接器](#page-109-0) - Co (页 [110\)](#page-109-0)"所述,输入 I1、I2、I7 和 I8 提供数字量输入功能, 而输入 AI3、AI4、AI1 和 AI2 提供模拟量输入功能。 AI3、AI4、AI1、AI2 分别与输入端 子 I1、I2、I7、I8 对应。 AI3 和 AI4 的使用是可选的。 您可以对 LOGO! 进行配置, 从而 使用两个或者四个模拟量输入,见 5.2.4 的"[基本模块上](#page-241-0) AI 数量的设置 (页 [242](#page-241-0))"。

I1、I2、I7 和 I8 作为模拟量输入使用时,只可以使用 0 到 10 V DC 的电压。

#### 连接电位器到输入 I1、I2、I7 和 I8

为确保电位器旋转到满刻度时达到最大值 10V,必须在电位器输入侧连接一个不受输入电 压影响的串行电阻(见下表)。

我们推荐以下电位器以及和它串行的电阻:

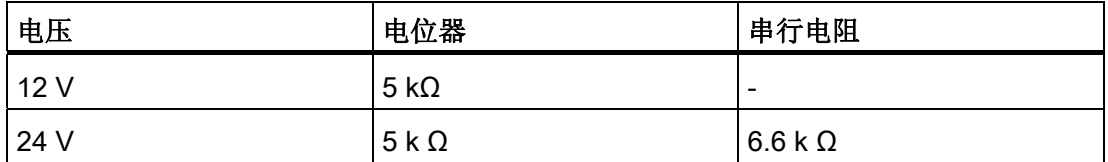

当使用一个电位器并且输入电压最大为 10 V 时, 必须确保连接 24 V 的输入电压时, 通 过串联电阻能够消除 14 V 电压, 这样当电位器旋转到满刻度时便能提供最大为 10 V 的 电压。 对于 12 V 的输入电压,不需要使用串联电阻。

#### 说明

LOGO! AM2 扩展模块提供扩展的模拟量输入。LOGO! AM2 PT100 扩展模块提供 PT100 输入。

对于模拟量信号,请使用绞合和屏蔽电缆,并尽量保持较短的接线。

#### 传感器连接

传感器连接到 LOGO !::

#### LOGO!12/24 ....

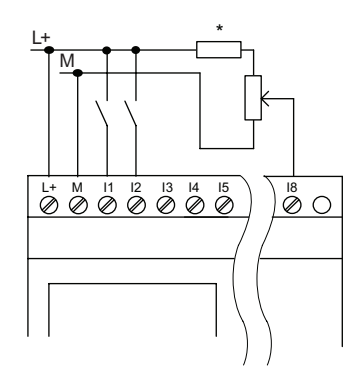

该 LOGO! 型号的输入不是隔离输入, 因此需要一个公 ⊚䞭⓫儬⡙盤㡣㣟㓎⡙盥Ѧ 您可以使用 LOGO! 12/24RC/RCo 和 LOGO! 24/24o 模 **こ<del>,</u></u>**<br>块来在电源电压和机架接地之间获得模拟量信号</del> (\*= 电压为24 V DC的串行电阻)。

## LOGO! 230 ....

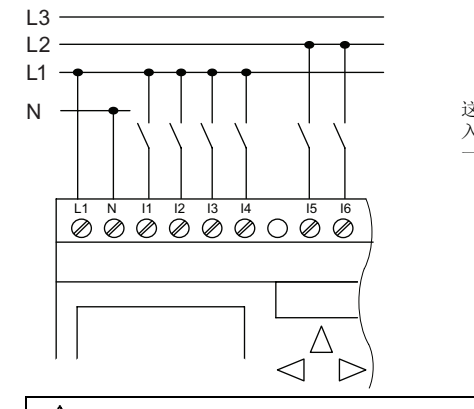

警告

这些型号的输入分为 2 组, 每组包含 4 个输 ⊎Ѧ┓㠲⡑ἶ┵俭ὴ朝㍶≪峡ἶ┵䞭䠡⁶盨┵ 一组之间的相位必须相同。

当前的安全规则(VDE 0110, ... 和 IEC61131-2, ... 以及 cULus)禁止将不同的相位连 接到同一个 AC 输入组(I1 到 I4 或 I5 到 I8), 或连接到一个数字量模块的不同输入。

## LOGO! AM 2

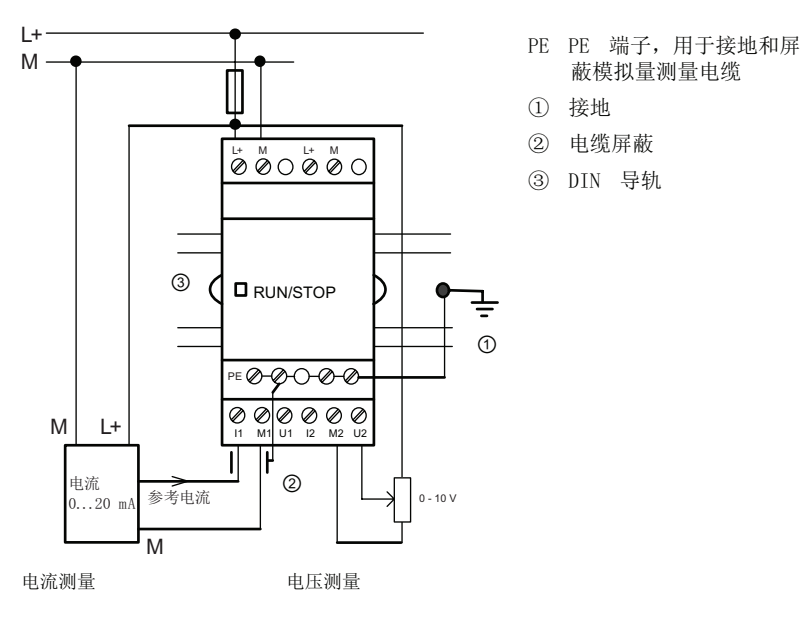

上面的示意图举例说明了四线电流测量和两线电压测量。

#### 连接两线传感器到 LOGO! AM 2

两线传感器的接线方法如下:

- 1. 将传感器的输出端连接到 AM 2 模块的 U 端(0 ... 10V 电压测量)或者 I 端(0 ... 20mA 电流测量)。
- 2. 将传感器上的附加连接器与 24V 电源电压(L+)相连。
- 3. 将电流输出端子 M (位于传感器右侧, 如上图所示)的接地连接与 AM2 模块上对应 的 M 端子(M1 或者 M2)连接。

## LOGO! AM 2 PT100

可以将一个 2 线或者 3 线 PT100 电阻型热电耦连接到该模块上。

选择 2 线技术时, 需要短接端子 M1+ 和 IC1 或者短接 M2+ 和 IC2。 此类连接不能补偿 由测量回路上欧姆电阻产生的误差。 1 Ω 的电源线阻抗的测量误差与+2.5 °C 成 比例。

而3线技术能够抑制电缆长度(欧姆电阻)对测量结果的影响。

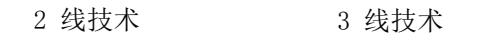

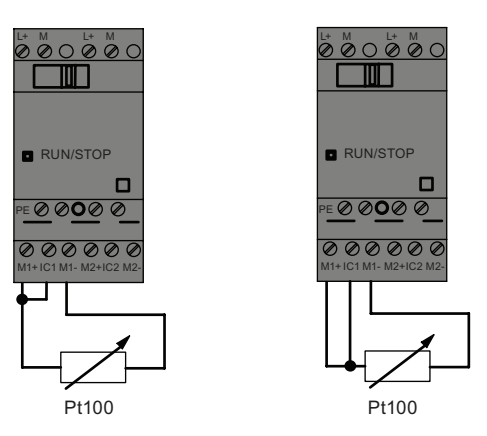

#### 说明

如果模拟量估值装置和模拟量 AM 2 / AM 2 PT100LOGO! 扩展模块(编码器线)之间 的连接电缆的屏蔽没有正确安装或者根本没有屏蔽,则模拟值会发生波动。 为避免使用扩展模块时模拟值发生波动,请采取以下措施:

- 只使用屏蔽的编码器电缆。
- 尽量缩短编码器电缆的长度。 编码器电缆不能超过 10 米长。
- 只在一侧固定编码器电缆或者只将电缆固定到 AM 2 / AM 2 PT100 / AM2 AQ 扩展模 块的 PE 端子上。
- 将编码器电源上的接地连到扩展模块的 PE 端子上。
- 避免在不接地(浮动地)的电源上运行 LOGO! AM 2 PT100 扩展模块。 如果无法避 免,则连接电源上的负向输出端/接地输出端和电阻温度计测量线上的屏蔽层。

## 2.3.4 连接输出

## LOGO! ...R...

LOGO! R...版本的模块配有继电器输出。 继电器触点的电位与电源和输入相隔离。

#### 继电器输出的要求

输出端可以连接多个负载,例如:灯泡、荧光灯、电机、接触继电器等。关于连接到 LOGO! ...R...的负载特性要求, 请参见 [技术数据](#page-260-0) (页 [261](#page-260-0))。

#### 连接

下图说明了如何将负载与 LOGO! ...R... 进行连接:

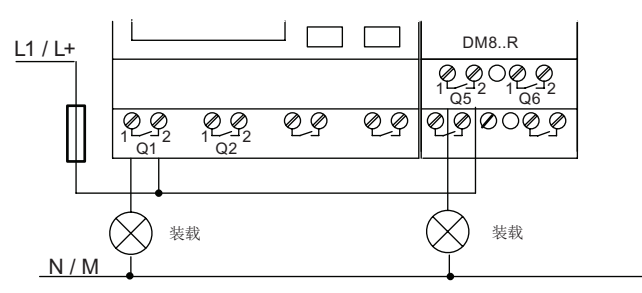

使用自动断路器进行保护, 该断路器的最大电流为16 A, 特征为B16 例如: 电源断路器 5SX2 116-6 (如果需要)

## 具有固态晶体管输出的 LOGO!

名称中没有字母 R 的型号即为带固态晶体管输出的 LOGO! 型号。 输出具备短路保护和 过载保护功能。因为 LOGO! 提供负载电源, 所以不需要为负载提供其他电源。

## 固态晶体管输出的要求

连接到 LOGO! 的负载必须具备以下特性:

● 每个输出的最大开关电流是 0.3 A。

## 连接

下图说明了如何将负载连接到具备固态晶体管输出的 LOGO!:

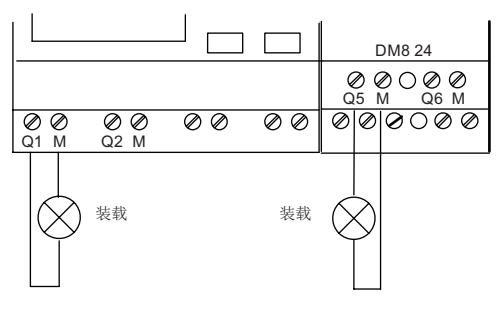

负载: 24 V DC, 最大 0.3 A

## LOGO! AM2 AQ

LOGO! AM2 AQ

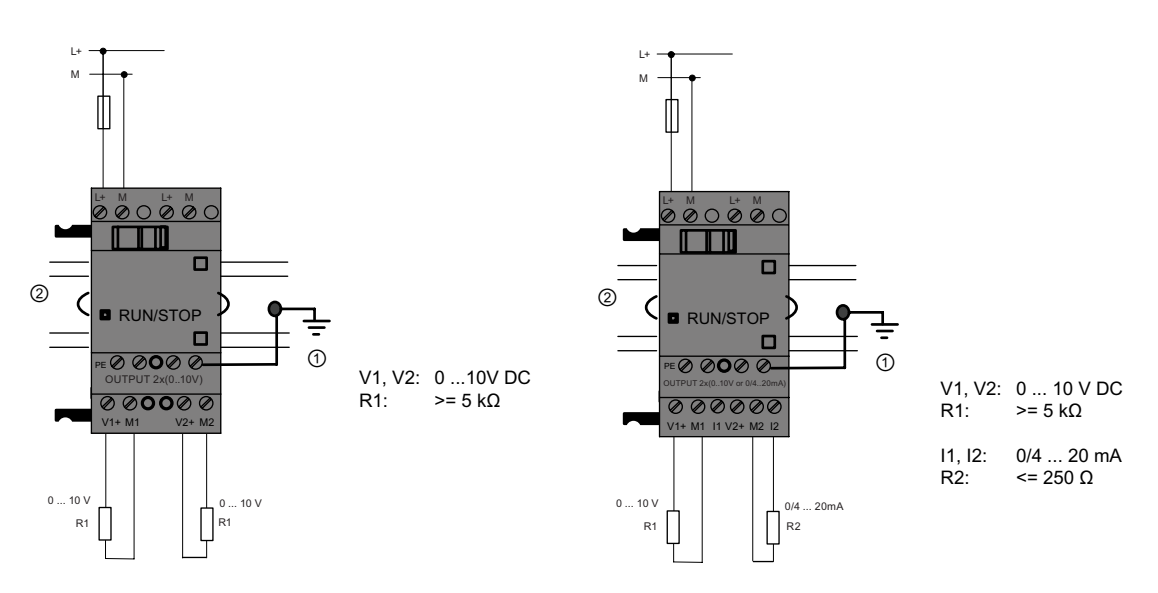

- ① 接地
- ② DIN 导轨

上图举例说明了怎样连接电源和负载。 两种 AM2 AQ 模块的区别在于它们的输出端子排 列顺序有所不同,而且一个具有 0/4..20mA 输出功能而另外一个不具有此功能。

## 2.3.5 连接 EIB 总线

使用二极性螺钉端子(+ 和 -)连接总线。

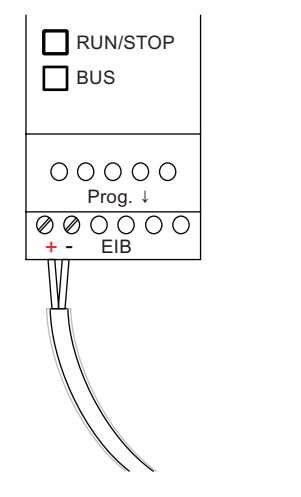

只能使用红黑线对的导线,不能使用白黄线对的导线。 按下按钮"Prog ↓"从 CM EIB/KNX 转换到编程模式。

## 说明

请勿过分用力地按压"Prog ↓"键。 如果总线连接正常,则 LED 发绿色光。 如果处于编程模式,则 LED 发橙色光。

## 连网 EIB 总线

CM EIB/KNX 控制 LOGO! 和 EIB 之间的通讯并提供经由 EIB 输出/输出的通讯。

CM EIB/KNX 的应用程序占据了 LOGO! 的整个过程映象区,即使 LOGO!没有占用的 输入或输出,也可以由 EIB 占用。

#### 说明

有关在 EIB 总线上联网 LOGO! 的详情, 请参考 LOGO! CM EIB/KNX 手册, 尤其是微型 自动化装置 8。

## 2.3.6 连接 AS 接口总线

需要使用编址单元来设定 AS 接口总线上的模块地址。 有效地址在 1 到 31 范围内。每个地址只能使用一次。

安装前或安装后都可以设定 AS 接口总线的地址。

出于安全原因,如果通过编址插座设定已经安装的模块的地址,则必须事先断开 AS 接口 的电源。

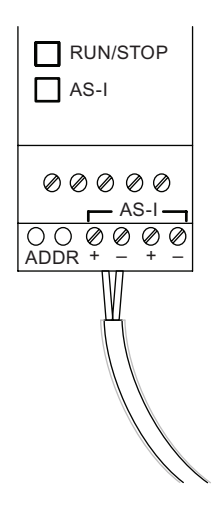

#### 连网 AS 接口总线

连接 AS 接口总线需要使用具备通讯能力的 LOGO! 型号, 即:

● LOGO! 基本模块 + CM AS-I。

为通过 AS 接口总线向 LOGO! 发送数据和接收数据, 还需要使用:

- 一个 AS 接口电源和
- 一个 AS 接口主站(例如: 带 CP243-2 或 DP/AS-I Link 20 E 的 S7-200)。

在 AS 接口总线上,LOGO! 只能用作从站。也就是说,两个 LOGO! 设备之间不能直接交 换数据。 数据总是通过 AS 接口主站进行交换。

# 警告

AS 接口和 LOGO! 系统决不能连接在同一电路上! 根据 IEC 61131-2, EN 50178, UL 508, CSAC22.2No.42 等标准进行安全隔离。

#### 逻辑分配

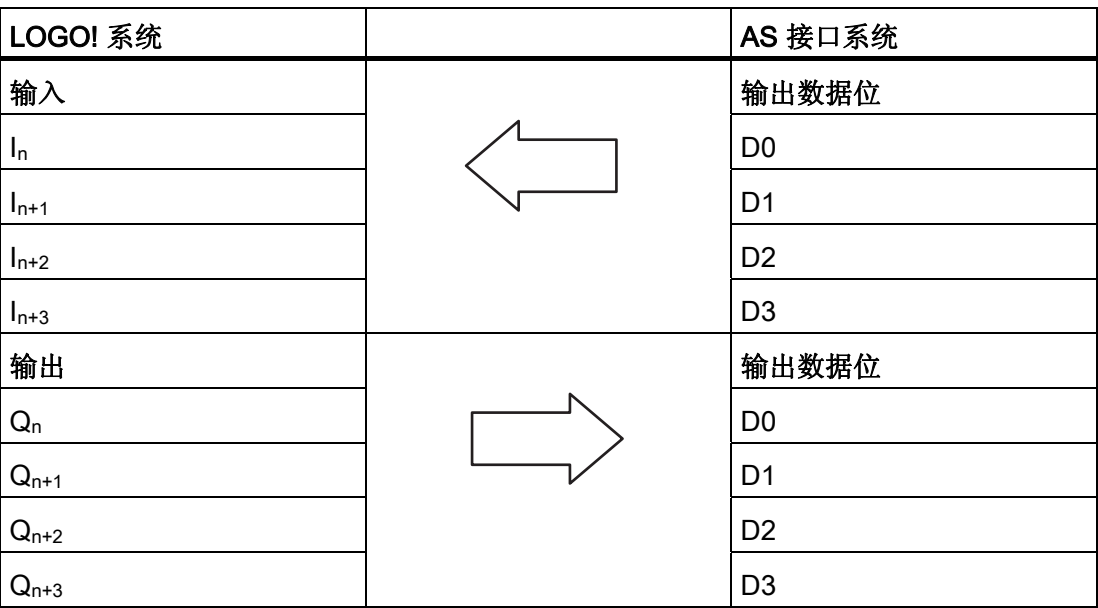

"n"取决于与 LOGO! 基本型关联的扩展模块的插件程序位置。 其指示 LOGO! 程序编码中 输入或者输出的数量。

#### 说明

请确保 LOGO! 的地址中有足够的 AS 接口的输入/输出。 如果已经使用了大于 12 个的物 理输出或者大于 20 个的物理输入, 则不能再运行 CM AS 接口! 有关在 AS 接口总线上联网 LOGO! 的详情, 请参考 LOGO! CM AS 接口手册, 尤其是微 型自动化装置 7 和 16。

## 2.3.7 连接调制解调器

LOGO! 0BA6 系列设备支持在 PC 和 LOGO! 0BA6 基本模块之间使用的一个调制解调 器。用户使用调制解调器可以在 LOGO!Soft Comfort 和 LOGO! 设备间下载和上载电路程 序。 只可以使用 LOGO!Soft Comfort V6.1 或者更新的版本来对此调制解调器进行组态。

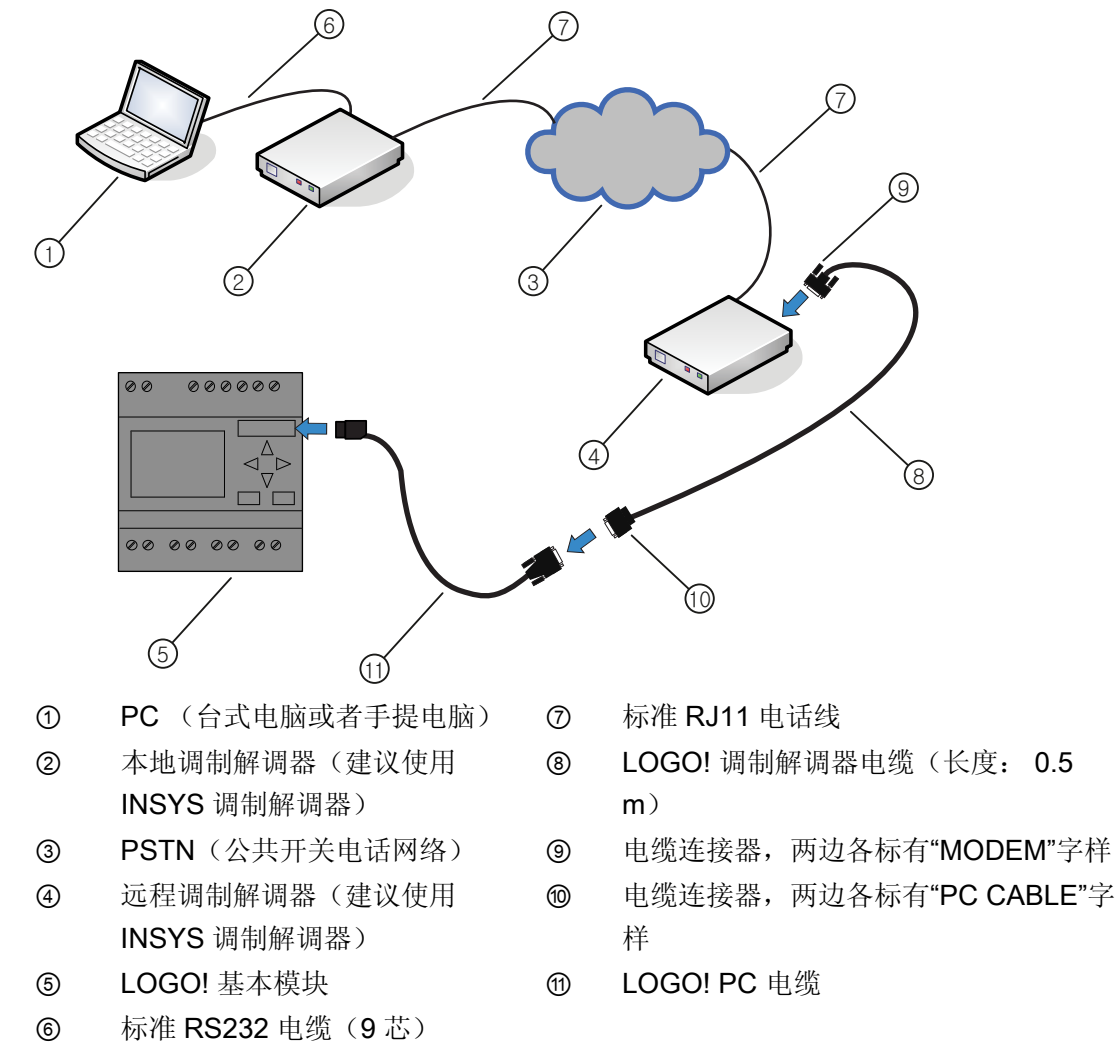

有关调制解调器的具体组态信息请参见 LOGO!Soft Comfort V6.1 在线帮助手册。 有关 LOGO! 调制解调器电缆的具体描述请参见 LOGO! 调制解调器电缆的产品信息折 页。

## 注意

调制解调器必须满足以下要求: 能够传输 11 位字节(8 个数据位、1 个停止位、1 个偶校验) 能够提供标准的 AT 指令或者能执行 AT 指令功能的指令 与 LOGO! 调制解调器电缆连接的调制解调器必须能通过其 RS232 接口的引脚 1 提供大 小至少为 5 mA 的电流。

# 2.4 运行设备

## 2.4.1 接通 LOGO!/上电

LOGO! 并不具有电源开关。 在启动中 LOGO! 的创建取决于下列因素:

- LOGO! 中是否存储了电路程序
- 是否插入了一个存储器或者存储器电池卡
- 是否是一个无显示单元的 LOGO! 型号 (LOGO! ... o)
- 电源出现故障时 LOGO! 的状态。

所有可能出现的 LOGO! 响应在下一页中描述。

- 为了保证 LOGO! 上的扩展模块切换到 RUN 模式, 应检查以下内容:
- LOGO! 和扩展模块之间的滑动触点是否已扣锁到正确位置?
- 电源是否连接到扩展模块?
- 此外,必须始终确保在接通 LOGO! 基本模块的电源之前,首先接通扩展模块的电 源, 或同时接通这两个电源。如果不遵守该规定, 则在启动 LOGO! 基本模块时, 系 统不会检测到扩展模块。

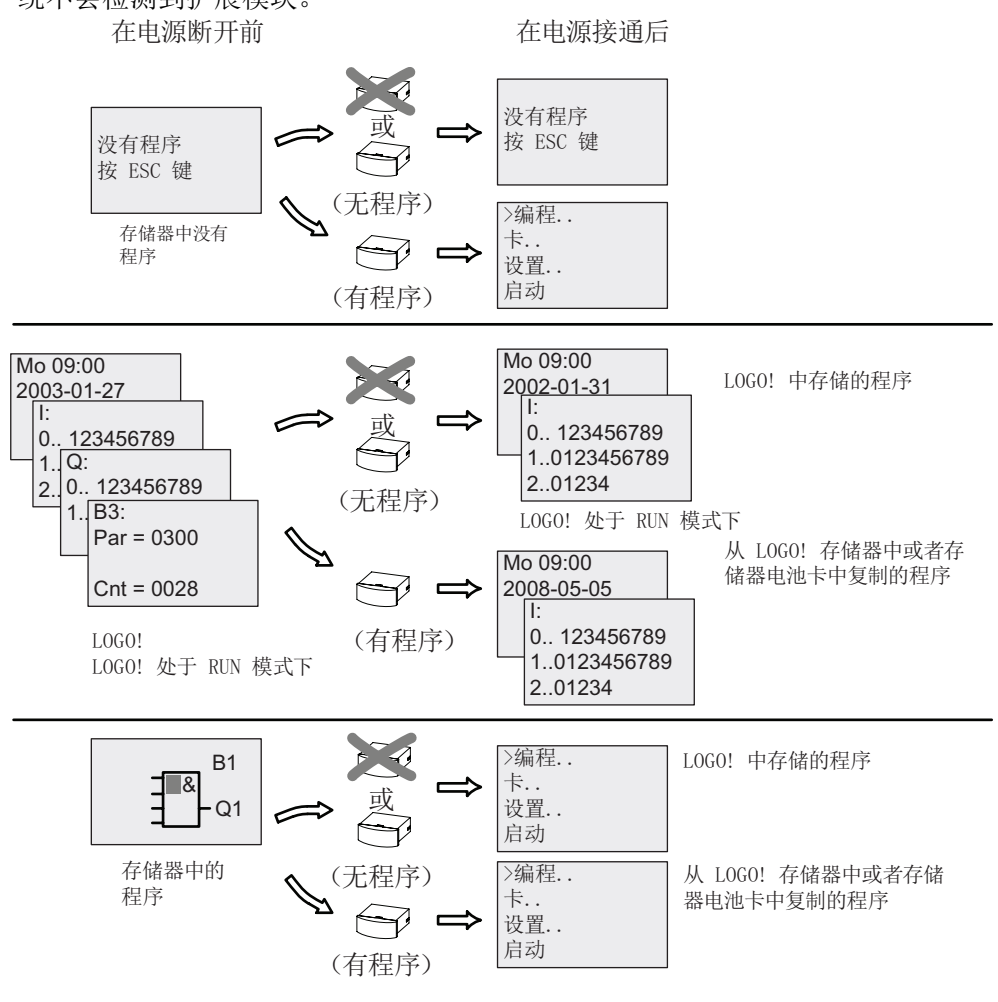

请记住启动 LOGO! 时的四条简单规则::

- 1. 如果 LOGO! 及其存储卡和存储器电池卡中都没有电路程序,那么 LOGO! (带显示单 元) 就会显示"没有程序/按 ESC"。
- 2. 存储器中或者存储器电池卡中的电路程序将自动复制到 LOGO! 中,而 LOGO! 中原有 的电路程序被覆写掉。
- 3. 如果 LOGO! 、存储器、存储器电池卡中已装有电路程序, 则 LOGO! 保持断电前的运 行状态。 如果使用无显示单元的 LOGO! (LOGO! …o),则设备自动从 STOP 转为 RUN(LED 从红色变为绿色)。
- 4. 如果至少启用了一个功能的掉电保持或者采用了一个永久掉电保持的功能, 则在电源 断开时这些功能的当前值保持不变。

#### 说明

如果在输入程序时出现电源故障,则电源恢复时 LOGO! 中的该程序将被删除。 因此,在修改电路程序之前应将该程序备份到存储器、存储器电池卡或者电脑(使用 LOGO!Soft Comfort) 上。

#### 2.4.2 运行 CM EIB/KNX

- 1. 连接总线电源和设备电源。
- 2. 连接计算机和串行 EIB 接口。
- 3. 启动 ETS 软件, 使用 ETS2 版本 1.2。
- 4. 在 ETS2 版本 1.2 中配置应用程序。
- 5. 通过 EIB 接口将应用程序装载到设备中。 LOGO! 主页 ([http://www.siemens.de/logo\)](http://www.siemens.de/logo)  上提供了应用程序。
- 6. 点击 ETS 中的"Program Physical Address"。
- 7. 按下"CM EIB/KNX"键, 将 CM EIB/KNX 切换到编程模式中, LED 发橙色光。

#### 说明

请勿过分用力地按压"Prog ↓"键。 如果总线连接正常,则 LED 发绿色光。 如果处于编程模式,则 LED 发橙色光。

- 8. LED 熄灭后,物理地址的编程完成。 现在可以在设备上标记物理地址。 物理地址的组 成为: 区域/ 线 / 设备 XX / XX / XXX
- 9. 现在可以运行应用程序。 设备也运行就绪。
- 10. 如果在一个 EIB 系统中安装了多个 CM EIB/KNX, 则必须为每个 CM EIB/KNX 重复 第 1 到第 9 步。
- 11. EIB 调试的详细说明请参阅相应的文档。

# 2.4.3 运行状态

## LOGO! 基本型的运行状态

LOGO! 基本型/原型的运行状态: STOP 和 RUN。

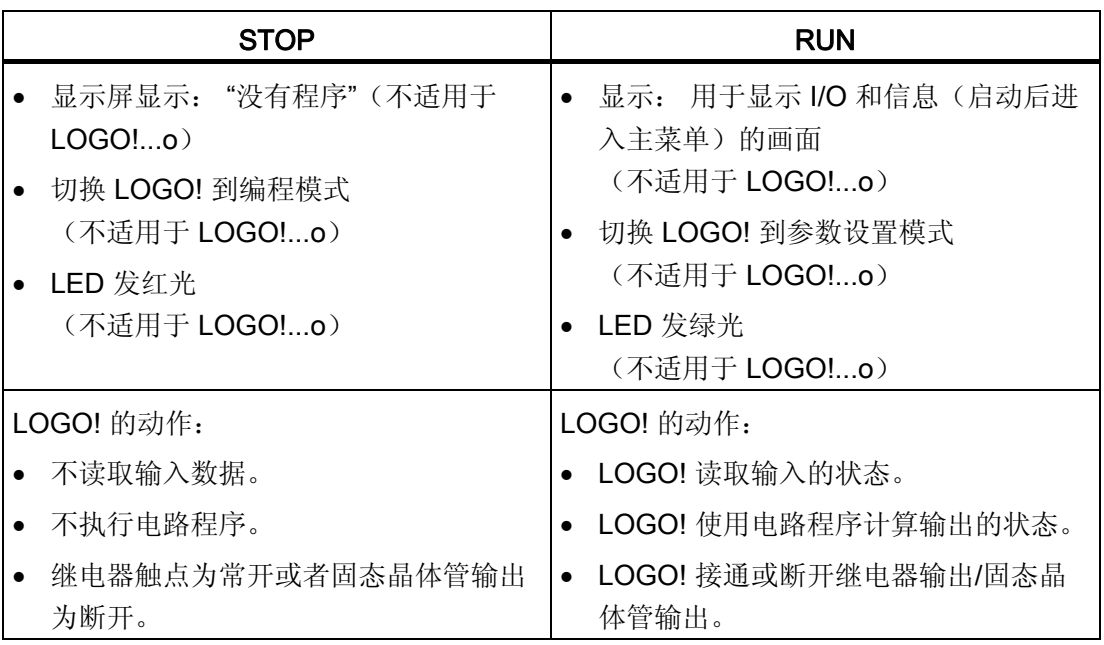

#### 说明

接通电源后,系统通过 LOGO24/24o 上的输出快速切换。 在开环的电路上,会出现高于 8 V 的电压并持续大约 100ms; 电路上带负载时, 持续时间减少到几微秒。

## LOGO! 扩展模块的运行状态

LOGO! 扩展模块有三种运行状态: LED (RUN/STOP) 发绿色、红色或橙色光。

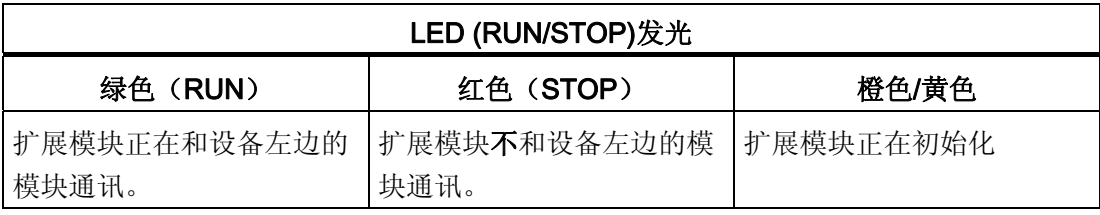

#### CM AS 接口的通讯状态

CM AS 接口有三种通讯状态: LED 发绿色、红色光, 或者闪烁红色/黄色。

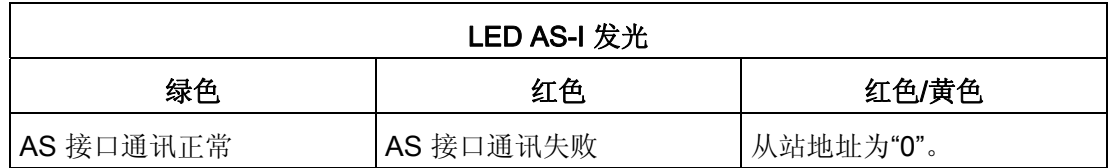

## CM AS 接口通讯失败时的属性

- 如果 AS 接口模块的电压出现故障, 则 LOGO! CM AS 接口扩展模块右侧的扩展模块 和 LOGO! 系统间的通讯中断。 建议:将 LOGO! CM AS 接口放置在最右侧。
- 如果通讯被中断,则在大约 40 到 100 ms 后切换输出复位。

## CM EIB/KNX 的通讯状态

CM EIB/KNX 有三种通讯状态: LED 发绿色、红色或橙色光。

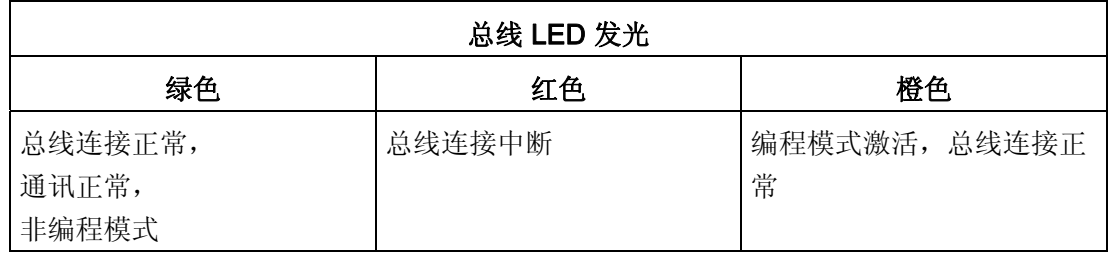

#### CM EIB/KNX 通讯失败时的属性

- LOGO! 电源故障 如果 LOGO! 出现电源故障, 或者和 LOGO! 主站的通讯中断, 或者和左侧模块的通讯 中断,则输出复位为 0。一秒后 RUN/STOP 指示灯发红色光。
- LOGO! 电源恢复 LOGO! 再次启动, CM EIB/KNX 发送设置的状态。
- CM EIB/KNX 电源故障 EIB 上 LOGO! 主站的所有输入被 LOGO! 主站复位为 0。
- CM EIB/KNX 电源恢复 EIB 上 LOGO! 主站的所有输出更新。 根据参数设置, EIB 读取输入。
- 总线短路或总线中断 在 ETS(EIB 工具软件)应用程序的 LOGO! 配置窗口下可以设置该属性。 5 秒后红 灯亮起。
- 总线恢复 在 LOGO! 配置窗口中可以设置该属性。

LOGO! 的安装和接线

2.4 运行设备

# LOGO! 的编程 3

## 了解 LOGO!

编程指在 LOGO! 基本模块上创建电路程序。

本章节介绍了怎样使用 LOGO! 创建具体应用情况下的 LOGO! 电路程序。

LOGO!Soft Comfort 是 LOGO! 的编程软件, 它可以帮助用户在计算机上方便、快速地创 建、测试、修改、保存和打印电路程序。 然而,本手册中涉及的编程仅指在实际的 LOGO! 基本模块上创建电路程序。 编程软件 LOGO!Soft Comfort 还包含在线帮助。

#### 说明

不带显示装置的 LOGO! 型号, 即 LOGO! 24o、LOGO! 12/24RCo、LOGO! 24RCo 和 LOGO! 230RCo 等型号不带有操作面板和显示装置。它们主要用于批量生产的小型机械 和过程装置。

对于 LOGO !...o 型号, 不能直接在设备上进行编程。因此, 电路程序需要从 LOGO !Soft Comfort、其它 LOGO! 设备的存储器或者存储器电池卡下载到该型号的设备中。

没有显示单元的 LOGO! 型号不能向存储器或者存储器电池卡写入数据。

详情请参见章节"LOGO! [存储器和电池卡](#page-244-0) (页 [245\)](#page-244-0)"和""以及附录"[不带显示的](#page-302-0) LOGO! (页 [303](#page-302-0))"。

本章第一节将通过一个简短的例子说明 LOGO! 的工作原理:

- 首先了解两个基本术语,即:连接器和功能块。
- 接着,从一个简单常规的电路开始创建电路程序。
- 最后,直接输入该程序到 LOGO! 中

阅读完本手册的这几页后便可以在 LOGO! 模块中保存第一个可执行的电路程序。 通过匹 配的硬件,如开关等,便可以开始初步测试。

3.1 连接器

## 3.1 连接器

#### LOGO! 具有多个输入和输出

多个模块的配置示例:

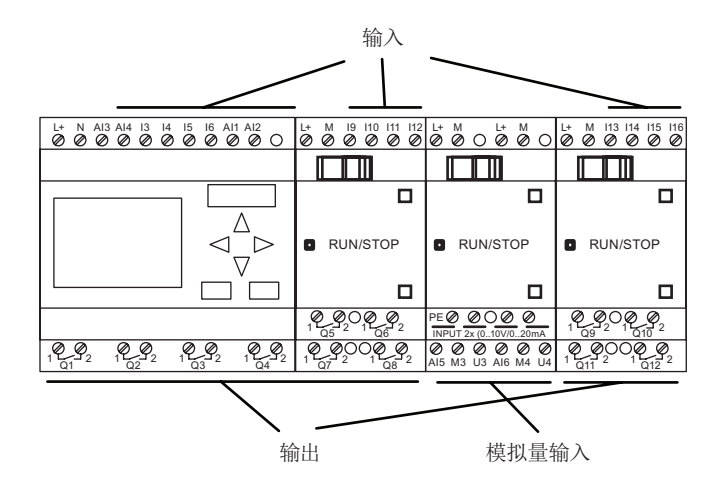

每个输入由字母 I 加一个数字量标识。 从正面观看 LOGO!, 可以看到输入端子位于模块 上方。 只有模拟量模块 LOGO! AM 2 和 AM 2 PT100 在下方有输入。

每个输入由字母 Q 加一个数字量标识(AM2AQ: AQ 加数字量)。 在图中, 您可以看见 底部的输出端子。

#### 说明

LOGO! 可以识别、读取和控制所有扩展模块的 I/O, 而与扩展模块的类型无关。 I/O 的顺 序符合模块的安装顺序。

以下 I/O 和标志块可以用于创建电路程序: I1 ~ I24、AI1 ~ AI8、Q1 ~ Q16、AQ1 和 AQ2、M1 ~ M27 和 AM1 ~ AM6。 同时提供了移位寄存器位 S1-S8、4 个光标键 (C **▲、C ▶、C ▼ 和 C ◀**)、 LOGO! TD上的 4 个功能键 (F2、F2、F3 和 F4)以及 16 个 未使用的输出(X1 至 X16)。 详情请见"[常量和连接器](#page-109-0) (页 [110\)](#page-109-0)"。

下列内容适用于 LOGO! 12/24.. 和 LOGO! 24/24o 的输入 I1、I2、I7 和 I8: 如果用户将 I1、I2、I7 和 I8 用在电路程序中,这个输入信号为数字量信号。如果您使用的是AI3、 AI4、AI1 或者AI2, 那么输入信号则为模拟量信号。 模拟量输入的编号是有意义的: AI1 和AI2 对应的是 0BA5 模块上的I7 和I8。 通过为 0BA6 系列的模块添加两个新的模拟量输 入,这些模块可以选择性为AI3 使用I1 而为AI4 使用I2。见"[最大设置](#page-29-0) (页 [30](#page-29-0))"部分里的图 示。同时注意: 您还可以将I3、I4、I5 和I6 用作数字量输入。

上述对编号的 AI 输入的解释是对输入的概念使用,而不是实际在模块上作标记。

3.1 连接器

#### LOGO! 的连接器

术语"连接器"指 LOGO! 中的所有连接和状态。 .

数字量 I/O 状态可以为 "0" 或"1"。 状态"0"表示输入点上没有电压。 状态"1"表示输入点上 有电压。

"hi"、"lo"和"x"连接器可以方便用户建立电路程序:

"hi"(high:高)表示状态"1";

"lo"(low:低)表示状态"0"。

可以选择使用一个模块的某些连接器。 电路程序会自动分配一个状态给没有使用的连接 器,从而确保相关功能块正确生效。 但也可以用"x"标识没有使用的连接器。

关于术语"功能块"的含义,请参见章节"[功能块和功能块编号](#page-64-0) (页 [65](#page-64-0))"。

#### LOGO! 具有以下连接器:

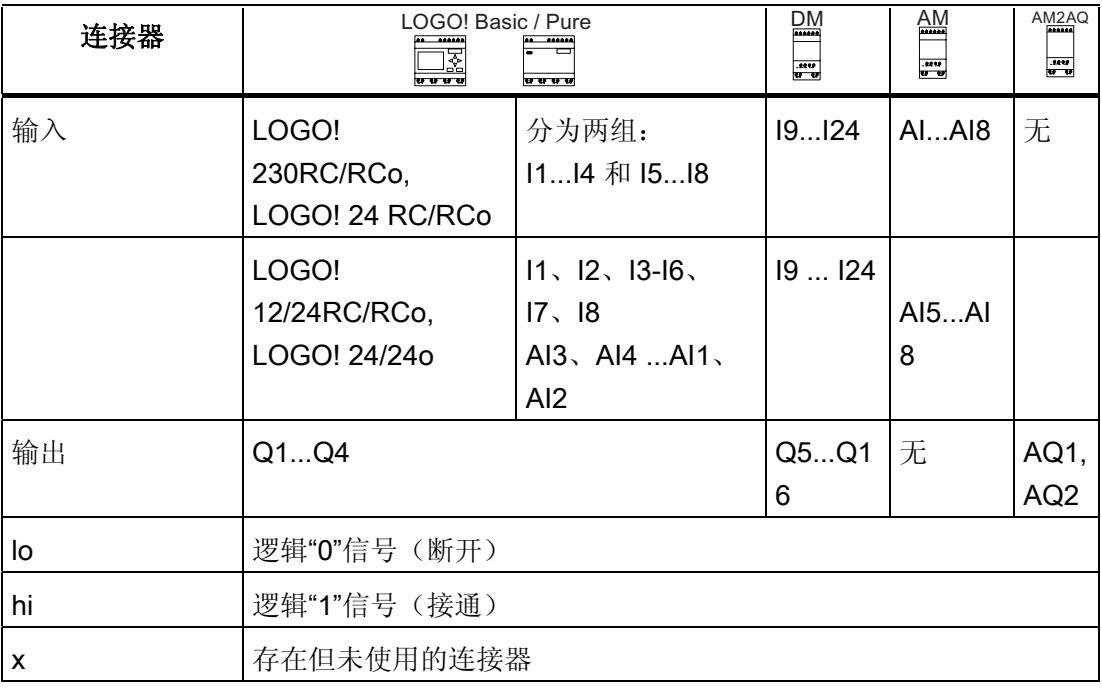

DM: 数字量模块

AM: 模拟量模块

3.2 EIB 输入/输出

## 3.2 EIB 输入/输出

应用程序"20 CO LOGO! 900E02"通过通讯模块 CM EIB/KNX 控制 LOGO! 和 EIB/KNX 总线之间的通讯。

通过配置 ETS(EIB 工具软件)中的应用程序, LOGO! 输入/输出区的划分可定义为"硬 件通道"和 EIB/KNX 总线上的"虚拟通道"。 这个定义也适用于模拟量信号的处理。

一个通讯对象分配给 LOGO! 模块的每个"硬件通道"和每个"虚拟通道"。 LOGO! 的实时时钟可用作通过 EIB/KNX 总线的一个主站或一个从站。

当 EIB/KNX 总线的状态发生改变时, 也可以设置通讯模块 CM EIB/KNX 通讯对象的属 性。

一个 "虚拟输入通道"可用作一个总线状态,例如:报告总线电压故障。

LOGO! 中模拟量数值的设置并不影响 CM EIB/KNX 通讯模块的模拟量数值(CM EIB/KNX 的输出数值通常为 0 和 1000 之间的原始数值)。 在这种情况下, 您必须对 ETS 中的定制进行参数化。

#### 应用程序的功能

- 硬件配置的技术描述(局部数字量输入和输出的编号、模拟量输入)
- 选择时间主站或从站
- 使用 124 作为总线状态信号
- 总线电压故障/恢复时的属性
- 通过 EIB/KNX, 输入类型作为单稳态/常态用于数字量输入
- 通过 EIB/KNX, 输出类型作为常态/衰减/边缘评估用于数字量输出。
- 通过 EIB/KNX 和在 LOGO! 上的模拟量输入, 可用于模拟量输出的数据类型、适配、 循环发送和数值变化时的发送

关于 ETS 中配置应用程序的详细信息可以参见当前的应用程序说明。

应用程序可以参见版本 J 以上的西门子产品数据库:

- <http://www.siemens.de/gamma>
- <http://www.siemens.de/logo>

3.3 功能块和功能块编号

# <span id="page-64-0"></span>3.3 功能块和功能块编号

本章节将介绍怎样使用 LOGO! 元素建立较为复杂的电路图,以及如何连接功能块和  $I/O<sub>o</sub>$ 

在章节"[从电路图到](#page-66-0) LOGO! 程序 (页 [67\)](#page-66-0)"中可以了解如何将常规的电路图转换为 LOGO! 的电路程序。

#### 功能块

LOGO! 的功能块指可以将某个输入信息转换为输出信息的功能。但在此之前, 必须首先 连接控制柜或者端子盒中的单个器件。

建立电路程序时需要连接各个功能块。 从 Co 菜单中选出需要的连接。 菜单名"Co"是术 语"Connector", 即"连接器"的缩写。

## 逻辑运算

最基本的功能块是逻辑运算:

- AND (与)
- $OR$  $($ 或 $)$
- ...

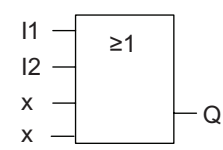

此图中, 输入 I1 和 I2 连接到"或"功<br>能块。 功能块的最后两个输入没有使用 功能块的最后两个输入没有使用 , 电路程序的创建人员将它标识为'x'。

下列特殊功能可以显著提高程序的性能:

- 脉冲继电器
- 增/减计数器
- 接通延迟
- 软键
- $\bullet$  ....

章节["LOGO!](#page-108-0) 功能 (页 [109\)](#page-108-0)"列出了 LOGO! 的全部功能。

LOGO! 的编程

3.3 功能块和功能块编号

#### LOGO! 显示屏上的功能块视图

下图是 LOGO! 显示屏上的一个典型视图。 如图所示,一次只能显示一个功能块。 因 此,此处引入了功能块编号来检查电路的结构。

LOG0! 显示屏视图

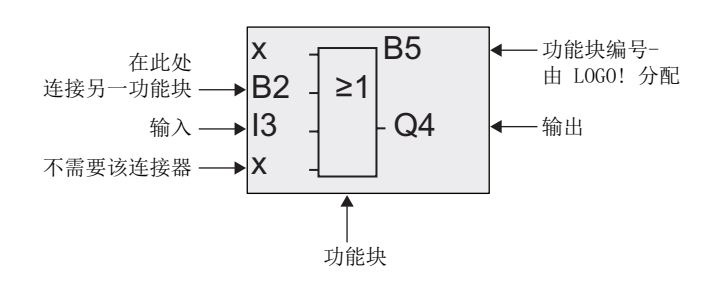

## 指定一个功能块编号

LOGO! 为电路图中的每个新功能块分配一个编号。

LOGO! 通过这些功能块编号说明功能块之间的内部连接。 因此,这些编号主要为查看电 路程序提供帮助。

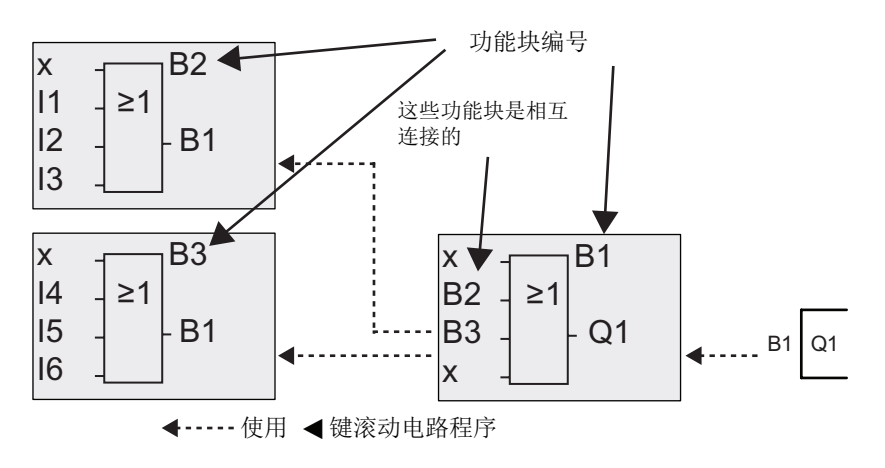

上图是 LOGO! 显示屏上组成一个电路程序的三个视图。 如图所示,LOGO! 通过编号将 功能块连接在一起。

LOGO! 的编程

3.4 从电路图到 LOGO! 程序

## <span id="page-66-0"></span>使用功能块编号的优点

应用功能块编号几乎可以将任何功能块连接到当前块的一个输入。 使用这种方法,可以 重复使用逻辑或其它运算的中间结果,从而减少编程工作量,节约存储器空间并简化电路 程序。但是,用户必须首先了解 LOGO! 是如何命名功能块的。

#### 说明

我们建议建立一个完整的程序图。 该图非常有用,因为在建立电路程序时可以在该图中 输入 LOGO! 分配的所有功能块编号。

如果使用LOGO!Soft Comfort编程 LOGO!, 则可以直接创建一个电路程序的功能图。 LOGO!Soft Comfort 可以帮助最多命名 100 个功能块(八个字符的名称),并可在参数 赋值模式中在 LOGO! 的显示屏上显示这些功能块。见章节"运行 LOGO! [的四条黄金准则](#page-69-0) (页 [70](#page-69-0))"。

# 3.4 从电路图到 LOGO! 程序

#### 电路图视图

虽然电路图中的电路逻辑众所周知,但此处还是列出一个示例:

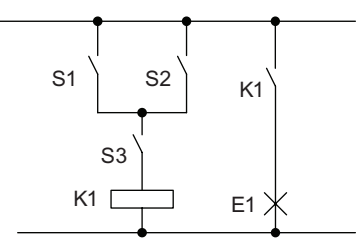

通过开关 (S1 或 S2) 与 S3 来接 通和断开负载 E1。

当 S1 或 S2 闭合, 同时 S3 闭合 时, 继电器 K1 吸合。

3.4 从电路图到 LOGO! 程序

#### 使用 LOGO! 建立电路程序

在 LOGO! 中,可以通过连接功能块和连接器来建立电路逻辑。

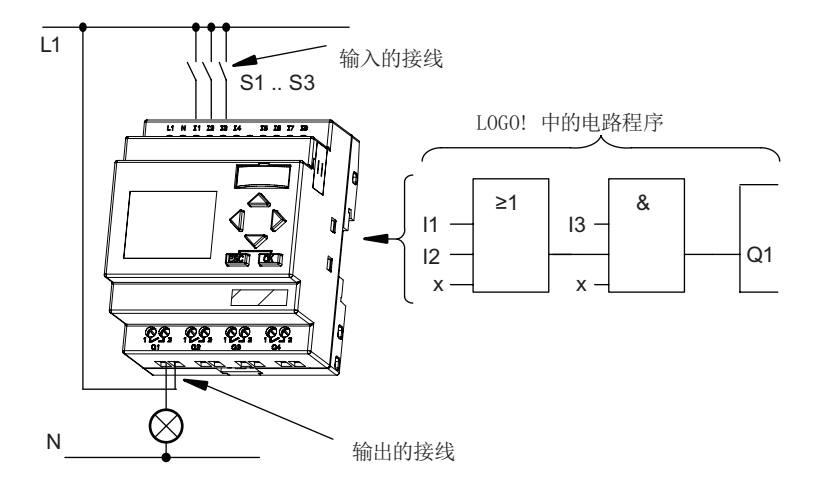

#### 说明

尽管您可用四个输入来进行[逻辑操作](#page-112-0) (页 [113](#page-112-0)), 但是为了清晰, 在大部分视图中仅显示三 个输入。 然而,您可以同其他三个输入一样对第四个输入进行编程和分配参数。

LOGO! 中电路逻辑的创建首先从电路输出端开始。

输出可以是负载或者需要接通的继电器。

将电路逻辑转换为功能块是从电路的输出开始,然后结束于输入一步一步地进行的:

第 1 步: 常开触点 S3 按顺序与输出 Q1 以及较远的一个电路元素相互连接。 串行连接 与 AND (与) 块一致:

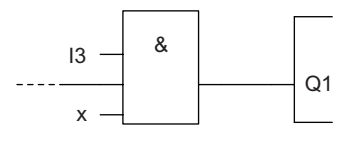

第 2 步: S1 和 S2 并行连接。 并行连接与 OR (或) 块一致:

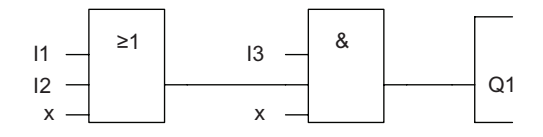

3.4 从电路图到 LOGO! 程序

## 未使用的输入

电路程序会自动分配一个状态给没有使用的连接器,从而确保相关功能块正确生效。 但 也可以用"x"标识没有使用的连接器。

在这个示例中,只需要使用"或"功能块的两个输入和"与"功能块的两个输入,连接器上没 有使用的第三个和第四个输入被标为"x"。

现在连接 I/O 到 LOGO!。 .

#### 接线

将开关 S1 到 S3 连接到 LOGO! 的螺钉端子上: :

- 将 S1 连接到 LOGO! 的连接器 I1 上
- 将 S2 连接到 LOGO! 的连接器 I2 上
- 将 S3 连接到 LOGO! 的连接器 13 上

AND(与)块的输出控制着输出 Q1 端的继电器。 负载 E1 则与输出 Q1 连接。

#### 接线实例

下图是 LOGO! 230V AC 型号的接线实例。

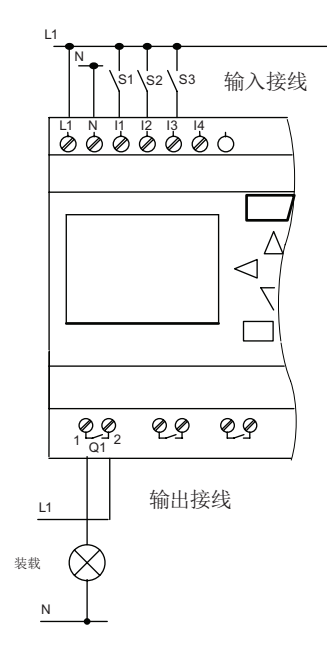

<span id="page-69-0"></span>LOGO! 的编程

3.5 运行 LOGO! 的四条黄金准则

# 3.5 运行 LOGO! 的四条黄金准则

#### 准则 1: 改变运行模式

- 在编程模式下可以建立电路程序。 上电后,如果显示屏显示"没有程序/按 ESC 键", 则按 ESC 键选择编程模式。
- 在参数赋值模式和编程模式下都可以编辑一个已有电路程序中的定时器值和参数值。 在参数赋值期间, LOGO! 处于RUN 模式, 即: 继续执行电路程序(参见章节"LOGO! [的配置](#page-230-0) (页 [231](#page-230-0))") 。 如果需要进入编程模式, 则必须调用"停止"指令中止电路程序 的运行。
- **选择主菜单中的"启动"指令开始 RUN 模式。**
- 当系统处于 RUN 状态时, 按下 ESC 键可以返回 ESC 参数赋值模式。
- 如果系统处于参数赋值模式中并需要返回到编程模式中,请从参数赋值菜单中选择"停 止"指令,并按下"是"确认"停止编程"。将光标移至"是"并按下"OK"确认。

运行模式的更多信息,请参见附录"LOGO! [菜单结构](#page-304-0) (页 [305](#page-304-0))"。

#### 说明

以下操作适用于 0BA2 以及更早系列的设备:

- 可以通过按<+>+OK 键进入编程模式。
- 而可以通过按 ESC+OK 键进入参数赋值模式。

#### 准则 2: 输出和输入

- 始终从输出到输入建立电路程序。
- 可以连接一个输出到多个输入,但不能将多个输出连接到一个输入上。
- 在相同的程序路径内,不能将一个输出连接到上游的输入。 在这种内部递归的情况 下,应内部连接标志或者输出。

#### LOGO! 的编程

3.5 运行 LOGO! 的四条黄金准则

#### 准则 3: 光标和光标移动

编辑电路程序时可以采用以下方法:

- 光标变为下划线时可以移动光标:
	- 按下◀、▶、▼或▲在电路程序中移动光标。
	- 按下 OK 键切换到"选择连接器/功能块"。
	- 按下 ESC 键退出编程模式。
- 选择一个连接器/功能块 当光标变为实心方块时:
	- 按下▼ or ▲键选择一个连接器或功能块。
	- 按下 OK 键确认。
	- 按下 ESC 键返回上一步。

## 准则 4: 计划

- 在开始建立一个电路程序前,请先在图纸上进行设计或者直接用 LOGO!Soft Comfort 编程 LOGO!。
- LOGO! 只能存储完整而且正确的电路程序。

3.6 LOGO! 菜单概览

# 3.6 LOGO! 菜单概览

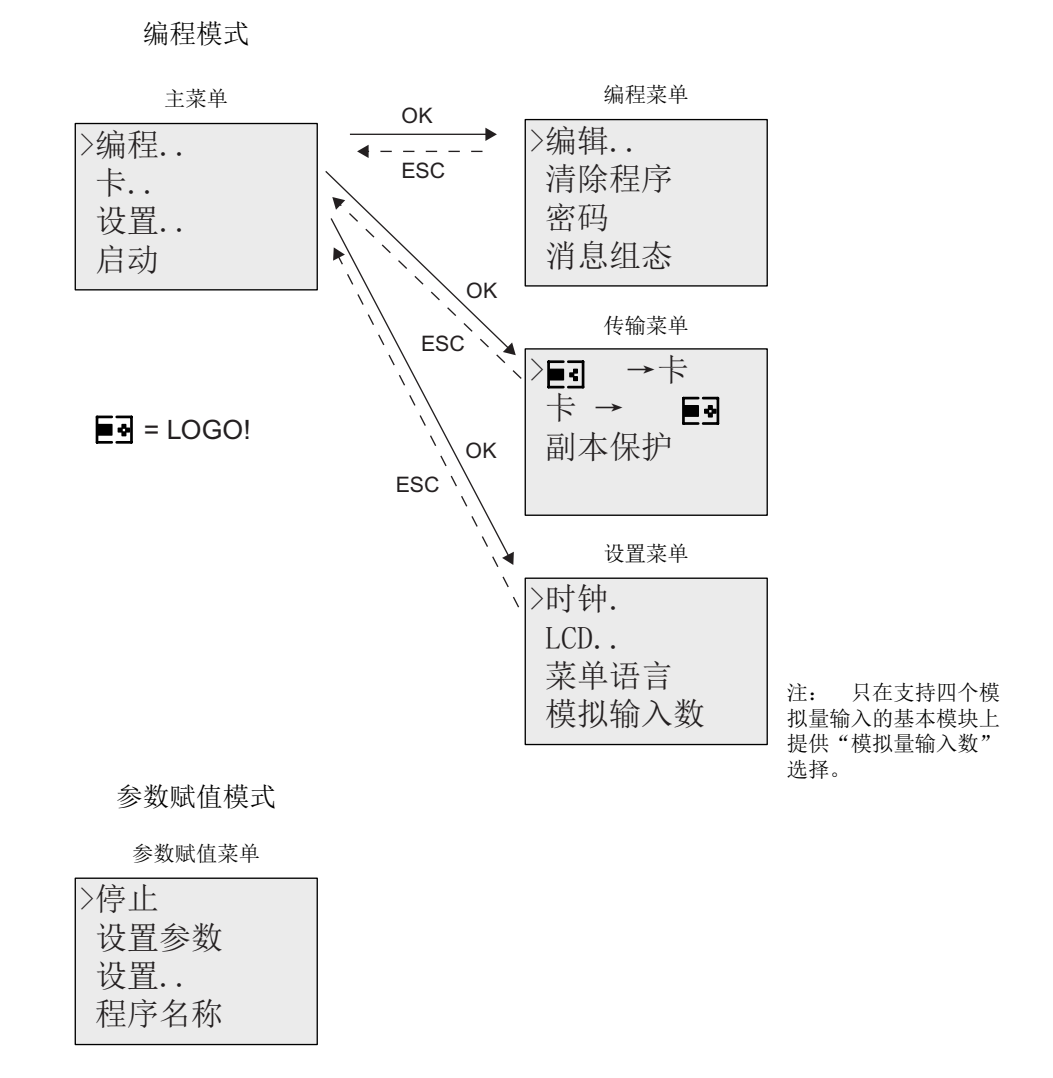

运行模式的更多信息,请参见附录"LOGO! [菜单结构](#page-304-0) (页 [305](#page-304-0))"。

LOGO! TD 菜单提供LOGO! TD 的 [配置设置](#page-308-0) (页 [309](#page-308-0))。 这些菜单是 LOGO! 菜单的子菜 单,并且操作方法类似。

# 3.7 写入和启动一个电路程序

在设计完一个电路程序之后,您可以将其写入到 LOGO! 中。 下面举了个小例子来讲述如 何进行这种操作。
3.7 写入和启动一个电路程序

#### 3.7.1 选择编程模式

将 LOGO! 连接到电源并接通电源。 然后显示屏上出现以下信息:

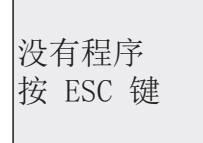

按下 ESC 键切换 LOGO! 到编程模式。 现在进入 LOGO! 主菜单:

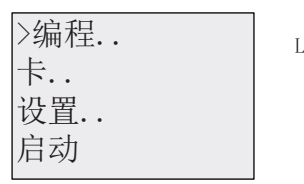

L0G0! 的主菜单

第一行的第一个字符是">"光标。按下▲和▼键向上或向下移动">"光标。 将光标移动到"编 程.."并按下 OK 键确认选择。 然后 LOGO! 打开编程菜单。

悄息组态 密码 凊傍程序  $\rightarrow$ 编辑

L0G0! 的编程菜单

在这个菜单中同样可以按下▲和▼键移动">"光标。 将">"光标移动到"编辑.."并按下 OK 键 确认选择。

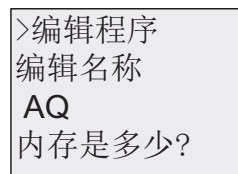

L0G0! 的编辑菜单

将">"光标移动到"编辑程序"(用以编辑电路程序)并按下 OK 键确认选择。 现在 LOGO! 显示第一个输出:

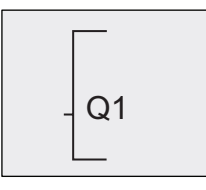

L0G0! 的第一个输出

现在进入编程模式。 按下▲和▼可以选择其他输出。 现在开始编辑电路程序。

#### 说明

因为现在还没有为 LOGO! 中的电路程序保存一个密码, 所以可以直接进入编辑模式。 如 果在保存了一个受密码保护的电路程序后选择"编辑",则系统会提示输入密码,输入密码 后按下OK键确认。 只有在输入正确的 [密码](#page-79-0) (页 [80\)](#page-79-0)后才能编辑程序。

3.7 写入和启动一个电路程序

# 3.7.2 第一个电路程序

观察下面两个开关的并联图。

电路图

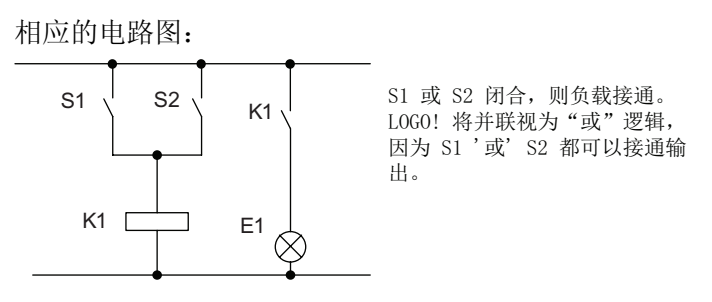

将电路图翻译成 LOGO! 电路程序指: 继电器 K1 (位于输出 Q1) 由一个"或"功能块控 制。

电路程序

S1 连接到"或"功能块的输入连接器 I1, S2 连接到输入连接器 I2。

LOGO! 中, 电路程序相应的布局如下:

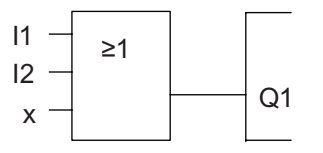

接线

相应的接线如下:

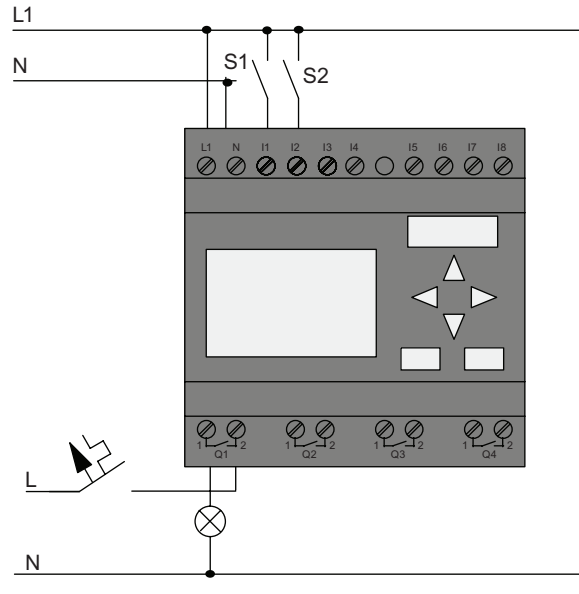

S1 接通输入 I1; 而 S2 接通输入 I2。 负载则连接到继电器 Q1 上。

3.7 写入和启动一个电路程序

# 3.7.3 电路程序的输入

现在开始编写电路程序, 从输出开始, 直至输入结束。 一开始, LOGO! 便显示输出:

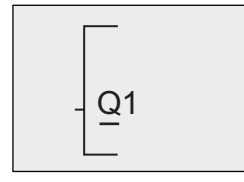

L0G0! 的第一个输出

在 Q1 的 Q 下会出现一条下划线, 即光标。光标说明了电路程序中的当前位置。您可以 通过按▲、▼、◀和▶键来移动光标。现在按◀键。则光标移动至左侧。

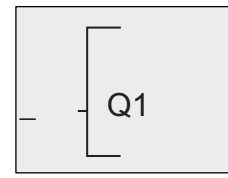

光标说明了电路程序中的当前位置。

此处只能输入第一个(OR)功能块。 按下 OK 键选择编辑模式。

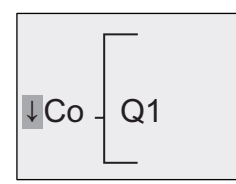

光标变为实心方块: 现在可以选择一个连接器或者一个功能块

下划线消失,出现闪烁的实心方块。 此时,LOGO! 提供多种选择。

按下▼键, GF(基本功能)表出现,选择 GF 并按下 OK 键确认选择。 现在, LOGO! 显 示基本功能表中的第一个功能块:

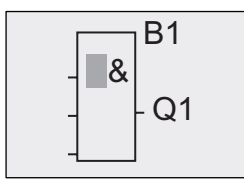

**B1**  $\begin{bmatrix} 4 \\ 4 \end{bmatrix}$   $\begin{bmatrix} 4 \\ 4 \end{bmatrix}$   $\begin{bmatrix} 4 \\ 4 \end{bmatrix}$   $\begin{bmatrix} 4 \\ 4 \end{bmatrix}$   $\begin{bmatrix} 4 \\ 4 \end{bmatrix}$   $\begin{bmatrix} 4 \\ 4 \end{bmatrix}$   $\begin{bmatrix} 4 \\ 4 \end{bmatrix}$   $\begin{bmatrix} 4 \\ 4 \end{bmatrix}$   $\begin{bmatrix} 4 \\ 4 \end{bmatrix}$   $\begin{bmatrix} 4 \\ 4 \end{bmatrix}$   $\begin{bmatrix} 4 \\ 4 \end{$ 实心光标提示用户选择一个功能块。

现在按下▼或▲键,直至"或"功能块显示:

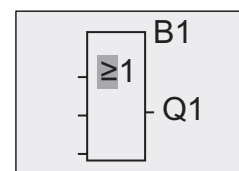

 $\mathsf{B1}$   $\Big|$   $\Big|$   $\Big|$   $\Big|$   $\Big|$   $\Big|$   $\Big|$   $\Big|$   $\Big|$   $\Big|$   $\Big|$   $\Big|$   $\Big|$   $\Big|$   $\Big|$   $\Big|$   $\Big|$   $\Big|$   $\Big|$   $\Big|$   $\Big|$   $\Big|$   $\Big|$   $\Big|$   $\Big|$   $\Big|$   $\Big|$   $\Big|$   $\Big|$   $\Big|$   $\Big|$   $\Big|$   $\Big|$   $\Big|$   $\Big|$ 

按下 OK 键确认输入并退出对话框。

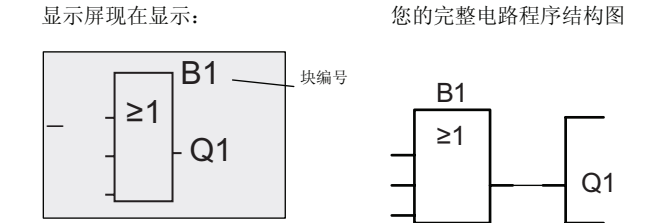

现在已经输入了第一个功能块。 每个新的功能块都会自动分配到一个编号。 现在开始连 接功能块输入。 步骤如下:

按下 OK 键。

显示屏现在显示:

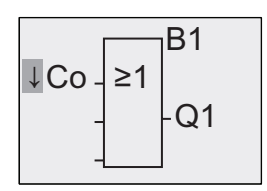

选择 Co 列表: 按下 OK 键

显示屏现在显示:

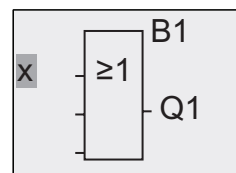

Co 列表的第一个单元是"输入 1"的字符, 即"I1"。

#### 说明

按下▼键从 Co 列表的顶端进行浏览: 从 I1、 I2 ...到 lo。 按下▲键从 Co 列表的尾部进行 浏览: lo、hi、...到 11。

输入 F1、F2、F3 和 F4 为 0BA6 系列新增加的几个输入。 它们对应于选件 LOGO! TD 上的四个功能键。

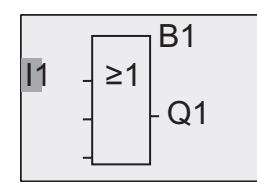

按下 OK 键。 I1 连接到 OR 功能块的输入上。接着, 光标跳到"或"功能块的下一个输入 上。

显示屏现在显示: [1060] 中当前完整的电路程序:

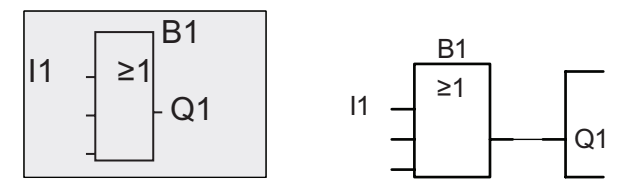

现在将输入 I2 连接到 OR 功能块的输入上:

- 1. 切换到编辑模式: 按下 OK 键
- 2. 选择 Co 列表: 按下▼或▲
- 3. 确认 Co 列表: 按下 OK 键
- 4. 选择"12": 按下▼或▲键
- 5. 确认 I2: 按下 OK 键

I2 现在已连接到 OR 功能块的输入上:

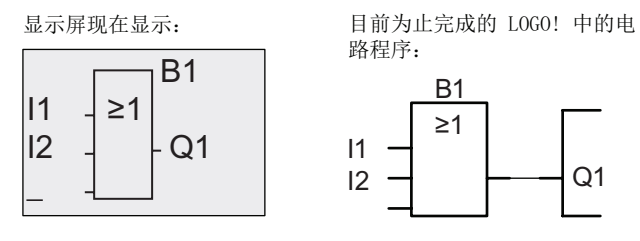

在此电路程序中,OR 功能块的最后两个输入不需要使用。 可以将没有使用的输入标记为 "x"。 输入"x"字符两次:

- 1. 切换到编辑模式: 按下 OK 键
- 2. 选择 Co 列表: 按下▼或▲
- 3. 接受 Co 列表: 按下 OK 键
- 4. 选择"x": 按下▼或▲键
- 5. 确认 x: 按下 OK 键 显示屏现在显示: [1060] 中的电路程序结构如下:

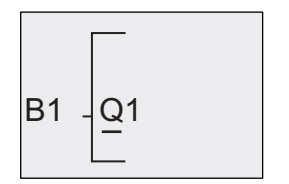

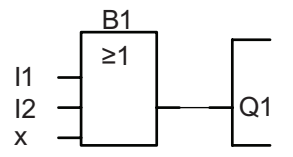

#### 说明

可以取反基本功能和特殊功能的单个输入;即:如果输入出现逻辑"1"信号,则电路程 序会输出一个逻辑"0"。 相反,逻辑"0"也可以反转为逻辑"1"信号。

需要取反一个输入时,将光标移动到相关位置,例如:

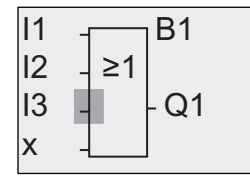

按下 OK 键确认。

现在按下▲或者 ▼键, 取反该输入: ▲

接着, 按下 ESC 键。

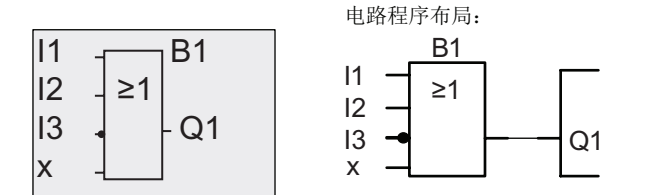

按下◀键或者▶移动光标翻阅整个电路程序,可以查看您创建的第一个电路程序。

现在我们可以退出电路编程模式。 返回到编程菜单: 按下 ESC 键

#### 说明

现在,LOGO! 已经将电路程序保存到非挥发性存储器中。 电路程序一致保存在 LOGO! 存储器中,直至被删除。

电源中断时,特殊功能的实际值可以被保存,只要这些功能支持"掉电保持"参数并且具备 必需的程序存储空间。 当插入一个功能时,"掉电保持"失效;需要使用该参数时,必须再 次激活。

### 3.7.4 命名电路程序

可以为电路程序给定一个最多包含 16 个占位符的名称,名称可以为大写/小写字母、数字 量和特殊字符。

在编程菜单中:

- 1. 移动">"光标到"编辑..": 按下▼或▲
- 2. 接受"编辑": 按下 OK 键
- 3. 移动">"光标到"编辑名称..": 按下▼或者 ▲键
- 4. 接受"编辑名称": 按下 OK 键

按下▲和▼键, 按照升序或者降序排列字母、数字量和特殊字符。可以任意选择字母、数 字量或字符。

如果需要输入一个空白字符,只需按下 键将光标移动到下一位置。该字符是列表中的第 一个字符。

举例:

按下 <del>y</del>键一次, 选择"A" 按▲四次选择"【"等。

提供以下字符集:

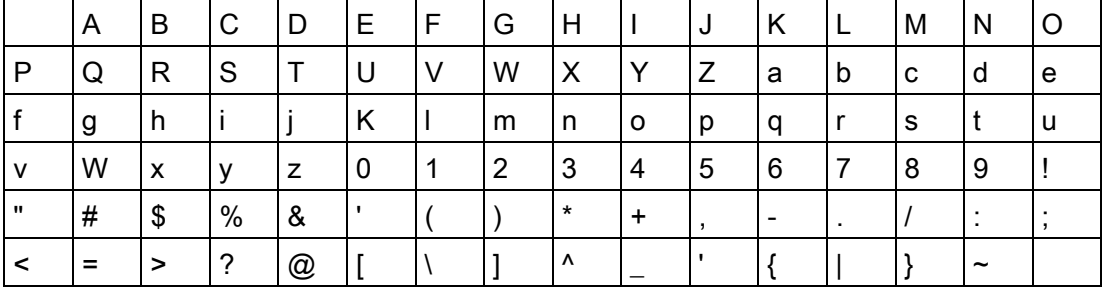

如果需要命名电路程序为"ABC":

- 1. 选择"A": 按下▼键
- 2. 移动到下一个字母: 按下▶键
- 3. 选择"B": 按下▼键
- 4. 移动到下一个字母: 按下▶键
- 5. 选择"C": 按下▼键
- 6. 确认完整的程序名: 按下 OK 键

现在电路程序已经命名为"ABC",然后返回到编程菜单。

电路程序的更改也按照上述相同的方法进行。

# 说明

只有在编程模式中修改电路程序的名称。在编程模式和参数赋值模式中都可以读取程序 的名称。

# <span id="page-79-0"></span>3.7.5 密码

可以通过设定密码来避免没有授权的访问。

您可以通过 LOGO! 基本模块或者 LOGO!Soft Comfort 来设置或者删除此访问密码, 但是 只能通过 LOGO! 基本模块来更改密码。如果您已经设置了一个密码,并且使用的是新版 本的 LOGO! TD(版本: ES4 或者比此更新的版本)和新版本的 LOGO! 基本模块(版 本: ES4 或者比此更新的版本), 那么当您通过 LOGO! TD 来停止正在运行的 LOGO! 程序时必须先输入您所设置的密码,否则您将无法进行此操作。

## 说明

只有版本是 ES4 或者更新版的 LOGO! TD 才有这种密码保护功能。在下列条件下, 此功 能才可用:

- LOGO! 基本模块和 LOGO! TD 的版本至少为 ES4
- LOGO! 当前处在 RUN 模式下,而您需要切换至 STOP 模式

您只能给 LOGO! 设置一个密码。 您可以通过 LOGO! 基本模块或者 LOGO!Soft Comfort 来设置此密码。如果您要通过 LOGO! TD 来停止正在运行的 LOGO! 程序,那么您必须按 照下面章节 - "通过 LOGO! TD 将 LOGO! 从 RUN 模式切换至 STOP 模式"中所述在 LOGO! TD 上输入所设置的密码。

3.7 写入和启动一个电路程序

#### 从 LOGO! 基本模块上设置密码

密码的最大长度为 10 个字符,而仅含有一个大写字母。 您可以通过 LOGO! 基本模块上 的"密码"菜单来设置、编辑或者删除这个保护密码。

按照下列步骤在编程菜单中输入密码:

- 1. 将光标">"移动到"密码": 按下▼或▲
- 2. 确认密码: 按下 OK 键

按下▼或▲键移动字母表以选择字母。 由于 LOGO! 基本模块只允许密码使用大写字 母,因此可以通过▲键从字母表"结尾"快速地选择所需的英文字母:

```
按▲一次, 选择"Z"
```
按▲两次,选择"Y"等

显示如下:

新: 无密码 旧:

例如, 如果要输入密码"AA", 该步骤和输入电路程序名称的过程相同。选择"新"并输 入:

- 3. 洗择"A": 按下▼键
- 4. 移动到下一个字母: 按下▶键
- 5. 选择"A": 按下▼键

显示如下:

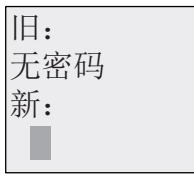

6. 确认密码: 按下 OK 键

该电路程序现在受密码"AA"的保护,最后返回编程菜单。

#### 说明

按下 ESC 键可以取消新输入的密码。 这种情况下,LOGO! 基本模块直接返回到编程菜 单,而不保存密码。

也可以使用 LOGO!Soft Comfort 设置密码。 只有输入正确的密码,才能在 LOGO! 基本 模块上编辑受密码保护的电路程序或者通过 LOGO!Soft Comfort 更新电路程序。 如果需要为一个受保护模块(卡)建立和编辑电路程序,首先 [必须为该新建程序设定一](#page-246-0)

# 从 LOGO! 基本模块上更改密码

更改密码必须知道当前的密码。 按照下列步骤在编程菜单中更改密码:

- 1. 将光标">"移动到"密码": 按下▼或▲
- 2. 确认密码: 按下 OK 键

选择"旧",然后重复上述的步骤 3 至步骤 6 输入旧密码(本例中: "AA")。

显示屏现在显示:

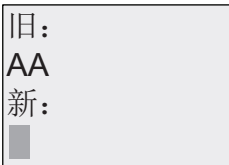

选择"新"来输入新的密码,例如: "ZZ":

- 3. 选择"Z": 按下▲键
- 4. 移动到下一个字母: 按下▶键
- 5. 选择"Z": 按下▲键

显示屏现在显示:

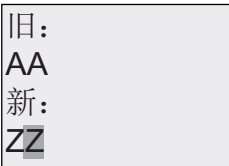

6. 确认新密码: 按下 OK 键

现在已经设置了新的密码"ZZ",然后返回到编程菜单。

3.7 写入和启动一个电路程序

#### 从 LOGO! 基本模块上删除密码

您如果想要删除保护密码以便别人编辑程序(假设),就必须知道当前所设置的密码(在 本例中,密码为"ZZ"), 在您需要更改密码时也需要知道当前的密码。

按照下列步骤在编程菜单中删除密码:

- 1. 将光标">"移动到"密码":按下▼或▲
- 2. 确认密码: 按下 OK 键

选择"旧",并按照步骤 3 到步骤 5 中描述的输入当前密码。按下 OK 键确认输入。 显示屏显示:

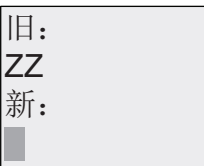

将输入框变为空白,密码清除。

3. 确认"空白"密码: 按下 OK 键

现在密码已"清除",LOGO! 返回到编程菜单。

#### 说明

这个动作(清除)将禁止密码提示,因而不需要密码就能进行存取。 而且如果删除了密码,则会加快剩下的练习和示例操作。

#### 密码: 错误的密码!

如果您输入了一个错误密码,并且按下 OK 键确认输入,则 LOGO! 基本模块不会进入编 辑模式,而是返回到编程菜单。 这一过程不断重复,直至输入正确的密码。

#### 通过 LOGO! TD 来停止正在运行的 LOGO! 程序

如果 LOGO! 设置了密码, 那么在通过 LOGO! TD 来停止正在运行的 LOGO! 程序时需要 输入所设置的密码。 您必须知道所设置的密码。 如果 LOGO! 基本模块上没有设置密 码, 那么 LOGO! TD 将不会要求输入密码。

如果 LOGO! 设置了密码保护功能, 则按照如下步骤, 通过 LOGO! TD 来停止正在运行的 LOGO! 程序:

1. 在 LOGO! TD 上按下 ESC 来将 LOGO! 从 RUN 模式切换至 STOP 模式。LOGO! TD 显示如下菜单:

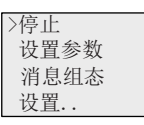

2. 按下 OK 键。LOGO! TD 显示如下菜单:

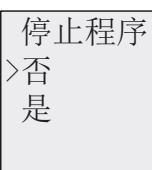

3. 按下▼将光标移至"是", 然后再按下 OK。 输入正确的密码(在本例中, 密码为 "ZZ")。如果您输入了一个错误的密码,那么 LOGO! TD 会返回步骤 1 中的显示画 面。

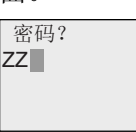

4. 按下 OK 退出密码输入界面。LOGO! TD 打开主菜单:

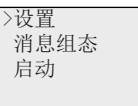

LOGO! 转为 STOP 模式。

#### 说明

如果 LOGO! TD 突然断电, 则当你重新启动 LOGO! TD 并在此试图停止正在运行的 LOGO! 程序时, 需要输入密码。

如果您将已停止的 LOGO! 程序再次启动,并且在启动操作后不做任何按键操作或者不停 地(间隔时间不超过1分钟)通过 TD 按键进行其他操作(包括任意按键操作), 那么在 最后一次按键操作后的 1 分钟内通过 LOGO! TD 来停止正在运行的程序, 则不需要输入 密码: 如果超过了 1 分钟, 那么在通过 LOGO! TD 来停止正在运行的程序时就需要输入 所设置的密码。

通过 LOGO! TD 也可以将 LOGO! 从 STOP 模式切换至 RUN 模式, 但是这样的操作不需 要输入密码。

LOGO! 的编程 3.7 写入和启动一个电路程序

# 3.7.6 将 LOGO! 切换到 RUN 模式

在主菜单中选择 RUN 启动 LOGO!。

- 1. 返回主菜单: 按下 ESC 键
- 2. 移动">"光标到"启动": 按下▲或▼
- 3. 确认"启动": 按下 OK 键

LOGO! 运行电路程序并显示以下内容:

LOGO! RUN模式下的显示区

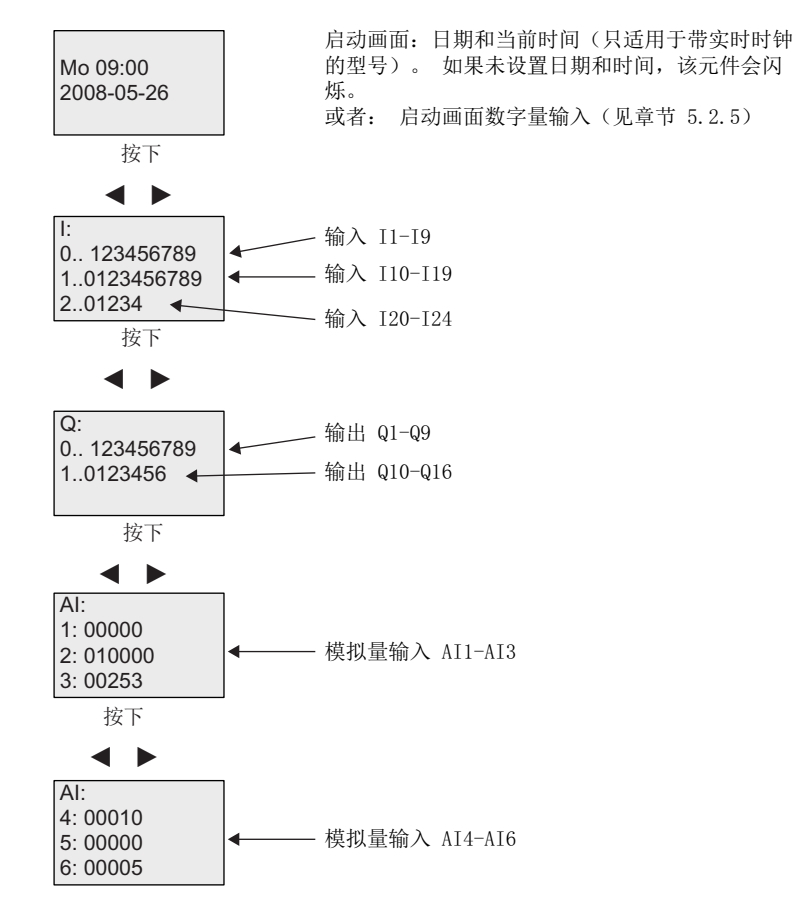

3.7 写入和启动一个电路程序

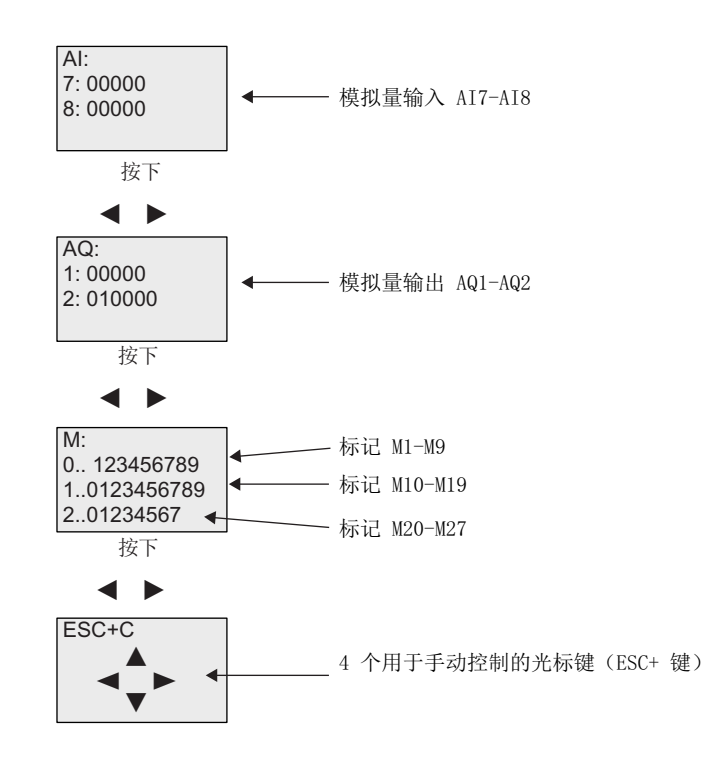

# "LOGO! 在 RUN 模式下"是什么意思?

在 RUN 模式中,LOGO! 执行电路程序。 LOGO! 首先读取输入的状态,根据用户程序确 定输出的状态并根据设定接通和断开输出。

LOGO! 对 I/O 状态的说明如下:

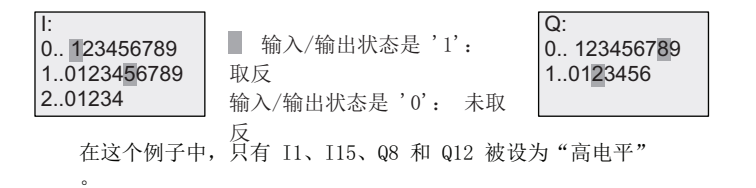

3.7 写入和启动一个电路程序

## <span id="page-86-0"></span>显示屏上的状态说明

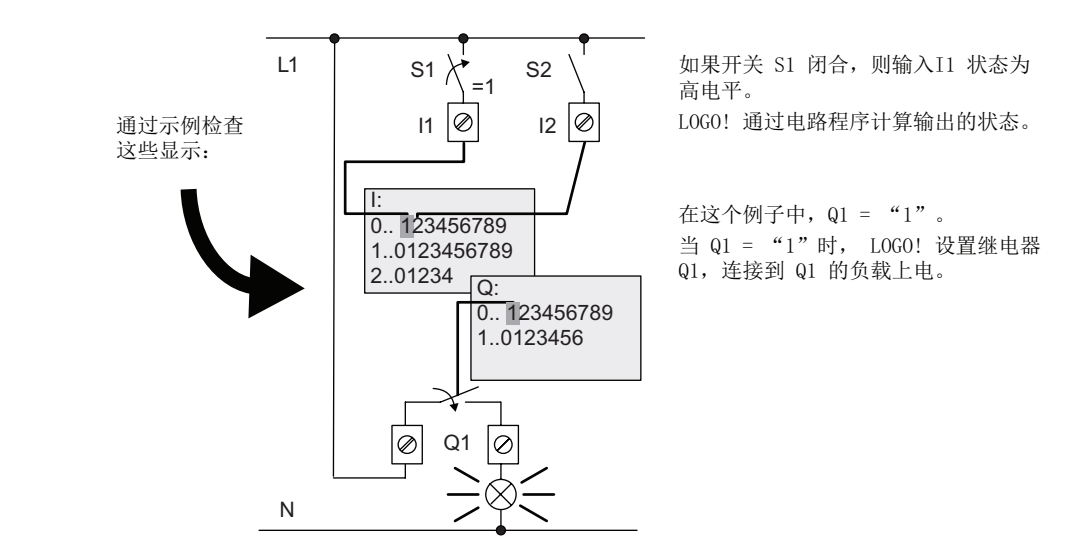

### 3.7.7 第二个电路程序

到目前为止,您已经成功地建立了第一个电路程序,并且命名该程序,并可能设置了密 码。 在本节中将向您介绍如何修改现有的电路程序以及如何使用特殊功能。

通过第二个电路程序,我们将说明如何:

- 在现有的电路程序中增加功能块。
- 为特殊功能选择相应的功能块。
- 分配参数。

# 修改电路

我们在第一个电路程序的基础上对程序进行少许修改,形成第二个电路程序。 首先观察第二个电路程序的电路图:

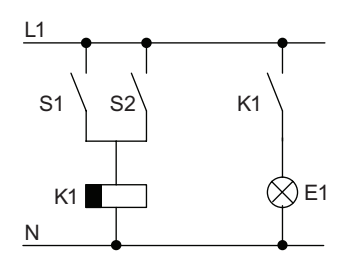

您已了解该电路的第一部分。 S1 和 s2 开关控制 一个继电器。该继电器用 于接通负载 E1, 并在延时 12 分钟后 断开负载。

LOGO! 中的电路程序布局如下:

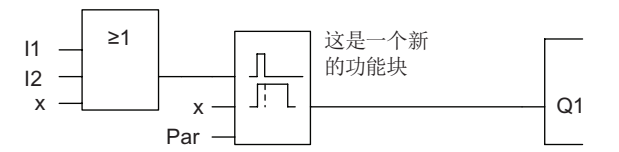

上图中可以看到第一个电路程序中已经使用过的 OR 功能块和输出继电器 Q1。 唯一的区 别只是新增加的"断开延时"功能块。

#### 编辑电路程序

将 LOGO! 切换到编程模式。

提示:

1. 将 LOGO! 切换到编程模式

(在 RUN 模式下:按下ESC键进入参数赋值模式。选择"停止"命令,并按OK确认, 然后将光标">"移动到"是",然后再按OK确认)。有关其他详情,请见章节"[运行](#page-69-0) LOGO! [的四条黄金规则](#page-69-0) (页 [70\)](#page-69-0)"。

- 2. 选择主菜单的"编程"
- 3. 选择编程菜单中的"编辑",按下 OK 键确认。接着,选择"编辑程序"并按下 OK 键确 认。

必要时,出现提示后输入密码,并按下 OK 键确认。

现在可以修改当前的电路程序了。

#### 增加一个功能块到电路程序中

移动光标到 B1 的 B 下面(B1 是 OR 功能块的编号):

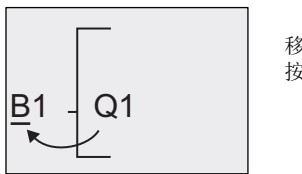

移动光标: 按下 ◀

在该位置插入新的功能块。 按下 OK 键确认。

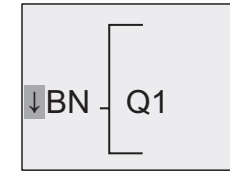

LOGO! 显示 BN 列表

3.7 写入和启动一个电路程序

按下▼键选择 SF 列表:

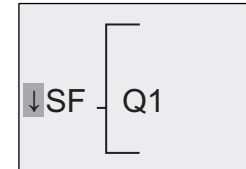

SF 列表中包含特殊功能块。

按下 OK 键。

现在显示第一个特殊功能块:

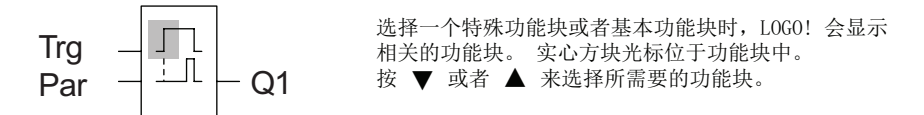

选择需要的功能块(断开延时,见下图),并按下 OK 键:

在按' OK' 前, 这里显示 " $Trg$ "

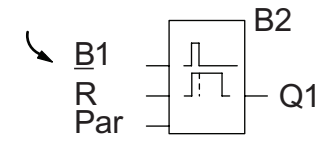

 $B2$  添加的块被赋予块编号 B2。 光标停留在添加块 的顶端输入处。

之前连接到 Q1 的 B1 功能块自动连接到新加模块的最上面输入上。 请注意, 数字量输入 只能和数字量输出相连,或者模拟量输入只能和模拟量输出相连。 否则将丢失"原有"的功 能块。

断开延时功能具有三个输入。 用于启动断开延时时间的触发器输入(Trg)位于最顶部。 在 实例中,OR 功能块 B1 触发断开延迟。 您可以通过一个在复位输入端的信号来复位时间 和输出。 将断开延迟时间设为输入 Par 的参数 T。

在本例中,没有使用断开延时功能的复位输入,因此标记为"x"。

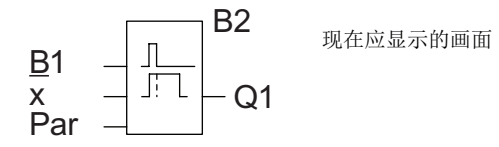

3.7 写入和启动一个电路程序

#### 功能块参数赋值

现在可以设置断开延时时间 T:

- 1. 如果光标不在"参数"位置, 将光标移到 Par 参数: 按下▲ 或者 ▼键
- 2. 切换到编辑模式: 按下 OK 键

LOGO! 在参数赋值窗口中显示各个参数:

的参数,时间

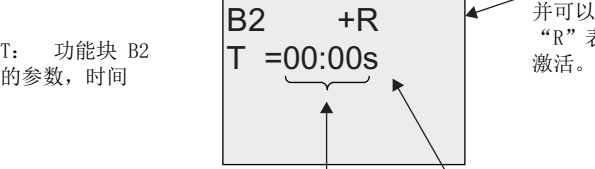

时间值 时基

"+"表示: 在参数赋值模式中会显示 并可以修改该参数。 "R"表示: 该功能块的"掉电保持"<br>激活。

如果需要修改时间值:

- 按下<和▶键移动光标。
- 按下▲和▼键修改相关位置上的值。
- 按下 OK 键确认输入。

#### 设置时间

设置时间值 T = 12:00 分钟:

- 1. 移动光标到第二个数字量: 按下◀或者▶键
- 2. 选择数字"1": 按下▲ 或者 ▼键
- 3. 移动光标到第二个数字: 按下◀或者▶键
- 4. 选择数字"2": 按下▲或者 ▼键
- 5. 移动标到单位处: 按下◀或者▶键
- 6. 选择时基"m"(分): 按下▲ 或者 ▼键

3.7 写入和启动一个电路程序

#### 显示/隐藏参数 - 参数保护模式

如您需要显示或隐含参数,并允许或避免在参数赋值模式中的修改:

- 1. 将光标移动到保护模式: 按下◀或▶
- 2. 选择保护模式: 按下▲或▼

显示屏现在显示:

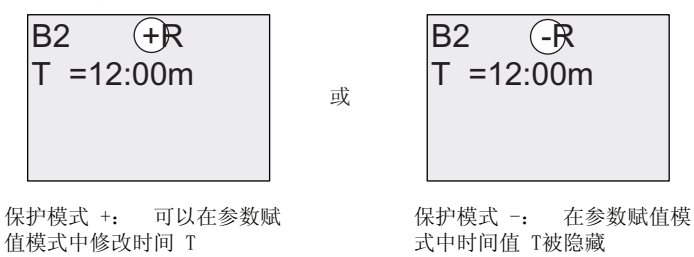

3. 按下 OK 键确认输入。

#### 启用/禁用掉电保持

为确定电源故障后是否需要保持当前数据,可以:

- 1. 移动光标到掉电保持设置: 按下◀或者▶
- 2. 选择掉电保持设置: 按下▲或▼键。

显示屏现在显示:

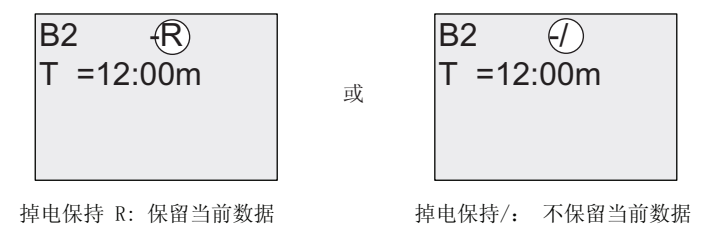

3. 按下 OK 键确认输入

#### 说明

有关保护模式的详细信息,请参考章节"[参数保护](#page-123-0) (页 [124](#page-123-0))"。 有关掉电保持的详细信息,请参考章节"[掉电保持](#page-123-0) (页 [124](#page-123-0))"。 只有在编程模式下才可以修改保护模式和掉电保持设定。 在参数赋值模式下 不能进行 修改。

在这本手册中, 保护模式("+"或"-")和掉电保持("R"或"/")设定只出现在实际可以被 修改的地方。

### 检验线电路程序

Q1 的程序段现在已完成。 LOGO! 显示输出 Q1。 您可以再次在显示屏上观察该电路程 序。 按下 或 键浏览整个电路程序的功能块, 并按下 4和 v键检查一个功能块上的各个输 入。

# 退出编程模式

尽管在创建第一个电路程序时已经向您介绍了如何退出编程模式,但此处还是再次介绍:

- 1. 返回编程菜单: 按下 ESC 键
- 2. 返回主菜单: 按下 ESC 键
- 3. 移动">"光标到"启动": 按下▲或▼
- 4. 确认"启动": 按下 OK 键

LOGO! 返回到 RUN 模式:

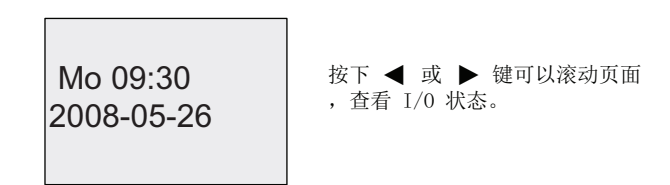

# 3.7.8 删除一个功能块

假设您需要从电路程序中删除功能块 B2,并直接连接 B1 和 Q1。

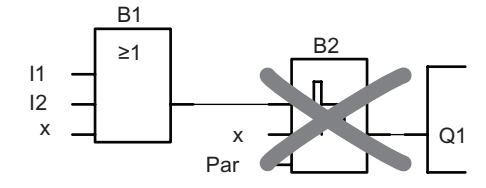

请按如下步骤操作:

- 1. 将 LOGO! 切换到编程模式 (作为提示,请参考"运行 LOGO! [的四条黄金准则](#page-69-0) (页 [70\)](#page-69-0)")。
- 2. 选择"编辑": 按下▲或▼
- 3. 确认"编辑": 按下 OK 键(如果有需要,请输入密码,然后按 OK 键确认。)
- 4. 选择"编辑程序": 按下▲或▼键

3.7 写入和启动一个电路程序

- 5. 确认"编辑程序": 按下 OK 键
- 6. 将光标移动至 B2 和 Q1 的输入: 按下<键

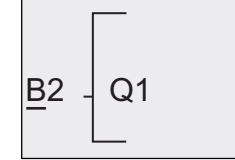

- 7. 按下 OK 键确认。
- 8. 现在在输出 Q1 处用功能块 B1 替代功能块 B2。 操作过程:
	- 选择 BN 列表: 按下▲或▼
	- 接受 BN 列表: 按下 OK 键
	- 选择"B1": 按下▲或▼
	- 确认"B1": 按下 OK 键

#### 3.7.9 删除功能块组

假设您需要从以下的电路程序(和章节"[第二电路程序](#page-86-0) (页 [87](#page-86-0))"中电路程序相同)中删除功 能块 B1 和B2。

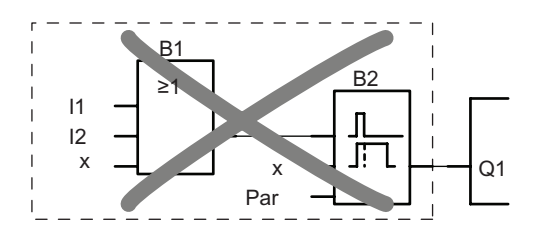

请按如下步骤操作:

1. 将 LOGO! 切换到编程模式

(作为提示,请参考"运行 LOGO! [的四条黄金准则](#page-69-0) (页 [70\)](#page-69-0)")。

- 2. 选择"编辑": 按下▲或▼
- 3. 确认"编辑": 按下 OK
	- 键(如果有需要,请输入密码,然后按 OK 键确认。)
- 4. 选择"编辑程序"按下▲或▼
- 5. 确认"编辑程序": 按下 OK 键

结果: 功能块 B2 被删除, 电路图中不再使用它。 功能块 B1 直接在输出端替代 B2。

3.7 写入和启动一个电路程序

6. 移动光标到 Q1 的输入, 即: B2,按下<键:

 $B2 \downarrow Q1$ 

- 7. 按下 OK 键确认。
- 8. 现在在输出 Q1 选择连接器"x"替代功能块 B2。 操作步骤:
	- 选择 Co 列表: 按下▲或▼
	- 接受 Co 列表: 按下 OK 键
	- 选择"x": 按下▲或▼
	- 确认 x: 按下 OK 键

结果: LOGO! 删除功能块 B2, 电路图中不再使用它。这也包括所有连接到 B2 的功能 块, 例如, 功能块 B1。

# 3.7.10 纠正编程错误

在 LOGO! 中很容易纠正编程错误:

- 如编辑模式还没有关闭,可以按 ESC 键一步返回。
- 如已配置了所有的输入,只需简单地再次配置有错误的输入:
- 1. 将光标移动到错误位置
- 2. 切换到编辑模式 按下 OK 键
- 3. 输入正确的输入电路

只能用一个功能块替代具有相同输入数量的功能块。 但是,可以完全删除原有功能块, 然后插入一个新的功能块。 您可以任意选择新的功能块。

3.7 写入和启动一个电路程序

## 3.7.11 选择 RUN/STOP 转换的模拟量输出值

当 LOGO! 从 RUN 模式转换到 STOP 模式时, 您可以选择两个模拟量输出端的输出值。 在编程菜单中:

- 1. 移动">"光标到"编辑..": 按下▼或▲
- 2. 选择"编辑": 按下 OK 键
- 3. 移动">"光标到"AQ": 按下▼或▲
- 4. 选择"AQ": 按下 OK 键
- 5. 移动">"光标到"停止模式 AQ": 按下▼或者 ▲键
- 6. 选择"停止模式 AQ": 按下 OK 键

LOGO! 显示如下:

最后一个 停止模式AQ 最后一个 >已定义

前两行显示您的选择。 最后一行显示模拟量输出通道的当前设定。 默认设置为"最后 一个"。

您可以选择"已定义"或"最后一个"。"最后一个"表示模拟量输出值保持其最后值, "已 定义"表示模拟量输出值设定为特定值。 当 LOGO! 从 RUN 模式转换到 STOP 模式 时,根据设定,模拟量输出值亦同时更改。

- 7. 选择所需要的输出设置: 按下▲或 ▼键。
- 8. 确认输入: 按下 OK 键

#### 定义特殊的模拟量输出值

如果需要在两个模拟量输出端输出特殊的模拟量值:

- 1. 移动">"光标到"已定义": 按下▲或▼
- 2. 确认"已定义": 按下 OK 键

显示屏显示:

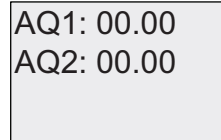

- 3. 为两个模拟量输出的每个输出给定一个输出值。
- 4. 确认输入: 按下 OK 键

3.7 写入和启动一个电路程序

# 3.7.12 定义模拟量输出的类型

模拟量输出可以是默认的 0..10V/0..20mA, 或者是 4.20mA。 从编程菜单开始,遵循以下步骤来定义模拟量输出的类型:

- 1. 移动">"光标到"编辑..": 按下▼或▲
- 2. 选择"编辑": 按下 OK 键
- 3. 移动">"光标到"AQ": 按下▼或▲
- 4. 选择"AQ": 按下 OK 键
- 5. 移动">"光标到"AQ 类型": 按下▼或▲
- 6. 选择"AQ 类型": 按下 OK 键

LOGO! 显示如下:

AQ2: 4..20mA AQ1: 默认值

显示的值是每个模拟量通道的默认值。要修改类型,继续操作:

- 7. 移动到您 需要修改的 AQ。 按下<或▶
- 8. 选择任意默认值(0-10V/0-20mA) 或者 4-20mA。 按下▼或▲
- 9. 确认选择。 按下 OK 键

3.7 写入和启动一个电路程序

### 3.7.13 删除电路程序和密码

按下列步骤删除电路程序和密码:

1. 将 LOGO! 切换到编程模式(主菜单)。

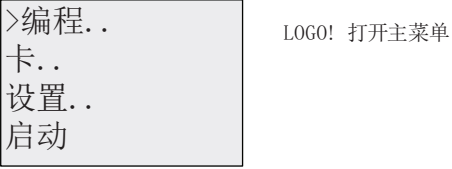

2. 在主菜单中, 按下▲或▼键移动">"光标到"编程"。 按下 OK 键。

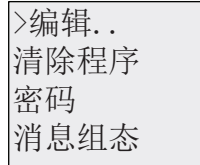

LOGO! 转换到编程菜单

- 3. 在编程菜单上移动">"光标到"清除程序": 按下▲或▼
- 4. 确认"清除程序": 按下 OK 键

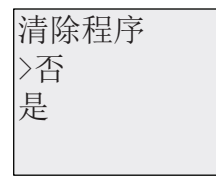

如果需要取消删除电路程序,将">"光标移动到"否"并按下 OK 键。

如果确定要从存储器中删除电路程序:

- 5. 移动">"光标到"是": 按下▲或▼
- 6. 按下 OK 键。

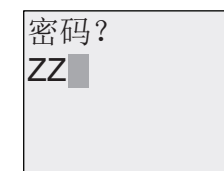

为了避免意外删除电路程序,系统将提示您 悼⊎⳯䤪盤ⅰ⪫㇑⼛㐰ⳃᾯἩὓ⳯䤪盥Ѧ

- 7. 输入您的密码。
- 8. 按下 OK 键。 电路程序和密码已删除。

3.7 写入和启动一个电路程序

### 3.7.14 夏令时/冬令时转换

您可以启用或禁用夏令时/冬令时的自动转换

- 在参数赋值模式中,调用"设置.."菜单命令
- 在编程模式中,调用"设置"菜单命令。

#### 在编程模式中,按照下列步骤启用/禁用夏令时和冬令时的自动转换:

- 1. 将 LOGO! 切换到编程模式。
- 2. 进入主菜单,选择"设置"菜单指令: 按下▲或▼
- 3. 确认"设置": 按下 OK 键
- 4. 移动">"光标到"时钟": 按下▲或▼
- 5. 确认"时钟": 按下 OK 键
- 6. 移动">"光标到"夏令时/冬令时": 按下▲或▼
- 7. 确认"冬/夏令时" : 按下 OK 键

LOGO! 显示如下:

⊜ 冬/夏令时: ⊜  $\overline{\rightarrow \#}$ 

夏令时/冬令时自动转换的当前设置显示在最后一行中。 缺省设置为"关": 禁用。

#### 在参数赋值模式中,按照下列步骤启用/禁用夏令时和冬令时的自动转换:

如果您想在参数赋值模式中启用/禁用夏令时/冬令时的自动转换,可以选择参数赋值菜单 中的"设置..", 然后选择"时钟"和"冬/夏令时"。 现在您就可以启用或禁用夏令时/冬令时的 自动转换了。

3.7 写入和启动一个电路程序

# 启用夏令时/冬令时转换

现在如果您需要启用该转换并定义其参数:

1. 移动">"光标到"开": 按下▲或▼

## 2. 确认"开": 按下 OK 键

显示屏显示:

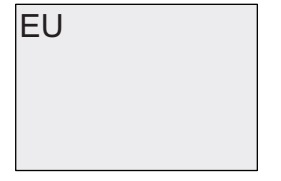

3. 选择所需要的转换: 按下▲或▼

显示屏上显示什么?

- 'EU'表示欧洲夏令时的开始和结束。
- 'UK' 表示英国夏令时的开始和结束。
- 'US1' 表示美国 2007 年前夏令时的开始和结束。
- 'US2'表示美国 2007 年以及将来夏令时的开始和结束。
- 'AUS'表示澳大利亚夏令时的开始和结束。
- 'AUS-TAS'表示澳大利亚夏令时的开始和结束。
- 'NZ' 表示新西兰夏令时的开始和结束。
- . . : 此处可以输入任何月份、日期和时差。

下表列出了预设的转换:

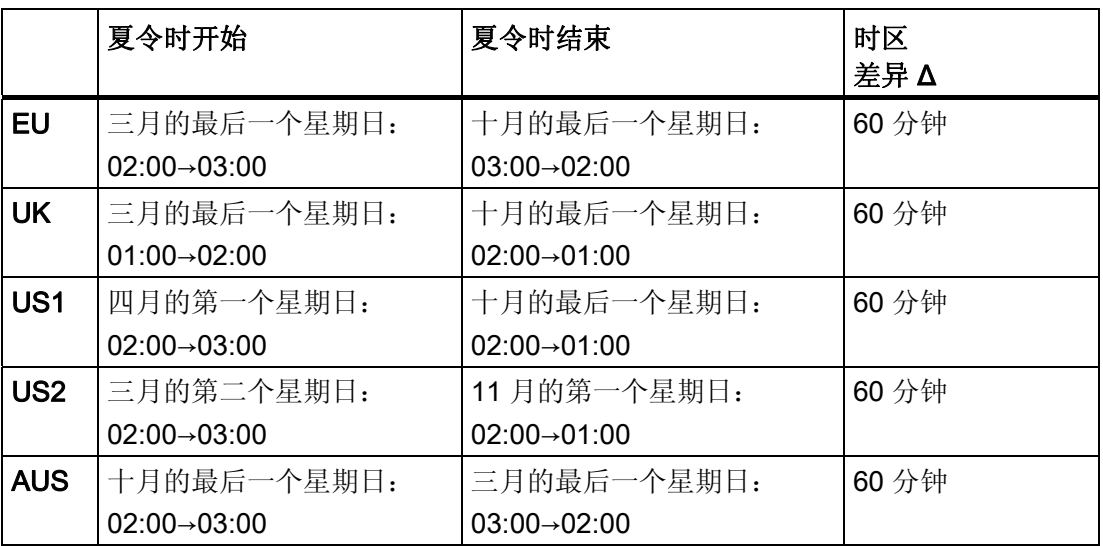

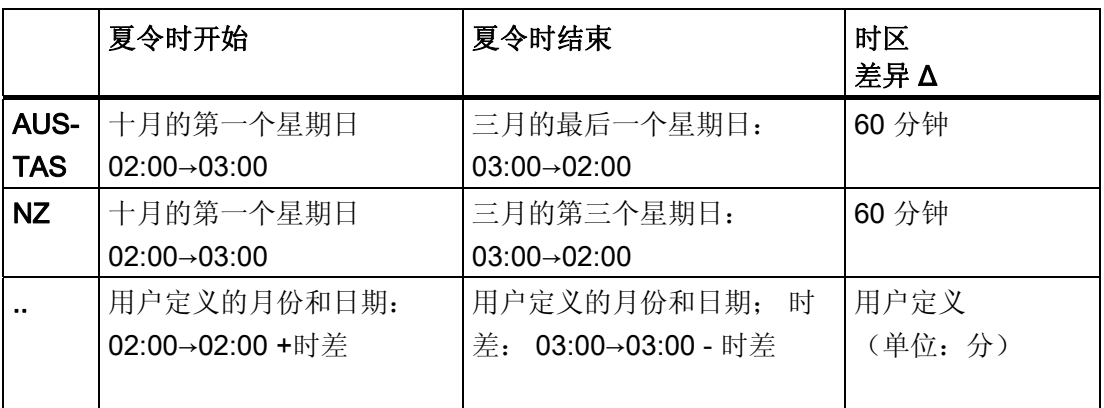

# 说明

您可以定义 0 到 180 分钟范围内的时差 Δ 。 仅 0BA6 及更高系列的 LOGO! 设备支持 US2 选择。

假设您需要启用欧洲夏令时/冬令时转换:

1. 移动">"光标到"EU": 按下▲或▼

2. 确认"EU": 按下 OK 键

LOGO! 显示如下:

〩͖%5 ⋕⨸㜟 ⊜ 〩

LOGO! 显示欧洲夏令时/冬令时转换已启用。

#### 用户定义的参数

如果没有任何参数/转换适用于您的国家,您可以在菜单项". ."下进行自定义。步骤如下:

- 1. 再次确认"开": 按下 OK 键
- 2. 移动">"光标到"...":按下▲或者 ▼键
- 3. 确认菜单项"..": 按下 OK 键

显示屏显示:

光标/实心方块

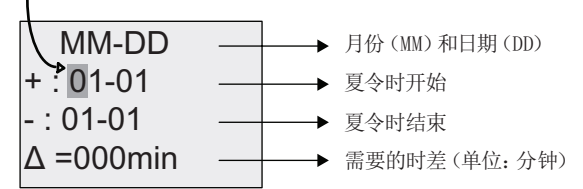

假设您需要配置这些参数: 夏令时开始 = 3 月 31 号, 夏令时结束 = 11 月 1 号, 时差为 120 分钟。

按照下列步骤输入这些数据:

- 按下<或▶键移动实心方块/光标。
- 按下▲和▼键修改光标位置上的数值。

显示屏显示:

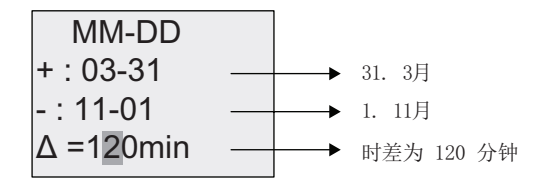

● 按下 OK 键确认输入。

现在您已经定制了夏令时/冬令时转换。 LOGO! 显示屏现在显示:

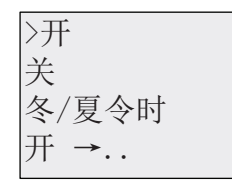

LOGO! 显示夏令时/冬今时转换已启用, 用户自定义的参数("..")也已经设置。

#### 说明

如果需要禁用夏令时/冬令时转换,只需按下 OK 键确认菜单中的"关"。

# 说明

只有在 LOGO! 运行时(RUN状态或STOP状态), 夏今时/冬今时转换才生效。 当 LOGO! 进行 [缓存操作](#page-122-0) (页 [123\)](#page-122-0)时,转换不生效。

### 3.7.15 同步

您可以启用或禁用 LOGO! 和相连的通讯模块 EIB/KNX (高于 0AA1 的系列) 之间的时间 同步。

- 在参数赋值模式中,通过设置菜单进行("时钟"菜单项)
- 在编程模式中,通过设置菜单进行("时钟"菜单项)

如果激活了同步, 则 LOGO! 能够从通讯模块 EIB/KNX (高于 0AA1 的系列)接收到日期 信号。

不管是启用或者禁用同步,扩展模块始终会在接通电源后、之后的每小时(STOP 模式或 者 RUN 模式)以及当 TOD 改变时("设置时钟"或转换夏令时/冬令时后)接收到时间信 息。

# 说明

如果 LOGO! 基本模块仅仅配置了数字量模块或者模拟量扩展模块,但是没有通讯模块 EIB/KNX(高于 0AA1 的系列), 不能激活时间同步! 您必须检查是否禁用了时间同步 ("同步"必须设置为"关")。

3.7 写入和启动一个电路程序

### 在编程模式中启用/禁用同步:

- 1. 将 LOGO! 切换到编程模式。
- 2. 进入主菜单,选择"设置": 按下▲或▼
- 3. 确认"设置": 按下 OK 键
- 4. 移动">"光标到"时钟": 按下▲或▼
- 5. 确认"时钟": 按下 OK 键
- 6. 移动">"光标到"同步": 按下▲或▼
- 7. 确认"同步": 按下 OK 键

LOGO! 显示如下:

关 同步: 关  $\overline{\triangleright\text{H}}$ 

自动同步功能的当前设置显示在最后一行中。 缺省设置为"关",即禁用。

#### 在参数赋值模式中启用/禁用同步:

如果您想在参数赋值模式中启用/禁用自动同步,可以选择参数赋值菜单中的"设置.", 然 后选择"时钟"和"同步"。 现在您就可以启用或禁用自动同步了。

#### 启用同步

如果您想启用同步:

- 1. 移动">"光标到"开": 按下▲或▼
- 2. 确认"开": 按下 OK 键

LOGO! 显示如下:

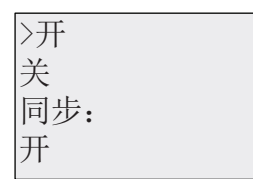

3.8 存储器空间和电路程序大小

# 3.8 存储器空间和电路程序大小

LOGO! 的电路程序大小由存储器空间限制(功能块所占空间)。

# 存储器区域

# ● 程序存储器:

LOGO! 中, 电路程序只允许数量有限的功能块。 第二个限制是电路程序包含的最大字节数。 累加相关功能块的字节数便可以计算出总 字节数。

### ● 保持存储器 (Rem):

在这个区域中,LOGO! 保存需要保持的数值,例如:运行小时计数器的数值。 只有 当实际设置了该功能时,带掉电保持属性的功能块才使用该区域。

# LOGO! 中提供的资源

LOGO! 中一个电路程序能占用的最大资源如下:

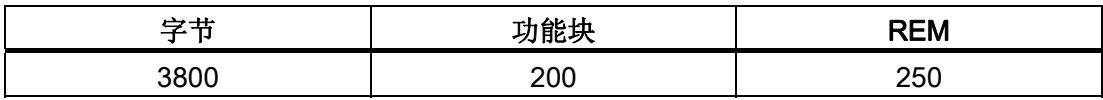

LOGO! 监控存储器的利用情况,并只显示列表中它能够提供足够存储空间的功能。

# 内存要求

下表概括显示了基本功能块和特殊功能块对存储器的要求:

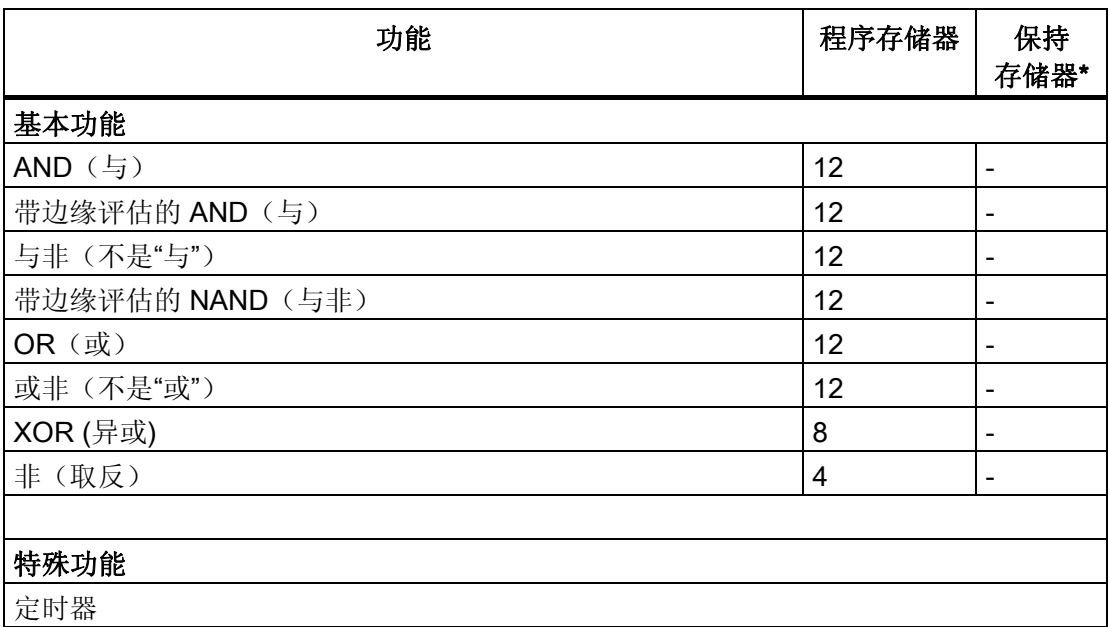

3.8 存储器空间和电路程序大小

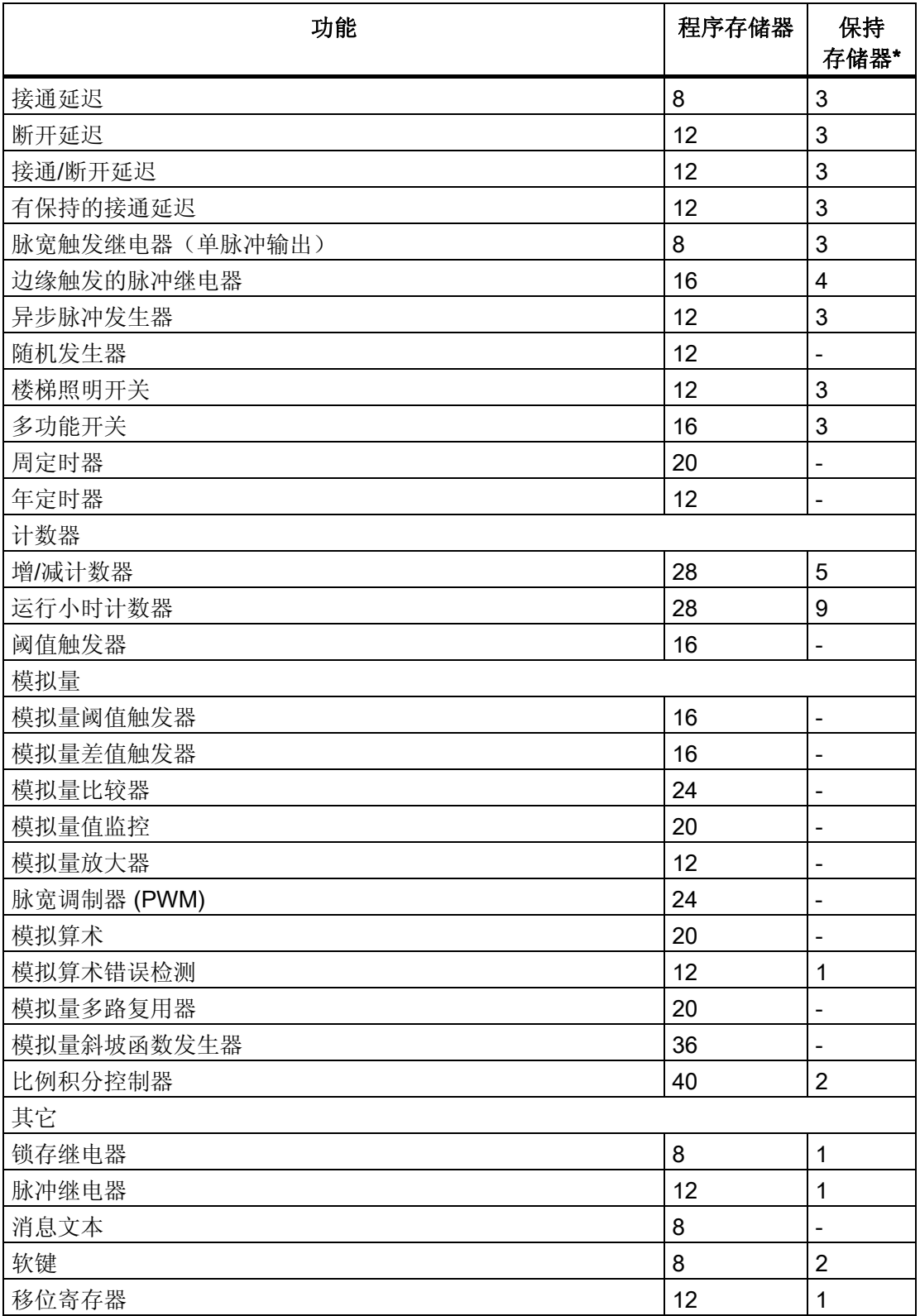

\*: Rem 存储器中的字节数, 如果激活了掉电保持功能。

3.8 存储器空间和电路程序大小

# 存储区域的使用

当存储器空间不足时,系统会给出提示,禁止向电路图增加功能块。 LOGO! 只提供有足 够存储空间的功能块。 如果 LOGO! 没有充分的存储器空间保存您从功能块表中选择的更 多功能块,则系统将拒绝访问该表。

如果存储器全部占满,请优化您的电路程序或者安装第二个 LOGO!

### 计算需要的存储空间

在计算一个电路需要的存储空间时,您必须考虑所有的存储区域。

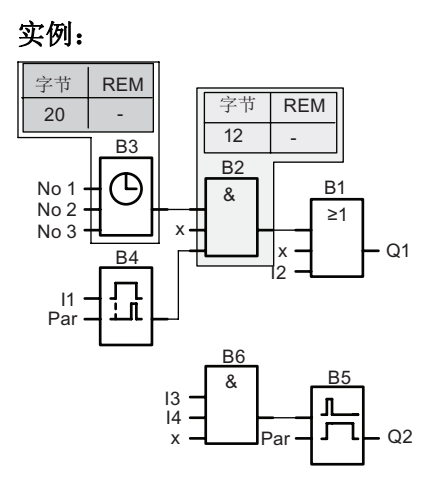

# 电路程序举例中包括:

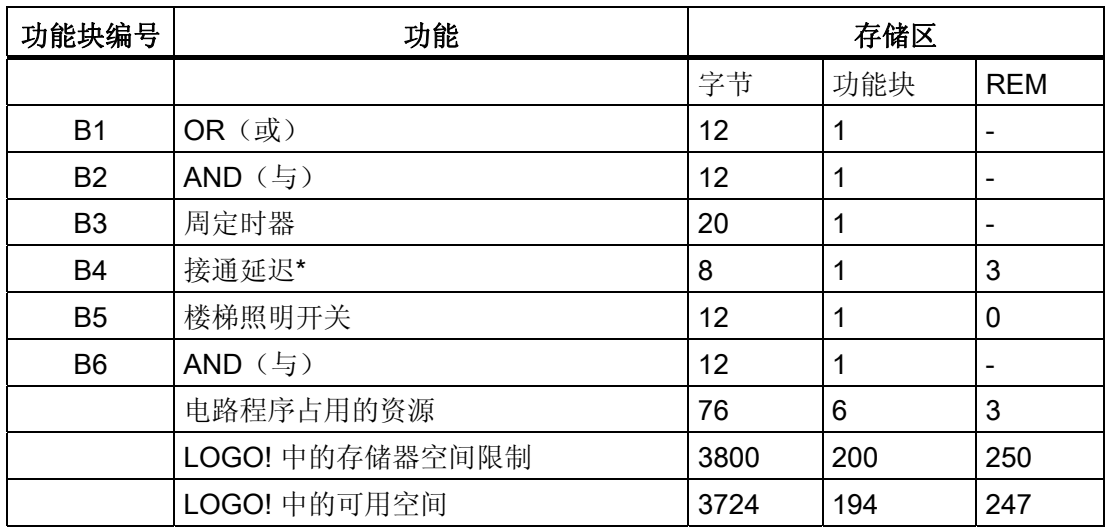

\*: 配置了掉电保持。

这表示,该电路程序能匹配 LOGO!。

3.8 存储器空间和电路程序大小

## 可用存储空间的说明

LOGO! 显示可用的存储容量。

请按如下步骤操作:

- 1. 将 LOGO! 切换到编程模式 (作为提示,请参考"运行 LOGO! [的四条黄金准则](#page-69-0) (页 [70\)](#page-69-0)")。
- 2. 选择"编辑": 按下▲或▼
- 3. 接受"编辑": 按下 OK 键
- 4. 选择"内存是多少?": 按下▲或▼
- 5. 接受"内存是多少?": 按下 OK 键

显示屏现在显示:

 $Rem = 247$ 块 = 194 字节 = 3724 可用内存:

3.8 存储器空间和电路程序大小
# LOGO! 的功能 and all the control of the control of the control of the control of the control of the control of th<br>All the control of the control of the control of the control of the control of the control of the control of t

在编程模式下,LOGO! 有多种编程元素,如下表所示:

- ↓Co: 连接器列表 (连接器) (页 [110](#page-109-0))
- ↓GF: 基本功能 AND (与)、OR (或) 等的列表 (页 [113\)](#page-112-0)
- ↓SF: [特殊功能的名称](#page-126-0) (页 [127\)](#page-126-0)
- ↓BN: 电路程序中配置的可以重复使用的功能块列表

### 列表内容

所有的列表都显示 LOGO! 可提供的功能块 通常情况下, 这包括*所有的*连接器、基本功能 和特殊功能。 ↓BN 列表列出您已在 LOGO! 中创建的所有功能块。

### 如果没有显示所有的元素

出现以下情况时, LOGO! 不再显示所有的元素:

● 不能添加其它功能块。

可能是由于存储空不足或者达到允许的最大功能块数量。

● 某个功能块 [所需的存储空间](#page-103-0) (页 [104\)](#page-103-0)大于 LOGO! 中可用的存储空间

<span id="page-109-0"></span>4.1 常量和连接器 - Co

# 4.1 常量和连接器 - Co

常量和连接器(Co)是输入、输出、标志和固定的电压电平(常量)。

输入:

### 1)数字量输入

数字量输入用 I.标识。 数字量输入 (11、I2 等) 的数量要与 LOGO! 基本型的输入连接器 数量以及所连接的数字量模块的数量一致以对它们进行安装。 LOGO! 24、LOGO! 24o、 LOGO! 12/24RC 和 LOGO! 12/24RCo 等新型号的快速数字量输入 I3、I4、I5 和 I6 可以 用作快速计算器。

### 2)模拟量输入

LOGO! 24、LOGO! 24o、LOGO! 12/24RC 和 LOGO! 12/24RCo 等型号都具有输入 I1、 I2、I7 和 I8, 这些输入也可以用作输入AI3、AI4、AI1 和 AI2 等进行编程。如章节"[基本](#page-241-0) 模块上 AI [数量的设置](#page-241-0) (页 [242\)](#page-241-0)"中所述, 您可以对这些模块进行配置, 从而确定它们是使 用其中两个模拟量输入(AI1 和 AI2)还是全部四个模拟量输入。 I1、I2、I7 和 I8 输入端 的信号视为数字量值;而在 AI3、AI4、AI1 和 AI2 输入端的信号视为模拟量值。 注意, AI3 相当于 I1,AI4 相当于 I2。 因为 在 0BA5 系列上,AI1 相当于I7,而AI2 相当于I8。 相连的模拟量模块编号的输入编号和现有的模拟量输入编号一致。 相关设置实例请参见" [最大设置](#page-29-0) (页 [30](#page-29-0))"。 在编程模式下,如果您选择一个包含模拟量输入的特殊功能的输入信 号, 则 LOGO! 会提供模拟量输入 AI1-AI8、模拟量标志 AM1-AM6 和包含模拟量输出 AQ1 和 AQ2 以及模拟量输出的功能块编号。

### 输出:

### 1) 数字量输出

数字量输出用字符 Q 标识。 输出的数量(Q1、Q2...Q16)要与 LOGO! 基本型上的输出 连接器数量以及扩展模块的数量一致以对它们进行安装。见下图。

同样, 也提供 16 个未使用的输出。 它们通过x加以标识, 并且不能在电路程序中重复使 用(例如,和标志不同)。 下表列出了所有编程的未使用的输出以及一个还没有配置的 未使用输出。 未使用的输出可用于特殊功能 ["](#page-190-0)[消息文本](#page-190-0)["](#page-190-0) (页 [191\)](#page-190-0), 如果只有消息文本对电 路程序比较重要。

4.1 常量和连接器 - Co

### 2)模拟量输出

模拟量输出用字母 AQ 标识。 有两个模拟量输出可用,名为 AQ1 和 AQ2。 模拟量输出 只能连接到某个功能的模拟量输入、模拟量标志 AM 或模拟量输出连接器。

下图举例说明了 LOGO! 的配置和电路程序中输入和输出的编号。

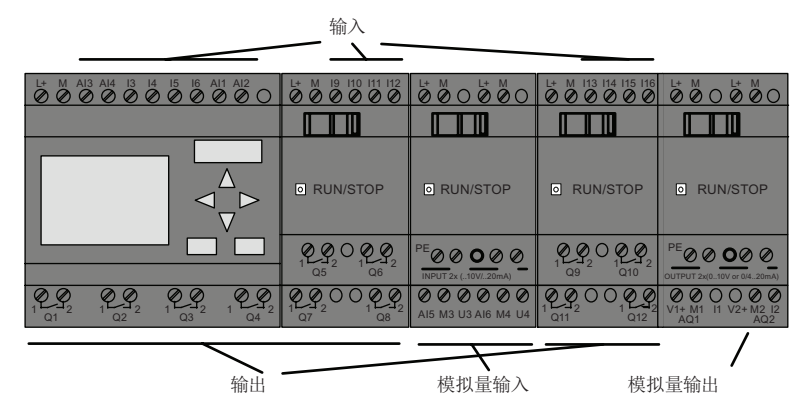

### 标志块

标志块用字母 M 或 AM 标识。 它们是输出其输入值的模拟量输出。 LOGO! 提供 27 个数 字量标志 M1 到 M27 和 6 个模拟量标志 AM1 到 AM6。

### 启动标志

因为 M8 标志设置在用户程序的第一个循环内,因此它可用作电路程序的启动标志。 当 电路程序完成它的第一个循环后,信号自动复位。

M8 可以在所有其它循环中用作设置、删除和对过程的评估,其方法和其它的标志相同。

### 背光标志 M25 和 M26

标志 M25 用于控制 LOGO! TD 的背光。 标志 M26 用于控制 LOGO! TD 的背光。

注: LOGO! TD 得背光寿命为 20000 小时。

4.1 常量和连接器 - Co

#### 消息文本字符集标志 M27

M27 标志用于选择 LOGO! 显示消息文本的两个字符集。 状态 0 相当于字符集 1, 而状 态 1 相当于字符集 2。如果 M27=0(低),则只显示配置字符集 1 的消息文本;如果 M27=1 (高), 则只显示配置字符集 2 的消息文本。 如果电路程序中不包含 M27, 则消 息文本将显示从"消息组态"菜单或者 LOGO!Soft Comfort 中选择的字符集。

#### 说明

标志的输出始终传送上一个程序循环中的信号。 该值在当前同一循环内不变。

### 移位寄存器位

LOGO! 提供[移位寄](#page-204-0)存器位 S1 到 S8, 在电路程序中, 它们为"只读"。只能通过 "移位寄 [存器](#page-204-0)" (页 [205](#page-204-0))这一特殊功能修改移位寄存器位的内容。

### 光标键

最多可以使用四个光标键, 即: C 、C 、C 、C 、和 C ("C" = "光标") 。 电路程序中光 标键的编程方式与其它输入相同。 [当系统处于](#page-84-0) RUN 模式下时 (页 [85\)](#page-84-0), 并且在一个激活 的消息文本(ESC+ Key)中,您可以在相应的显示中设定光标键。光标键可以节省开关 和输入,并允许操作员控制电路程序。 LOGO! TD的光标键输入与 LOGO! 基本模块的光 标键输入一致。

### LOGO! TD 功能键

LOGO! TD 模块有四个功能键,您可以在线路程序中使用这些功能键。这些键的编程方 式和其他输入相同。 当 LOGO! 处于 RUN 模式时, 您可以按下这些键(如同硬键) 控制 电路程序的动作,从而减少开关和输入。 光标键标识为 F1、F2、F3 和 F4。

### 电平

电压电平分为 hi 和 lo (高和低)状态。 通过固定电平或者常量 hi 或 lo 值, 可以设置功 能块是否保持常量"1"= hi 或者常量 "0" = lo 状态。

#### 开放连接器

没有使用的连接器被标识为 x。

# <span id="page-112-0"></span>4.2 基本功能表 - GF

基本功能相当于布尔代数的简单逻辑元素。

您可以取反每个基本功能的输入,即:电路程序将相应输入上的逻辑"1"反转为逻辑"0"信 号;如果在该输入设置了"0",则程序将它反转为"1"。见 [电路程序的输入](#page-74-0) (页 [75\)](#page-74-0)处的编 程示例。

GF 表包含可以用于电路程序的基本功能块。 可提供以下功能:

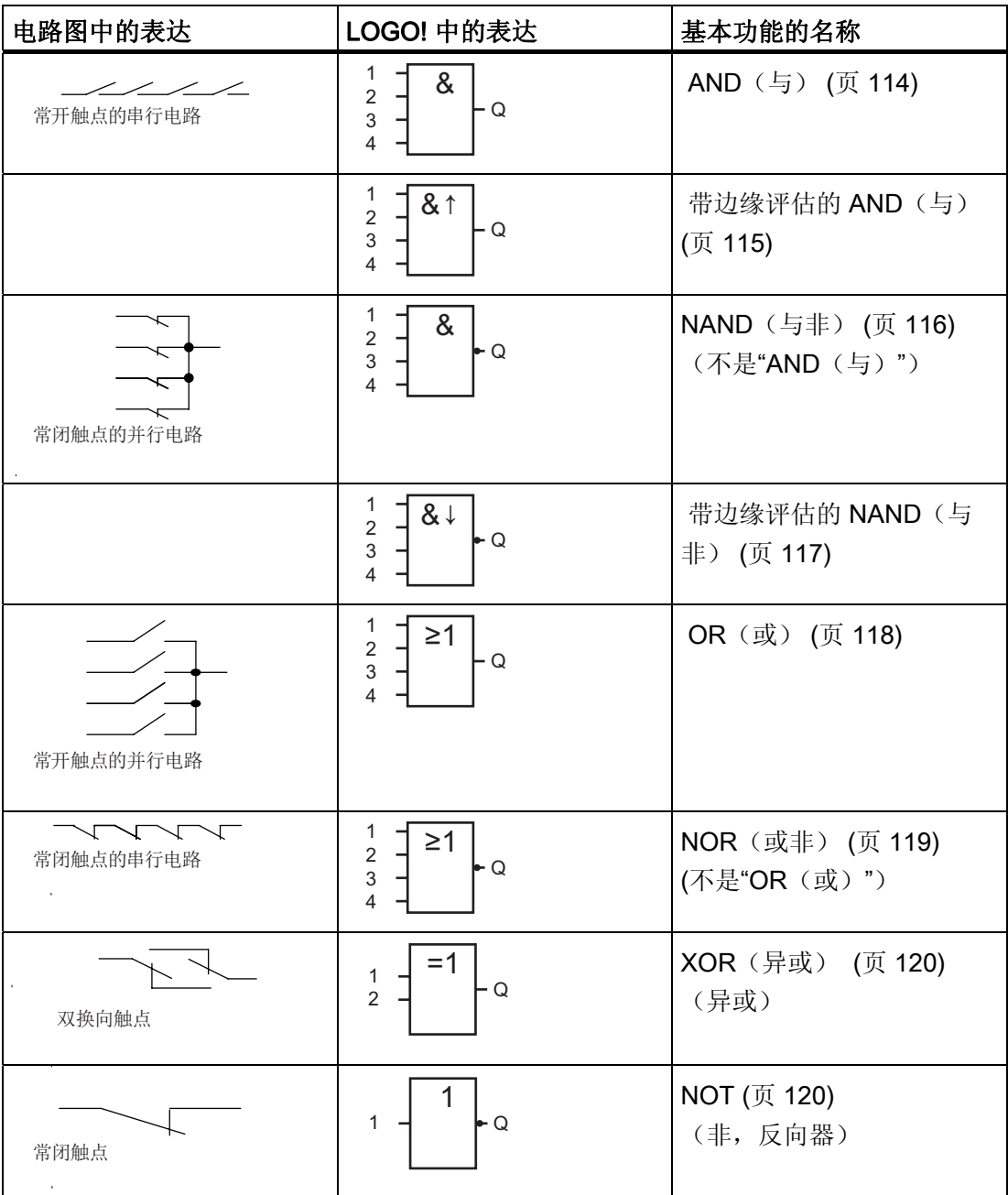

<span id="page-113-0"></span>4.2 基本功能表 - GF

# 4.2.1 AND (与)

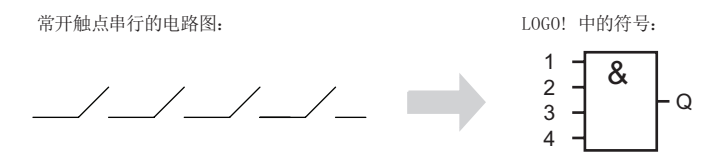

只有所有的输入都为 1 时(即所有触点都关闭时), AND (与) 的输出才为 1。 没有使用的功能块输入(x)上: x = 1。

### AND (与) 功能逻辑表

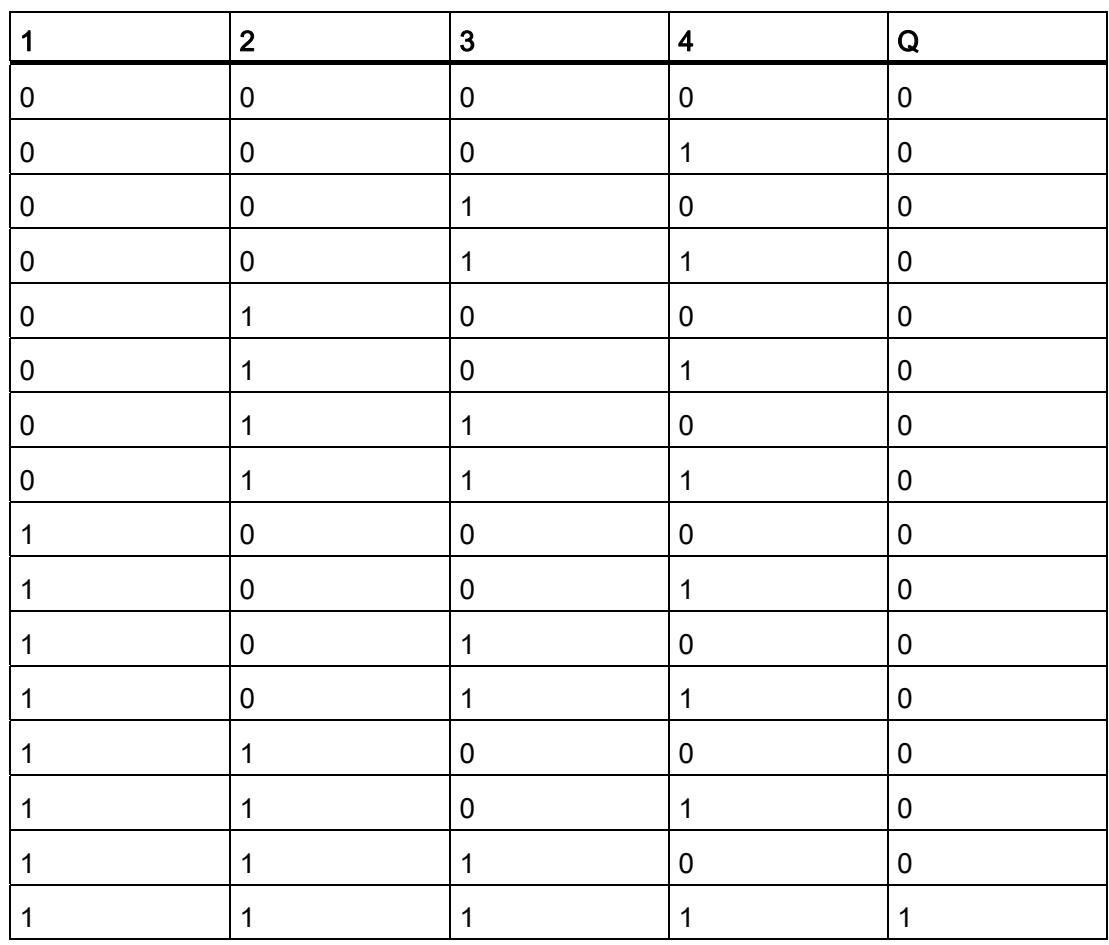

# <span id="page-114-0"></span>4.2.2 带边缘评估的 AND(与)

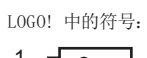

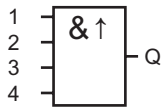

只有所有的输入都是 1, 且在上一循环中至少有一个输入为"低"电平, 则带边缘评估的 AND(与)输出才为 1。

没有使用的功能块输入(x)上: x = 1。

# 带边缘评估的 AND(与)的时序图:

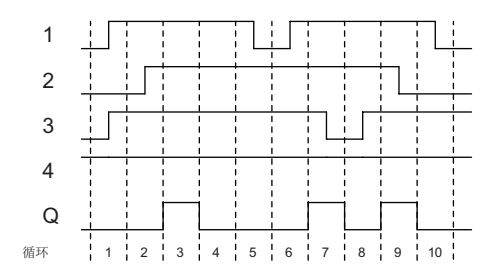

<span id="page-115-0"></span>4.2 基本功能表 - GF

# 4.2.3 NAND (与非) (不是"与")

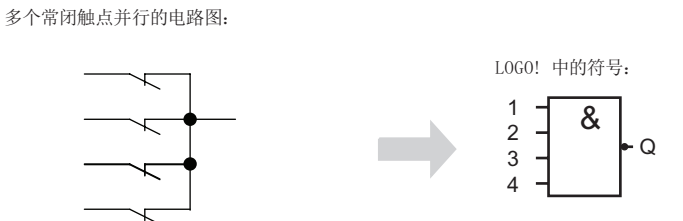

只有所有的状态都为 1 时(即所有触点都关闭时), NAND(与非) 的输出才为 0。 没有使用的功能块输入(x)上: x = 1。

# NAND (与非)功能逻辑表

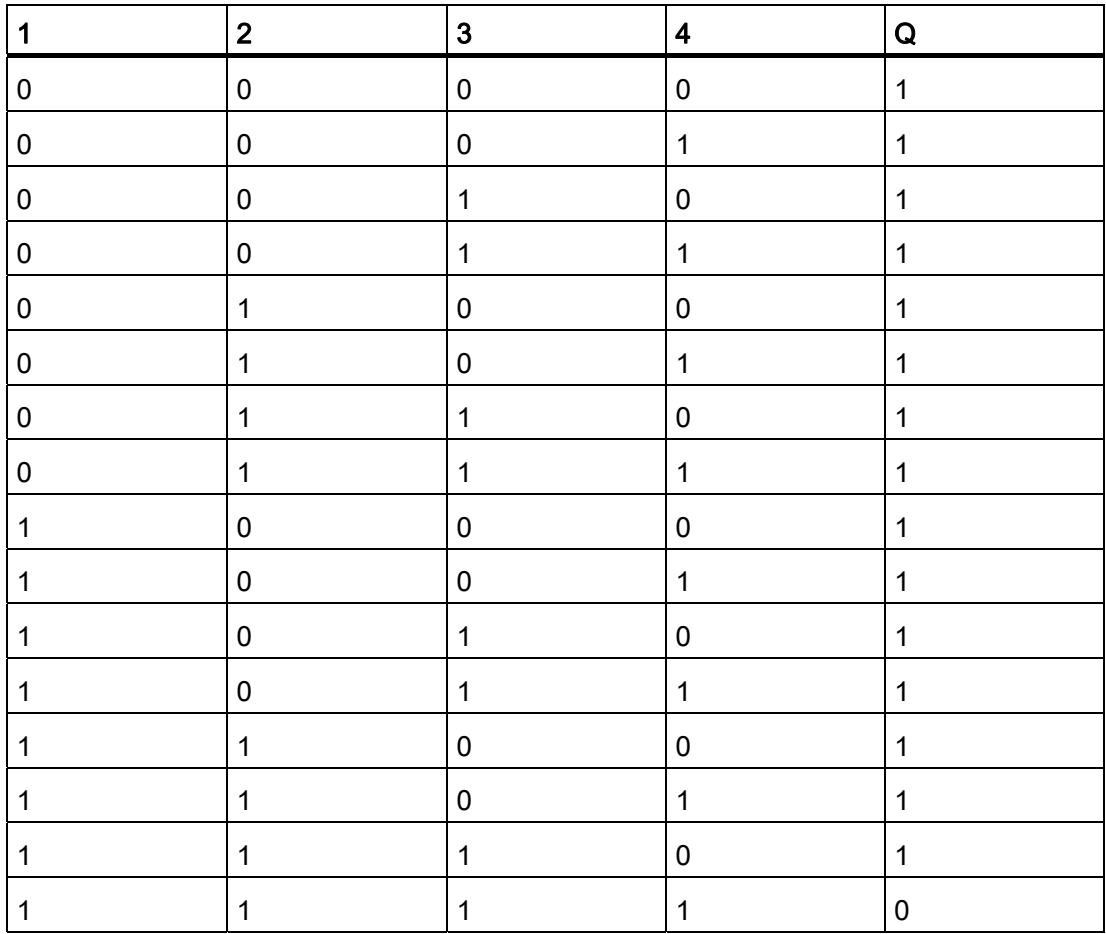

# <span id="page-116-0"></span>4.2.4 带边缘评估的 NAND(与非)

 $\bar{z}$ 

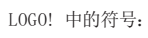

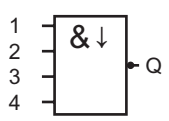

只有上一循环中所有输入均为 1, 并且至少有一个输入为 0, 则带边缘评估的 NAND (与 非)的输出才为 1。

没有使用的功能块输入(x)上: x = 1。

带边缘评估的 NAND (与非) 的时序图:

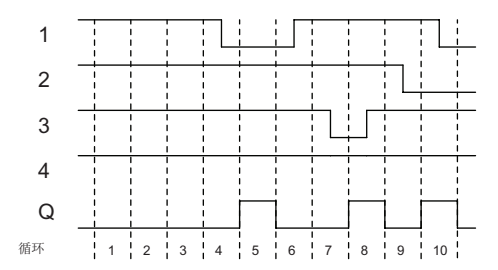

<span id="page-117-0"></span>4.2 基本功能表 - GF

# 4.2.5 OR (或)

多个常开触点并行的电路图:

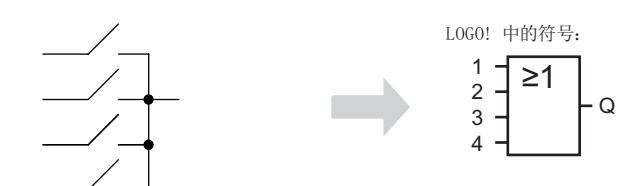

只有至少一个输入为 1, 即至少一个触点关闭时, OR (或) 功能块的输出才为 1。 没有使用的功能块输入(x)上: x = 0。

# OR(或)功能逻辑表

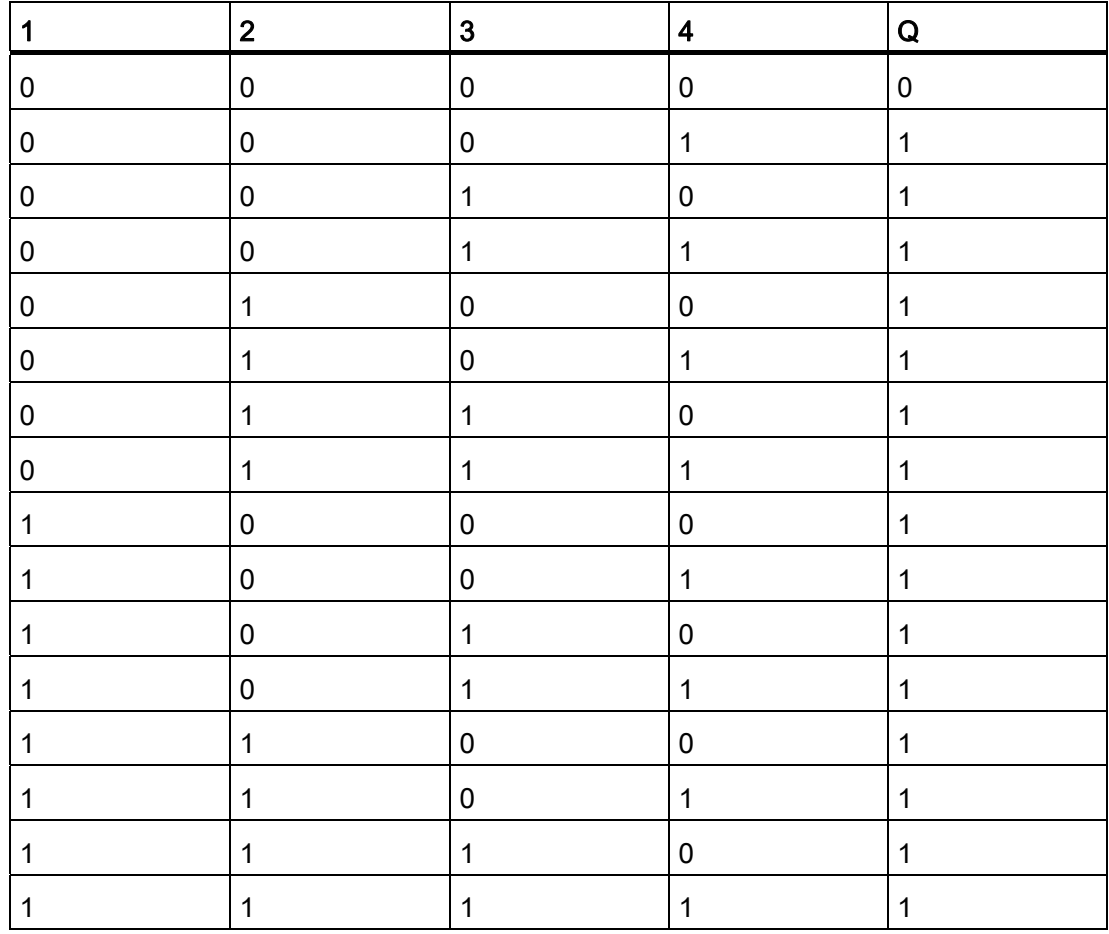

4.2 基本功能表 - GF

# <span id="page-118-0"></span>4.2.6 NOR (或非) (不是"OR (或)")

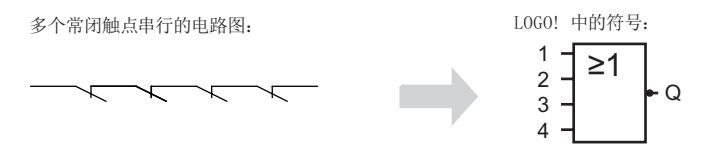

只有所有的输入都为 0 时(即所有触点是断开的), NOR (或非) 的输出才为 1。 只要 一个输入接通(逻辑 1状态), 则 NOR (或非) 输出 0。

没有使用的功能块输入(x)上: x = 0。

### NOR (或非)功能逻辑表

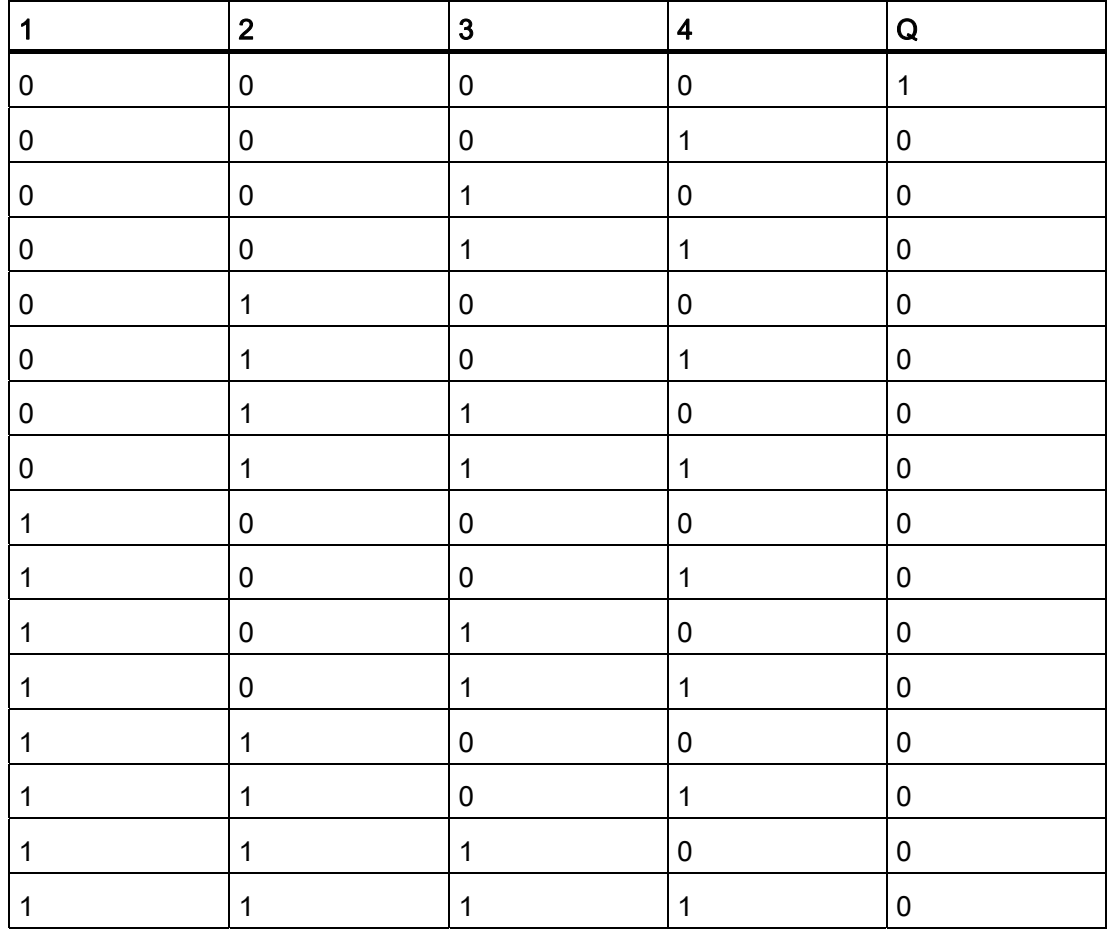

<span id="page-119-0"></span>LOGO! 的功能

4.2 基本功能表 - GF

# 4.2.7 XOR (异或)

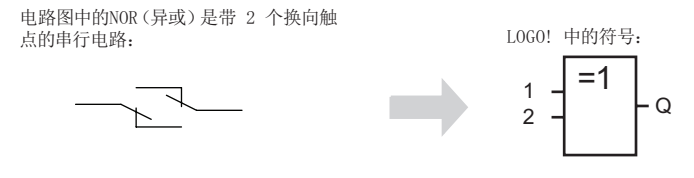

如果输入不相等,则 XOR (异或) 输出 1。

没有使用的功能块输入(x)上: x = 0。

# XOR(异或)功能逻辑表

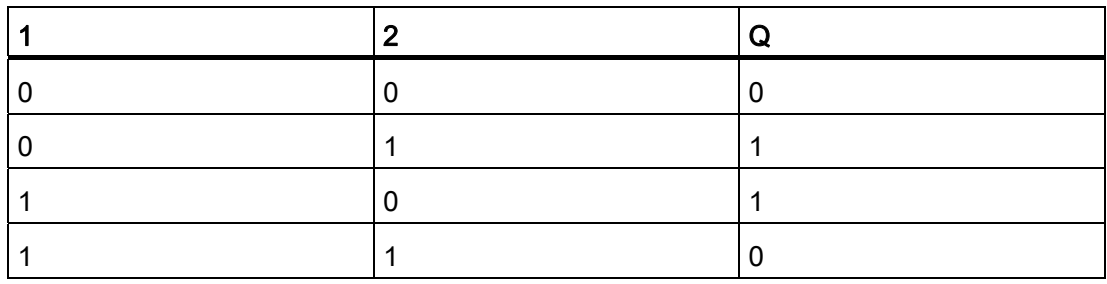

# 4.2.8 NOT (非,反相器)

l,

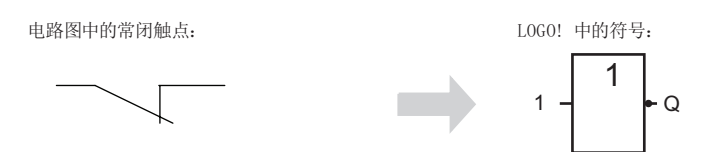

如果输入为 0, 则输出为 1。"非"功能块使输入状态反向。

NOT(非,反相器)块的优势,例如: LOGO! 并不需要常闭触点。 您仅需要一个常开触 点和 NOT (非, 反相器)块来将这些转换为常闭触点。

# NOT(非,反相器)功能逻辑表

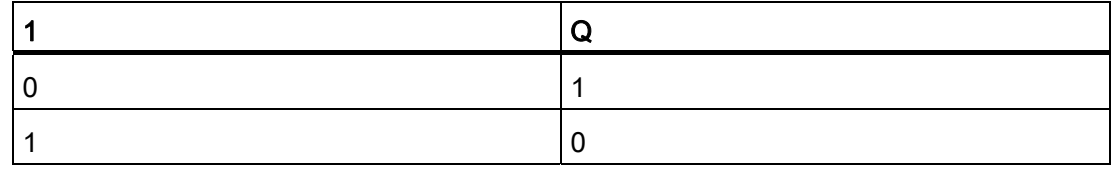

# 4.3 特殊功能

因为特殊功能块的输入有各不相同的标识符。稍作观察,您就可以注意到特殊功能和基本 功能的不同点。 特殊功能(SF)包括定时器功能、掉电保持功能和多种可选参数的赋 值,因而使电路程序能满足您多样性的要求。

在这一节,我们为您概括介绍[特殊功能\(](#page-126-0)[SF](#page-126-0)[\)](#page-126-0)(页 [127\)](#page-126-0)输入标识符和特殊功能的某些重 要背景信息。

# 4.3.1 输入的标识符

# 逻辑输入

下面是对连接器的简短说明,您可以使用这些连接器建立到其他功能块或者到 LOGO! 单 元的输入的逻辑连接。

● S(置位):

输入 S 处的一个信号将输出设置为逻辑"1"。

- R(复位): 复位输入 R 优先于其他所有输入,并复位输出。
- Trg(触发器): 该输入用于触发某个功能的启动。
- Cnt(计数): 该输入用于计数脉冲。
- Fre(频率): 该输入用于评估频率信号。
- Dir(方向): 该输入决定方向, + 或者-。
- En(启用): 该输入用于启用某个功能块。 如果此输入为"0",则忽略到这个功能块的其他信号。
- Inv(取反): 此输入的信号会反转功能块上的输出信号。
- Ral(复位所有): 复位所有的内部值。

### 说明

未使用的特殊功能逻辑输入均默认为逻辑数 "0"。

### <span id="page-121-0"></span>SF 输入的连接器 X

连接到 x 的 SF 输入被设为"低"。 即, 该输入具有"lo"信号。

### 参数输入

有些输入不需要应用任何信号。 您只需配置相关的功能块数值。 举例:

- Par(参数): 不连接该输入。 此处您可以设置相关的功能块参数(时间、接通/断开阈值等)。
- No(时间段): 不连接该输入。 此处您可以配置时间模型。
- P(优先级): 这是一个开启的输入。 此处,您可以定义优先级并规定,系统在 RUN 模式下是否应 答消息。

# 4.3.2 时间响应

 $\overline{T}$ 

### 参数 T

对于某些特殊功能,可以配置时间值 T。在您预置该时间时,请注意根据时基输入时间 值:

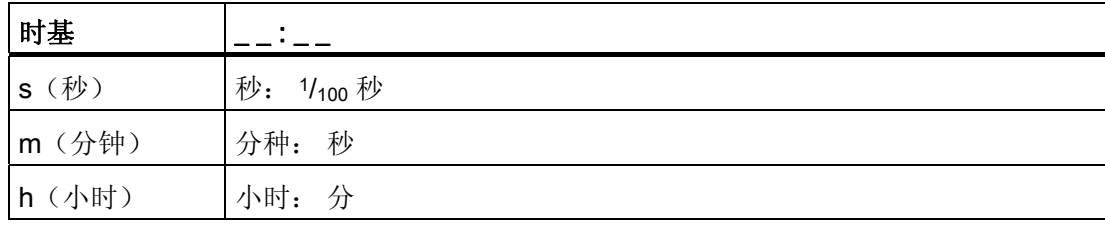

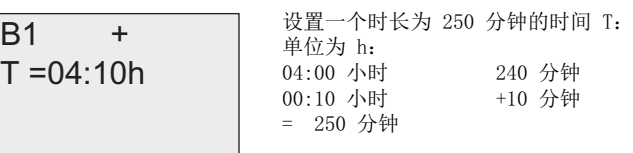

### T 的精度

由于电子元件的性能有细微差别,所以设定的时间 T 会有所偏差。 有关这些偏差的详细 信息,请见章节 [接通延时定时器](#page-129-0) (页 [130\)](#page-129-0)。

### 定时器的精度(周定时器/年定时器)

为了避免 C 型 LOGO! 中的实时时钟由于偏差而导致定时不正确,定时器的数值会不断依 据一个高精度的时基进行校准,从而保证最大的定时误差为 ±5 秒/天。

# 4.3.3 实时时钟的备份

因为 LOGO! 的内部实时时钟具有备份功能,因此它在电源故障后仍能继续运行。 环境温 度会影响备份时间。 当环境温度为 25°C 时, 备份时间通常为 80 个小时。

如果 LOGO! 的电源故障时间超过 80 个小时, 则内部时钟响应。根据不同的产品系列, 出现以下显示:

- 0BA0 产品系列: 重新启动后,时钟设定为"1 月 1 号 星期日 00:00"。 从该时间点开始计时。 由此系统 运行触发动作的时间开关(如需要)。
- 0BA1 以及之后的产品系列: 重新启动后,时钟设定为"1 月 1 号 星期日 00:00"。 该时间停止并闪烁。 LOGO! 返 回到电源故障前的状态。 在运行状态下,系统运行有上述时间设置的计数器。 然 而,时钟仍在停止状态。
- 0BA6 系列的设备: 如果用户正在使用 LOGO! 电池卡或者 LOGO! 存储器电池卡, 那么 LOGO! 保持时钟 的时间可以长达两年。这些卡都可以使用在 0BA6 系列的设备上。

### 4.3.4 掉电保持

许多特殊功能(见章节"[特殊功能表](#page-126-0)-SF (页 [127](#page-126-0))")的切换状态、计数器数值和时间数值 都可以设为有保持性。 也就是说,电源故障后当前数据仍可以保留,并且功能块在电源 恢复后从中断点开始继续运行。 定时器没有被复位,继续运行直至设置的时间。

但是,为了激活该响应,必须将相关的功能设置为掉电保持, 有两种选择:

R: 保留当前数据。

/: 不保留当前数据(默认设置)。 有关掉电保持功能的激活和禁止,请参见章节"[第二个](#page-86-0) [电路程序](#page-86-0) (页 [87](#page-86-0))"。

特殊功能如:运行时间计数器、周计数器 、年计数器和比例积分控制器始终为掉电保 持。

### 4.3.5 参数保护

在参数保护设置中,您可以定义是否在 LOGO! 的参数赋值模式中显示和编辑参数。 有两 种选择:

+:在参数赋值模式中,允许读写参数(默认设置)

-: 在参数赋值模式中,不允许读写参数,而只能在编程模式中编辑。 请见 [第二个电路程](#page-86-0) [序](#page-86-0) (页 [87](#page-86-0))中有关参数保护模式的样例。

### 说明

参数保护功能仅适用于"参数设置"窗口。 如果您将受保护的特殊功能的变数插到一个消息 文本中,那么您是可以在此消息文本中对这些变数进行编辑的。 因此为了保护这些变 数,您也可以激活此消息文本的保护功能。

# 4.3.6 计算模拟量值的增益和偏移

传感器连接到模拟量输入并将过程变量转换为一个电气信号。 该电气信号的数值位于传 感器标准范围内。

LOGO! 总是将模拟量输入的电气信号转换为 0 到 1000 的数值。

输入 AI 端的 0 ~ 10V 电压被内部转换为 0 到 1000 的数值。而超过 10V 的电压仍转换为 内部数值 1000。

因为实际的过程变量不可能总是在 LOGO! 预定义的 0 到 1000 之间, 因此您可以将数字 量值乘以增益系数,并移动值范围的零点(偏移)。 这样您就可以输出模拟量值到 LOGO! 的显示屏上, 该值相当于实际的过程变量。

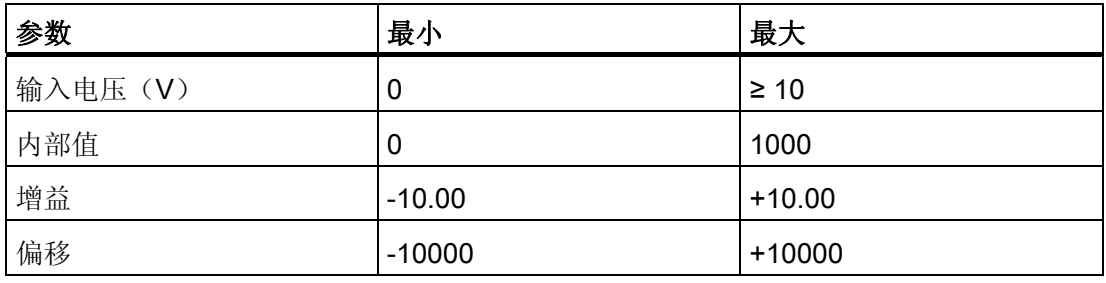

### 计算规则

当前值 Ax =

(输入 Ax 的内部值•增益) + 偏移

### 增益和偏移的计算

增益和偏移根据功能的相关高数值和低数值进行计算。

举例 1:

提供的热电耦具有以下技术数据: -30 到 +70 °C、0 到 10 V DC (例如: LOGO! 中的 0 到 1000)。

实际值= (内部值·增益) + 偏移, 因此

 $-30= (0 \cdot A) + B$ , 即: 偏移 B = -30

+70= (1000 · A) -30, 即: 增益 A = 0.1

举例 2:

一个压力传感器将 1000 mbar 的压力转换为 0 V 的电压并将 5000 mbar 的压力转换为 10 V 的电压。

实际值= (内部值·增益) + 偏移, 因此

1000=  $(0 \cdot A) + B$ , 即: 偏移 B = 1000

5000= (1000 · A) +1000, 即: 增益 A = 4

# 模拟量值举例

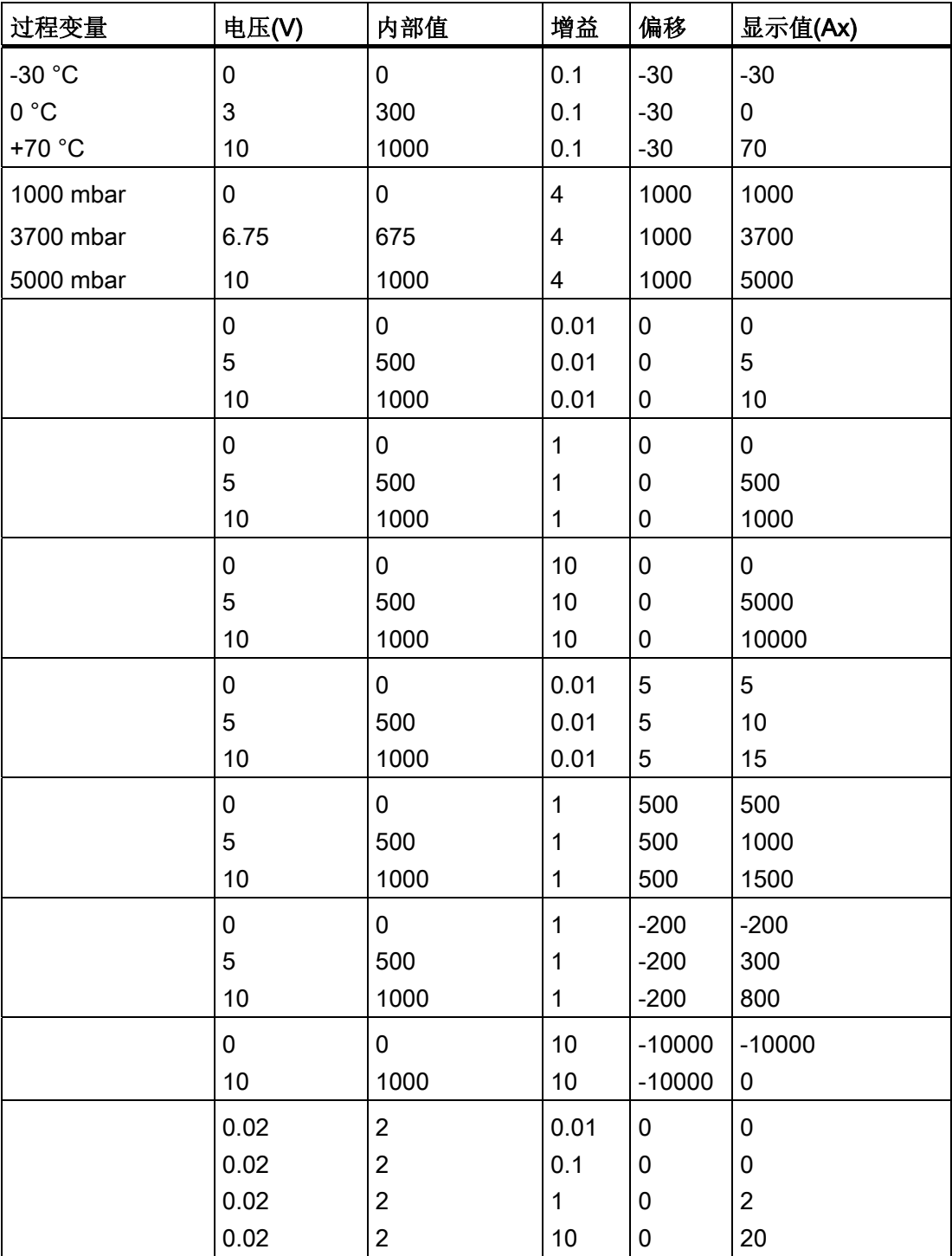

应用举例请参见中特殊功能(SF)"[模拟量比较器](#page-176-0)(页 [177\)](#page-176-0)"的说明。

有关模拟量输入的详细信息,请参考章节 [常量和连接器](#page-109-0) - Co (页 [110](#page-109-0))。

# <span id="page-126-0"></span>4.4 特殊功能表 - SF

当您在 LOGO! 中建立电路程序时,可以使用 SF 表中列出的特殊功能块。

您可以分别转换特殊功能的输入,即: 电路程序将输入的逻辑"1"转换为逻辑"0", 而把逻 辑"0"转换为逻辑"1"。 见"[电路程序的输入](#page-74-0) (页 [75\)](#page-74-0)"处的编程示例。

下表也说明了相关功能是否能设为掉电保持(Rem)。提供的特殊功能有:

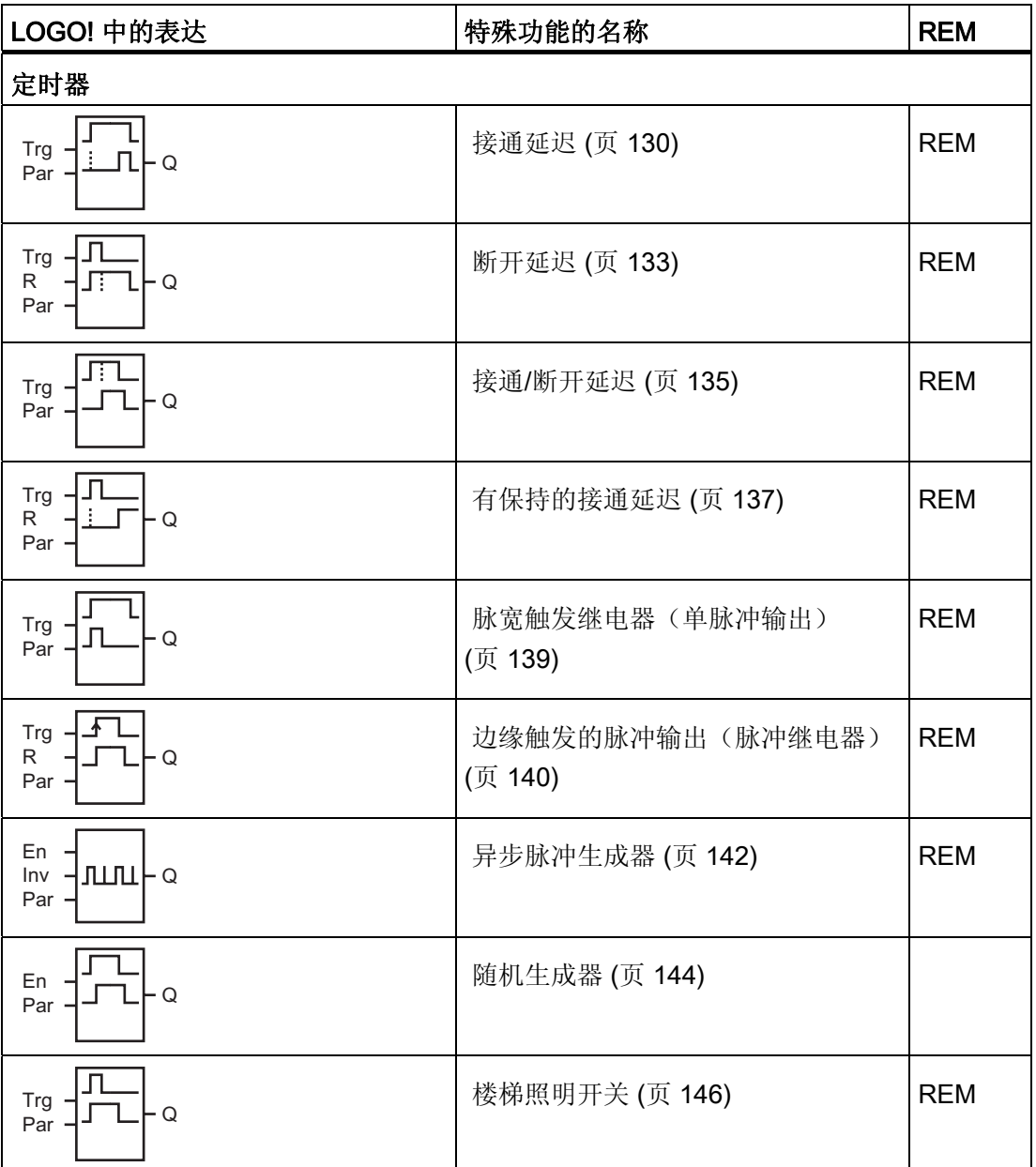

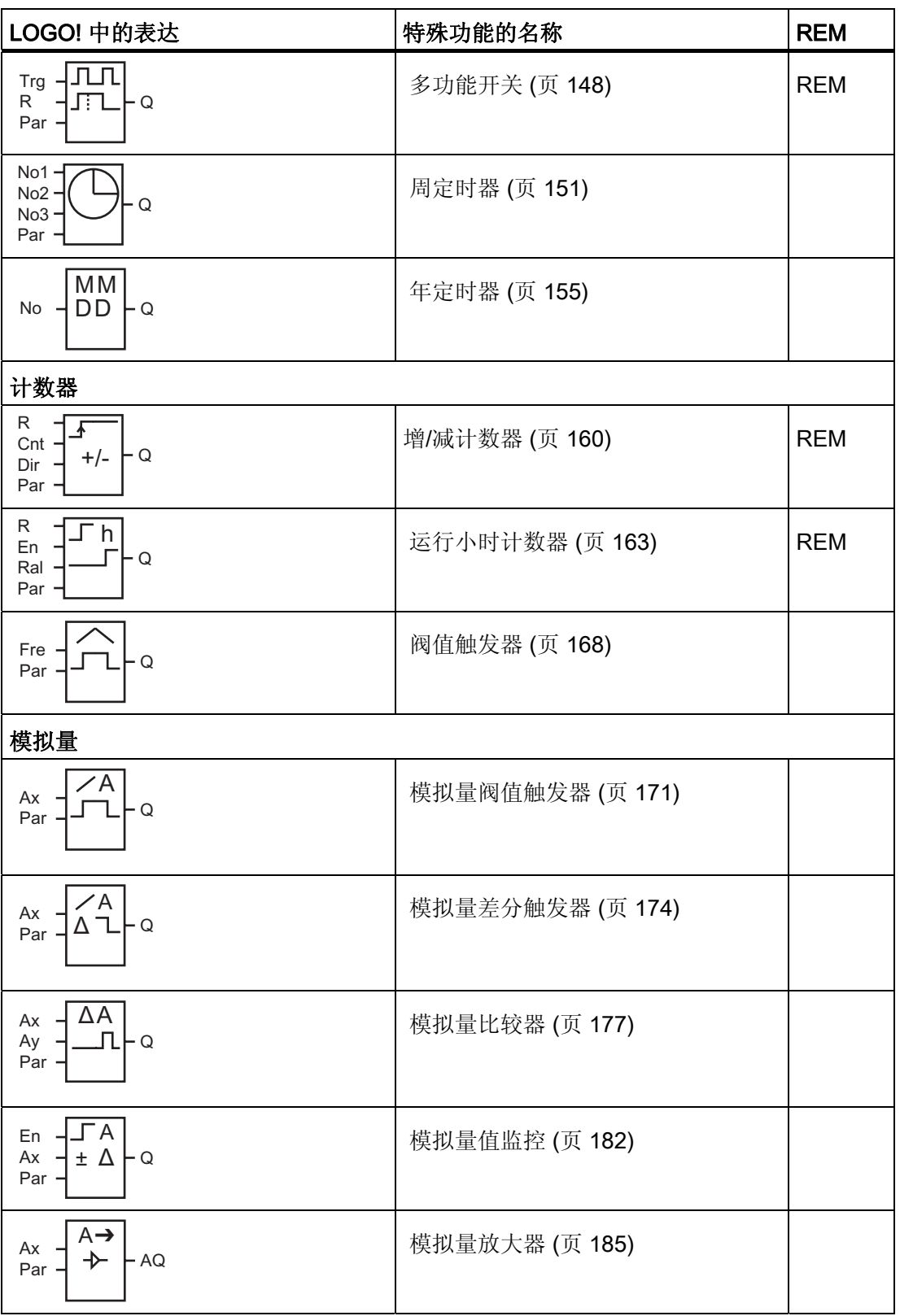

# LOGO! 的功能

4.4 特殊功能表 - SF

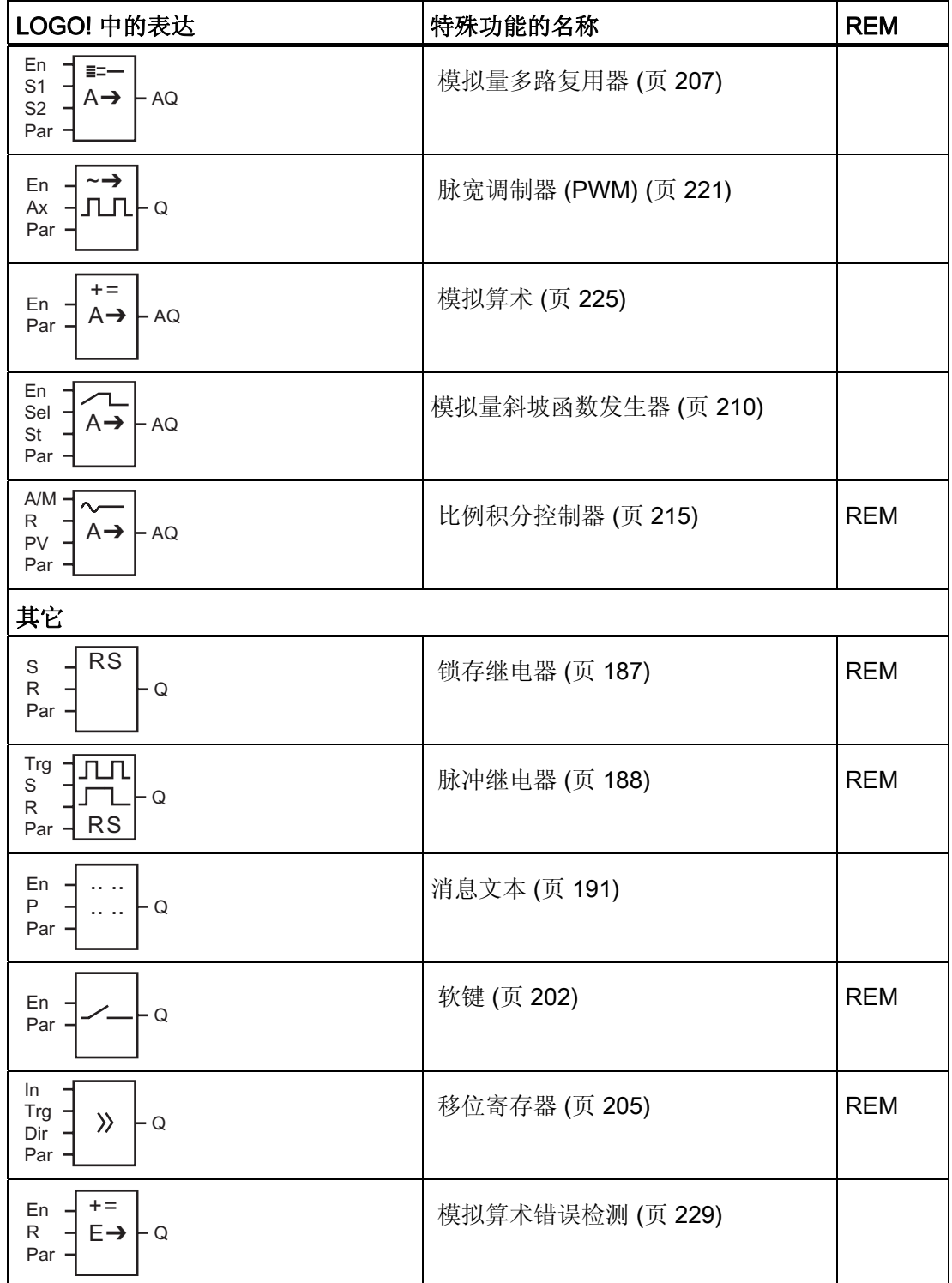

# <span id="page-129-0"></span>4.4.1 接通延迟

# 简述

只有在配置的接通延迟时间届满后才可以置位输出。

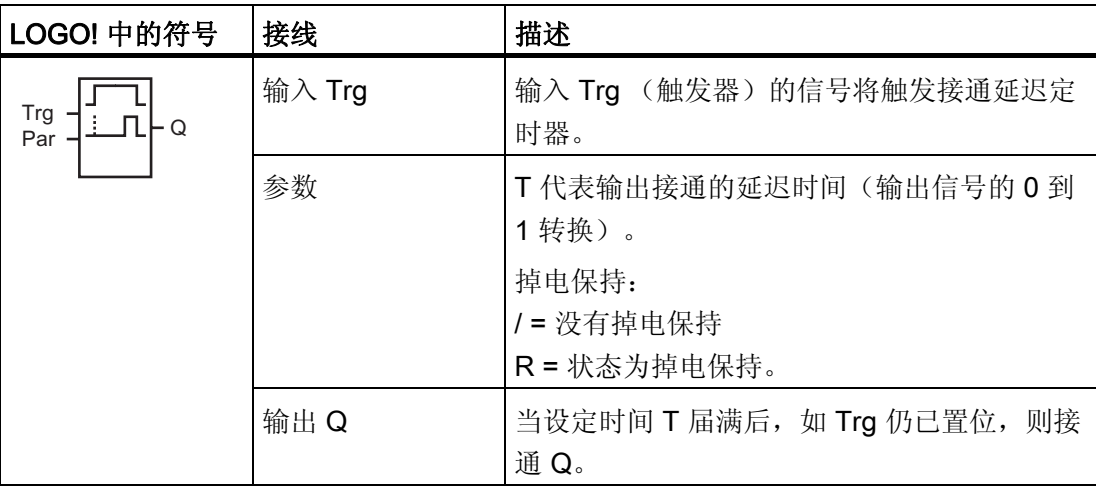

### 参数 T

参数 T 的缺省设置请参见章节 [时间响应](#page-121-0) (页 [122\)](#page-121-0)。

也可以根据其他已经配置的功能预设参数 T 中的时间。 您可以使用以下功能的实际值:

- [模拟量比较器](#page-176-0) (页 [177\)](#page-176-0) (实际值 Ax Ay)
- [模拟量阈值触发器](#page-170-0) (页 [171\)](#page-170-0)(实际值 Ax)
- [模拟量放大器](#page-184-0) (页 [185\)](#page-184-0)(实际值 Ax)
- [模拟量多路复用器](#page-206-0) (页 [207\)](#page-206-0)(实际值 AQ)
- [模拟量斜坡函数发生器](#page-209-0) (页 [210\)](#page-209-0)(实际值 AQ)
- [模拟算术](#page-224-0) (页 [225\)](#page-224-0) (实际值 AQ)
- PI [控制器](#page-214-0) (页 [215](#page-214-0)) (实际值 AQ)
- **增/[减计数器](#page-159-0) (页 [160](#page-159-0)) (实际值 Cnt)**

您可以通过块编号选择所需的功能。 时基是可以调整的。 下表给出了可用的时基:

### 时基的有效范围, 如果 T = 参数

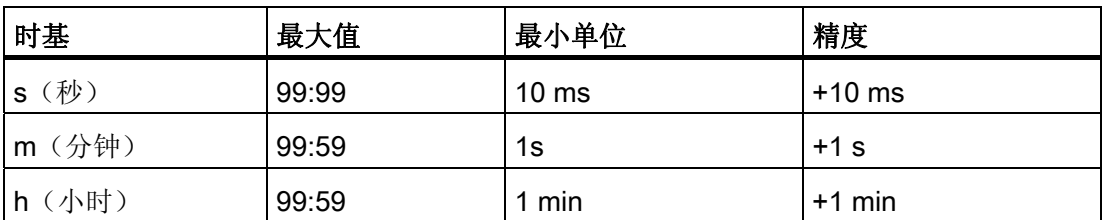

编程模式中的显示(举例):

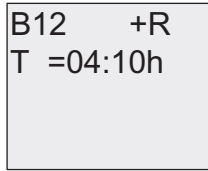

### 时基的有效范围,如果 T = 已编程的功能的当前值

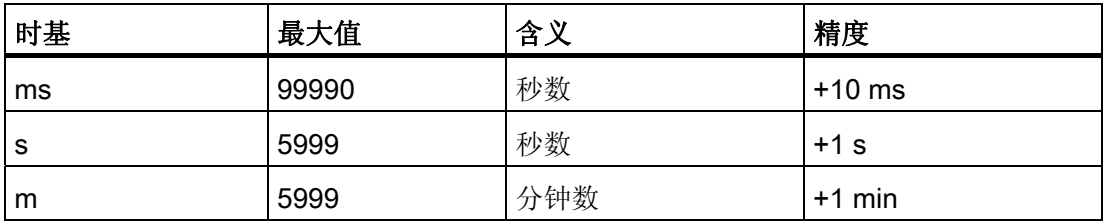

编程模式中的显示(举例):

 $T \rightarrow B006s$ B12 +R

如果引用的功能块(此处为 B6)所返回的数值不在有效值范围内,则取整该值,直至邻 近的有效值。

### 参数预置 = 已编程功能的当前值

如何将已编程功能的实际值包括在实际值内:

1. 按下▶键将光标移动到参数 T 的等号位置上。

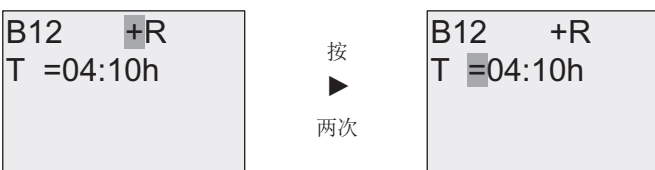

2. 按下▼键将等号更改为箭头。箭头出现后, 将显示最后引用的功能块和时基。

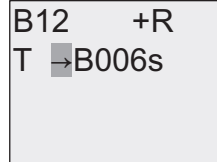

- 3. 按下▶键将光标移到功能块的"B"处,然后按下▼键选择所需的功能块号。
- 4. 按下▶键将光标移到功能块的时基处,然后按下▼键选择所需的时基。

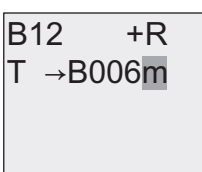

参数赋值模式中的视图(举例):

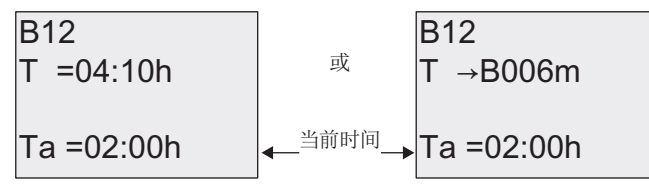

时序图

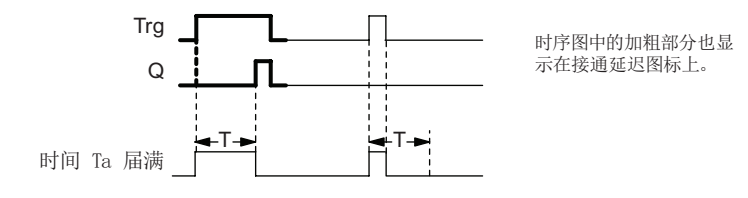

### <span id="page-132-0"></span>功能说明

输入 Trg 从 0 跳转到 1 时触发时间 Ta (Ta是 LOGO! 的当前时间)。

如果输入 Trg 的状态至少在组态的时间 T 内保持为 1, 则超出该时间后(输出和输入间隔 接通延迟的时间),输出将置位为1。

如果在时间 T 届满前输入 Trg 时, 状态再次变为 0, 则会复位该时间。

当输入 Trg 为 0 时, 输出会复位为 0。

如果未对可保持性进行设置,则发生电源故障后将复位输出 Q 和到期的时间。

## 4.4.2 断开延迟

# 简述

如果设置了接通延迟,则当配置时间届满时,输出复位。

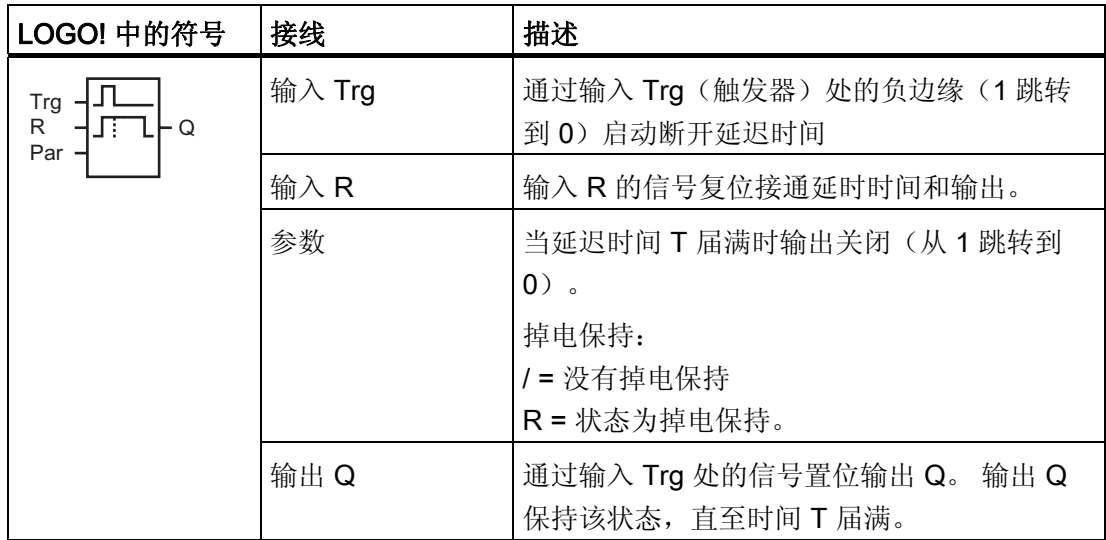

### 参数 T

参数 T 的缺省设置请参见章节 [时间响应](#page-121-0) (页 [122\)](#page-121-0)。

也可以根据其他已经配置的功能预设参数 T 中的时间。 您可以使用以下功能的实际值:

- [模拟量比较器](#page-176-0) (页 [177\)](#page-176-0) (实际值 Ax Ay)
- [模拟量阈值触发器](#page-170-0) (页 [171\)](#page-170-0)(实际值 Ax)
- [模拟量放大器](#page-184-0) (页 [185\)](#page-184-0) (实际值 Ax)
- [模拟量多路复用器](#page-206-0) (页 [207\)](#page-206-0)(实际值 AQ)
- [模拟量斜坡函数发生器](#page-209-0) (页 [210\)](#page-209-0)(实际值 AQ)
- [模拟算术](#page-224-0) (页 [225\)](#page-224-0) (实际值 AQ)
- PI [控制器](#page-214-0) (页 [215](#page-214-0)) (实际值 AQ)
- 增/[减计数器](#page-159-0) (页 [160](#page-159-0)) (实际值 Cnt)

您可以通过块编号选择所需的功能。 时基是可以配置的。 关于时基的有效范围和参数预 置,请参见章节 [接通延迟](#page-129-0) (页 [130](#page-129-0))。

## 时序图

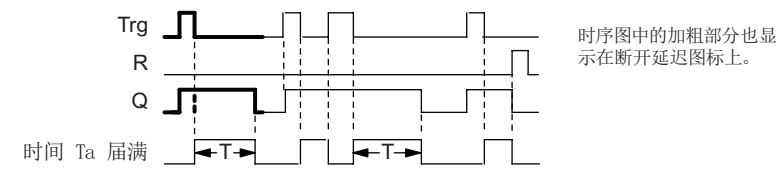

# 功能说明

当输入 Trg 变为 hi 时, 输出 Q 立即置位为 hi。

当 Trg 由"1"跳转到"0"时, LOGO! 中的实际时间 Ta重新触发。 输出将保持设置。 当 Ta 达在 T 上配置的值时 (Ta=T), 输出 Q 复位为 0, 即断开延迟。

输入 Trg 的一次跳转将重新触发时间 Ta。

您可以在 Ta届满前, 通过设定输入 R(复位)来复位时间 Ta 和输出。

如果未对可保持性进行设置,则发生电源故障后将复位输出 Q 和到期的时间。

# <span id="page-134-0"></span>4.4.3 接通/断开延迟

# 简述

接通/断开延时会在组态的接通延时届满后置位输出并在相应的断开延时届满后复位输 出。

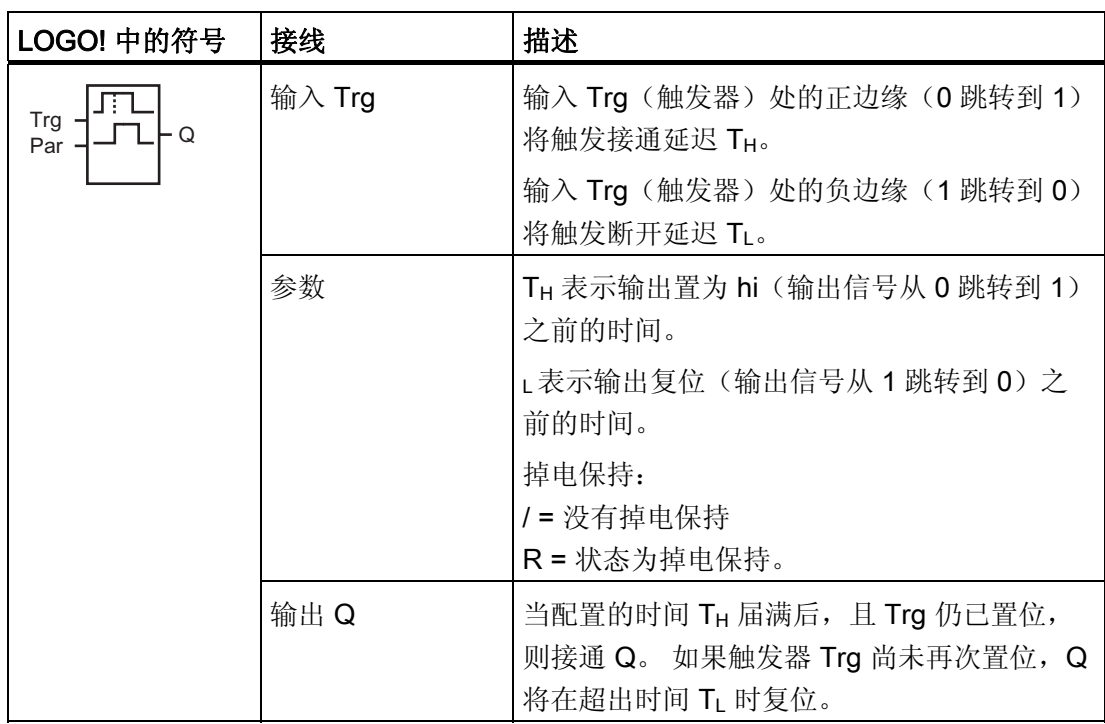

# 参数  $T_H$  和  $T_L$

参数 TH 和 TL的预置值请参见章节 [时间响应](#page-121-0) (页 [122](#page-121-0))。

参数 TH 和 TL 的接通延时和断开延时可以根据其他已经配置的功能的实际值。您可以使 用以下功能的实际值:

- [模拟量比较器](#page-176-0) (页 [177\)](#page-176-0) (实际值 Ax Ay)
- [模拟量阈值触发器](#page-170-0) (页 [171\)](#page-170-0) (实际值 Ax)
- [模拟量放大器](#page-184-0) (页 [185\)](#page-184-0) (实际值 Ax)
- [模拟量多路复用器](#page-206-0) (页 [207\)](#page-206-0)(实际值 AQ)
- [模拟量斜坡函数发生器](#page-209-0) (页 [210\)](#page-209-0) (实际值 AQ)
- [模拟算术](#page-224-0) (页 [225\)](#page-224-0) (实际值 AQ)
- PI [控制器](#page-214-0) (页 [215](#page-214-0)) (实际值 AQ)
- **增/[减计数器](#page-159-0) (页 [160](#page-159-0)) (实际值 Cnt)**

您可以通过块编号选择所需的功能。 时基是可以配置的。 关于时基的有效范围和参数预 置,请参见章节 [接通延迟](#page-129-0) (页 [130](#page-129-0))。

### 时序图

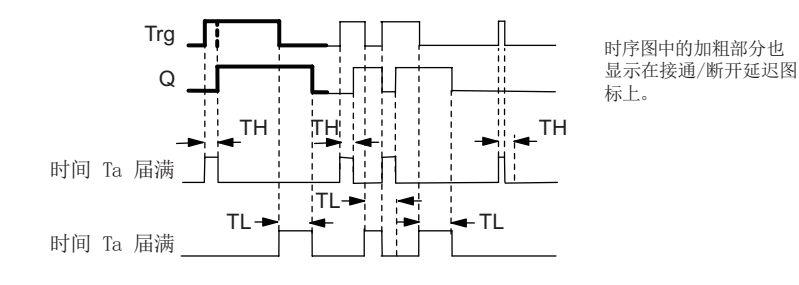

LOGO! 手册 136 设备手册, 03/2009, A5E01248539-03

### <span id="page-136-0"></span>功能说明

输入 Trg 从 0 跳转到 1 时触发时间 TH。

如果输入 Trg 的状态至少在时间 TH 内保持为 1, 则超出 TH 时间后(输出和输入间隔接 通延迟的时间),输出将置位为1。

如果在时间 TH 届满之前输入 Trg 时, 状态复位为 0, 则将复位该时间。

输入 Trg 从 1 跳转到 0 将触发时间 TL。

如果输入 Trg 的状态至少在信号 TH 内保持为 0, 则超出 TL 时间后 (输出和输入间隔断开 延迟的时间),输出将置位为 0。

如果在时间 TL 届满之前输入 Trg 时, 信号再次变为 1, 则复位该时间。

如果未对可保持性进行设置,则发生电源故障后将复位输出 Q 和到期的时间。

# 4.4.4 有保持的接通延迟

### 简述

输入"触发器"的一次跳动将触发可配置的接通延时。 当超出该时间时置位输出。

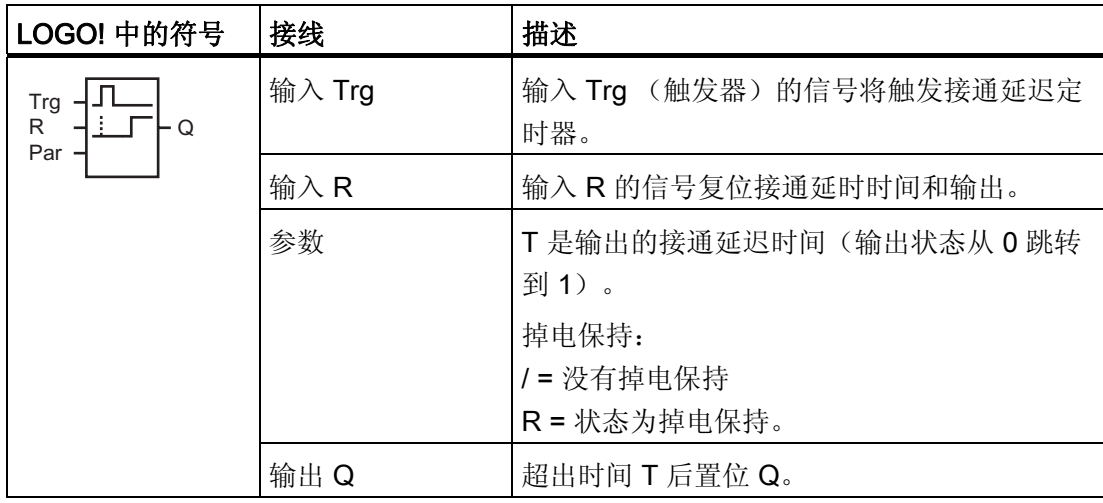

### 参数 T

缺省设置请参见章节 [时间响应](#page-121-0) (页 [122](#page-121-0))。

参数 T 中的时间可以由其它已编程功能的实际数值提供。 您可以使用以下功能的实际 值:

- [模拟量比较器](#page-176-0) (页 [177\)](#page-176-0) (实际值 Ax Ay)
- [模拟量阈值触发器](#page-170-0) (页 [171\)](#page-170-0) (实际值 Ax)
- [模拟量放大器](#page-184-0) (页 [185\)](#page-184-0) (实际值 Ax)
- [模拟量多路复用器](#page-206-0) (页 [207\)](#page-206-0)(实际值 AQ)
- [模拟量斜坡函数发生器](#page-209-0) (页 [210\)](#page-209-0) (实际值 AQ)
- [模拟算术](#page-224-0) (页 [225\)](#page-224-0) (实际值 AQ)
- PI [控制器](#page-214-0) (页 [215](#page-214-0)) (实际值 AQ)
- **增/[减计数器](#page-159-0) (页 [160](#page-159-0)) (实际值 Cnt)**

您可以通过块编号选择所需的功能。 时基是可以配置的。 关于有效范围和参数预置,请 参见章节 [接通延迟](#page-129-0) (页 [130\)](#page-129-0)。

### 时序图

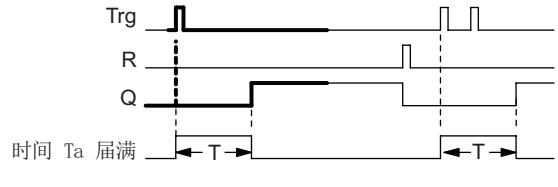

时序图中的加粗部分也显示在有保持的接通延迟图标上。

### 功能说明

当输入 Trg 处的信号从  $0 \text{ }\mathfrak{B}$  1 时, 触发当前时间 Ta 当 Ta = T 时, 置位输出 Q。输 入 Trg 处的其它信号不影响时间 Ta。

当输入 R 处的信号为 1 时, 输出和时间 Ta 复位。

如果未对可保持性进行设置,则发生电源故障后将复位输出 Q 和到期的时间。

# <span id="page-138-0"></span>4.4.5 脉宽触发继电器(单脉冲输出)

## 简述

一个输入信号在输出端生成一个具有可配置时间的信号。

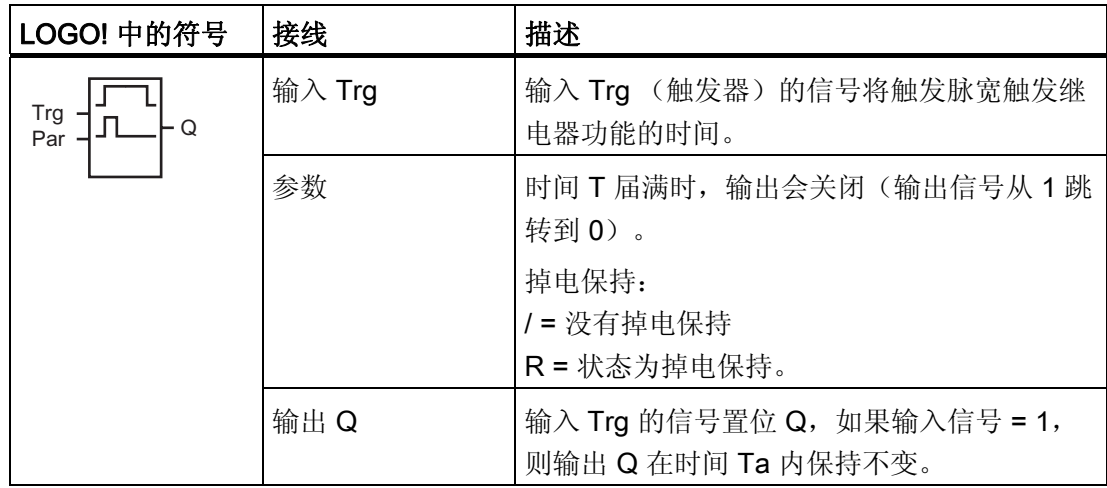

### 参数 T

参数 T 的详细信息请参见章节 [时间响应](#page-121-0) (页 [122\)](#page-121-0)。

参数 T 中的时间可以由其它已编程功能的实际数值提供。 您可以使用以下功能的实际 值:

- [模拟量比较器](#page-176-0) (页 [177](#page-176-0)) (实际值 Ax Ay)
- [模拟量阈值触发器](#page-170-0) (页 [171](#page-170-0))(实际值 Ax)
- [模拟量放大器](#page-184-0) (页 [185](#page-184-0))(实际值 Ax)
- [模拟量多路复用器](#page-206-0) (页 [207](#page-206-0))(实际值 AQ)
- [模拟量斜坡函数发生器](#page-209-0) (页 [210](#page-209-0))(实际值 AQ)
- [模拟算术](#page-224-0) (页 [225](#page-224-0)) (实际值 AQ)
- PI [控制器](#page-214-0) (页 [215](#page-214-0)) (实际值 AQ)
- 增/[减计数器](#page-159-0) (页 [160](#page-159-0)) (实际值 Cnt)

您可以通过块编号选择所需的功能。 时基是可以配置的。 关于有效范围和参数预置,请 参见章节 [接通延迟](#page-129-0) (页 [130\)](#page-129-0)。

# <span id="page-139-0"></span>时序图

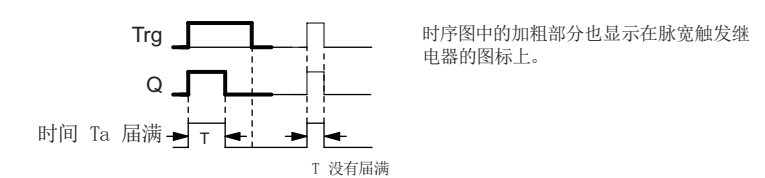

# 功能说明

输入 Trg 从 0 跳转到 1 将置位输出, 并触发时间 Ta, 在该时间内输出状态保持不变。 当 Ta 达到在 T 上预置的值时 (Ta=T), 输出 Q 复位为 lo, 即脉冲输出。 在定义的时间届满前, 如果输入 Trg 从 1 跳转到 0, 则输出立即复位。 如果未对可保持性进行设置,则发生电源故障后将复位输出 Q 和到期的时间。

# 4.4.6 边缘触发的脉冲继电器

### 简述

组态的延迟时间届满后,输入脉冲会按定义的脉冲/间歇比(可重新触发)生成预设数量 的输出脉冲。

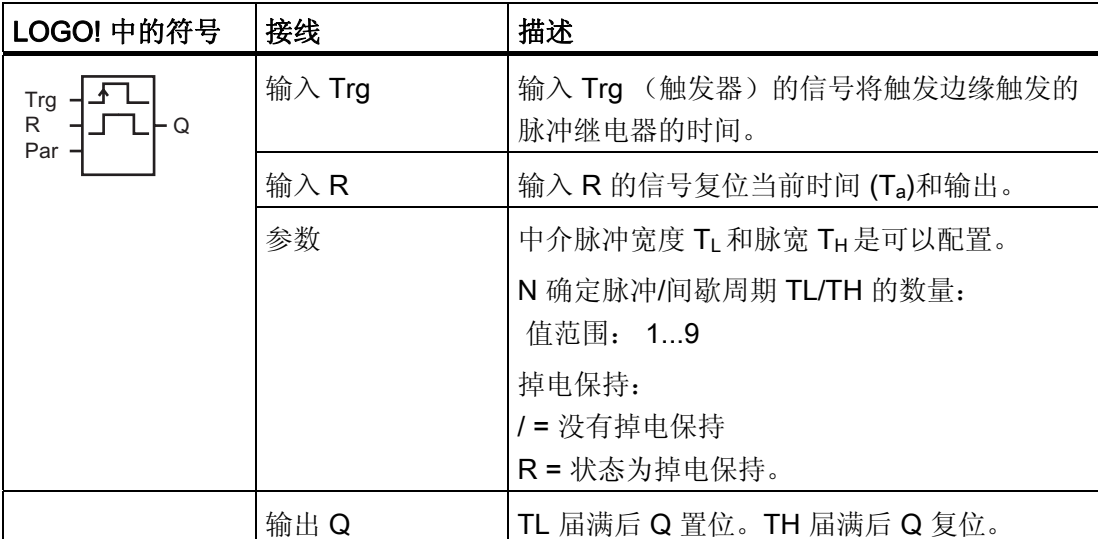

### 参数 TH 和 TL

参数 T 的详细信息请参见章节 [时间响应](#page-121-0) (页 [122\)](#page-121-0)。

脉冲宽度 TH 和中介脉冲宽度 TL 可以由其它已编程功能的实际数值提供: 您可以使用以 下功能的实际值:

- [模拟量比较器](#page-176-0) (页 [177](#page-176-0)) (实际值 Ax Ay)
- [模拟量阈值触发器](#page-170-0) (页 [171](#page-170-0)) (实际值 Ax)
- [模拟量放大器](#page-184-0) (页 [185](#page-184-0)) (实际值 Ax)
- [模拟量多路复用器](#page-206-0) (页 [207](#page-206-0))(实际值 AQ)
- [模拟量斜坡函数发生器](#page-209-0) (页 [210](#page-209-0))(实际值 AQ)
- [模拟算术](#page-224-0) (页 [225](#page-224-0)) (实际值 AQ)
- PI [控制器](#page-214-0) (页 [215](#page-214-0)) (实际值 AQ)
- **增/[减计数器](#page-159-0) (页 [160](#page-159-0)) (实际值 Cnt)**

您可以通过块编号选择所需的功能。 时基是可以配置的。 关于有效范围和参数预置,请 参见章节 [接通延迟](#page-129-0) (页 [130\)](#page-129-0)。

#### 时序图 A

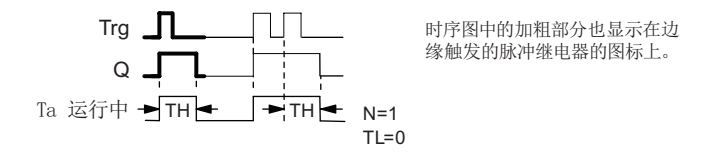

### 时序图 B

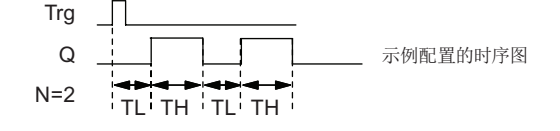

#### 功能说明

输入 Trg 从 0 跳转到 1 将触发时间 TL (低电平时间)。 超出时间 TL 后, 在时间 TH (高 电平时间)内输出 Q 置位。

如果在预设的时间 (TL + TH) 届满前, 输入 Trg 上再一次从 0 跳转到 1 (再次触发脉 冲),则 Ta复位 ,并重启脉冲/间歇周期。

如果未对掉电保持进行设置,则发生电源故障后将复位输出 Q 和时间。

<span id="page-141-0"></span>LOGO! 的功能

4.4 特殊功能表 - SF

# 设置 Par 参数

编程模式中的显示(举例):

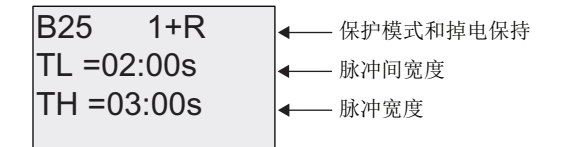

按下 键

B25 2 
$$
N = 1
$$
 1  $N$ 

参数赋值模式中的视图(举例):

B25  
\nTL = 02:00s  
\nTH = 03:00s  
\nTa = 01:15s

\n# 
$$
\frac{1}{2}
$$
 m

# 4.4.7 异步脉冲发生器

# 简述

输出的脉冲形状可以通过重新组态配置脉冲/间歇比。

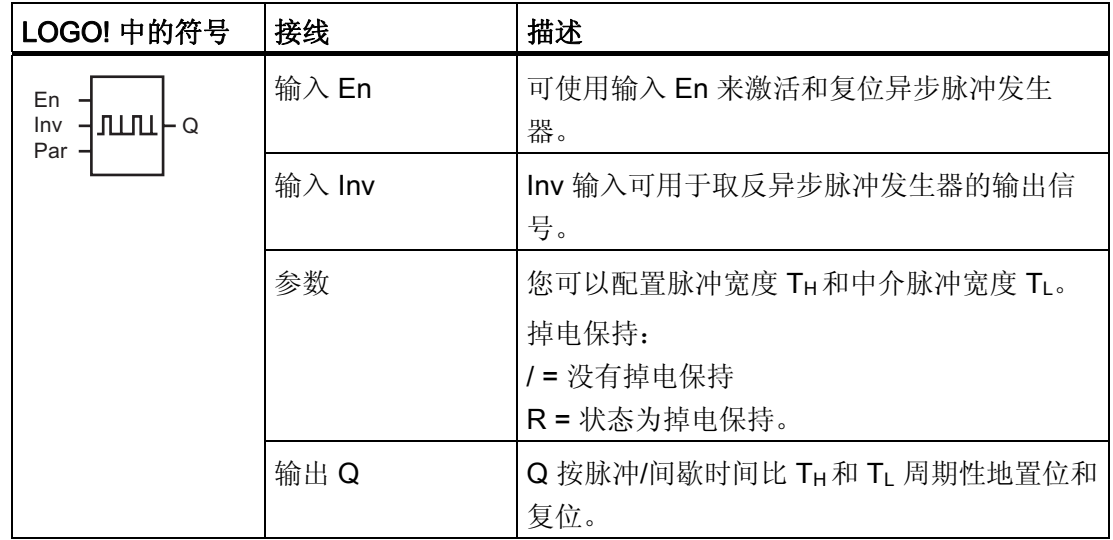

### 参数 TH 和 TL

参数 T 的详细信息请参见章节 [时间响应](#page-121-0) (页 [122\)](#page-121-0)。

脉冲宽度 TH 和中介脉冲宽度 TL 可以由其它已编程功能的实际数值提供: 您可以使用以 下功能的实际值:

- [模拟量比较器](#page-176-0) (页 [177](#page-176-0)) (实际值 Ax Ay)
- [模拟量阈值触发器](#page-170-0) (页 [171](#page-170-0)) (实际值 Ax)
- [模拟量放大器](#page-184-0) (页 [185](#page-184-0)) (实际值 Ax)
- [模拟量多路复用器](#page-206-0) (页 [207](#page-206-0))(实际值 AQ)
- [模拟量斜坡函数发生器](#page-209-0) (页 [210](#page-209-0))(实际值 AQ)
- [模拟算术](#page-224-0) (页 [225](#page-224-0)) (实际值 AQ)
- PI [控制器](#page-214-0) (页 [215](#page-214-0)) (实际值 AQ)
- **增/[减计数器](#page-159-0) (页 [160](#page-159-0)) (实际值 Cnt)**

您可以通过块编号选择所需的功能。 时基是可以配置的。 关于有效范围和参数预置,请 参见章节 [接通延迟](#page-129-0) (页 [130\)](#page-129-0)。

### 时序图

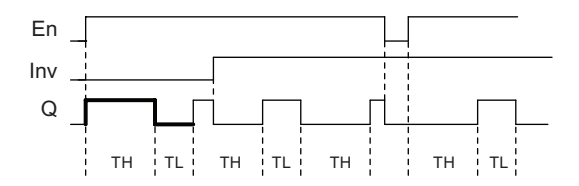

### 功能说明

您可以通过 TH(高电平时间) 和 TL(低电平时间) 的参数配置脉冲/中介脉冲宽度。 输入"Inv "可以用于取反输出信号,当输入"EN"端的信号启用了该功能块时。 如果未对可保持性进行设置,则发生电源故障后将复位输出 Q 和到期的时间。

# <span id="page-143-0"></span>4.4.8 随机发生器

# 简述

随机发生器的输出在配置的时间内置位或复位。

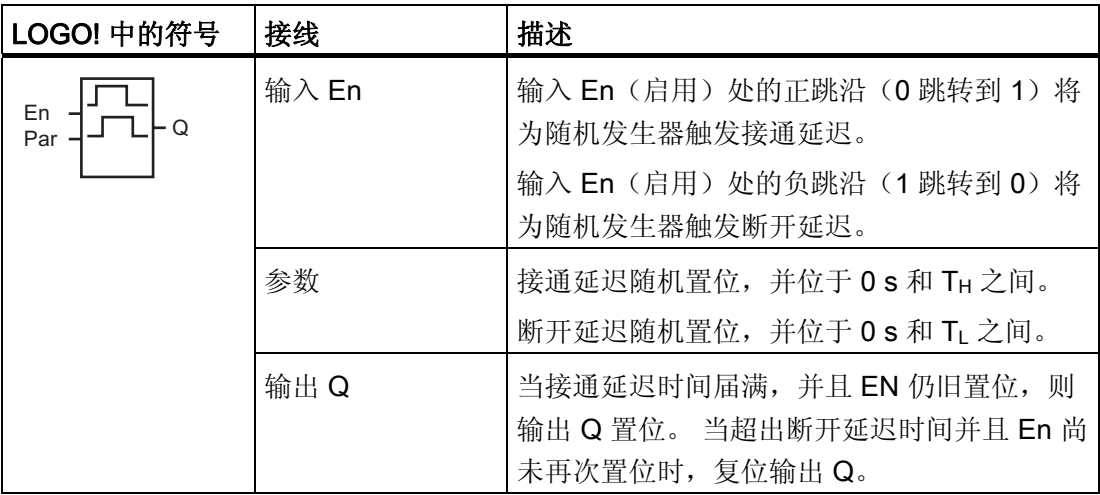

# 参数  $T_H$  和  $T_L$

参数 TH 和 TL的默认值请参见章节 [时间响应](#page-121-0) (页 [122](#page-121-0))。

接通延迟时间 TH 和断开延迟时间 TL 可以由其它已编程功能的实际数值提供。 您可以使 用以下功能的实际值:

- [模拟量比较器](#page-176-0) (页 [177\)](#page-176-0) (实际值 Ax Ay)
- [模拟量阈值触发器](#page-170-0) (页 [171\)](#page-170-0) (实际值 Ax)
- [模拟量放大器](#page-184-0) (页 [185\)](#page-184-0)(实际值 Ax)
- [模拟量多路复用器](#page-206-0) (页 [207\)](#page-206-0)(实际值 AQ)
- [模拟量斜坡函数发生器](#page-209-0) (页 [210\)](#page-209-0)(实际值 AQ)
- [模拟算术](#page-224-0) (页 [225\)](#page-224-0) (实际值 AQ)
- PI [控制器](#page-214-0) (页 [215](#page-214-0)) (实际值 AQ)
- **增/[减计数器](#page-159-0) (页 [160](#page-159-0)) (实际值 Cnt)**

您可以通过块编号选择所需的功能。 时基是可以配置的。 关于有效范围和参数预置, 请 参见章节 [接通延迟](#page-129-0) (页 [130\)](#page-129-0)。
### 时序图

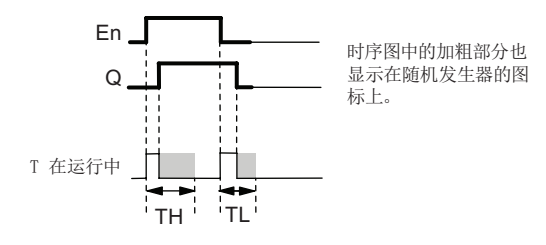

#### 功能说明

输入 En 从 0 跳转到 1 时, 会触发一个处于 0 秒 和 TH之间的随机接通延迟时间。 当接 通延迟时间失效并且输入 EN 的信号至少在该段时间内保持高电平,则此输出置位。 如果在超出接通延迟时间之前输入 En 的状态复位,则复位该时间。 输入 En 从 1 跳转到 0 时, 会触发一个处于 0 s 和 TL 之间的随机关闭延迟时间。 当断开延迟时间失效并且输入 EN 的信号至少在该段时间内保持低电平,则此输出复位。 如果在断开延迟时间失效之前输入 En 的状态变为 1, 则复位该时间。 电源故障后失效时间将复位。

## 4.4.9 楼梯照明开关

简述

一个输入边缘会触发一个预组态和可再触发的时间。 当超出该时间时复位输出。 在超出 该时间之前可以输出关灯警告信号。

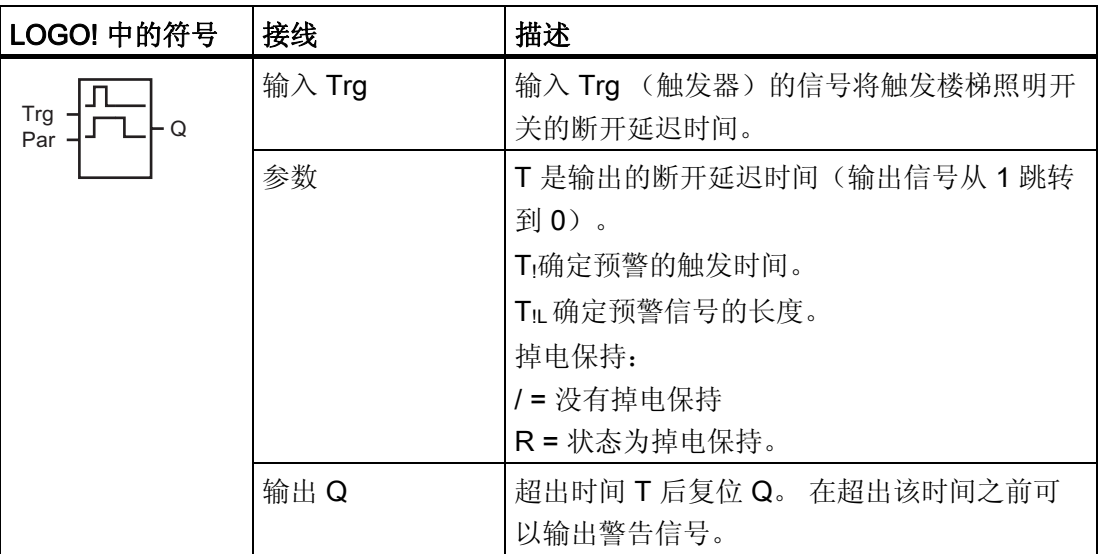

### 参数  $T$ 、T<sub>!</sub> 和 T<sub>IL</sub>

参数 T 的默认设置请参见章节 [时间响应](#page-121-0) (页 [122\)](#page-121-0)。

断开延迟时间 T、预警时间 T1 和预警周期 T1 可以由其它已编程功能的实际数值提供: 您 可以使用以下功能的实际值:

- [模拟量比较器](#page-176-0) (页 [177\)](#page-176-0) (实际值 Ax Ay)
- [模拟量阈值触发器](#page-170-0) (页 [171\)](#page-170-0) (实际值 Ax)
- [模拟量放大器](#page-184-0) (页 [185\)](#page-184-0) (实际值 Ax)
- [模拟量多路复用器](#page-206-0) (页 [207\)](#page-206-0)(实际值 AQ)
- [模拟量斜坡函数发生器](#page-209-0) (页 [210\)](#page-209-0)(实际值 AQ)
- [模拟算术](#page-224-0) (页 [225\)](#page-224-0) (实际值 AQ)
- PI [控制器](#page-214-0) (页 [215](#page-214-0)) (实际值 AQ)
- **增/[减计数器](#page-159-0) (页 [160](#page-159-0)) (实际值 Cnt)**

您可以通过块编号选择所需的功能。 时基是可以配置的。 关于有效范围和参数预置,请 参见章节 [接通延迟](#page-129-0) (页 [130\)](#page-129-0)。

#### 时序图

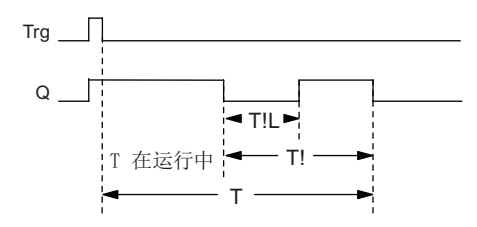

## 功能说明

输入 Trg 从 0 跳转到 1 将置位输出 Q。Trg 从 1 跳转到 0 则触发当前时间 Ta, 在该时间 内输出 Q 保持置位状态。

当 Ta = T 时, 输出 Q 复位。您可以在断开延迟时间失效前 (T - T!) 输出一个警告信号, 从 而可以为预警周期时间 TIL 复位 Q。

输入 Trg 在 Ta 内的再一次跳转将再次触发时间 <sup>a</sup>。

如果未对可保持性进行设置,则发生电源故障后将复位输出 Q 和到期的时间。

### 设置 Par 参数

缺省设置请参见章节 [时间响应](#page-121-0) (页 [122](#page-121-0))。

#### 说明

所有时间的时基必须相同。

编程模式中的显示(举例):

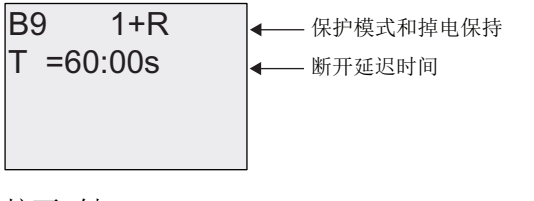

按下 键

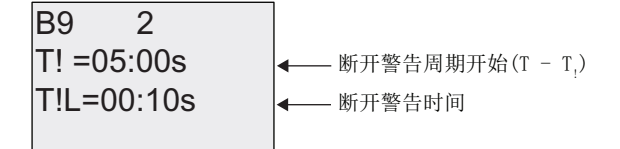

参数赋值模式中的视图(举例):

7D V 7 V % 4䞭ぼ⍶Ⅵ

# 4.4.10 多功能开关

# 简述

具备两种不同功能的开关:

- 带有断开延迟的脉冲开关
- 开关(永久照明)

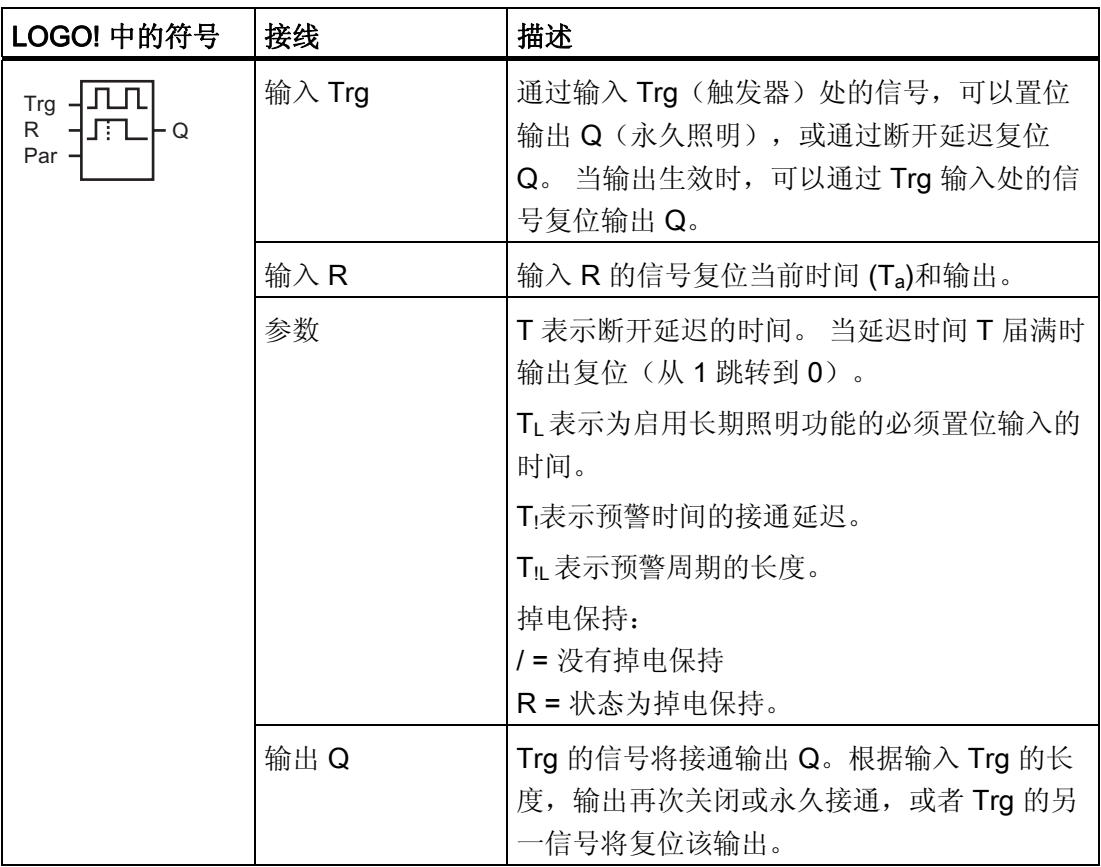

## 参数 T、TL、TI和 TIL

参数 T 的默认设置请参见章节 [时间响应](#page-121-0) (页 [122\)](#page-121-0)。

断开延迟时间 T、永久照明时间 TL、接通延迟预警时间 Ti和预警时间周期 Ti 可以由其它 已编程功能的实际值提供: 您可以使用以下功能的实际值:

- [模拟量比较器](#page-176-0) (页 [177](#page-176-0)) (实际值 Ax Ay)
- [模拟量阈值触发器](#page-170-0) (页 [171](#page-170-0))(实际值 Ax)
- [模拟量放大器](#page-184-0) (页 [185](#page-184-0)) (实际值 Ax)
- [模拟量多路复用器](#page-206-0) (页 [207](#page-206-0))(实际值 AQ)
- [模拟量斜坡函数发生器](#page-209-0) (页 [210](#page-209-0))(实际值 AQ)
- [模拟算术](#page-224-0) (页 [225](#page-224-0)) (实际值 AQ)
- PI [控制器](#page-214-0) (页 [215](#page-214-0)) (实际值 AQ)
- **增/[减计数器](#page-159-0) (页 [160](#page-159-0)) (实际值 Cnt)**

您可以通过块编号选择所需的功能。 时基是可以配置的。 关于有效范围和参数预置,请 参见章节 [接通延迟](#page-129-0) (页 [130\)](#page-129-0)。

#### 时序图

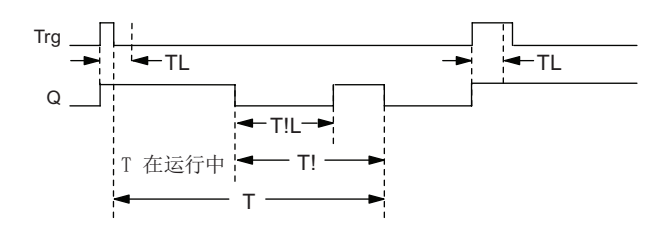

#### 功能说明

输入 Trg 从 0 跳转到 1 将置位输出 Q。

如果输出 Q = 0 并且输入 Tra 在至少 Ti 内保持置位为高电平, 则将启用永久照明功能并 且输出 Q 会相应地置位。

如果在 TL 失效之前输入 Trg 的状态变为 0, 将触发断开延迟时间 T。

当 Ta = T 时复位输出 Q。

您可以在断开延迟时间失效前输出断开警告信号 (T - Ti), 从而为延续断开预警时间 TiL 复 位 Q。 输入 Trg 处后来的信号始终会复位 T 和输出 Q。

如果未对可保持性进行设置,则发生电源故障后将复位输出 Q 和到期的时间。

## 设置 Par 参数

缺省设置请参见章节"[时间响应](#page-121-0) (页 [122\)](#page-121-0)"。

#### 说明

T、T! 和 TIL 必须有相同的时基。

编程模式中的显示(举例):

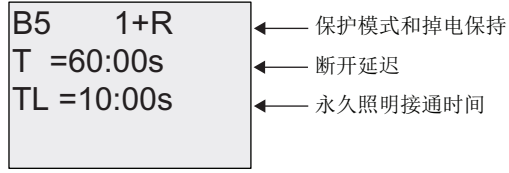

按下 键

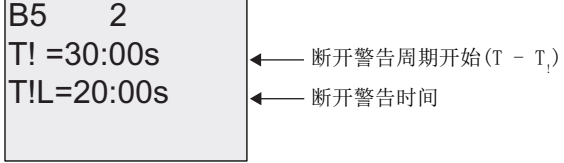

参数赋值模式中的视图(举例):

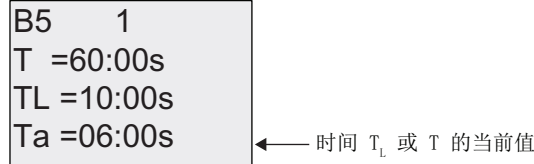

## 4.4.11 周定时器

## 简述

该输出通过可组态的打开/关闭日期来控制。 该功能支持工作日的任意组合。 您可以选择 生效的工作日,隐藏失效的工作日。

## 说明

由于 LOGO! 24/24o 并不具有实时时钟, 因此该型号不提供周定时器功能。

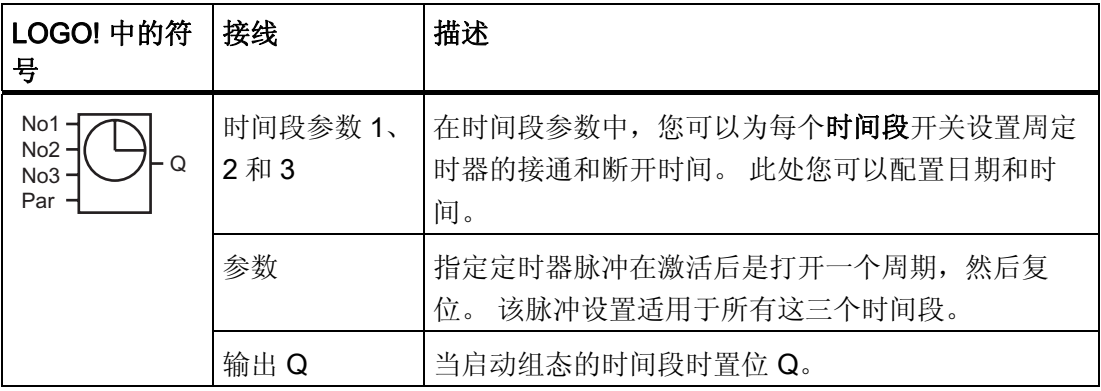

# 时序图(三个例子)

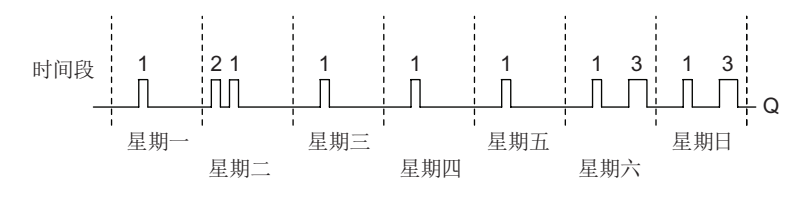

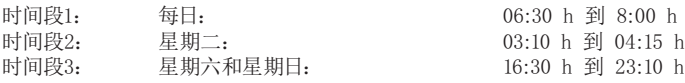

#### 功能说明

每个周定时器都有三个时间段用于配置一个时间环。 您可以通过时间段参数设置接通和 断开时间。 周定时器在某一特定接通时间上置位输出(如果该输出尚未置位)。

如果组态了关闭时间,则周定时器将在该关闭时间复位输出,如果指定了脉冲输出,则周 定时器将在周期结束时复位输出。 如果周定时器上不同时间段的接通时间和断开时间都 相同,则会产生矛盾。 在这种情况下,时间段 3 优先级高于时间段 2,而时间段 2 优先 级高于时间段 1。

周定时器的切换状态由所有三个时间段的状态确定。

#### 参数赋值屏幕显示

参数赋值屏幕显示, 例如: 时间段 1 和 Pulse 设置:

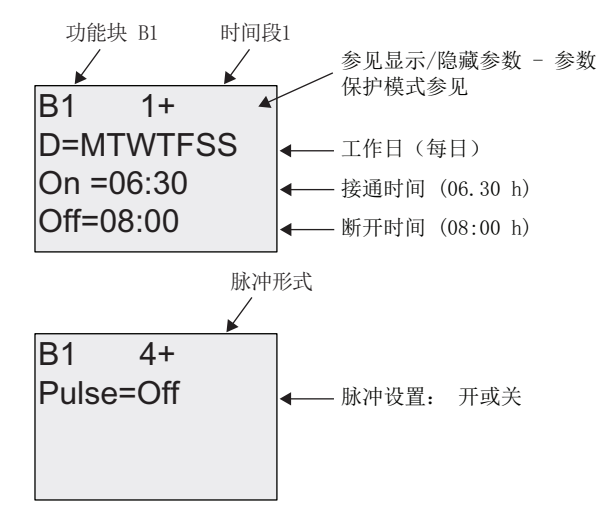

## 日期

后缀 "D="(Day) 包含下列含义:

- M:星期一
- T:星期二
- W:星期三
- T:星期四
- F:星期五
- **S**: 星期六
- S: 星期日

大写字母表示一周中的某一天。 "-"表示无法选择一周中的一天。

#### 接通/断开时间

接通时间可以是 00:00 和 23:59 之间的任意时间。您也可以将接通时间设置为脉冲信号。 定时器块将在一个周期内的指定时间被激活,然后复位输出。 - -:- - 表示: 没有设置接通/断开时间。

## 设置周定时器

设置接通/断开时间的顺序:

- 1. 将光标移到定时器的一个时间段参数(例如:No1)。
- 2. 按下 OK 键。 LOGO! 打开参数赋值屏幕。 光标位于日期区域中。
- 3. 按下▲和▼可以选择一个或多个日期。
- 4. 按下▶键移动光标到接通时间的第一个位置。
- 5. 选择接通时间。 使用▲和▼键修改相关位置上的数值。 使用<和▶键,将光标移到各个位置上。 在第一 个位置上,您只可以选择数值- -:- - (- -:- - 表示:没有设置接通/断开时间)。
- 6. 按下▶键移动光标到断开时间的第一个位置。
- 7. 设置断开时间(和第 5 步骤相同)。
- 8. 按下 OK 键确认输入。

现在,光标位于 No2 参数(时间段 2)区域中,您可以配置另一个时间段。

#### 说明

有关定时器精度的详细信息,请参见技术数据和章节"[时间响应](#page-121-0) (页 [122](#page-121-0))"。

#### 周定时器: 示例

需要将周定时器开关的输出设置为每天的 06:30 到 08:00,以及每个星期二 03:10 到 04:15,和星期六、星期日的 16:30 到 23:10。

这些设置需要使用三个时间段。

以下是时间段 No 1, 2 和 3 的参数赋值屏幕显示, 它以之前显示的时序图为基础。

LOGO! 的功能

4.4 特殊功能表 - SF

## 时间段 1

时间段 1 必须设定周定时器的输出为每天的 06:30 到 08:00。

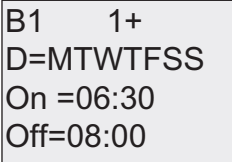

## 时间段 2

时间段 2 必须设定周定时器的输出为每个星期二的 03:10 到 04:15。

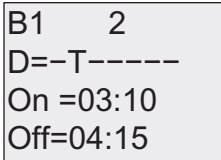

### 定时器 3

时间段 3 必须设定周定时器的输出为每个星期六、星期日的 16:30 到 23:10。

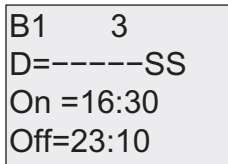

结果

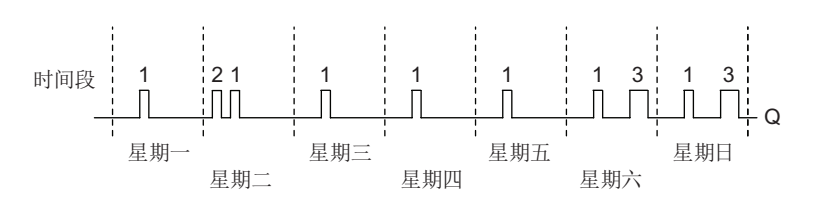

## 4.4.12 年定时器

#### 简述

该输出通过可组态的打开/关闭日期来控制。 您可以配置定时器以根据年、月或用户定义 的时间激活。 对于任一模式,您还可以配置定时器以在定义的时间周期内产生脉冲输 出。 时间周期可在 2000 年 1 月 1 日 到 2099 年 12 月 31 这一数据范围内配置。

#### 说明

由于 LOGO! 24/24o 并不具有实时时钟, 因此该型号不提供年定时器功能。

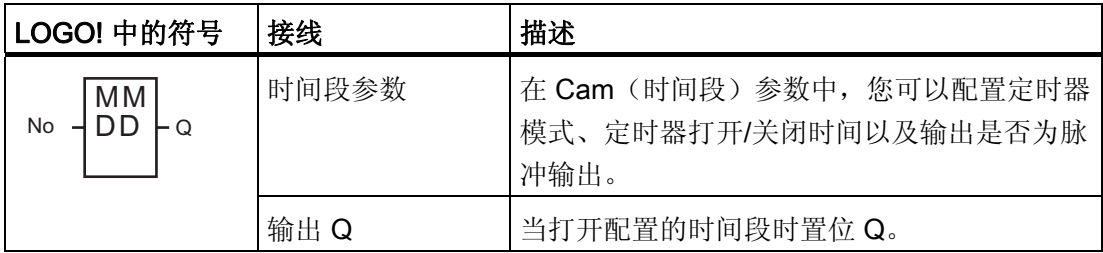

时序图

实例 1: Yearly 月份模式生效, Monthly 模式失效, Pulse 断开, 接通时间 = 000-06-01, 断开时间 = 2099-08-31: 每年的 6 月 1 号定时器输出就会接通,并保持到 8 月 31 号。

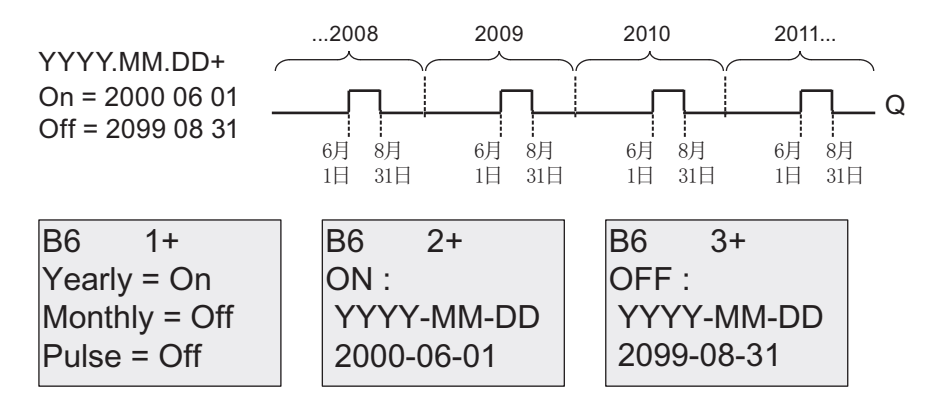

举例 2: Yearly 月份模式生效, Monthly 模式失效, Pulse 接通, 接通时间 = 2000-03-15, 断开时间 = 2099-\*\*-\*\*: 每年的 3 月 15 日,定时器会接通,并持续一个周期。

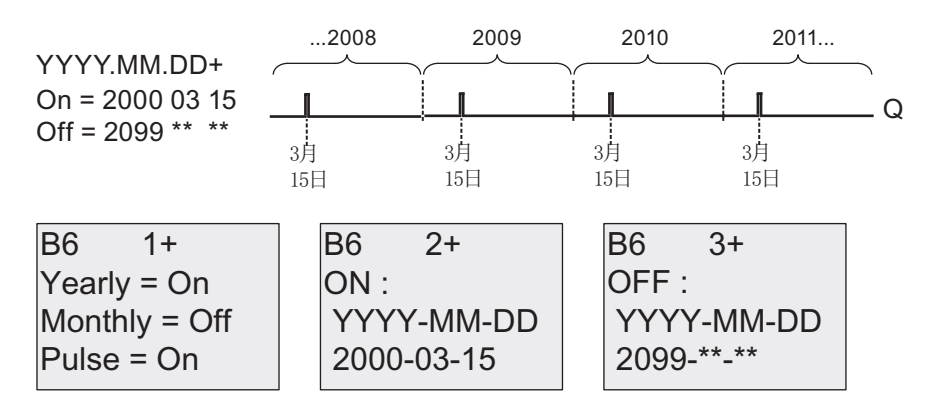

实例 3: Yearly 月份模式生效, Monthly 模式失效, Pulse 断开, 接通时间 = 000-06-01, 断开时间 = 2010-08-31: 2008、2009 以及 2010 的 6 月 1 号定时器输出会接通,并保 持到 8 月 31 号。

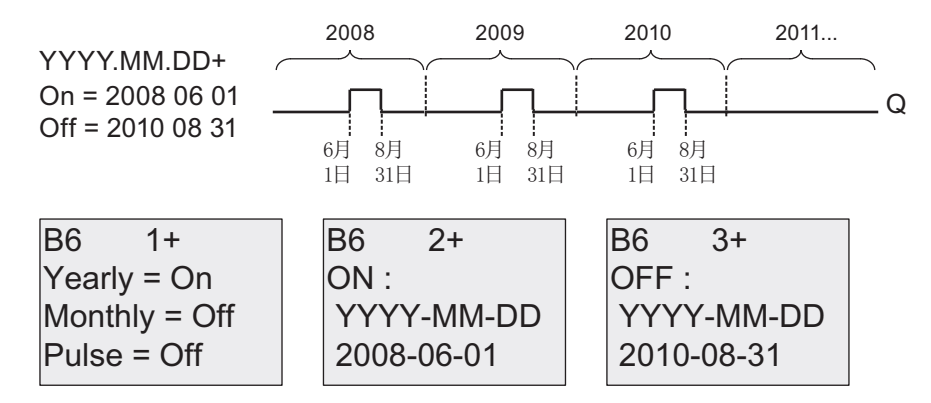

举例 4: Yearly 月份模式生效, Monthly 模式失效, Pulse 接通, 接通时间 = 2008-03-15, 断开时间 = 2010-\*\*-\*\*: 2008 年、2009 年和 2010 年的 3 月 15 日,定时器输出会开 启,并持续一个周期。

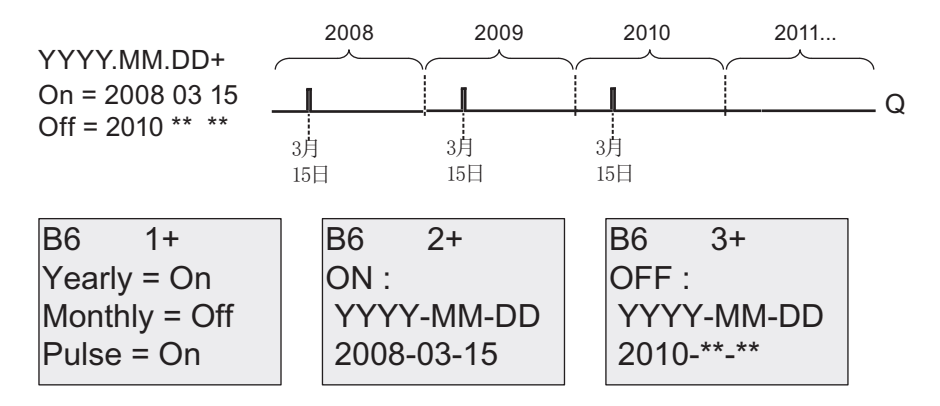

举例 5: Yearly 月份模式生效, Monthly 模式失效, Pulse 断开, 接通时间 = 000-06-01, 断开时间 = 2010-08-31: 2008 年 6 月 1 号定时器输出接通,并保持到 2010 年 8 月 31 号。

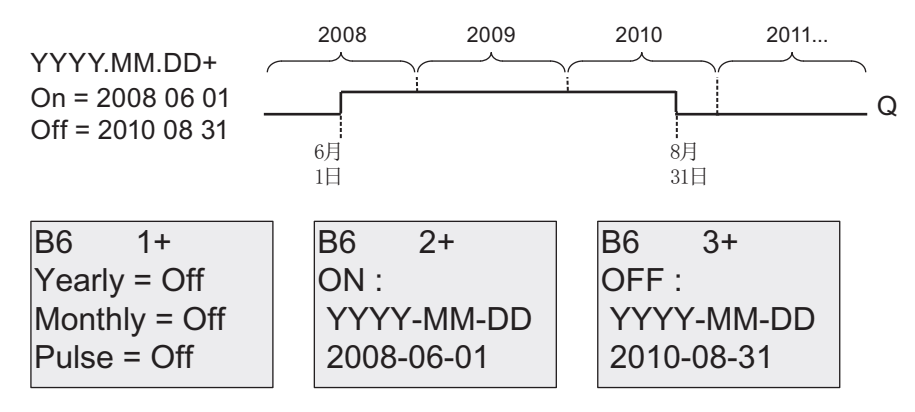

举例 6: Yearly 月份模式生效,Monthly 模式失效,Pulse 被选定,接通时间 = 2008-03- 15, 断开时间 = 2099-\*\*-\*\*: 2008 年 3 月 15 日,定时器输出会开启,并持续一个周期。 因为定时器不具有每月动作或每年动作,所以定时器仅在指定时间输出一次脉冲。

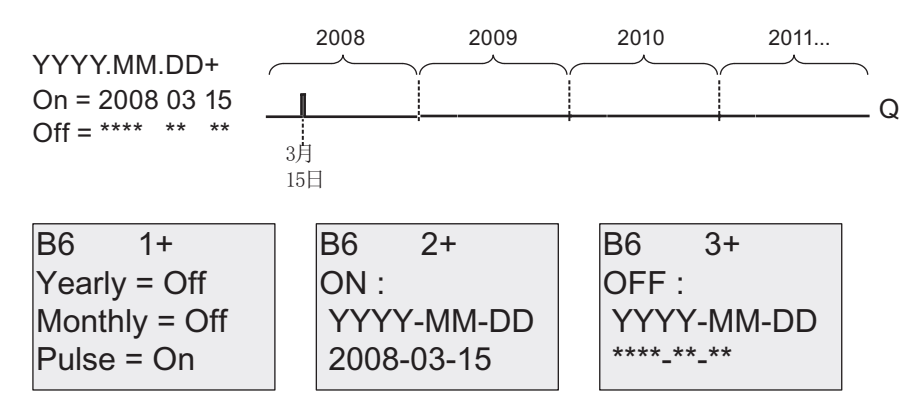

举例 7: Yearly 月份模式生效, Monthly 模式失效, 脉冲断开, 接通时间 = 2008-12-15, 断开时间 = 2010-01-07: 2008 年和 2009 年 12 月 15 日定时器输出会开启,并保持到 来年的 1 月 7 日。 2010 年 1 月 7 日 定时器输出关闭后,其不会在来年的 12 月 15 日再 次开启。

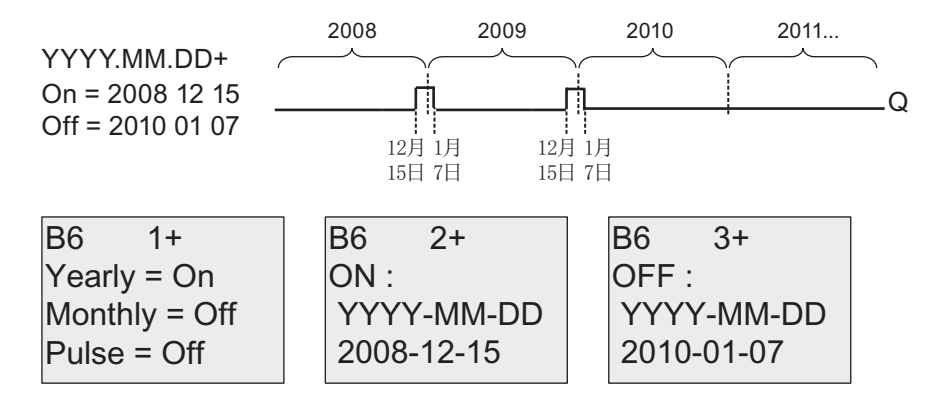

举例 8: Yearly 月份模式生效, Monthly 模式生效, 接通时间 = 2008-\*\*-01, 断开时间 = 2010-\*\*-05: 从 2008 年每个月的第一天,计数器的输出会接通,并在该月的第五天关 闭。 定时器将以这种模式一直运行到 2010 年的最后一个月。

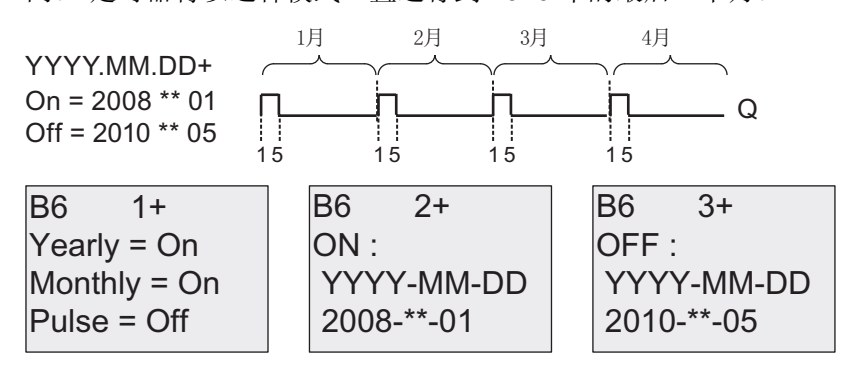

功能说明

年定时器在特定的接通和断开时间置位和复位输出。 置位和复位在 00:00 执行。如果您 的应用程序需要不同的时间,请在您的电路程序中同时使用一个周定时器和一个年定时 器。

接通时间定义何时定时器被激活。 断开时间定义何时输出被复位。 对于打开和关闭时 间,请注意域的顺序: 第一个域定义年份,第二个域定义月份,第三个域定义日期。

如果设置 Monthly 模式生效,则定时器输出每年都会在指定的接通月份和接通日期打开, 在指定的断开月份和日期关闭。 打开时间指定了激活定时器的初始年份。 关闭时间定义 了定时器关闭的最后年份。 年份的最大值是 2099。

如果设置 Yearly 模式生效,则定时器输出每年都会在指定的接通月份和接通日期打开, 在指定的断开月份和日期关闭。 打开时间指定了激活定时器的初始年份。 关闭时间定义 了定时器关闭的最后年份。 年份的最大值是 2099。

如果选中了 Pulse 输出,定时器输出会在指定的时间打开,并在一个周期后关闭,然后定 时器输出被复位。 您可以选择按年、月或某个单独时间产生定时器的脉冲。

如果未选中 Monthly、Yearly 或 Pulse 复选框中的任何一个, 您可以通过打开时间和关闭 时间定义一个特定的时间周期。 它可以跨越所选择的任何时间周期。

对于要在一年中的多个不规律时间打开和关闭的过程操作,可以定义多个年定时器,并将 它们的输出通过 OR(或) 功能块连接。

#### 实时时钟的备份

LOGO! 的内部实时时钟会进行缓冲,以便在发生电源故障时进行保护。 缓冲时间受环境 温度的影响,当环境温度为 25℃ 时,通常为 80 小时。如果您正在使用选件 LOGO! 电 池卡或者存储器电池卡,那么 LOGO! 可以将时钟时间保持达两年。

#### 配置示例

LOGO! 的输出应在每年的 3 月 1 号接通, 4 月 4 号断开; 在 7 月 7 号再次接通, 在 11 月 19 号再次断开。根据此接通时间,您需要配置两个年定时器。然后通过"OR(或)"功 能块逻辑连接输出。

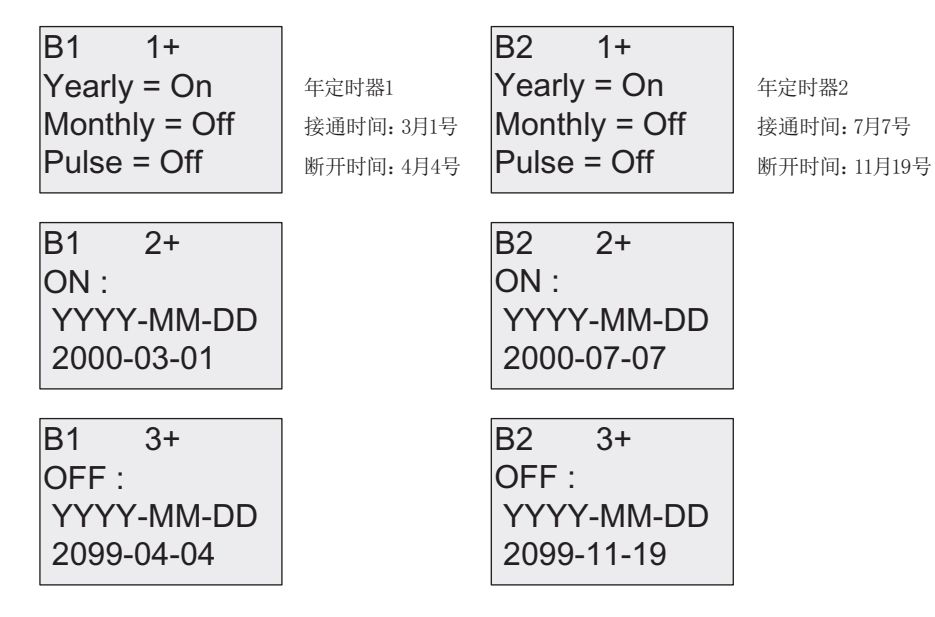

结果

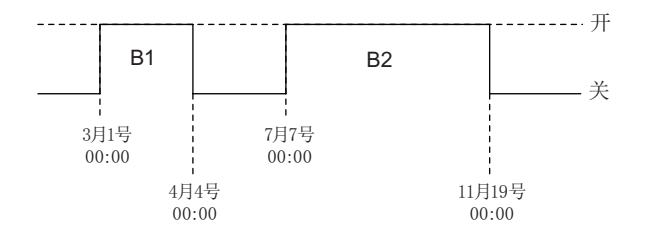

# <span id="page-159-0"></span>4.4.13 增/减计数器

# 简述

根据参数设置,一个输入脉冲会增加或减少一个内部数值。当达到配置的阈值时,置位 或复位输出。 计数的方向可以通过输入 Dir 处的信号来更改。

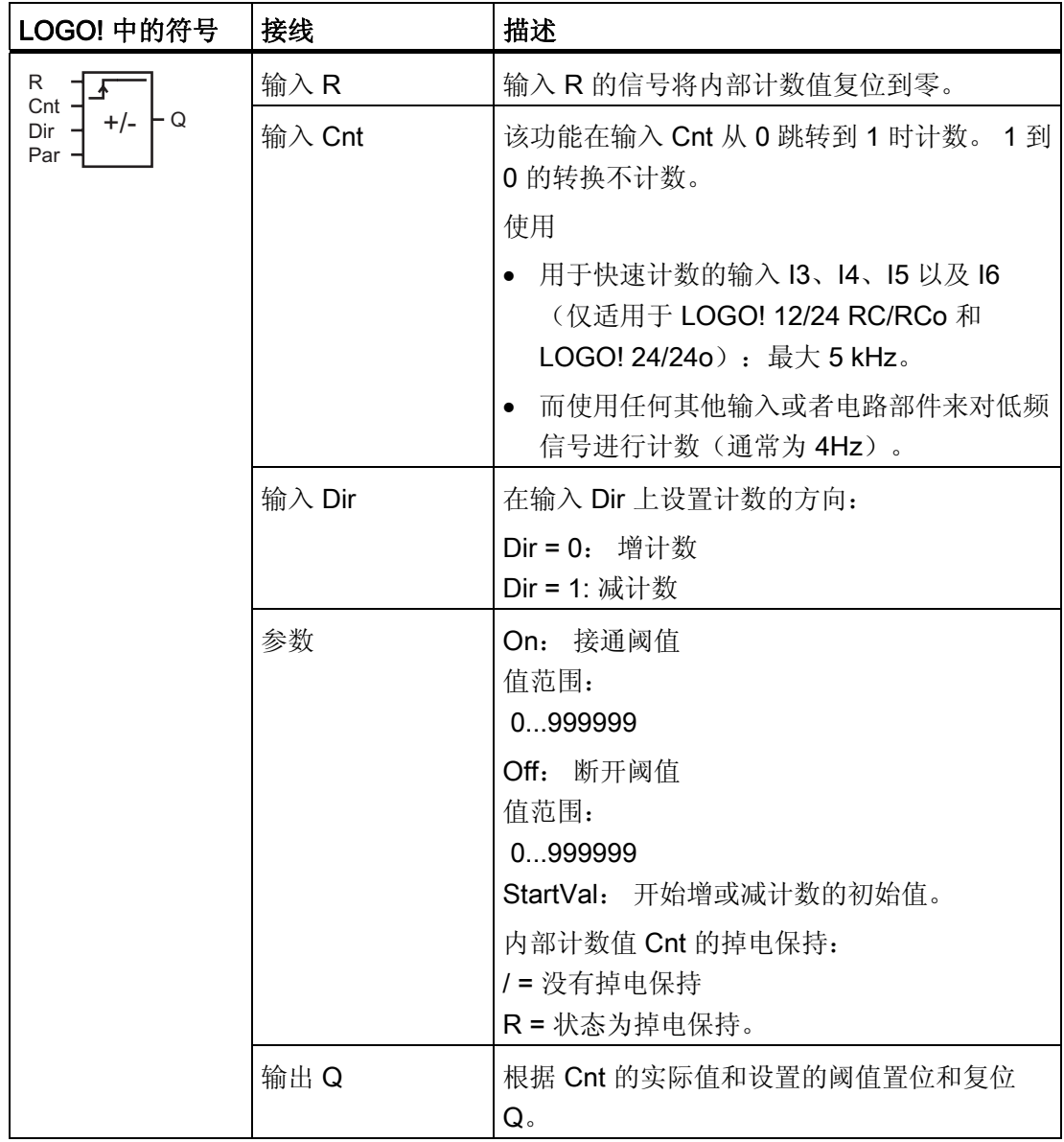

### 参数 On AND (与) Off

接通阈值 On 和断开阈值 Off 可以由其它已编程功能的实际数值提供。 您可以使用以下功 能的实际值:

- [模拟量比较器](#page-176-0) (页 [177](#page-176-0)) (实际值 Ax Ay)
- [模拟量阈值触发器](#page-170-0) (页 [171](#page-170-0))(实际值 Ax)
- [模拟量放大器](#page-184-0) (页 [185](#page-184-0))(实际值 Ax)
- [模拟量多路复用器](#page-206-0) (页 [207](#page-206-0))(实际值 AQ)
- [模拟量斜坡函数发生器](#page-209-0) (页 [210](#page-209-0))(实际值 AQ)
- [模拟算术](#page-224-0) (页 [225](#page-224-0)) (实际值 AQ)
- PI [控制器](#page-214-0) (页 [215](#page-214-0)) (实际值 AQ)
- 增/减计数器(实际值 Cnt)

您可以通过块编号选择所需的功能。

#### 时序图

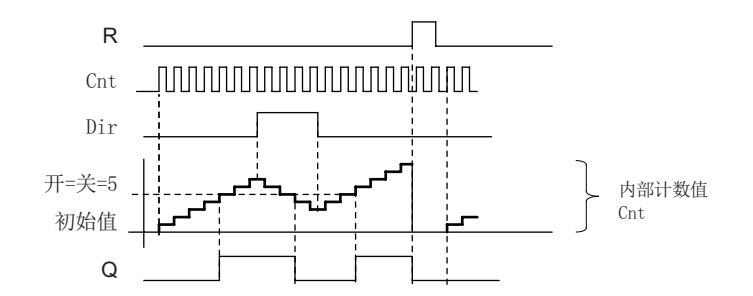

#### 功能说明

该功能在输入 Cnt 处的每个正跳沿上, 以一个计数增加 (Dir = 0) 或减少 (Dir = 1) 内部计 数器。

您可以使用输入 R 将内部计数值复位到初始值。 在 R = 1 期间, 输出也为 0 并且输入 Cnt 的脉冲未计数。

如果未对可保持性进行设置,则发生电源故障后将复位输出 Q 和到期的时间。

根据 Cnt 的实际值和置位的阈值置位和复位 Q。 请参见以下计算规则。

#### 计算规则

- 在接通阈值 >= 断开阈值时: 如果 Cnt >= On, 则 Q = 1 如果 Cnt < Off, 则 Q =  $0$ 。
- 而在接通阈值 < 断开阈值时: 如果 On <= Cnt < Off, 则 Q = 1。

#### 说明

系统将循环扫描设定的计数器阈值。

因此,如果快速数字量输入 I3、I4、I5 或 I6 处的脉冲频率比扫描周期时间快,则直到 超出指定的限值时特殊功能才能切换。

实例: 每个周期最多可以对 100 个脉冲进行计数;至今已对 900 个脉冲计数。 开 = 950;关 = 10000。 值达到 1000 后,输出会在下一个周期置位。 (如果关 = 980, 则 输出根本不能置位)。

编程模式中的显示(举例):

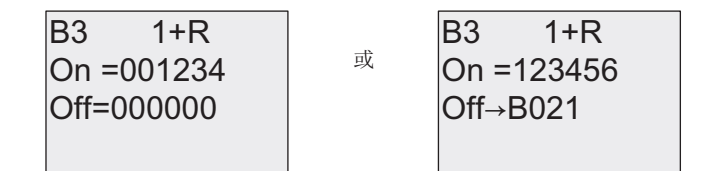

按下▲或▼键进入下列屏幕设置初始值:

$$
B3 \t 2+R
$$
  
STV = 0100

如果引用的功能块(此处为 B021)所返回的数值不在有效值范围内,则取整该值,直至 邻近的有效值。

参数赋值模式中的视图(举例):

&QW 2II 2Q % &QW 2IIൺ% 2Q % ㌿ ぼ⍶峊㚙Ⅵ

# 4.4.14 运行小时计数器

# 简述

通过监视输入处的信号触发配置时间。 当超出该时间时置位输出。

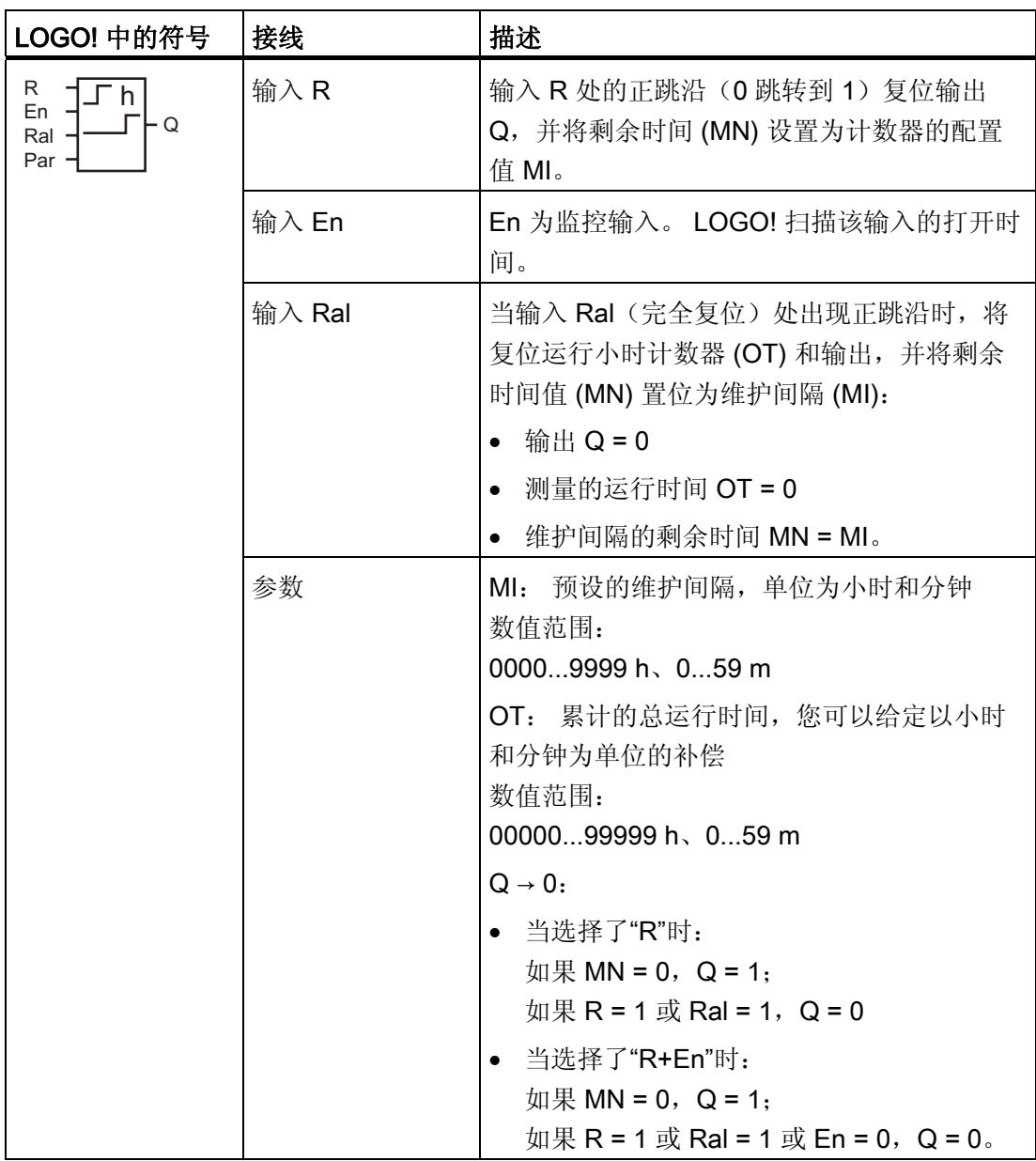

#### LOGO! 的功能

4.4 特殊功能表 - SF

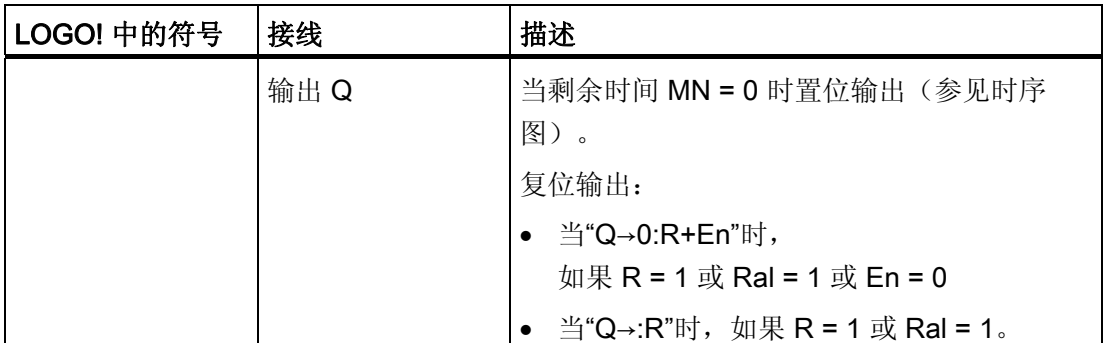

MI = 已经配置的时间间隔

MN = 剩余时间

OT = 自上一个 Ral 处的高电平(hi)信号之后所用的时间

这些数值都始终有保持性!

#### 参数 MI

维护间隔 MI 可以由其它已编程功能的实际数值提供。 您可以使用以下功能的实际值:

- [模拟量比较器](#page-176-0) (页 [177\)](#page-176-0) (实际值 Ax Ay)
- [模拟量阈值触发器](#page-170-0) (页 [171\)](#page-170-0)(实际值 Ax)
- [模拟量放大器](#page-184-0) (页 [185\)](#page-184-0) (实际值 Ax)
- [模拟量多路复用器](#page-206-0) (页 [207\)](#page-206-0)(实际值 AQ)
- [模拟量斜坡函数发生器](#page-209-0) (页 [210\)](#page-209-0)(实际值 AQ)
- [模拟算术](#page-224-0) (页 [225\)](#page-224-0) (实际值 AQ)
- PI [控制器](#page-214-0) (页 [215](#page-214-0)) (实际值 AQ)
- 增/[减计数器](#page-159-0) (页 [160](#page-159-0)) (实际值 Cnt) 您可以通过块编号选择所需的功能。

LOGO! 手册 164 **164** 2009, A5E01248539-03

LOGO! 的功能

4.4 特殊功能表 - SF

#### 时序图

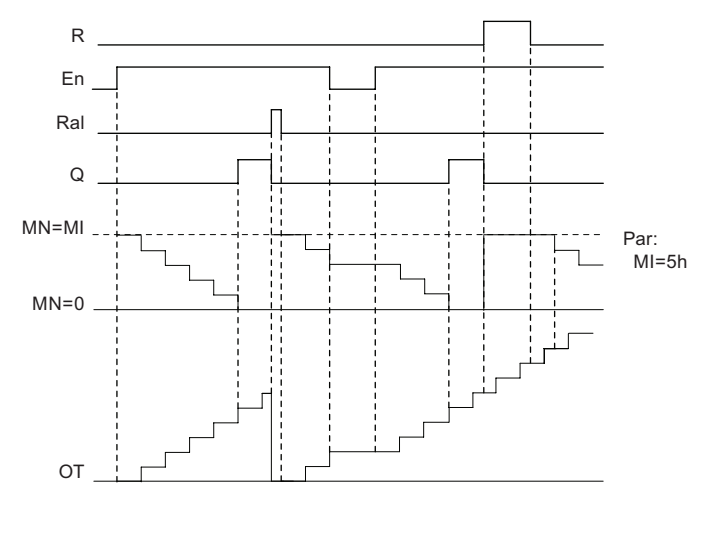

MI = 配置的时间间隔  $MN =$ 剩余时间 /4匓2AL⨭㠩┷Ἡὓ氁䙞⾜ℊ┠┷㍩俸惰䞭ㅤ㜟朝

#### 功能说明

运行小时计数器监控输入 En。 当 En = 1 时,LOGO! 计算经历的时间和剩余时间 MN。 LOGO! 的参数赋值模式中显示这些时间。 当剩余时间 MN = 0 时置位输出 Q。

在复位输入 R 的一个信号复位输出 Q,并在计数器中设定预置值 MI,用于计算剩余时间 MN。 运行小时计数器 OT 不受影响。

在复位输入 Ral 的一个信号复位输出 Q 并在计数器中设定预设 MI, 用于计算剩余时间 MN。 运行小时计数器 OT 复位为零。

根据 Q 参数的组态,可以通过输入 R 或 Ral("Q→0:R")处的信号复位输出,或者当复位 信号为"高电平"时、或当 EN 信号为"低电平"("Q→0:R+En")时复位输出。

### 查看 MI、MN 和 OT 值

- 带显示单元的 LOGO! 基本型: 您可以在系统处于 RUN 模式下时打开参数赋值模 式,观察 MI、MN 或 OT 的实际值。
- 不带显示单元的 LOGO! 基本型: 通过 LOGO!Soft Comfort, 您可以使用在线测试读 取这些数值。 详情请见章节["LOGO!](#page-252-0) [的软件](#page-252-0) (页 [253](#page-252-0))"。
- 在 LOGO!Soft Comfort 中, 您可以通过"工具 -> 传送: 运行小时计数器"菜单命令来找 到运行小时计数器。

## OT 的限值

当通过输入 R 处的信号复位运行小时计数器时,OT 中运行时间的值会保持下来。而当 Ral 处的信号从 0 变为 1 时, 运行小时计数器 OT 将会被复位为 0 。 无论复位输入 R 处 的状态如何变化,只要 En = 1, 运行小时计数器 OT 就会继续计数。OT 的计数极限为 99999 h。当运行小时计数器达到这个极限值时会停止计数。

在编程模式下,您可以设置 OT 的初始值。当复位输入 R = 0 时, 通过下列公式来计算 MN: MN = MI - (OT % MI)。 % 为取余运算符号。

例如:

 $MI = 30h$ ,  $OT = 100h$ 

MN = 30 - (100 % 30)

 $MN = 30 - 10$ 

 $MN = 20h$ 

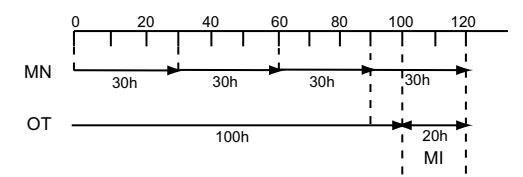

在实时模式下不可以预先设定 OT 的数值。 如果 MI 的数值有更改,则就不会再计算 MN。MN 会使用 MI 的数值, 即 MN = MI。

## 设置 Par 参数

编程模式中的显示:

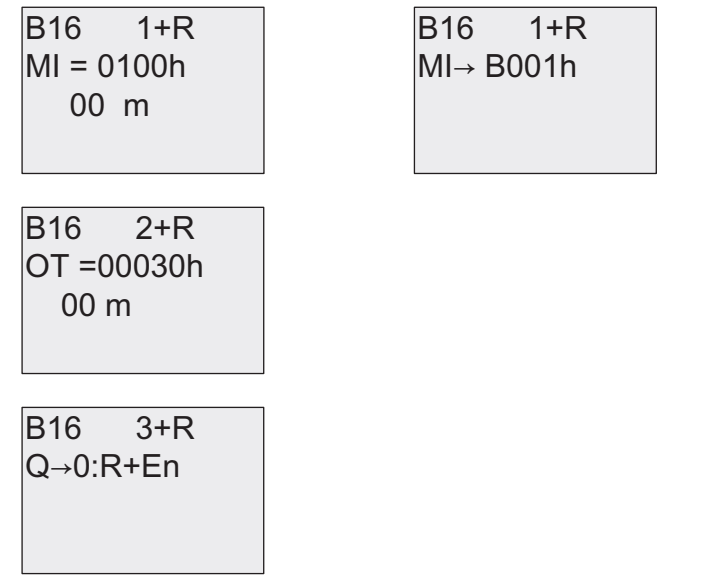

MI 是可配置的时间间隔。 数值的允许范围是 0 到 9999 小时。

关于如何将已经编程的功能的实际值分配给一个参数,请参见章节 [接通延迟](#page-129-0) (页 [130](#page-129-0))。 参数赋值模式中的视图:

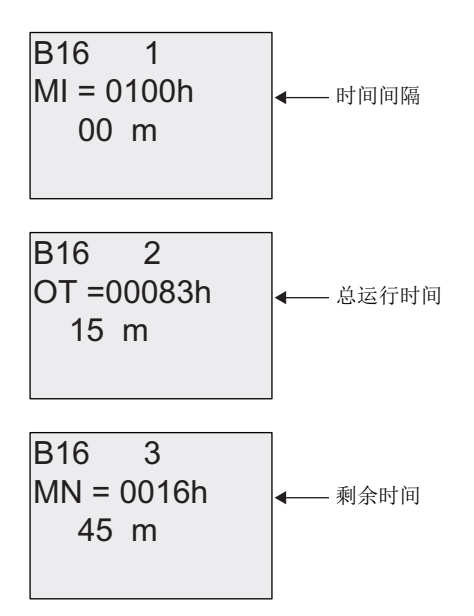

# 4.4.15 阈值触发器

# 简述

根据两种可组态的阈值触发器置位或复位输出。

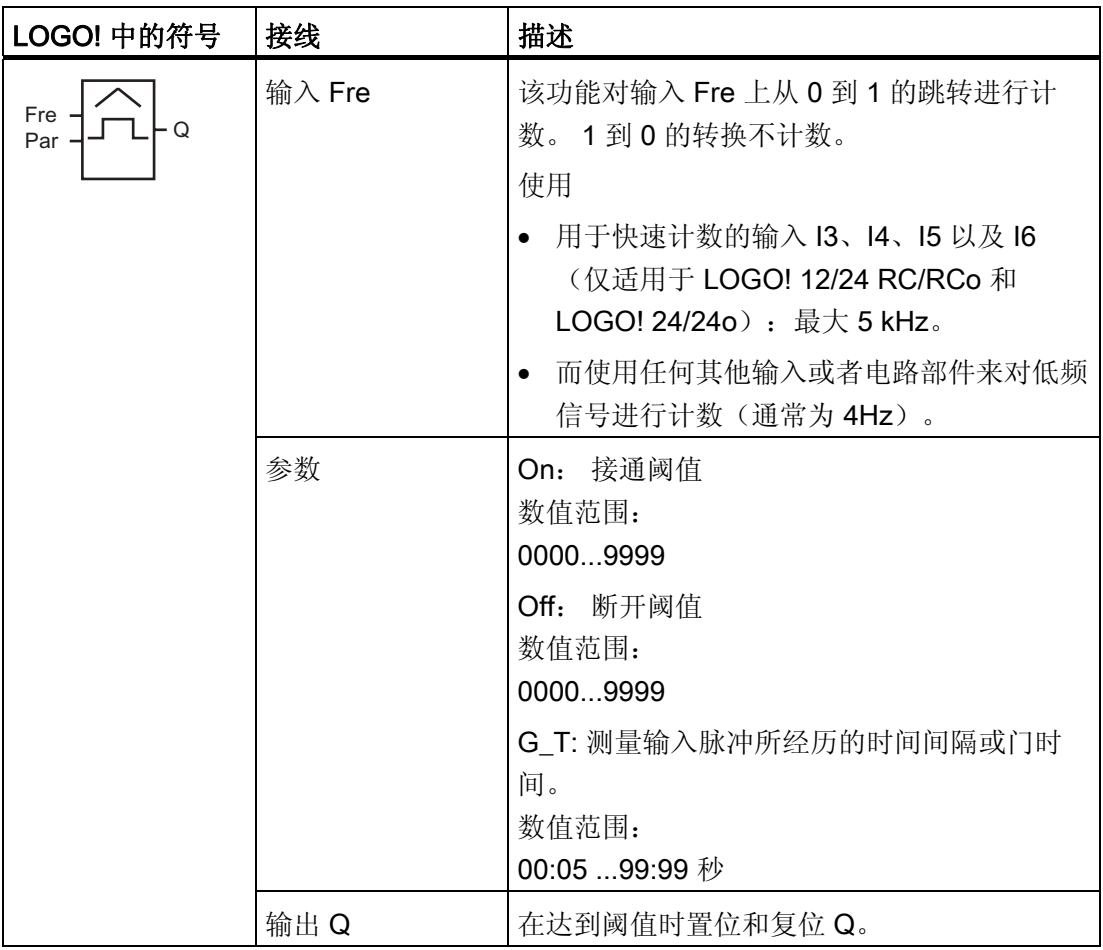

## 参数 G\_T

门时间 G T 可以由其它已编程功能的实际数值提供。 您可以使用以下功能的实际值:

- [模拟量比较器](#page-176-0) (页 [177](#page-176-0)) (实际值 Ax Ay)
- [模拟量阈值触发器](#page-170-0) (页 [171](#page-170-0)) (实际值 Ax)
- [模拟量放大器](#page-184-0) (页 [185](#page-184-0)) (实际值 Ax)
- [模拟量多路复用器](#page-206-0) (页 [207](#page-206-0))(实际值 AQ)
- [模拟量斜坡函数发生器](#page-209-0) (页 [210](#page-209-0))(实际值 AQ)
- [模拟算术](#page-224-0) (页 [225](#page-224-0)) (实际值 AQ)
- PI [控制器](#page-214-0) (页 [215](#page-214-0)) (实际值 AQ)
- 增/[减计数器](#page-159-0) (页 [160](#page-159-0)) (实际值 Cnt)

您可以通过块编号选择所需的功能。

#### 时序图

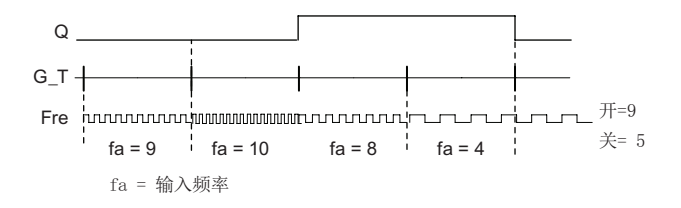

#### 功能说明

阈值触发器可以测量输入 Fre 的信号。 在可组态时间 G\_T 内记录脉冲。 根据设置的阈值置位或复位输出 Q。 请参见以下计算规则。

#### 计算规则

- 当接通阈值 ≥ 断开阈值时: 如果 $f_a$  > 开, 则 Q = 1 如果  $f_a$  ≤ 关, 则 Q = 0。
- 当接通阈值 < 断开阈值时: 如果 开 ≤  $f_a$  < 关, 则 Q = 1。

## 设置 Par 参数

## 说明

系统将在每个 G\_T 周期内扫描设定的计数器阈值一次。

编程模式中的显示(举例):

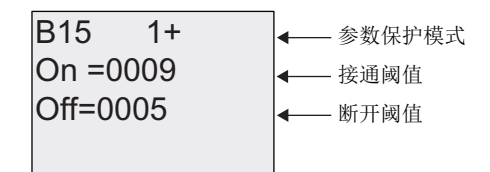

按下 键

\*B7 V % 刲⋛䞭㜟朝朝枽盤ὧ₴盥

## 说明

在此,"秒"时基是固定的默认值。 如果预设了 G\_T 为 1 秒, 则 LOGO! 返回当前频率的参数 fa, 单位 Hz。

参数赋值模式中的视图(举例):

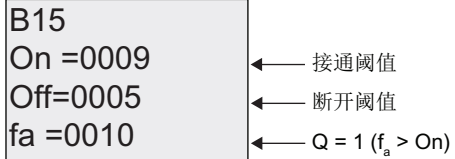

#### 说明

fa 始终表示每个 G\_T 时间单位内所测量的总脉冲数。

# <span id="page-170-0"></span>4.4.16 模拟量阈值触发器

# 简述

根据两种可配置的阈值置位或复位输出。

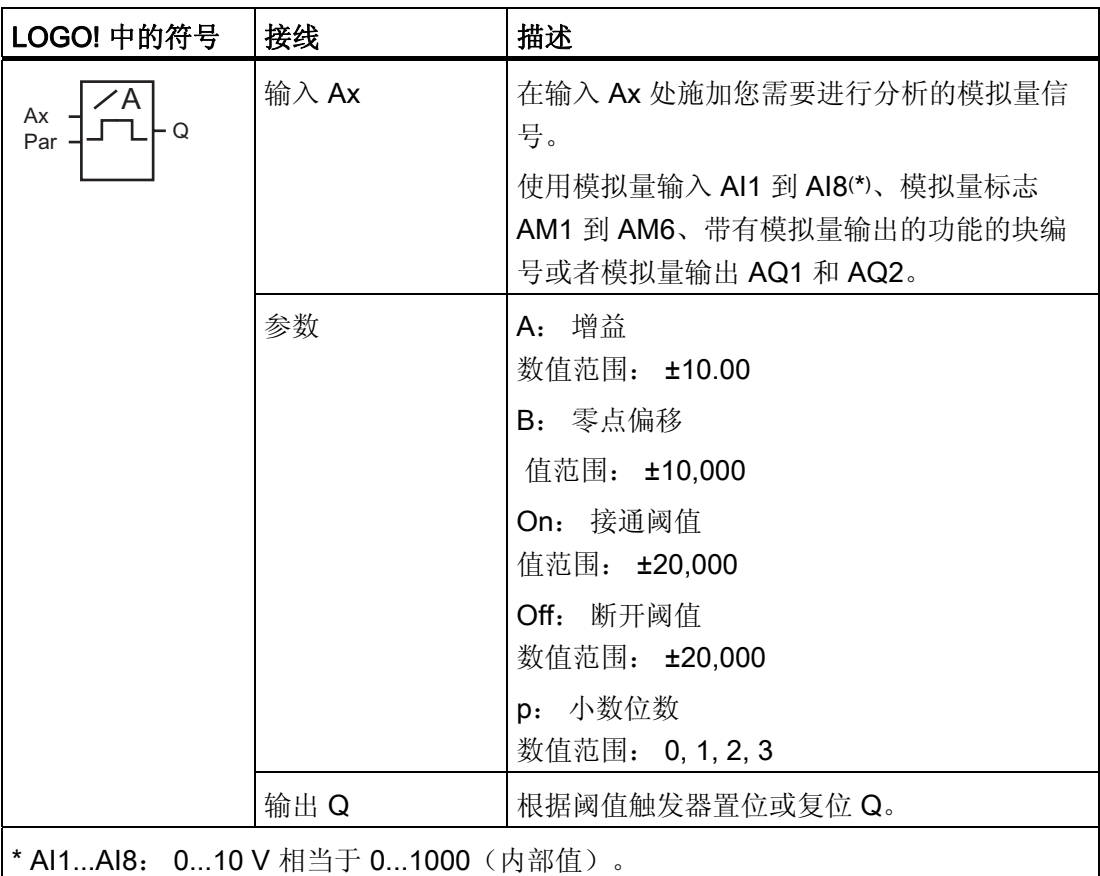

#### 增益和偏移参数

增益和偏移参数的详细信息请参见章节 [计算模拟量值的增益和偏移](#page-124-0) (页 [125](#page-124-0))。

# 参数 On 和 Off

"开"和"关"参数可以由其它已编程功能的实际数值提供。 您可以使用以下功能的实际值:

- [模拟量比较器](#page-176-0) (页 [177\)](#page-176-0) (实际值 Ax Ay)
- 模拟量阈值触发器(实际值 Ax)
- [模拟量放大器](#page-184-0) (页 [185\)](#page-184-0)(实际值 Ax)
- [模拟量多路复用器](#page-206-0) (页 [207\)](#page-206-0)(实际值 AQ)
- [模拟量斜坡函数发生器](#page-209-0) (页 [210\)](#page-209-0)(实际值 AQ)
- [模拟算术](#page-224-0) (页 [225\)](#page-224-0) (实际值 AQ)
- PI [控制器](#page-214-0) (页 [215](#page-214-0)) (实际值 AQ)
- 增/[减计数器](#page-159-0) (页 [160](#page-159-0)) (实际值 Cnt)

您可以通过块编号选择所需的功能。

#### 参数 p(小数位数)

不适用于"开"、"关"和 Ax 值在消息文本中的显示。 不适用于"开"和"关"的比较! (比较功能将忽略小数点不计。)

时序图

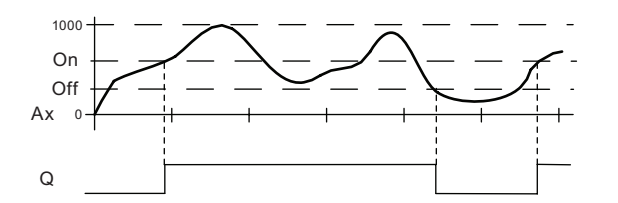

#### 功能说明

该功能在输入 Ax 处获取模拟量信号。

Ax 乘以 A(增益)参数的值,然后参数 B(偏移)的值与所得的积相加,即: (Ax • 增益) + 偏移 = Ax 的实际值。

根据设置的阈值置位或复位输出 Q。 请参见以下计算规则。

### 计算规则

- 当接通阈值 ≥ 断开阈值时: 如果实际值  $Ax$  > 开, 则 Q = 1 如果实际值 Ax ≤ 关, 则 Q = 0。
- 当接通阈值 < 断开阈值时:如果开 ≤ 实际值 Ax < 关 则 $Q = 1$ 。

### 设置 Par 参数

参数增益和偏移用于使传感器和实际应用匹配。

编程模式中的显示(举例):

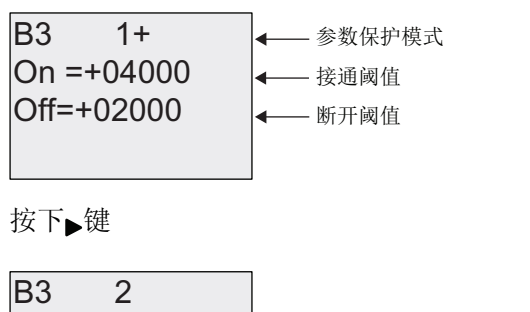

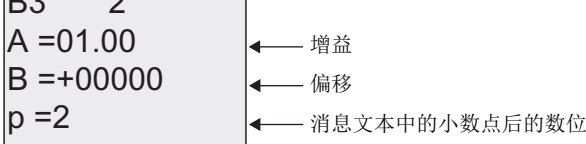

参数赋值模式中的视图(举例):

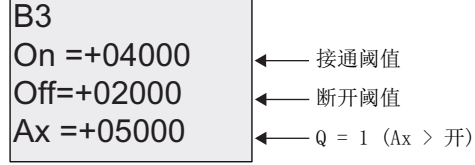

消息文本中的视图(举例):

 $\overline{a}$  and  $\overline{a}$  and  $\overline{a}$  and

$$
+050.00
$$
 
$$
A x \; (\stackrel{2x}{=} p = 2 \; \text{H}^+) Q = 1 \; (Ax > 0n)
$$

# 4.4.17 模拟量差值触发器

# 简述

根据可配置的阈值和差分值置位和复位输出。

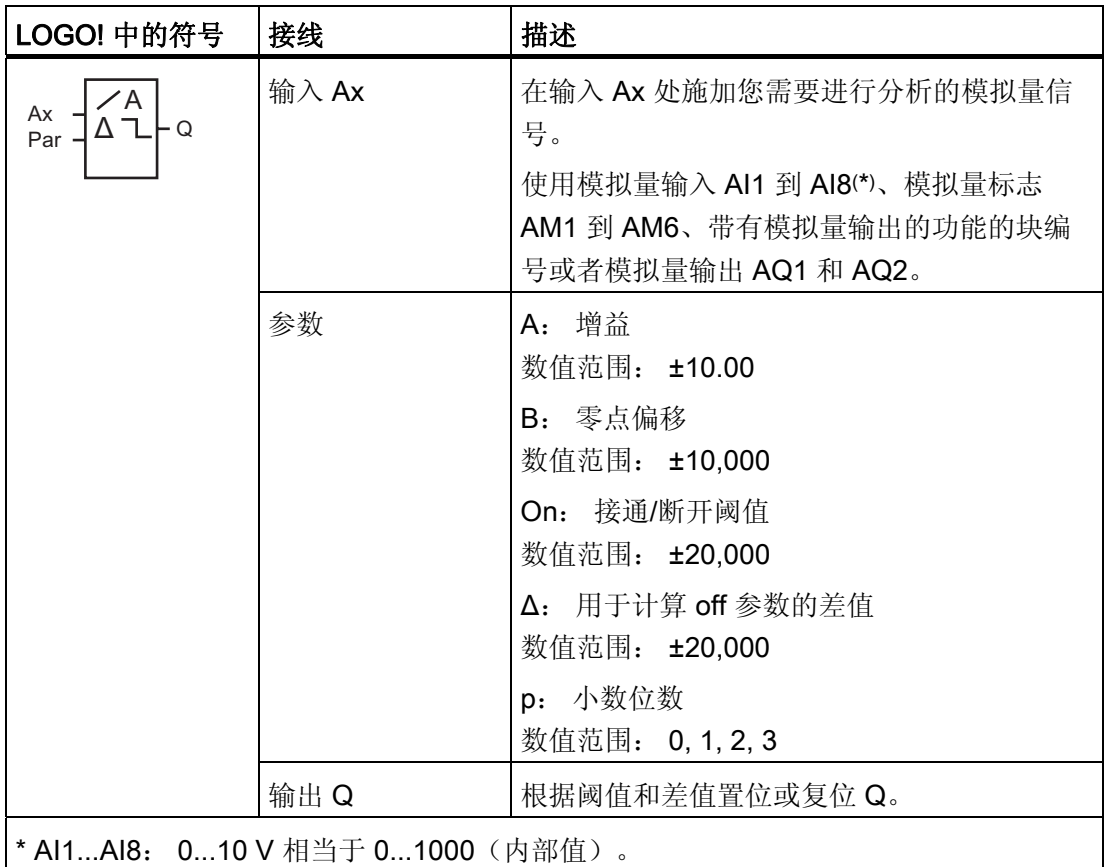

#### 增益和偏移参数

增益和偏移参数的详细信息请参见章节 [计算模拟量值的增益和偏移](#page-124-0) (页 [125](#page-124-0))。

# 参数 p(小数位数)

不适用于"开"、"关"和 Ax 值在消息文本中的显示。

#### 时序图 A: 带有负的差值 Δ 的功能

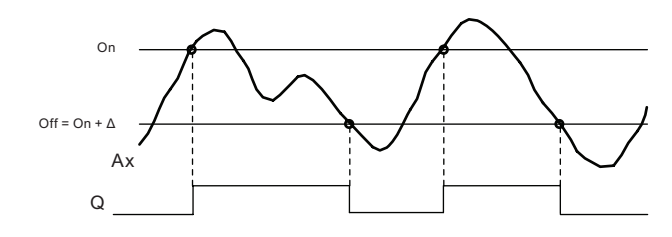

### 时序图 B: 带有正的差值 Δ 的功能

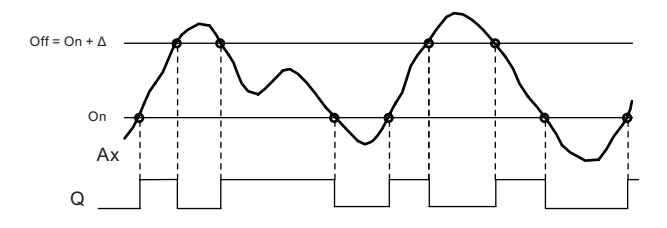

### 功能说明

该功能在输入 Ax 处获取模拟量信号。

Ax 乘以 A(增益)参数的值,然后参数 B(偏移)的值与所得的积相加,即:(Ax • 增益) + 偏移 = Ax 的实际值。

根据设置的阈值 (On) 和差值 (Δ) 置位或复位输出 Q。 该功能会自动计算 Off 参数: Off = On +, 其中 Δ 可以为正, 也可以为负。 请参见以下计算规则。

#### 计算规则

- 如果设置了负差值 Δ,并且当接通阈值 ≥ 断开阈值时: 如果实际值 Ax > 开 则 Q = 1 如果实际值 Ax ≤ 关, 则 Q = 0。 请参见时序图 A。
- 如果设置了正差分值 Δ 并且当接通阈值 < 断开阈值时: 如果 On <= 实际值 Ax < Off, 则 Q = 1。 请参见时序图 B。

LOGO! 的功能

4.4 特殊功能表 - SF

# 设置 Par 参数

参数增益和偏移用于使传感器和实际应用匹配。

编程模式中的显示(举例):

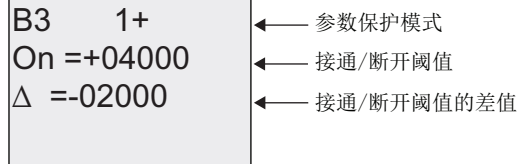

按下▶键

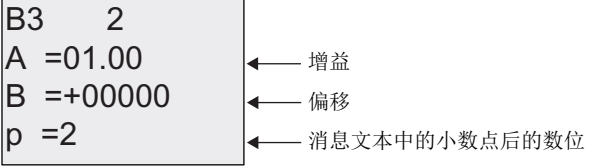

参数赋值模式中的视图(举例):

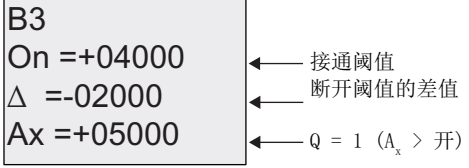

按下▼键

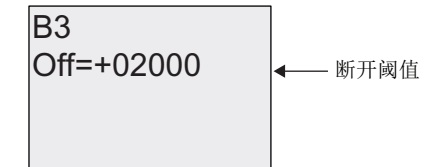

## <span id="page-176-0"></span>4.4.18 模拟量比较器

简述

根据 Ax – Ay 的差以及两个可配置的阈值来置位和复位输出。

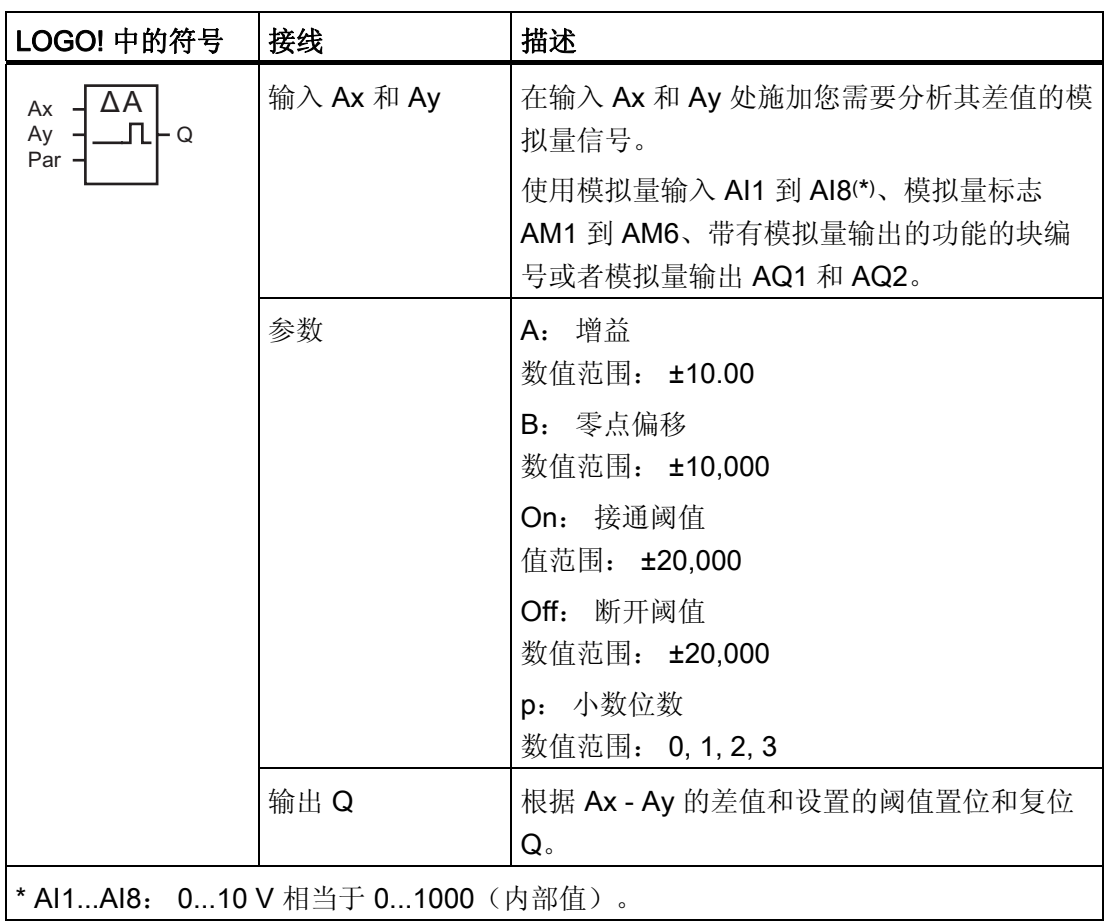

# 增益和偏移参数

有关增益和偏移参数的详细信息,请参考章节 [计算模拟量值的增益和偏移](#page-124-0) (页 [125\)](#page-124-0)。

### 参数 On 和 Off

接通阈值"开"和断开阈值"关"可以由其它已编程功能的实际数值提供。 您可以使用以下功 能的实际值:

- 模拟量比较器(实际值 Ax Ay)
- [模拟量阈值触发器](#page-170-0) (页 [171\)](#page-170-0)(实际值 Ax)
- [模拟量放大器](#page-184-0) (页 [185\)](#page-184-0)(实际值 Ax)
- [模拟量多路复用器](#page-206-0) (页 [207\)](#page-206-0)(实际值 AQ)
- [模拟量斜坡函数发生器](#page-209-0) (页 [210\)](#page-209-0)(实际值 AQ)
- [模拟算术](#page-224-0) (页 [225\)](#page-224-0) (实际值 AQ)
- PI [控制器](#page-214-0) (页 [215](#page-214-0)) (实际值 AQ)
- 增/[减计数器](#page-159-0) (页 [160](#page-159-0)) (实际值 Cnt)

您可以通过块编号选择所需的功能。

#### 参数 p(小数位数)

不适用于"Ax"、"Ay"、"开"、"关"和 Δ 值在消息文本中的显示。 不适用于"开"和"关"的比较! (比较功能将忽略小数点不计。)

#### 时序图

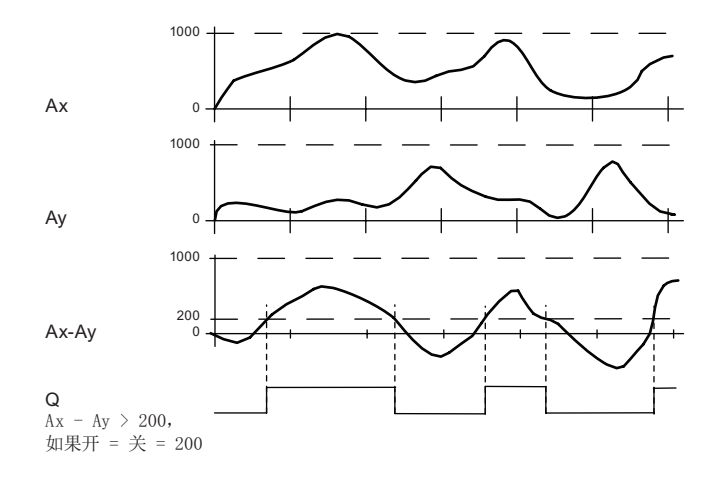

#### 功能说明

这个功能从输入 Ax 和 Ay 采集模拟量值。

Ax 和 Ay 分别乘以 A(增益)参数的值,然后参数 B(偏移)的值与所得的积相加, 即: (Ax • 增益) + 偏移 = Ax 的实际值或者 (Ay • 增益) + 偏移 = Ay 的实际值。 该功能形成了 Ax - Ay 实际值之间的差值("Δ")。

根据实际值 Ax - Ay 的差和设置的阈值置位或复位输出 Q。 请参见以下计算规则。

#### 计算规则

- 当接通阈值 ≥ 断开阈值时: 如果(Ax 实际值 - Ay 实际值) > 开, 则  $Q = 1$ 如果(Ax 实际值 - Ay 实际值) ≤ 关, 则  $Q = 0$ .
- 当接通阈值 < 断开阈值时:如果开 ≤(Ax 实际值 Ay 实际值) < 关,则  $Q = 1$ .

#### 设置 Par 参数

参数增益和偏移用于使传感器和实际应用匹配。

编程模式中的显示:

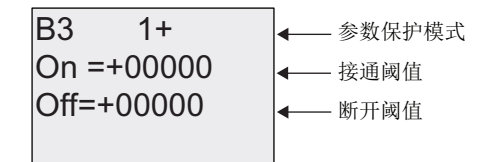

按下▶键

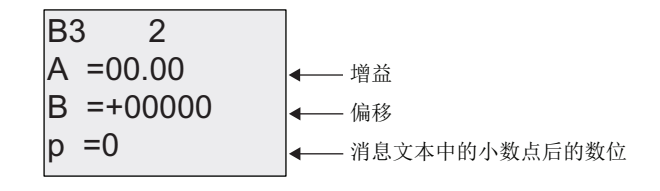

### 示例

在一个加热控制系统中,对供热温度 T<sub>v</sub> 和流体返回的温度 T<sub>r</sub> 进行比较, 例如, 通过 AI2 的传感器。

当供热温度和返回的流体温度之差大于 15℃ 时, 则触发一个控制信号(例如, 接通加热 器)。当差值小于 5℃ 时,复位该控制信号。

在参数赋值模式中显示温度过程变量。

提供的热电耦具有以下技术数据: -30 至+70℃,0 至 10 V DC.

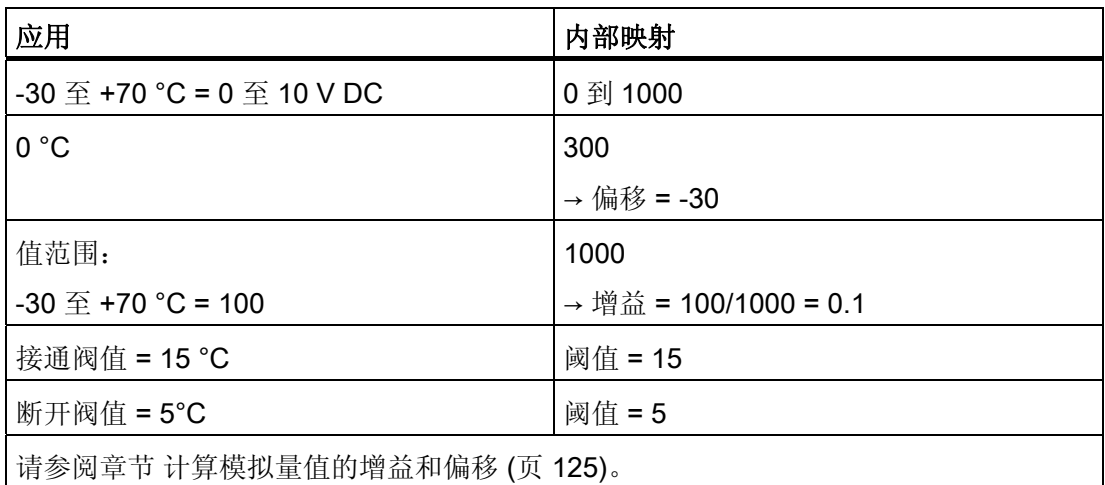

配置示例:

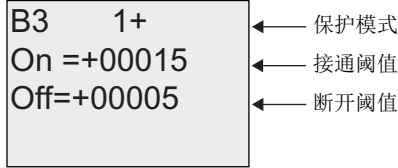

按下 键

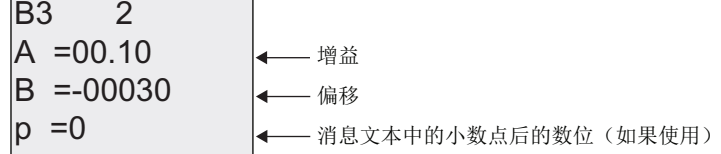
### LOGO! 的功能

4.4 特殊功能表 - SF

参数赋值模式中的视图(举例):

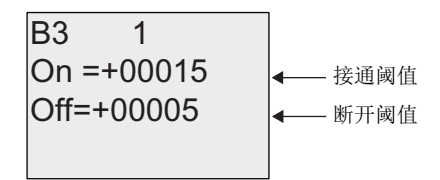

按下▼键

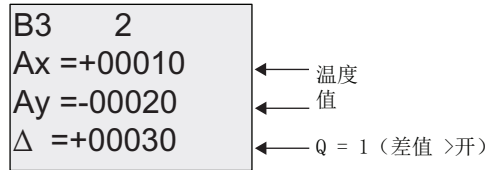

消息文本中的视图(举例):

 $Ay = -00020$  $Ax = 100010$ 

### 降低模拟量比较器的输入响应

通过特殊功能"接通延时"和"断开延时"来选择一个模拟量比较器的延时时间。 如具有接通 延时,则只有在输入 Trg(= 模拟量比较器的输出)的触发信号脉冲宽度大于接通延时时 间时才置位输出。

使用这个方法,您可以得到一个虚拟的滞后,从而减少对短暂信号的输入响应。

功能块图

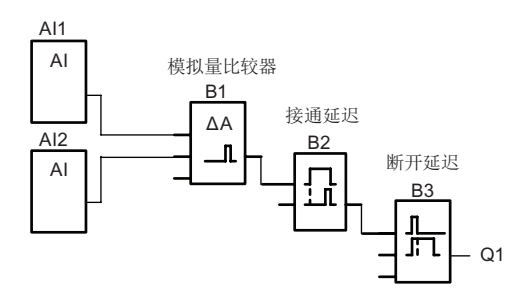

## 4.4.19 模拟量监控

## 简述

此特殊功能将模拟量输入的过程变量保存到存储器中,并且在输出变量大于或小于该存储 值与可配置偏移的和时置位输出。

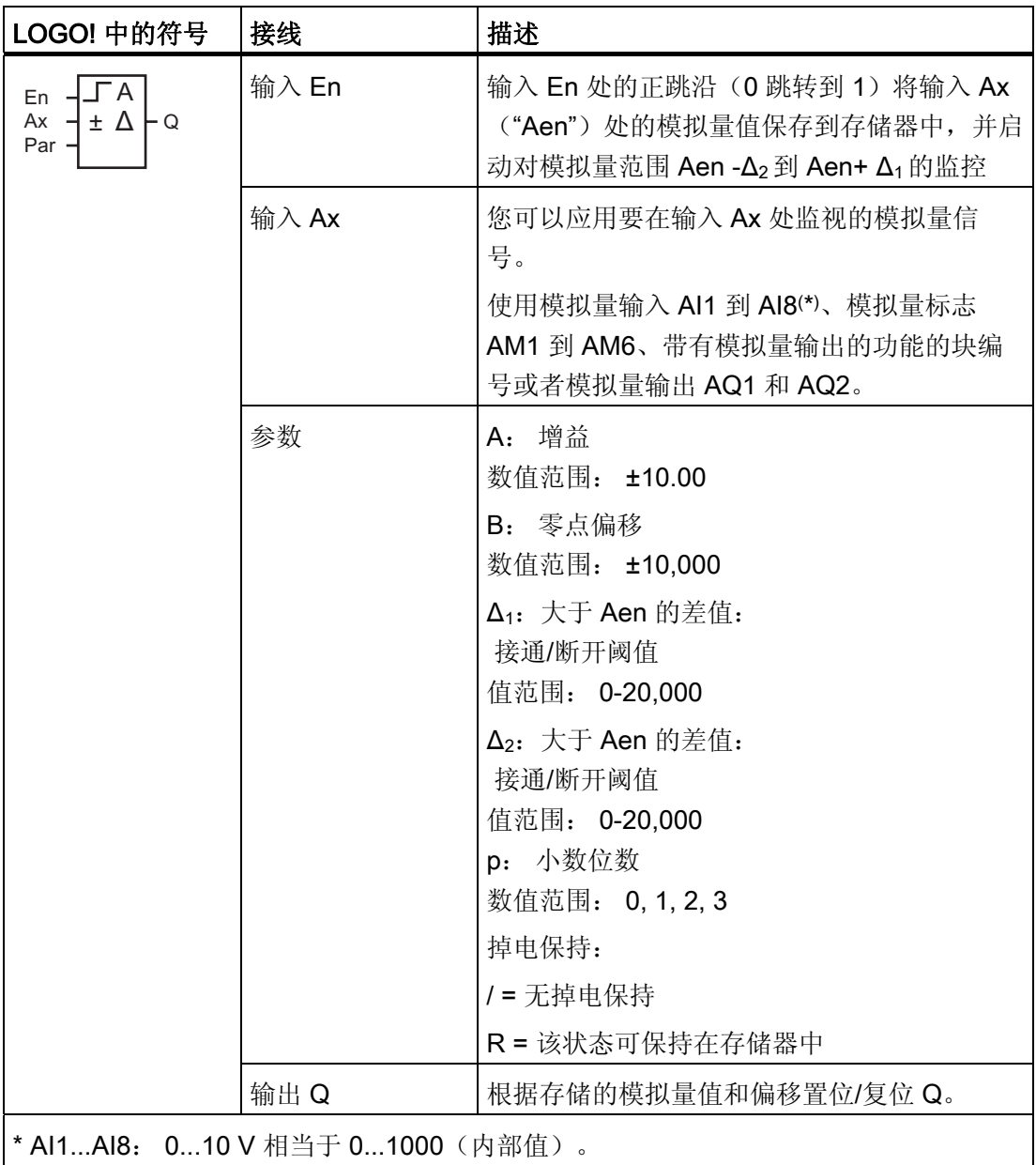

#### 增益和偏移参数

有关增益和偏移参数的详细信息,请参考章节 [计算模拟量值的增益和偏移](#page-124-0) (页 [125\)](#page-124-0)。

#### 参数 Delta1 和 Delta2

Delta1 和 Delta2 参数可以由其它已编程功能的实际数值提供。 您可以使用以下功能的实 际值:

- [模拟量比较器](#page-176-0) (页 [177](#page-176-0)) (实际值 Ax Ay)
- [模拟量阈值触发器](#page-170-0) (页 [171](#page-170-0))(实际值 Ax)
- [模拟量放大器](#page-184-0) (页 [185](#page-184-0))(实际值 Ax)
- [模拟量多路复用器](#page-206-0) (页 [207](#page-206-0))(实际值 AQ)
- [模拟量斜坡函数发生器](#page-209-0) (页 [210](#page-209-0))(实际值 AQ)
- [模拟算术](#page-224-0) (页 [225](#page-224-0)) (实际值 AQ)
- PI [控制器](#page-214-0) (页 [215](#page-214-0)) (实际值 AQ)
- 增/[减计数器](#page-159-0) (页 [160](#page-159-0)) (实际值 Cnt) 您可以通过块编号选择所需的功能。

### 参数 p(小数位数)

只适用于 Aen、Ax、 $\Delta_1$ 和  $\Delta_2$ 在消息文本中的显示。

### 时序图

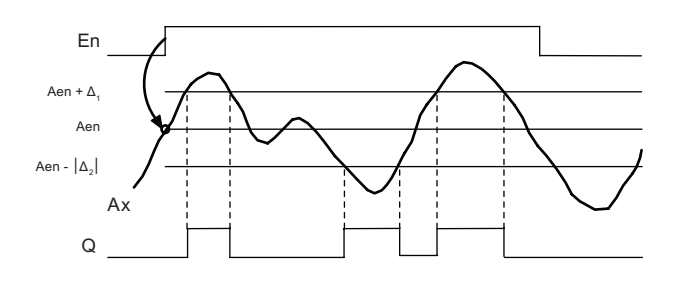

#### 功能说明

输入 En 从 0 跳转到 1 时保存模拟量输入 Ax 处的信号值。 保存的这一过程变量称为 "Aen"。

模拟量实际值 Ax 和 Aen 都乘以参数 A(增益)的值, 然后将参数 B(偏移)与所得的积 相加,如下:

当输入 En 从 0 变为 1 时,  $(Ax \cdot$  增益) + 偏移 = 实际值 Aen, 或者 Ax • 增益) + 偏移 = 实际值 Ax。

当输入 En 处的信号为 1, 且输入 Ax 处的实际值超出 Aen -Δ2 到 Aen +Δ1 的范围时, 置 位输出 Q。

当输入 Ax 处的实际值在 Aen -Δ 2到 Aen+ Δ 1的范围内或者当输入 En 处的信号变为 lo 时,复位输出 Q。

#### 设置 Par 参数

参数增益和偏移用于使传感器和实际应用匹配。

编程模式中的显示:

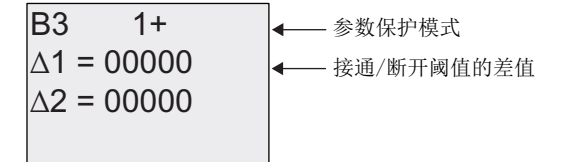

按下 键

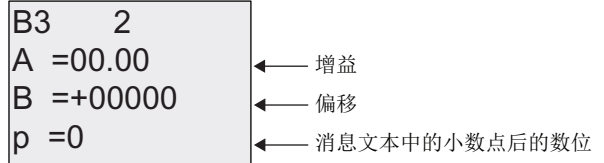

参数赋值模式中的视图(举例):

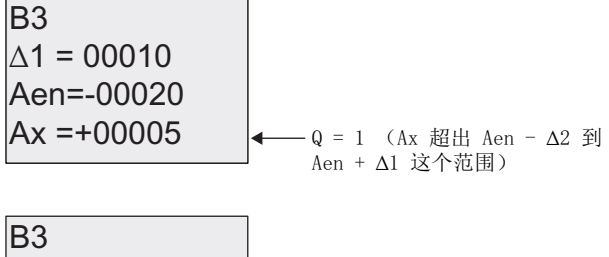

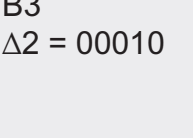

### <span id="page-184-0"></span>4.4.20 模拟量放大器

简述

这个特殊功能放大一个模拟量输入的数值并将其结果输出到一个模拟量输出。

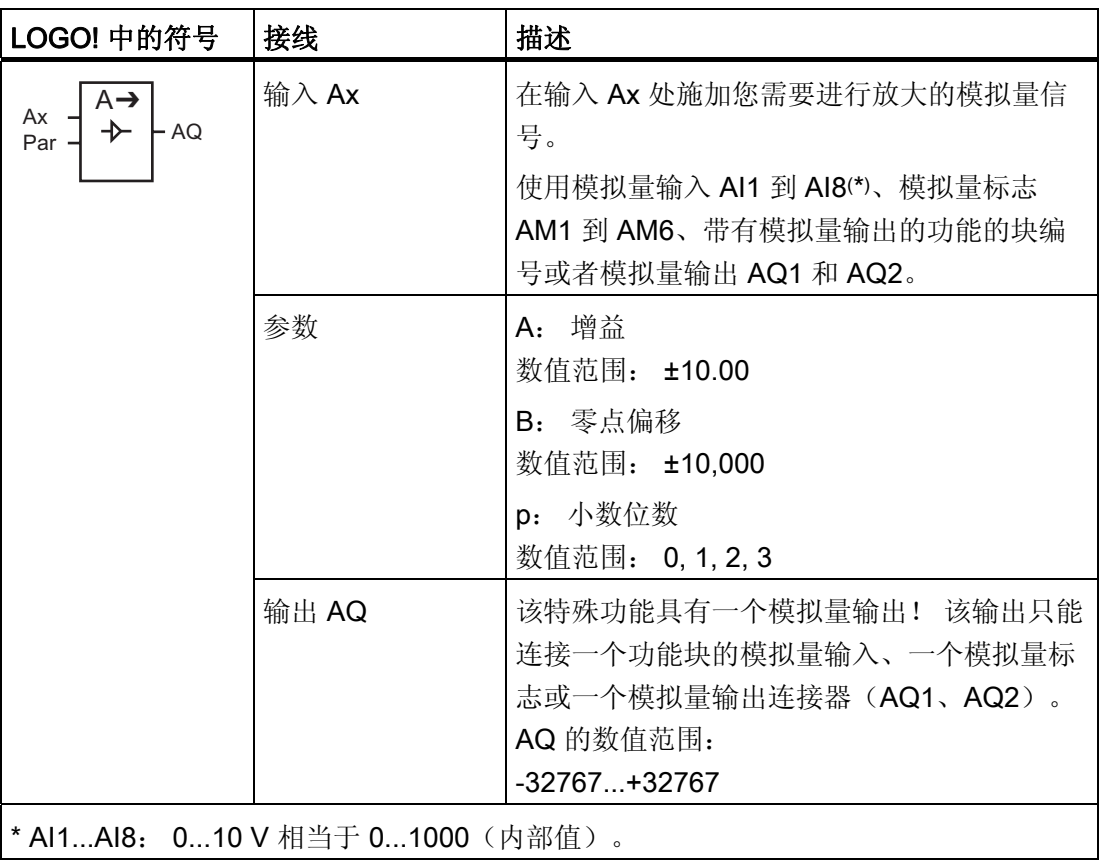

## 增益和偏移参数

增益和偏移参数的详细信息请参见章节 [计算模拟量值的增益和偏移](#page-124-0) (页 [125](#page-124-0))。

### 参数 p(小数位数)

只适用于消息文本中的 AQ 值。

#### 功能说明

该功能在输入 Ax 处获取模拟量信号。

该值乘以 A(增益)参数的值,然后参数 B(偏移)的值与所得的积相加: (Ax • 增益) + 偏移 = 实际值 Ax。

实际值 Ax 在 AQ 处输出。

### 模拟量输出

如果将该特殊功能连接至实际模拟量输出,则请注意,模拟量输出只能处理 0 到 1000 之 间的值。要进行此操作,请在该特殊功能的模拟量输出和实际模拟量输出之间连接一个附 加放大器。 使用该放大器,可以将该特殊功能的输出范围标准化为 0 到 1000 范围内的 值。

### 缩放模拟量输入值

您可以通过连接模拟量输入和一个模拟量放大器和一个模拟量标志来调节一个电位上的模 拟量输入值。

- 为进一步使用,可以缩放模拟量放大器处的模拟量值。
- 将经过缩放的模拟量值连接到例如,用于时间功能参数 T 的时基(例如:接通/[断开延](#page-134-0) [时](#page-134-0) (页 [135](#page-134-0)))或连接到 增/[减计数器](#page-159-0) (页 [160\)](#page-159-0)的接通/断开限制规格。

关于编程举例的详细信息请参见 LOGO!Soft Comfort 的在线帮助。

### 设置 Par 参数

参数增益和偏移用于使传感器和实际应用匹配。

编程模式中的显示(举例):

 $p = 0$  $B = -00300$  $A = 02.50$  $R3 +$ 一消息文本中的小数点后的数位 — 偏移 — 增益

参数赋值模式中的视图(举例):

\n
$$
\text{B3} \\
\text{A} = 02.50 \\
\text{B} = -00300 \\
\text{AQ} = -00250
$$
\n

## <span id="page-186-0"></span>4.4.21 锁存继电器

### 简述

输入 S 置位输出 Q, 输入 R 再次复位输出 Q。

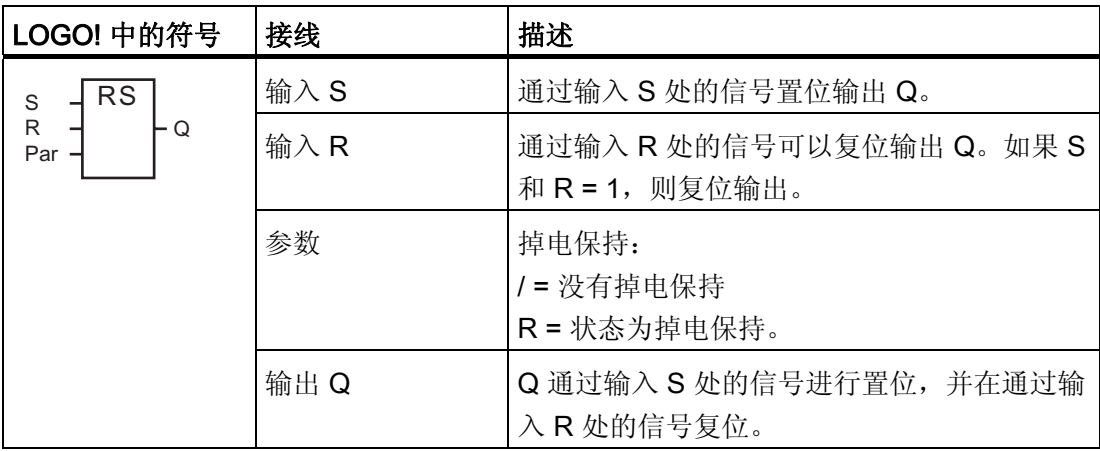

时序图

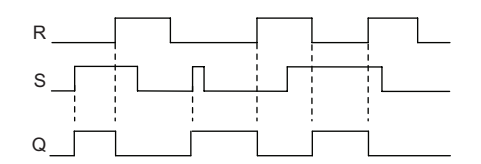

## 开关响应

锁存继电器表示简单的二进制存储器逻辑。 输出值取决于输入状态和上一个输出状态。 下表再次说明其逻辑。

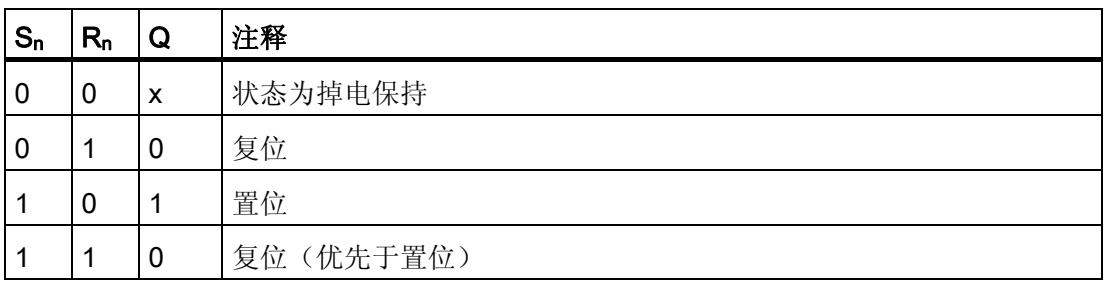

当启用掉电保持后,输出信号与发生电源故障前的信号状态一致。

## 4.4.22 脉冲继电器

### 简述

输出处的一个短脉冲将置位和复位输出。

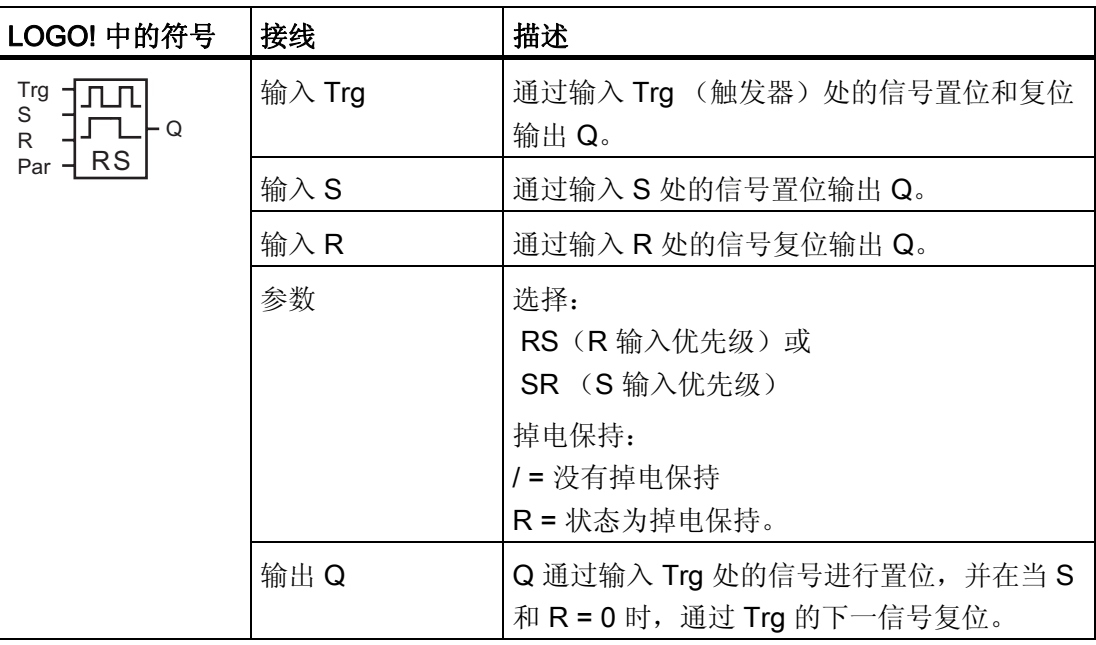

#### 时序图

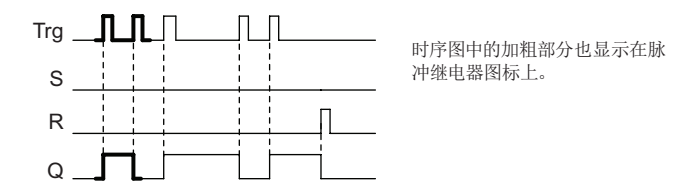

### 功能说明

输出 Q 改变其状态, 即: 输入 Trg 的每次 0 到 1 跳转并且输入 S 和 R = 0 时, 输出都将 置位或者复位。

当 S 或 R = 1 时, 输入 Trg 的信号不影响特殊功能。

输入 S 的信号将置位脉冲继电器。输出设置为"高电平"。

输入 R 的信号将复位脉冲继电器。输出设置为"低电平"。

LOGO! 的功能

4.4 特殊功能表 - SF

## 状态图

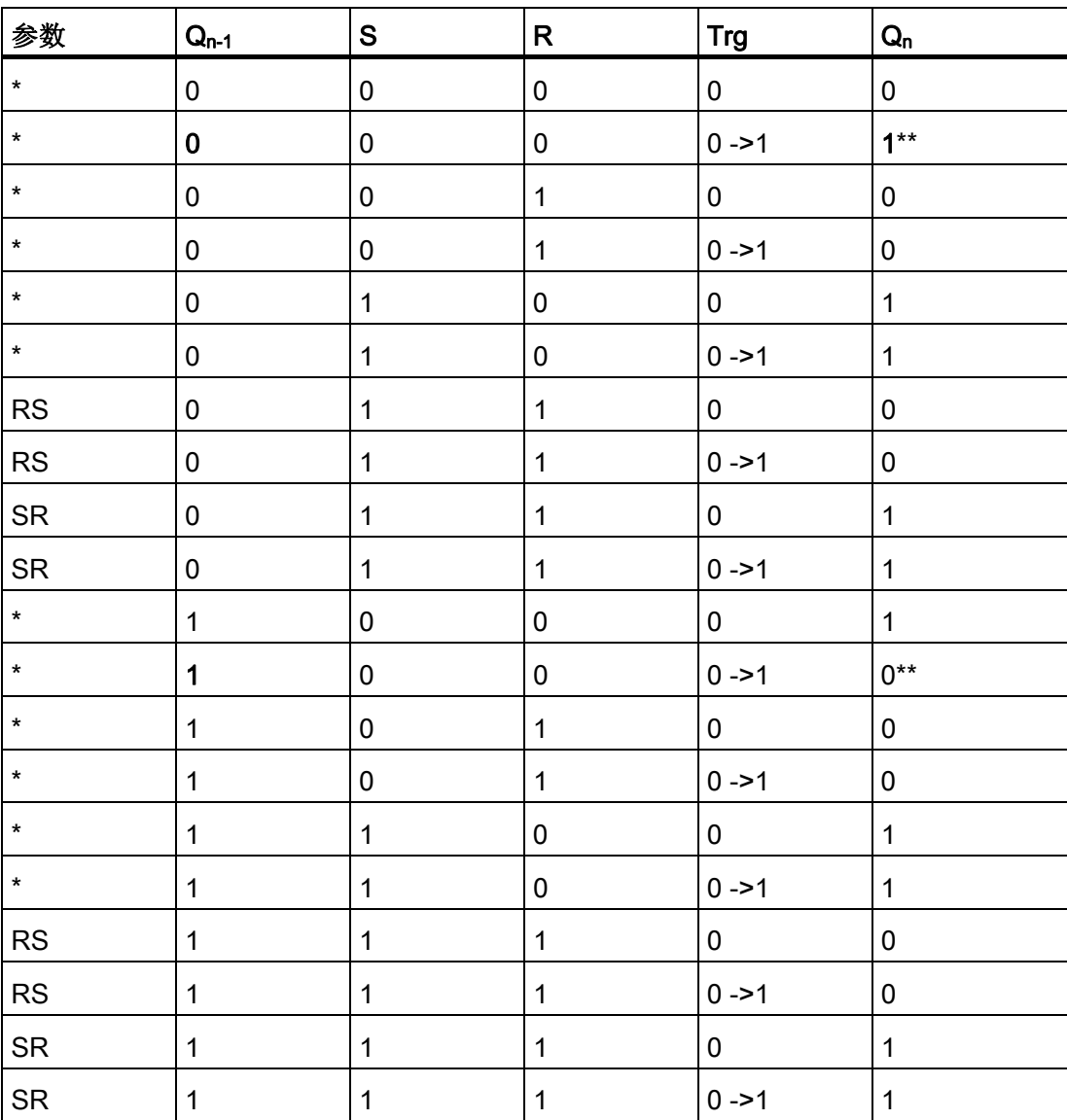

\*: RS 或 SR

\*\*: 触发信号生效,因为 S 和 R = 0。

根据您的配置,输入 R 的优先级高于输入 S(输入 S 失效, 当 R = 1 时), 或正好相反 (输入 R 失效, 当 S = 1 时)。

电源故障后,如果没有启用掉电保持,则脉冲继电器和输出 Q 复位,

编程模式中的显示:

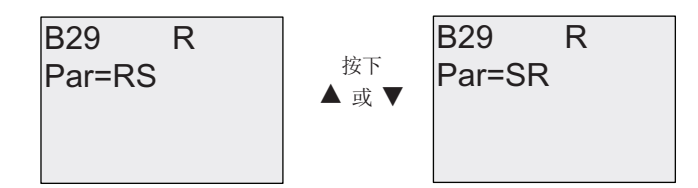

在参数赋值模式下,不提供该特殊功能。

### 说明

如果 Trg = 0 且 参数 = RS, 则特殊功能"脉冲继电器"与"锁存继电器"的功能相同(参见章 节"[锁存继电器](#page-186-0) (页 [187](#page-186-0))")。

## 4.4.23 消息文本

简述

使用消息文本功能块,您可以配置一个包含文本和其他参数的信息,它可以在 LOGO! 处 于 RUN 模式中显示。

您可以为 LOGO! 显示型配置简单的消息文本。 LOGO!Soft Comfort 为消息文本提供一系 列的扩展特性: 数据的条形图, 数字量 I/O 状态的命名和更多信息。 请参见 LOGO!Soft Comfort 的文档资料获取特性的详细信息。

### 全局消息文本设置

您可以配置全局参数,它们适用于编程菜单上"消息组态"的所有消息文本:

- 模拟量时间: 刷新率,单位为毫秒,它确定了消息文本中模拟量输入的更新频率
- 滚动时间: 消息文本在显示屏上滚动的频率 消息文本在屏幕上滚动有两种方式: 逐行显示,或者逐字符显示,下面会详细介绍。 根据滚动时间,文本消息的每行或每个字符将循环在 LOGO! 显示屏上出现或消失! 对 于逐行滚动的消息,实际时间为所配置滚动时间的十倍。 而对于逐字符滚动的消息, 实际滚动时间即为所配置的滚动时间。
- 字符集: 您可以从中配置消息文本的主要字符集和次要字符集。 字符集 1 和字符集 2 可以为 LOGO! 的任意被支持的字符集:

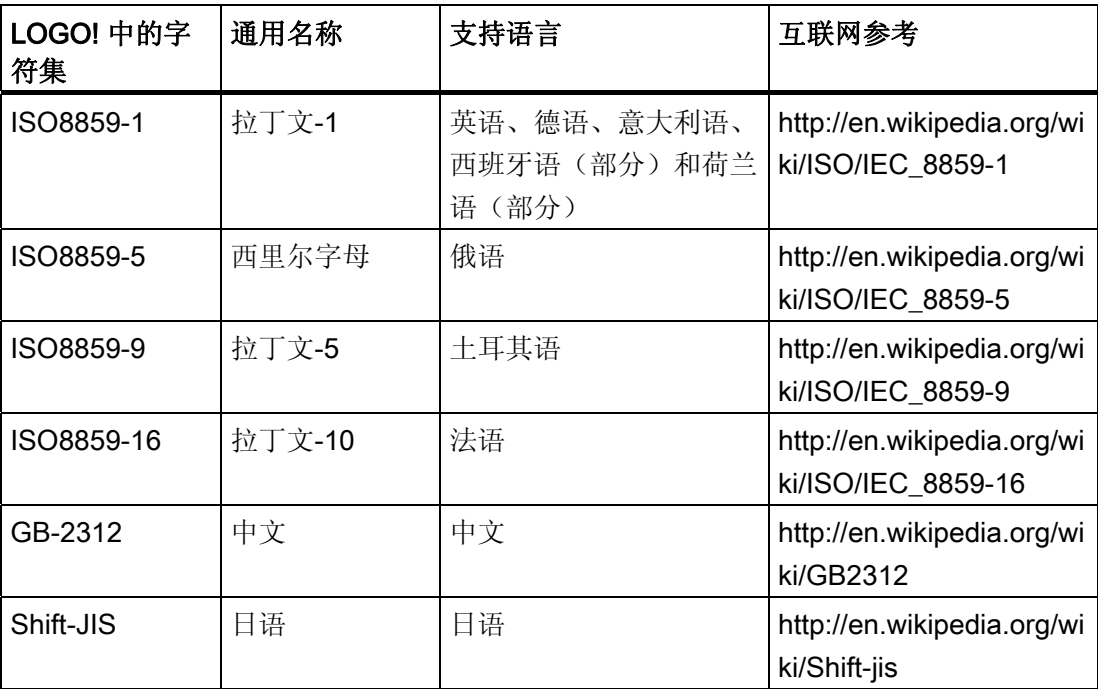

● 当前字符集: 选择用于显示消息文本的字符集

#### 说明

只有在下列情况下 LOGO! 0BA5 支持的消息文本才可以在 LOGO! TD 上显示出来:

- 选中字符集 1 并设置为 ISO8859-1

- 当前字符集 "CurrCharSet" 被设置为字符集 1

在您可以配置的五十个可能的消息文本中,可以选择它们中的一部分消息文本来自第一种 语言,而另一部分消息文本来自第二种语言。 例如,您可以为字符集 1 配置五十个具有 单一消息文本的消息文本功能块。也可以配置二十五个消息文本功能块,每个功能块具有 两个消息文本: 一个属于字符集 1,一个属于字符集 2。总和不超过五十的任何组合都是 有效的。

在一个消息文本内,文本必须属于同一字符集。 您可以在 LOGO!Soft Comfort 的任意一 个被支持的字符集中对消息文本进行编辑。 在 LOGO! 基本模块中, 您仅可对使用 ISO8859-1 字符集中字符的文本进行编辑。

语言和消息文本的字符集与 LOGO! 显示菜单的语言设置无关。 它们可以不同。

#### 中文字符集

LOGO! 基本模块和 LOGO! TD 支持中文字符集 (GB-2312)(中国国家标准)。 这些设备 使用 Microsoft Windows 对此字符集进行编码。 当您使用中文仿真程序或中文版 Microsoft Windows 时, Windows 编码允许设备显示在 LOGO!Soft Comfort 消息文本编 辑器中显示的相同字符。

中文字符集需要中文版 Windows 或中文仿真程序以正确显示 LOGO!Soft Comfort 消息文 本编辑器中的中文字符。 在 LOGO!Soft Comfort 中打开消息文本功能块之前必须先启动 中文仿真程序。

### 编程全局消息文本参数

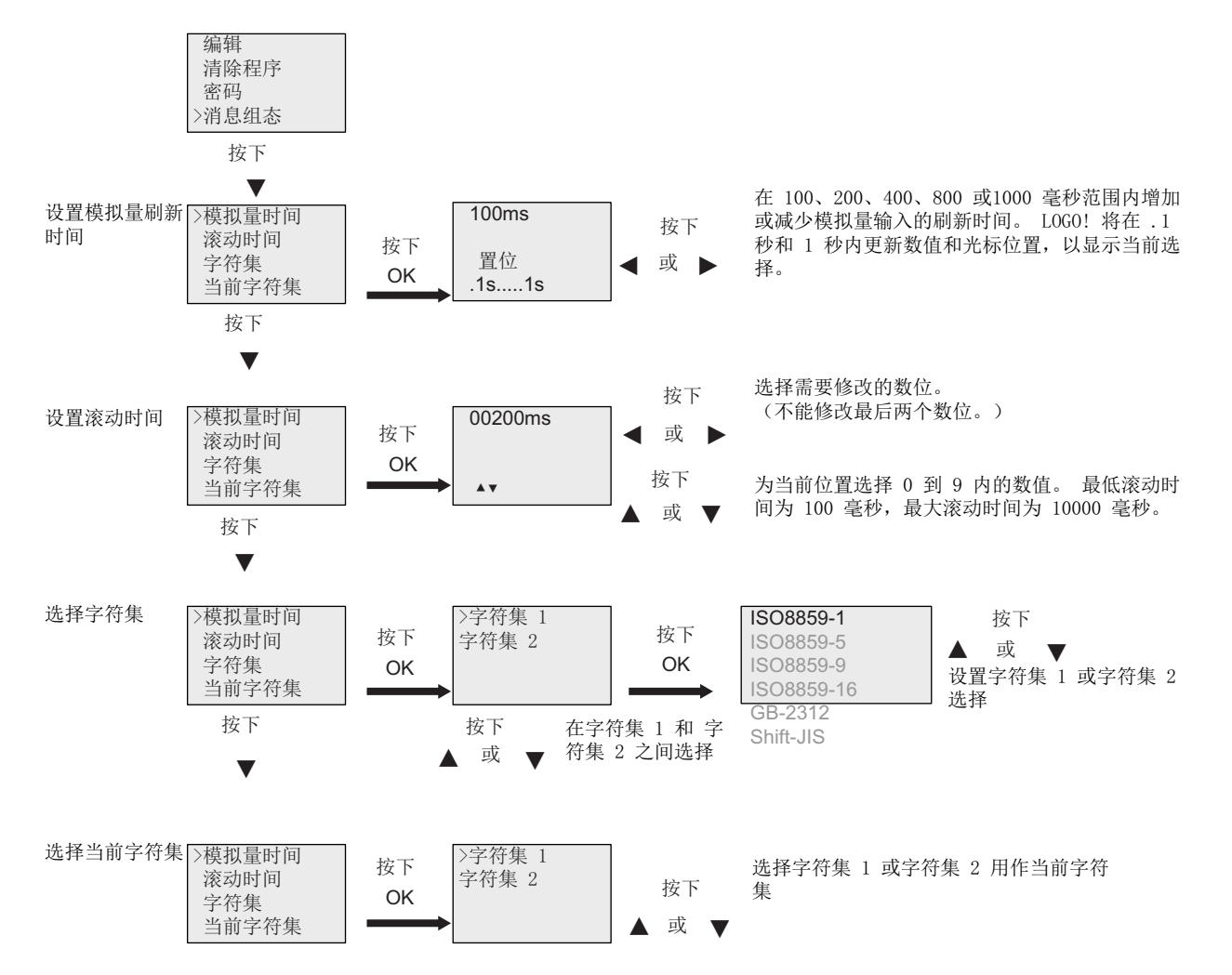

## 消息文本功能块

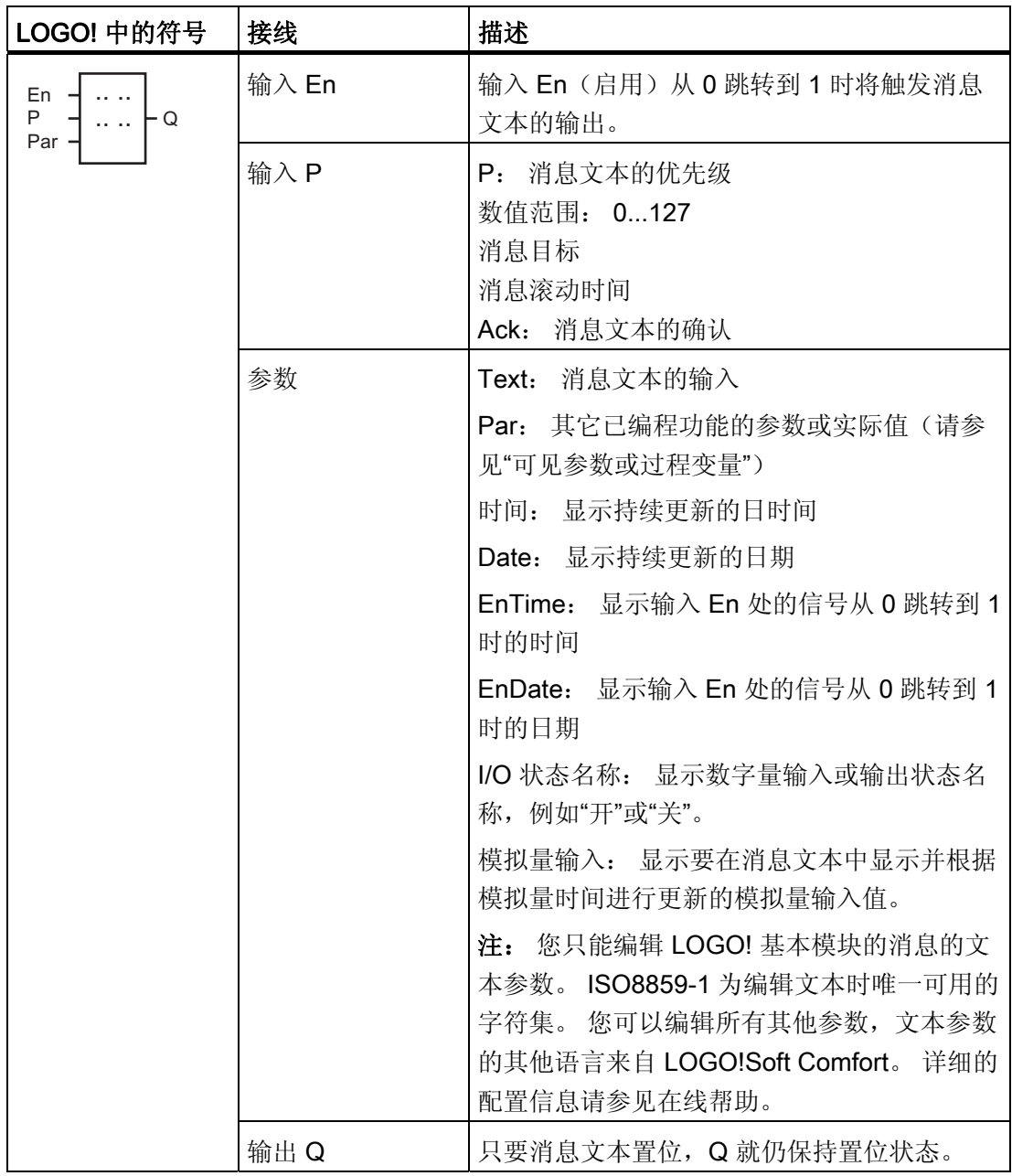

### 限制

最多提供 50 个消息文本。

#### 功能说明

当 LOGO! 处于 RUN 模式时, 且在输入 En 有一个"0"到"1"的信号转换, 则 LOGO! 显示 面板上显示配置了参数值的消息文本。

根据消息目标的设置,消息文本将显示在 LOGO! 显示型、 LOGO! TD 或者都显示在这两 个模块上。

如果电路程序使用标志 M27, 那么只要 M27 = 0 (低电平), 则 LOGO! 仅显示第一字符 集(字符集 1)中的消息文本。 如果 M27 = 1 (高电平), 则 LOGO! 仅显示第二字符集 (字符集 2)中的消息文本。 (参见 M27 标志说明,章节 [常量和连接器](#page-109-0) [- Co](#page-109-0) (页 [110](#page-109-0)))。

如果您配置了消息滚动,则消息会根据您的设置逐行或逐字符滚动显示。

如果禁用了应答(确认 = 关), 则当输入 En 信号从 1 跳转为 0 时, 消息文本隐藏。

如果启用了应答(确认 = 开), 则当输入 En 信号从 1 跳转为 0 时, 消息文本被输出, 直 至按下 OK 应答。 如果 En = 1, 您不能应答该消息文本。

如果通过 En=1 触发了多个消息文本,则 LOGO! 将显示具有最高优先级(0 = 最低优先 级, 127 = 最高优先级)的消息。 这也表明, 仅当某新消息文本的优先级高于先前启用的 消息文本的优先级时,LOGO! 才显示该新消息文本。

禁用或确认消息文本后,该功能会自动显示先前激活的消息文本中具有最高优先级的消息 文本。

您可以按▲和▼键来访问多个活动的消息文本。

### 示例

以下说明两条消息文本是如何显示的:

LOGO! RUN模式下的显示区

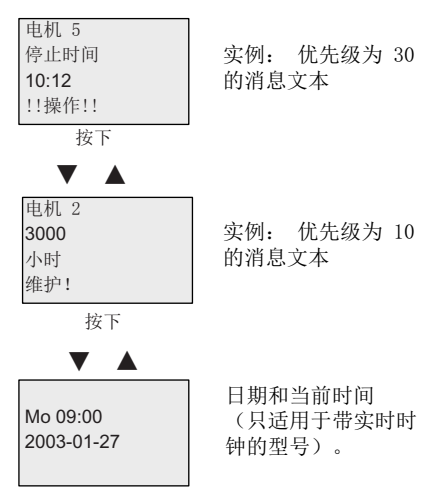

### 消息滚动

您可以将消息文本配置为滚动或不滚动。 存在两种消息滚动类型:

- 逐字符
- 逐行

对于逐字符滚动的消息,向左滚动一次隐藏消息行的一个字符,其它字符从右向左依次逐 个滚动显示。 滚动的时间间隔通过消息文本设置"滚动时间"指定。

对于逐行滚动的消息,向左滚动一次隐藏半条消息,另外半条消息从右向左滚动显示。 滚动的时间间隔是"滚动时间"参数的十倍。 消息文本的两半部分在 LOGO! 显示型或 LOGO! TD 上交换显示。

实例: 逐字符滚动消息

下图显示了包含一行、24 个字符的消息文本:

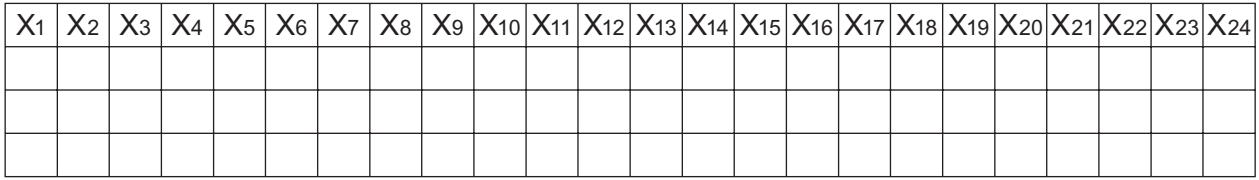

如果将该消息设置为间隔为 0.1 秒的"逐字符"滚动, 则该出现在 LOGO! 显示型 或 LOGO! TD 上的最初显示正如下图所示。

X1 X2 X3 X4 X5 X6 X7 X8 X9 X10 X11 X12 X13 X14 X15 X16 X17 X18 X19 X20 X21 X22 X23 X24

0.1 秒后,消息行的一个字符开始滚动。 消息在 LOGO! 显示型或者 LOGO! TD 的显示如 下:

X2 X3 X4 X5 X6 X7 X8 X9 X10 X11 X12 X13 X14 X15 X16 X17 X18 X19 X20 X21 X22 X23 X24 X1

实例: 逐行滚动消息

以下示例使用的消息配置与上一个示例相同:

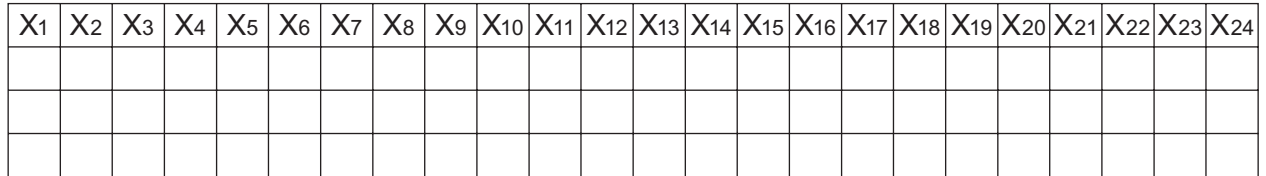

如果将该消息设置为间隔为 0.1 秒的"逐行"滚动, 则该出现在 LOGO! 显示型 或 LOGO! TD 上的最初显示如下图所示的左半边的消息:

X1 X2 X3 X4 X5 X6 X7 X8 X9 X10 X11 X12 X13 X14 X15 X16 X17 X18 X19 X20 X21 X22 X23 X24

1 秒(10 x 0.1 秒)后,该消息开始滚动以显示右半条消息,如下图所示:

X13 X14 X15 X16 X17 X18 X19 X20 X21 X22 X23 X24 X1 X2 X3 X4 X5 X6 X7 X8 X9 X10 X11 X12

画面每一秒就会交替显示两个半条消息。

您可以将消息文本的每行配置为滚动或不滚动。 "逐字符"或"逐行"的设置适用于您需要滚 动的所有消息行。

### 输入 P 配置

在输入P上,您可以配置消息文本的以下特性:

- 优先级
- 确认
- 消息目标
- 滚动类型和每行的滚动设置

按照如下步骤配置优先级和应答(编程模式):

000 B33 1+/ Ack=Off Priority "+"表示: 可以编辑当前生效的消息文本的参数和 实际值 — 应答的状态 - 优先级

- 1. 将优先级升至 1: "0"处光标 +
- 2. 切换到"Ack": 按下▶键
- 3. 使能"Ack": 按下▲或▼

LOGO! 显示:

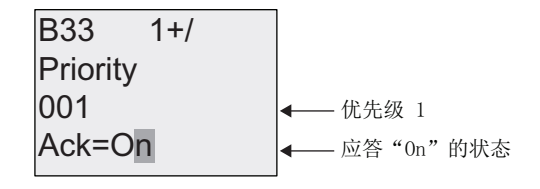

按照如下步骤配置消息目标和和滚动类型(编程模式):

1. 在优先级和确认画面显示中, 按下▶键进入消息目标画面。

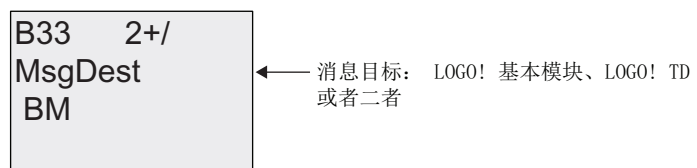

- 2. 按下▶键将光标定位到"BM"处。
- 3. 按下▲或▼键在三个可选消息目标之间切换: BM、TD 或者 BM & TD。
- 4. 在消息目标画面中, 按下▶键讲入滚动类型画面。

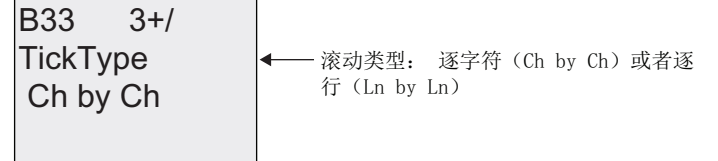

- 5. 如果消息文本有滚动行, 按▶将光标定位到 "Ch by Ch" 行, 然后按▲ 或者 ▼ 选择"Ch by Ch" 或者 "Ln by Ln" 作为滚动类型。
- 6. 从滚动类型画面中, 按▶启用或禁用消息文本的每行的滚动显示。 LOGO! 显示如下视 窗:

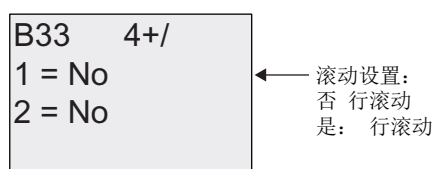

- 7. 按下▲或▼键选择"No"或"Yes"来定义消息行 1 是否滚动显示。
- 8. 按下▶键将光标移到第二行,然后按下▲或▼为第二行"No" 和"Yes" 之间进 行选择。从 最后一行按▶讲入第三行和第四行的画面视窗。以第一行和第二行相 同的组态方式, 组态第三行和第四行的行滚动。

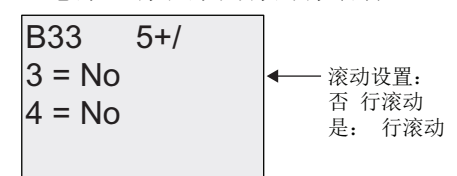

9. 按下 OK 键确认整个消息文本的配置。

## 可见参数或过程变量

以下参数或过程变量可以在消息文本中显示,无论是作为数值还是条形图:

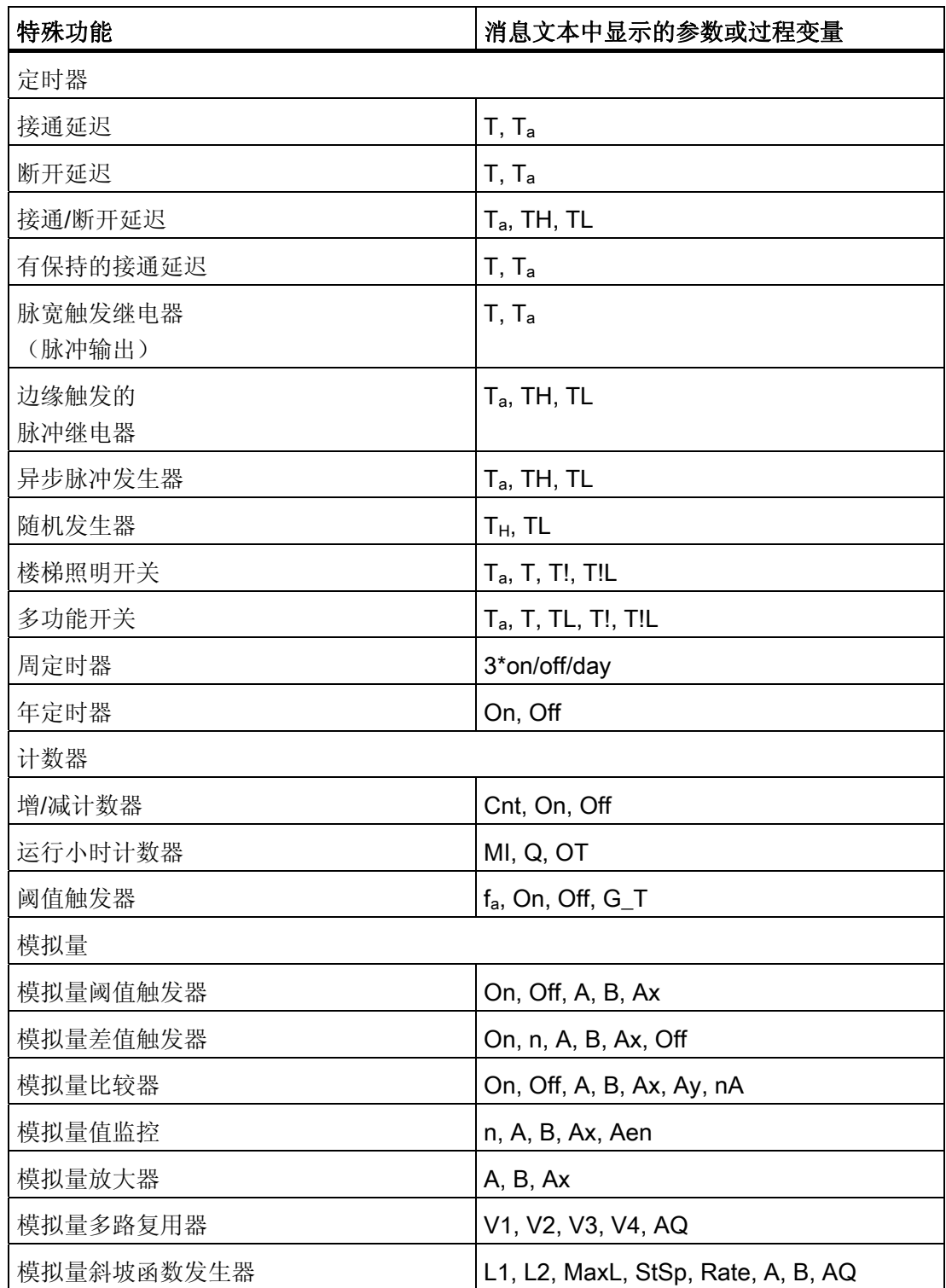

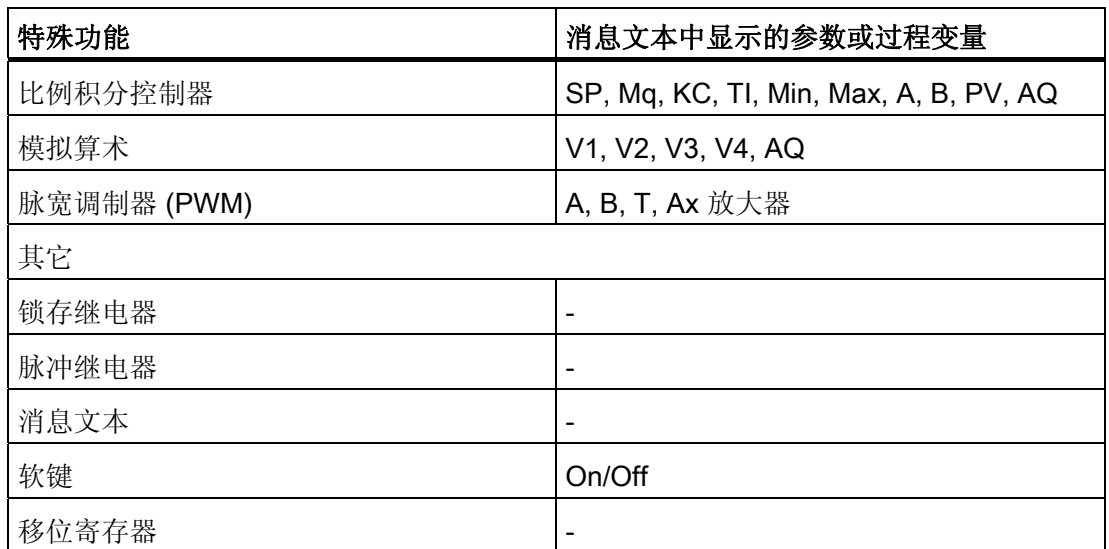

对于定时器,消息文本也显示剩余时间。 "剩余时间"即参数设置保留生效的时间。

条形图可以是位于最小和最大值之间的当前值或实际值的垂直显示图,或者水平显示图。 在消息文本中配置和显示条形图的详细信息,请参见 LOGO!Soft Comfort 的在线帮助。

### 编辑消息文本

在 LOGO! 基本模块中进行可对简单的消息文本进行编辑。 在使用诸如柱状图、I/O 状态 名称以及其他新功能的 LOGO!Soft Comfort 中创建的消息文本不可在 LOGO! 基本模块中 进行编辑。

对于包含下列任意参数的消息文本,您也都可以在 LOGO! 基本模块进行编辑的:

- 参数
- 时间
- 日期
- EnTime
- EnDate

您只能通过 LOGO!Soft Comfort 莱对这些消息文本进行编辑。

#### 在激活的消息文本中修改参数

当消息文本激活时,按下 ESC 键选择编辑模式。

```
说明
```
必须至少按 ESC 键一秒钟。

按下 4和 可以选择相关参数。 按下 OK 键修改参数。 按下 ▲和 ▼键修改参数。

按 OK 键确认修改.现在可以编辑消息文本中的其他参数(如果存在的话)。 按下 ESC 键 退出编辑模式。

### 在激活的消息文本中仿真键输入

您可以按下 ESC 键和相应的光标键在激活的消息文本中激活四个光标键 C ▲、C ▼、C ▲ 和 C <sub>▶</sub>。

### 设置 Par 参数

编程模式中的显示:

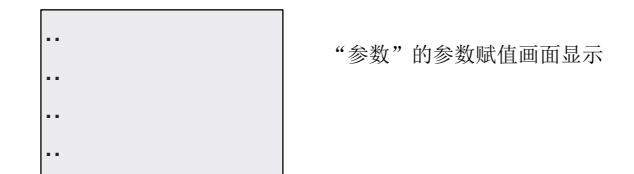

按下 键选择一行消息文本。

按下▲和▼选择文本中需要显示的字母。 按下◀和▶键将光标移动到另一位置。

提供的字符列表和提供的电路名称字符列表相同。 相关字符集请参见章节 [电路程序的输](#page-74-0) [入](#page-74-0) (页 [75\)](#page-74-0)。 当从 LOGO! 基本模块中输入消息文本时, 您仅可从 ISO8859-1 字符集中字 符。为从另一种语言中输入文本,您必须在 LOGO!Soft Comfort 中输入文本。

请注意每行消息文本的字符数可能大于 LOGO! 能显示的字符数。

按下 OK 键确认修改,并按下 ESC 键退出编辑模式。

LOGO! 的功能

4.4 特殊功能表 - SF

# 4.4.24 软键

## 简述

此特殊功能提供了机械按钮或开关的操作。

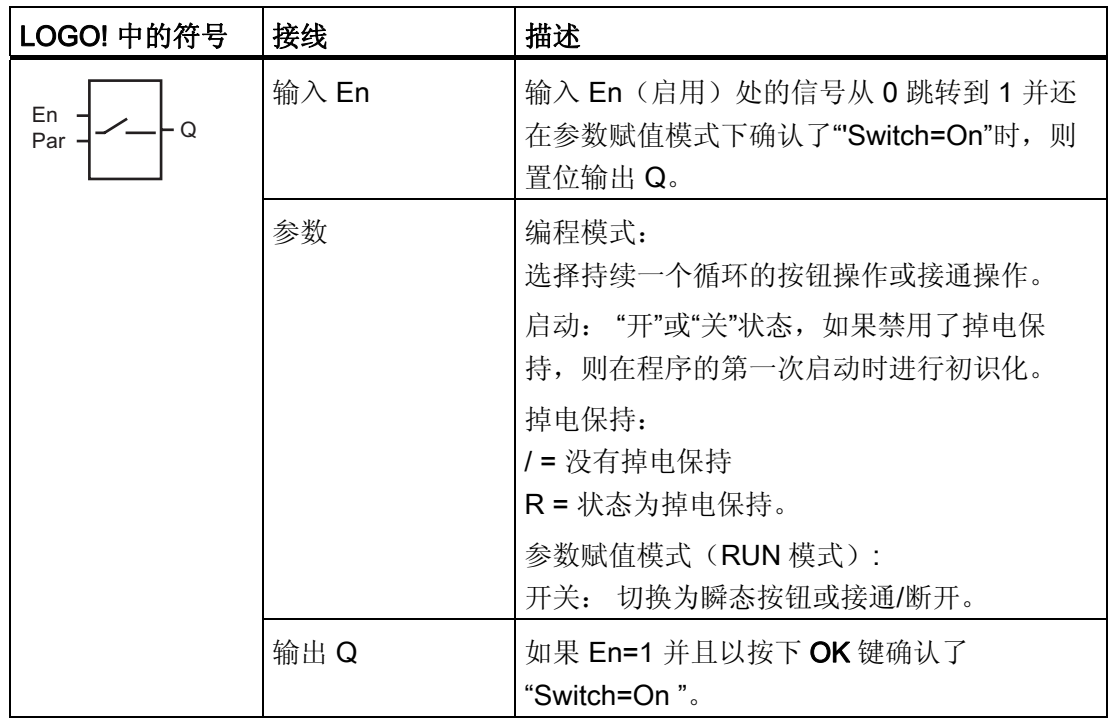

## 出厂设置

默认的参数设置为开关作用。

时序图

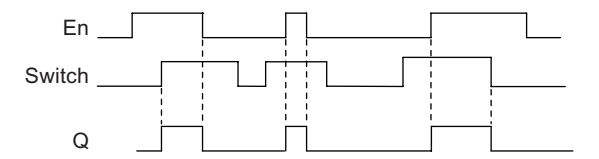

#### 功能说明

在参数赋值模式中,如果"Switch"参数设置为"On"并且按下 OK 键确认,则输入 En 的信 号将置位输出。 此时,软键功能是否配置为按钮或开关动作是无关重要的。

在以下三种情况下,输出复位为"0":

- 输入 En 处的信号从 1 跳转到 0 后
- 当软键功能被配置为瞬时按钮时,并且自按钮接通后已经历一个循环
- 当在"Switch"参数中选择"Off"位置并在参数赋值模式中以 OK 键确认时。

如果没有设置掉电保持,则在电源故障后,输出按照您在"Start"参数中的配置进行初始 化。

#### 设置 Par 参数

编程模式中的显示(举例):

- 1. 选择"软键"功能。
- 2. 选择输入 En, 并按下 OK 进行确认。光标现位于"Par"下。
- 3. 更改到输入模式"Par": 按下 OK 键确认

(光标现位于"On"处)

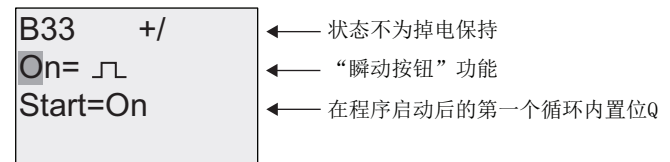

从"Par"切换到"Switch"动作和程序启动后的初始化状态:

4. 选择"momentary pushbutton"或"Switch"动作: 按下▲或▼

 $R33 + 1$  $S<sub>t</sub>art = On$  $\bigcup_{n=1}^{\infty}$  on  $\bigcup_{n=1}^{\infty}$  "Switch" ← 状态不为掉电保持 ← 在程序启动后的第一个循环内置位Q

- 5. 切换到启动状态: 按下<或>
- 6. 如果要变更启动状态: 按下▲或▼

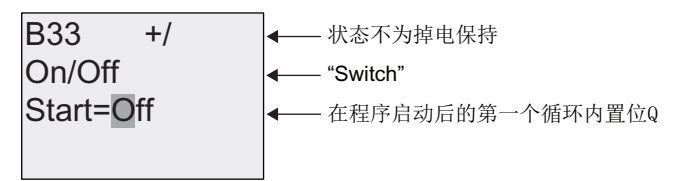

7. 按下 OK 键确认输入

参数赋值模式中的视图(举例):

此处,您可以置位或复位"Switch"参数(On/Off)。 RUN 模式下, LOGO! 显示下列内 容:

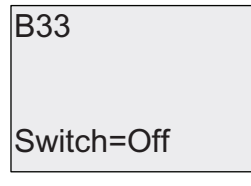

此处, 按钮/开关已关闭

假设您需要设置"Switch"(On)。

- 1. 切换到编辑模式: 按 OK 键确认(光标现位于"Off"处)
- 2. 从"Off"切换至"On": 按下▲或▼
- 3. 按 OK 键确认输入

**B**33

此处, 按钮/开关已开启

Switch=On

LOGO! 手册 204 设备手册, 03/2009, A5E01248539-03

### 4.4.25 移位寄存器

简述

您可使用移位寄存器功能读取一个输入的数值或将它的位向左或向右移动。 输出值与配 置的移位寄存器位一致。 可以在特定输入处更改移位方向。

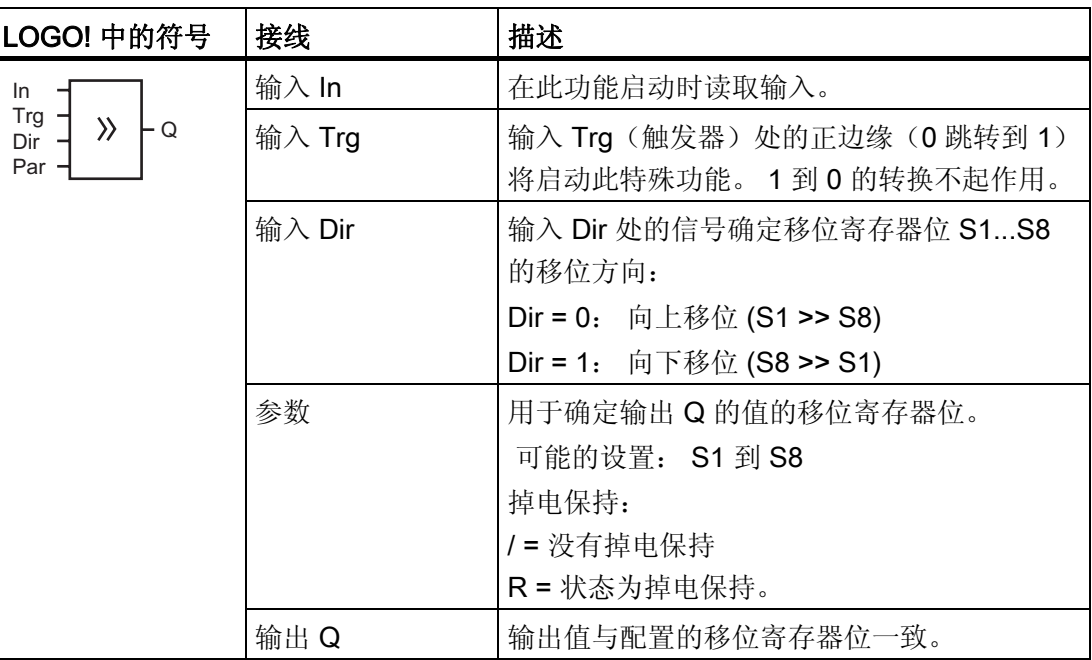

### 功能说明

该功能通过输入 Trg(触发)处的正跳沿(0 跳转到 1)读取输入 In 的值。 根据移位方向,将该值写入移位寄存器位 S1 或 S8 中:

- 向上移位: 将输入 In 的值置入 S1; S1 的上一个值移位至 S2, S2 的上一值移位至 S3, 依此类推。
- 向下移位: 将输入 In 的值置入 S8; S8 的上一个值移位至 S7, S7 的上一值移位至 S6, 依此类推。

Q 输出返回配置的移位寄存器位的值。

如果没有启用掉电保持,则发生电源故障后,移位功能将在 S1 或 S8 处重新启动。 如果 启用了掉电保持,该属性始终适用于所有的位移寄存器位。

#### 说明

该特殊功能移位寄存器只能在电路程序中使用一次。

### 时序图

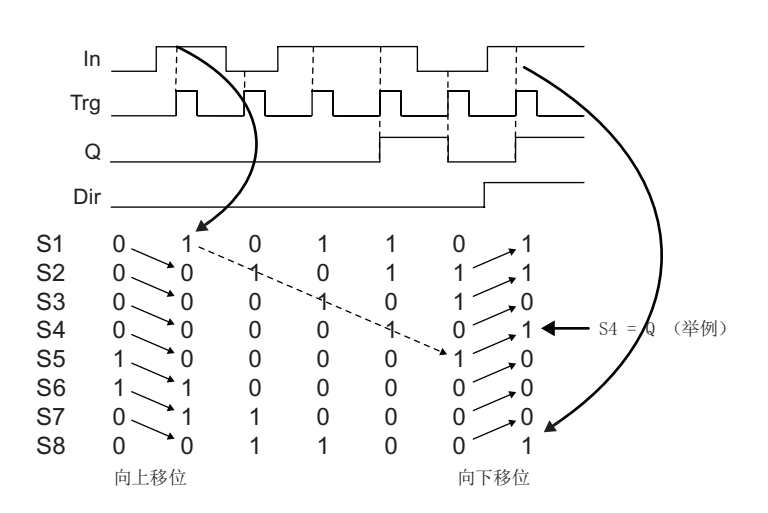

### 设置 Par 参数

编程模式中的显示:

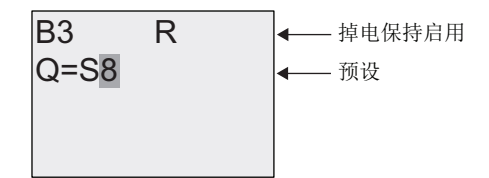

按下▼键

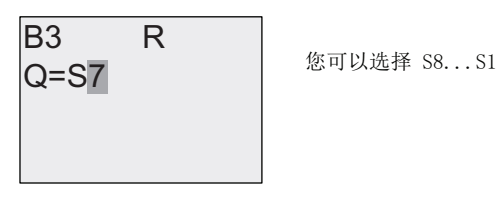

在参数赋值模式下,不提供该特殊功能。

# <span id="page-206-0"></span>4.4.26 模拟量多路复用器

## 简述

这个特殊功能输出模拟量输出上四个预定义的模拟量值中的一个或 0。

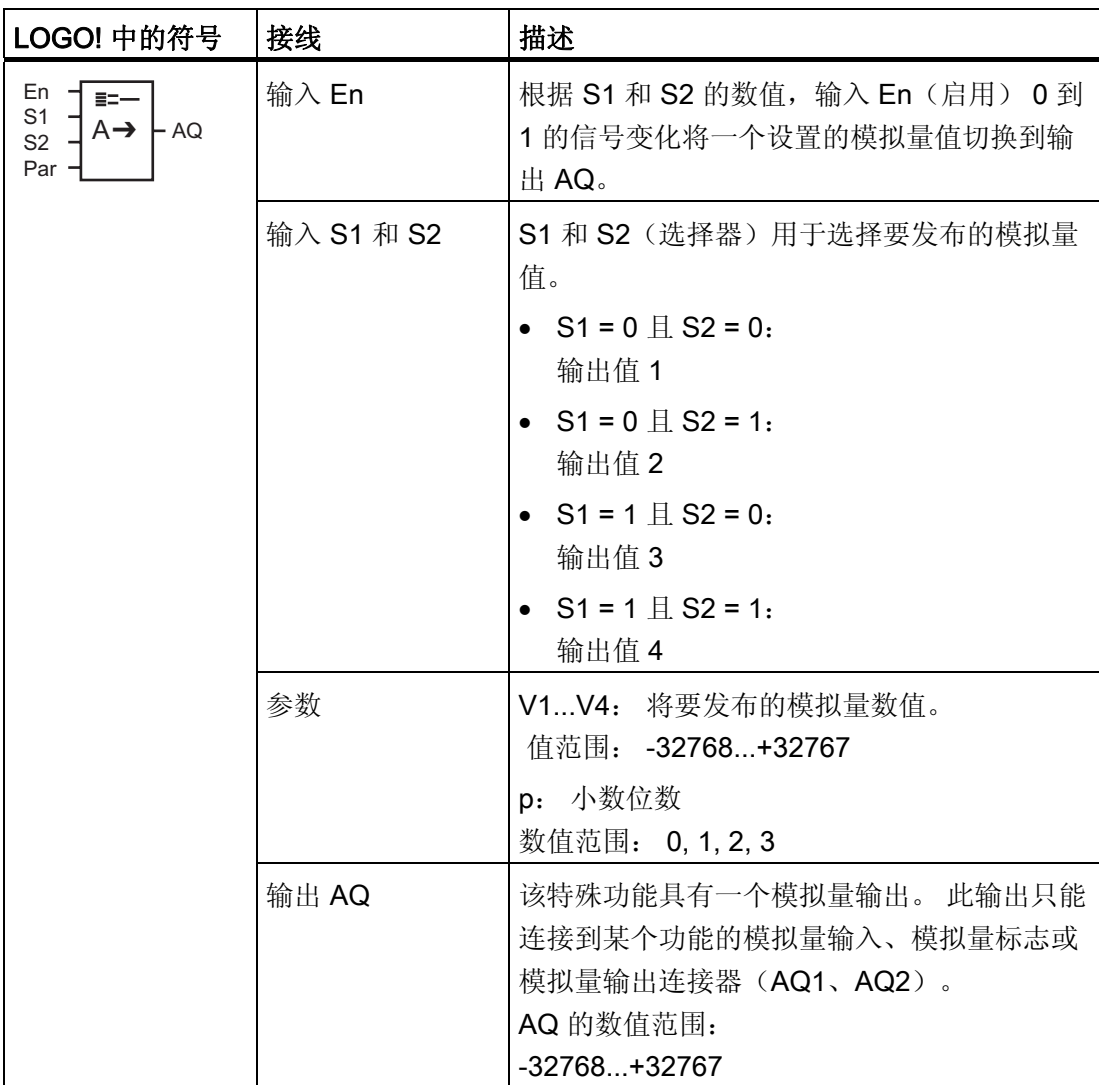

#### 参数 V1...V4

参数 V1...V4 的模拟量值可以从其他已经编程的功能中获取。 您可以使用以下功能的实际 值:

- [模拟量比较器](#page-176-0) (页 [177\)](#page-176-0) (实际值 Ax Ay)
- [模拟量阈值触发器](#page-170-0) (页 [171\)](#page-170-0)(实际值 Ax)
- [模拟量放大器](#page-184-0) (页 [185\)](#page-184-0)(实际值 Ax)
- 模拟量多路复用器(实际值 AQ)
- [模拟量斜坡函数发生器](#page-209-0) (页 [210\)](#page-209-0)(实际值 AQ)
- [模拟算术](#page-224-0) (页 [225\)](#page-224-0) (实际值 AQ)
- PI [控制器](#page-214-0) (页 [215](#page-214-0)) (实际值 AQ)
- 增/[减计数器](#page-159-0) (页 [160](#page-159-0)) (实际值 Cnt)

您可以通过块编号选择所需的功能。 有关参数默认值的详细信息,请参考章节 [接通延迟](#page-129-0) (页 [130\)](#page-129-0)。

#### 参数 p(小数位数)

只适用于消息文本中显示的值。

### 时序图

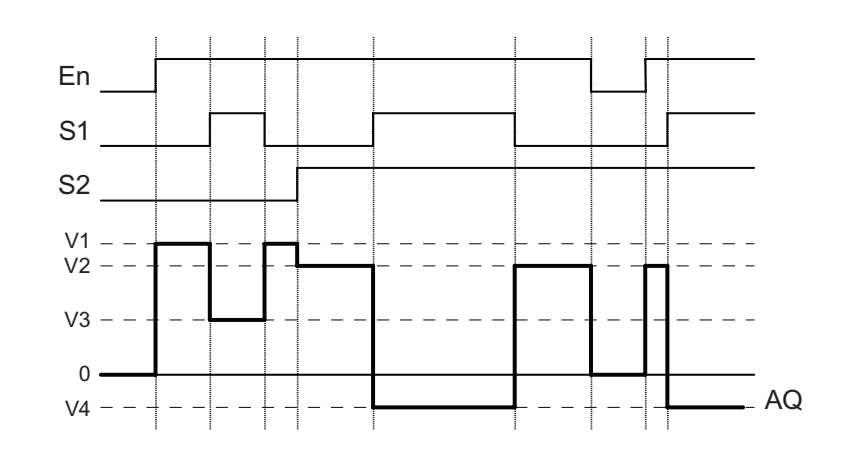

#### 功能说明

如果置位了输入 En, 则该功能将根据 S1 和 S2 的值, 在输出 AQ 处输出 4 个可能的模 拟量值(V1到 V4)之一。

如果尚未置位输入 En, 则该功能将在输出 AQ 处输出模拟量值 0。

### 模拟量输出

如果将该特殊功能连接至实际模拟量输出,则请注意,模拟量输出只能处理 0 到 1000 之 间的值。要进行此操作,请在该特殊功能的模拟量输出和实际模拟量输出之间连接一个附 加放大器。 使用该放大器,可以将该特殊功能的输出范围标准化为 0 到 1000 范围内的 值。

### 设置 Par 参数

编程模式中的显示(举例):

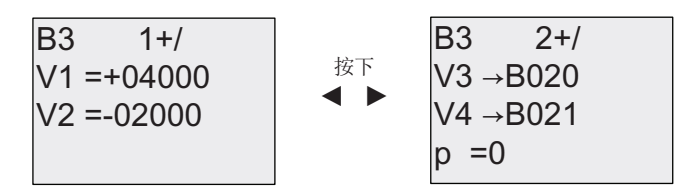

参数赋值模式中的视图:

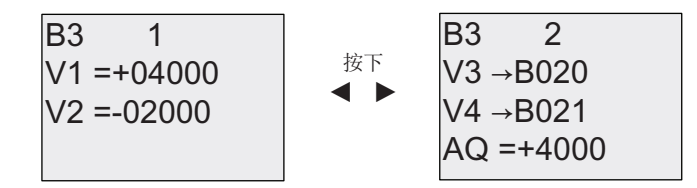

# <span id="page-209-0"></span>4.4.27 模拟量斜坡函数发生器

## 简述

模拟量斜坡函数发生器指令允许输出以指定速率从当前级别变化到指定级别。

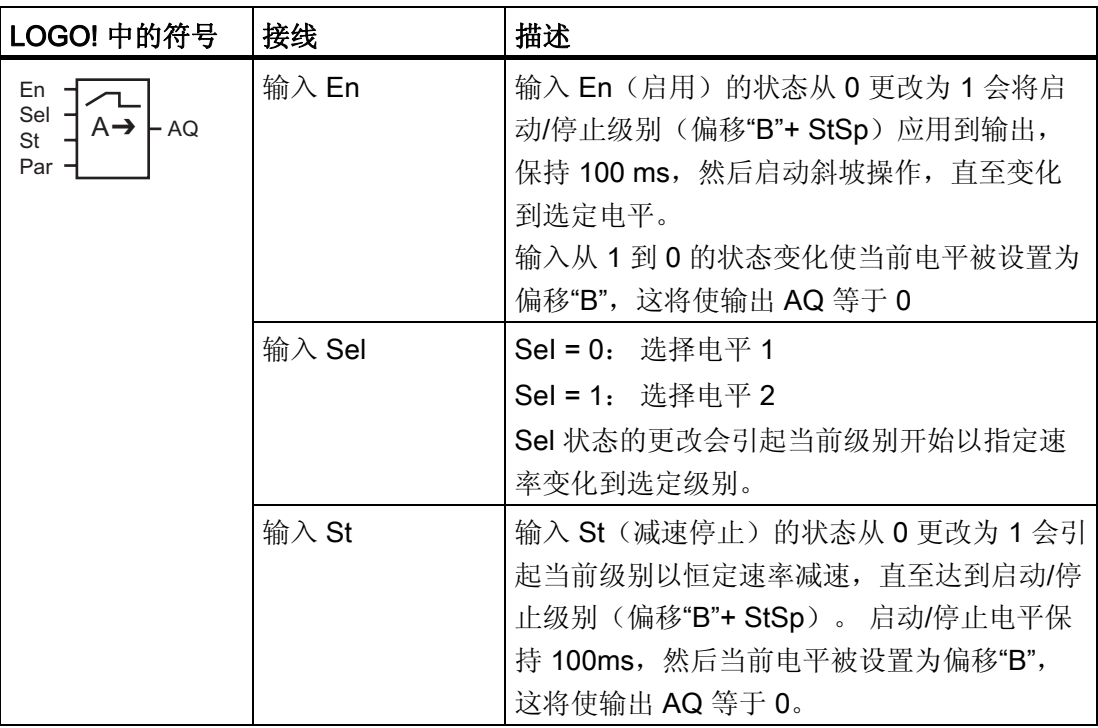

LOGO! 的功能

4.4 特殊功能表 - SF

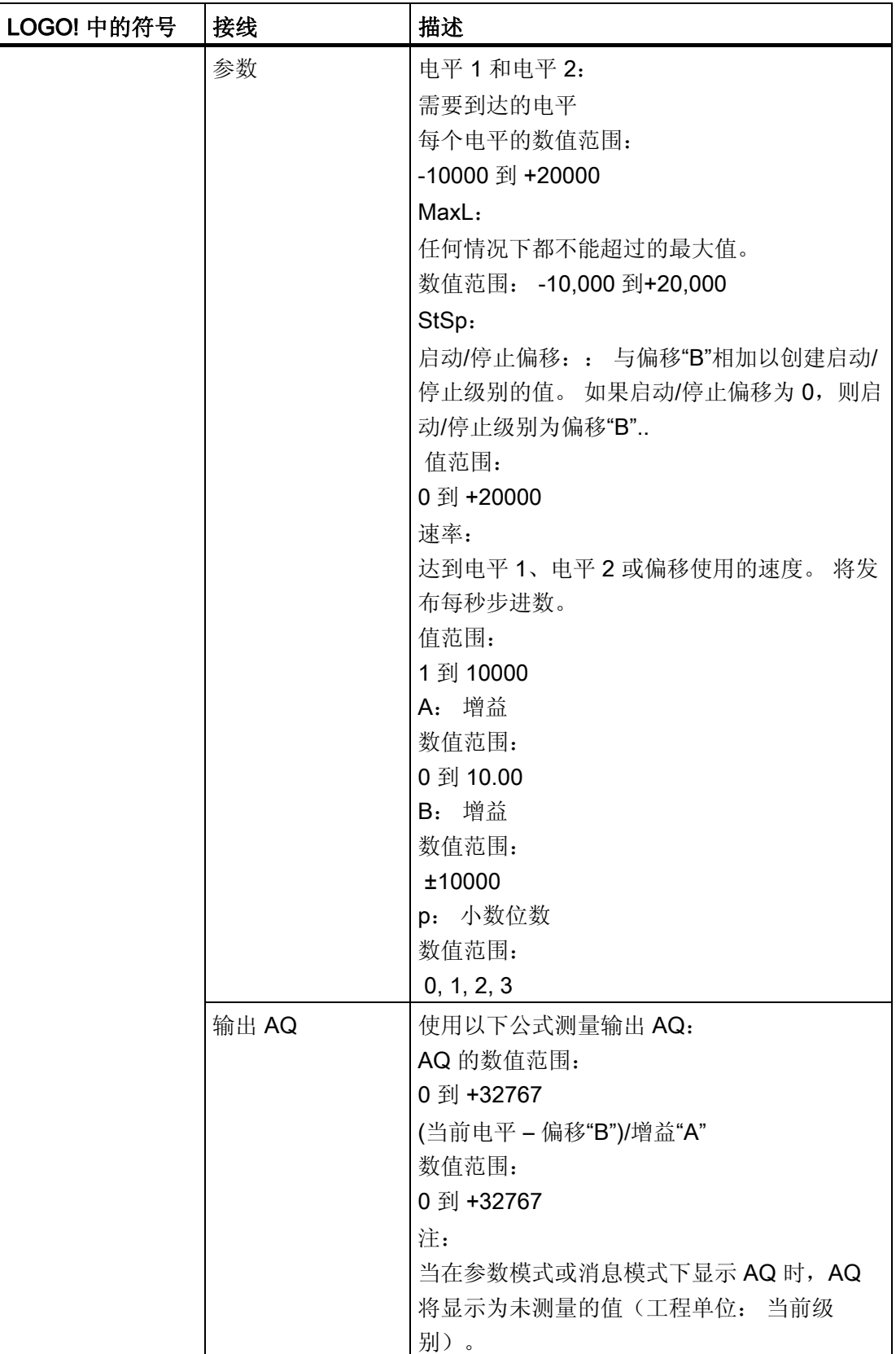

### 参数 L1、 L2

参数 L1 和 L2 的模拟量值可以从其他已经编程的功能中获取。 您可以使用以下功能的实 际值:

- [模拟量比较器](#page-176-0) (页 [177\)](#page-176-0) (实际值 Ax Ay)
- [模拟量阈值触发器](#page-170-0) (页 [171\)](#page-170-0)(实际值 Ax)
- [模拟量放大器](#page-184-0) (页 [185\)](#page-184-0)(实际值 Ax)
- [模拟量多路复用器](#page-206-0) (页 [207\)](#page-206-0)(实际值 AQ)
- 模拟量斜坡函数发生器(实际值 AQ)
- [模拟算术](#page-224-0) (页 [225\)](#page-224-0) (实际值 AQ)
- PI [控制器](#page-214-0) (页 [215](#page-214-0)) (实际值 AQ)
- 增/[减计数器](#page-159-0) (页 [160](#page-159-0)) (实际值 Cnt)

您可以通过块编号选择所需的功能。 有关参数默认值的详细信息,请参考章节 [接通延迟](#page-129-0) (页 [130\)](#page-129-0)。

#### 参数 p(小数位数)

只适用于消息文本中 AQ、L1、L2、MaxL、StSp 和速率的显示。

### AQ 的时序图

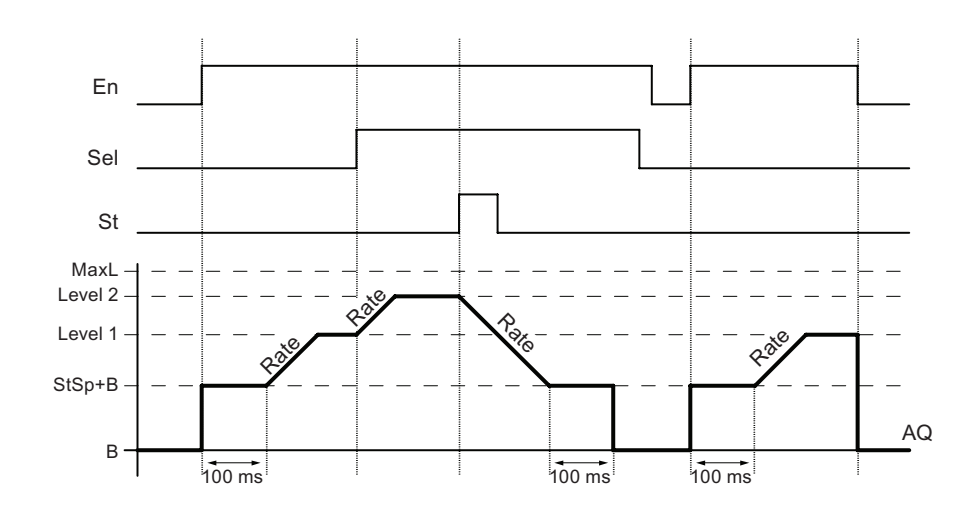

#### 功能说明

如果置位了输入 En, 则该功能会设置当前电平到 StSp + 偏移"B", 保持 100 ms。

然后, 根据 Sel 的连接, 该功能以"速率"中设置的加速度从级别 StSp + 偏移"B"运行到级 别 1 或级别 2。

如果置位了输入 St, 则该功能以"速率"中设置的加速度运行到电平 StSp + 偏移"B"。 然 后, 该功能在 StSp + 偏移"B"电平保持 100 ms。100 ms 后, 将电平设置为偏移"B"。 测 量的值(输出 AQ)为 0。

如果置位了输入 St,该功能只能在复位了输入 St 和 En 之后才能重新启动。

如果输入 Sel 发生更改,该功能将根据 Sel 的连接,以指定速率从当前目标级别运行到新 的目标级别。

如果复位了输入 En, 则该功能会立即将当前级别设置为偏移"B"。

当前级别每 100 ms 更新一次。请注意输出 AQ 和当前级别之间的关系:

输出 AQ = (当前电平 – 偏移"B")/增益"A"

#### 说明

关于模拟量值处理的详细信息请参见 LOGO!Soft Comfort 的在线帮助。

LOGO! 的功能

4.4 特殊功能表 - SF

### 设置 Par 参数

编程模式中的显示(举例):

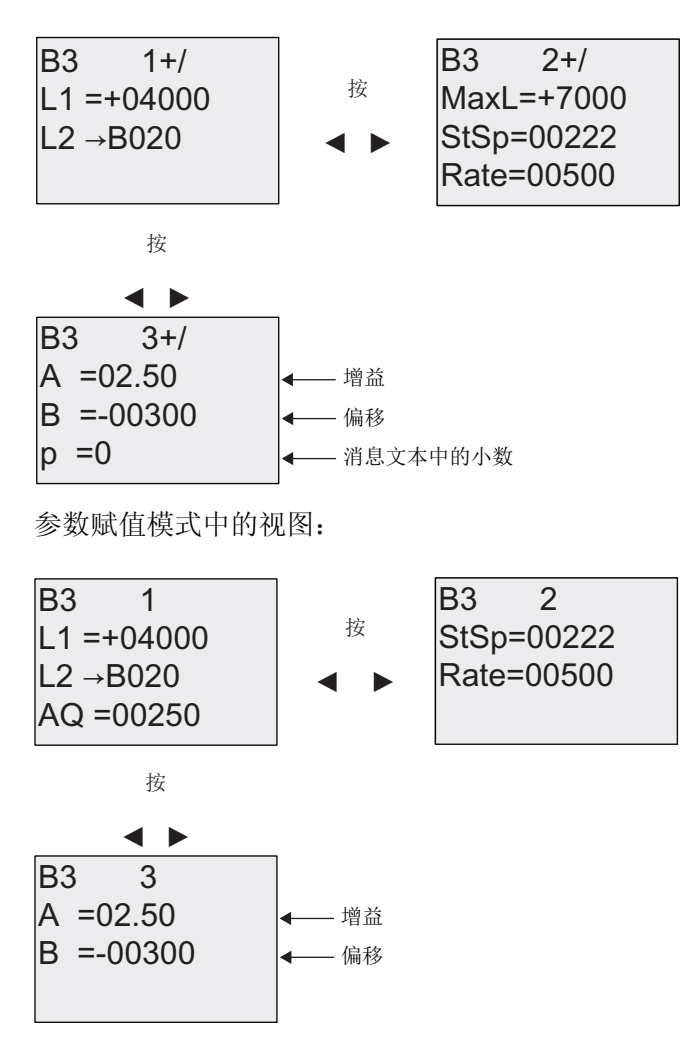

# <span id="page-214-0"></span>4.4.28 比例积分控制器

## 简述

比例作用控制器和积分作用控制器。 这两种控制器可以单独使用,也可以组合使用。

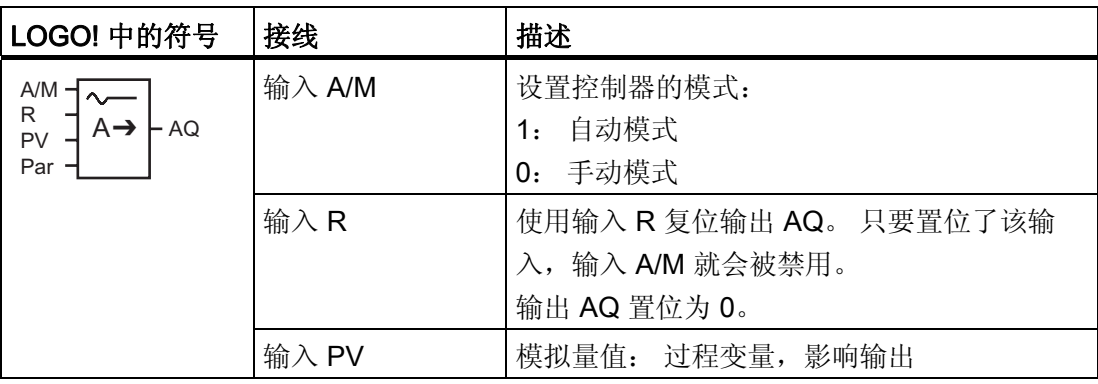

## LOGO! 的功能

4.4 特殊功能表 - SF

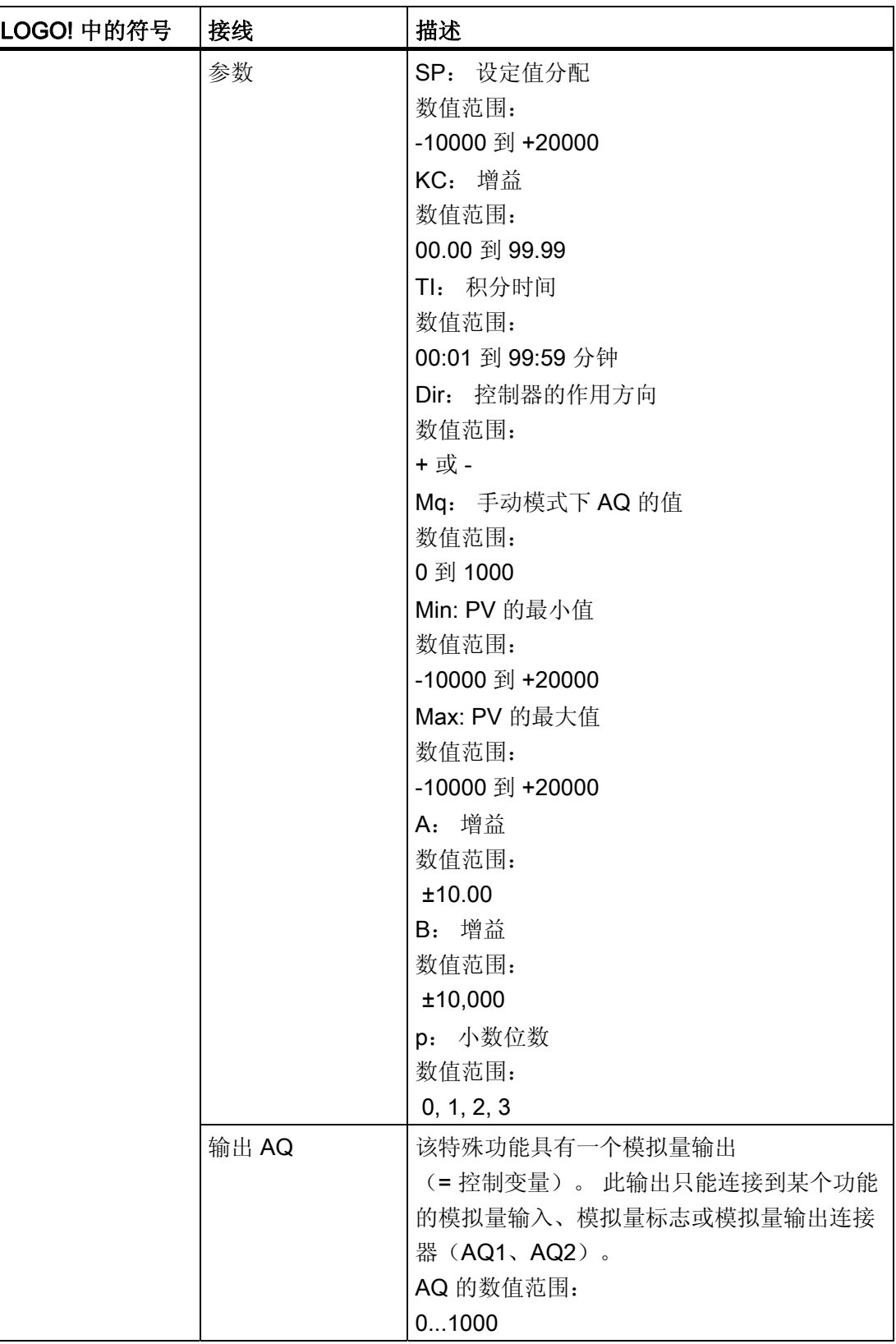
#### 参数 SP 和 Mq

设定值 SP 以及 Mq 数值可以由另外一种已经编程的功能来提供。 您可以使用以下功能的 实际值:

- [模拟量比较器](#page-176-0) (页 [177](#page-176-0)) (实际值 Ax Ay)
- [模拟量阈值触发器](#page-170-0) (页 [171](#page-170-0))(实际值 Ax)
- [模拟量放大器](#page-184-0) (页 [185](#page-184-0))(实际值 Ax)
- [模拟量多路复用器](#page-206-0) (页 [207](#page-206-0))(实际值 AQ)
- [模拟量斜坡函数发生器](#page-209-0) (页 [210](#page-209-0))(实际值 AQ)
- [模拟算术](#page-224-0) (页 [225](#page-224-0)) (实际值 AQ)
- 比例、积分控制器(实际值 AQ)
- 增/[减计数器](#page-159-0) (页 [160](#page-159-0)) (实际值 Cnt)

您可以通过块编号选择所需的功能。 有关参数默认值的详细信息,请参考章节 [接通延迟](#page-129-0) (页 [130](#page-129-0))。

#### 参数 KC、TI

请注意:

- 如参数 KC 为数值 0, 则不能执行"P"(比例控制)功能。
- 如参数 TI 为数值 99:59 分钟, 则不能执行"I"(积分作用控制) 功能。

#### 参数 p(小数位数)

只适用于消息文本中显示的 PV、SP、Min 和 Max 的值。

#### 时序图

AQ 变化的性质、方式和速度取决于参数 KC 和 Tl。因此, 图中的 AQ 曲线就是一个很好 的说明。 控制作用是连续的;因此该图只描述了其中一部分。

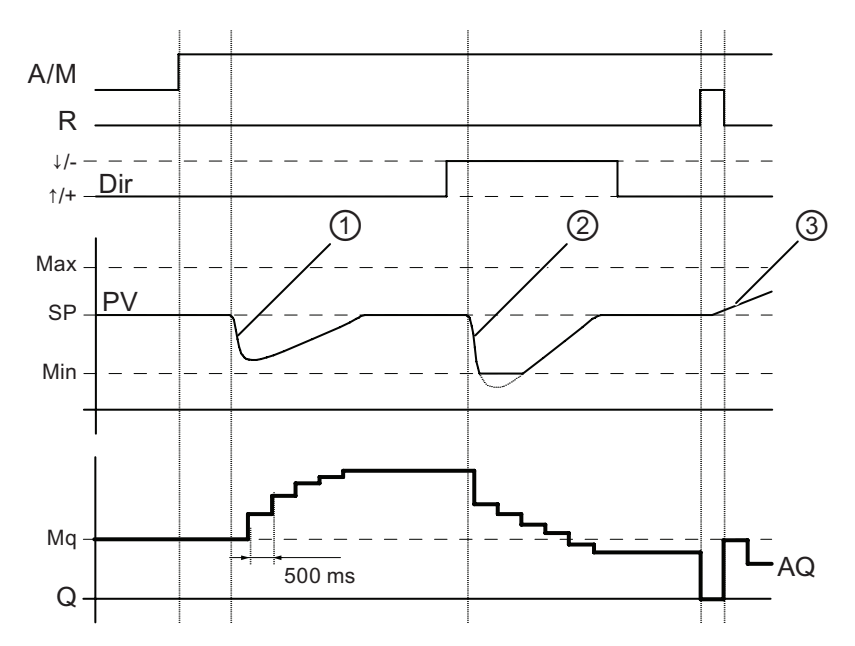

- 1. 干扰会导致 PV 下降, 当 Dir 的方向为向上时, AQ 会增加, 直至 PV 再次与 SP 一 致。
- 2. 干扰会导致 PV 下降, 当 Dir 的方向为向下时, AQ 会降低, 直至 PV 再次与 SP 一 致。 不能在功能运行时改变方向(Dir)。此处显示的改变仅为了说明。 此处显示的改变仅为

了说明。

3. 当通过输入 R 将 AQ 置位为 0 时, PV 将更改。 这是因为 PV 增加, 由于 Dir = 向上 而导致 AQ 下降。

#### 功能说明

如果输入 A/M 置位为 0, 则该特殊功能会通过您用参数 Mq 设置的值发布输出 AQ。

如果输入 A/M 置位为 1, 则启动自动模式。 当积分和数值 Mq 被采用时, 控制器功能开 始计算。

#### 说明

关于控制器功能的详细信息请参见 LOGO!Soft Comfort 的在线帮助。

更新值 PV 进行计算的常用公式:

更新值 PV= (PV • 增益) + 偏移

- 如果更新值 PV = SP, 则该特殊功能不会更改 AQ 的值。
- Dir = 向上(+) (时序图编号 1 和 3。)
	- 如果更新值 PV > SP, 则该特殊功能会减小 AQ 的值。
	- 如果更新值 PV < SP, 则该特殊功能会增加 AQ 的值。
- **Dir = 向下(-)** (时序图编号 2。)
	- 如果更新值 PV > SP, 则该特殊功能会增加 AQ 的值。
	- 如果更新值 PV < SP, 则该特殊功能会减小 AQ 的值。

受到干扰时,AQ 会继续增增/减少,直至更新值 PV 再次与 SP 一致。 AQ 变化的速度取 决于参数 KC 和 TI。

如果输入 PV 大于参数 Max, 则更新值 PV 设置为 Max 的值。如果 PV 小于参数 Min, 则更新值 PV 设置为 Min 的值。

如果输入 R 置位为 1, 则复位 AQ 输出。只要置位了 R, 输入 A/M 就会被禁用。

#### 采样时间

采样时间固定为 500 ms。

#### 参数集:

关于和应用相关的 KC、TI 和 Dir 等参数集的信息和应用实例,请参见 LOGO!Soft Comfort 的在线帮助。

#### 设置 Par 参数

编程模式中的显示(举例):

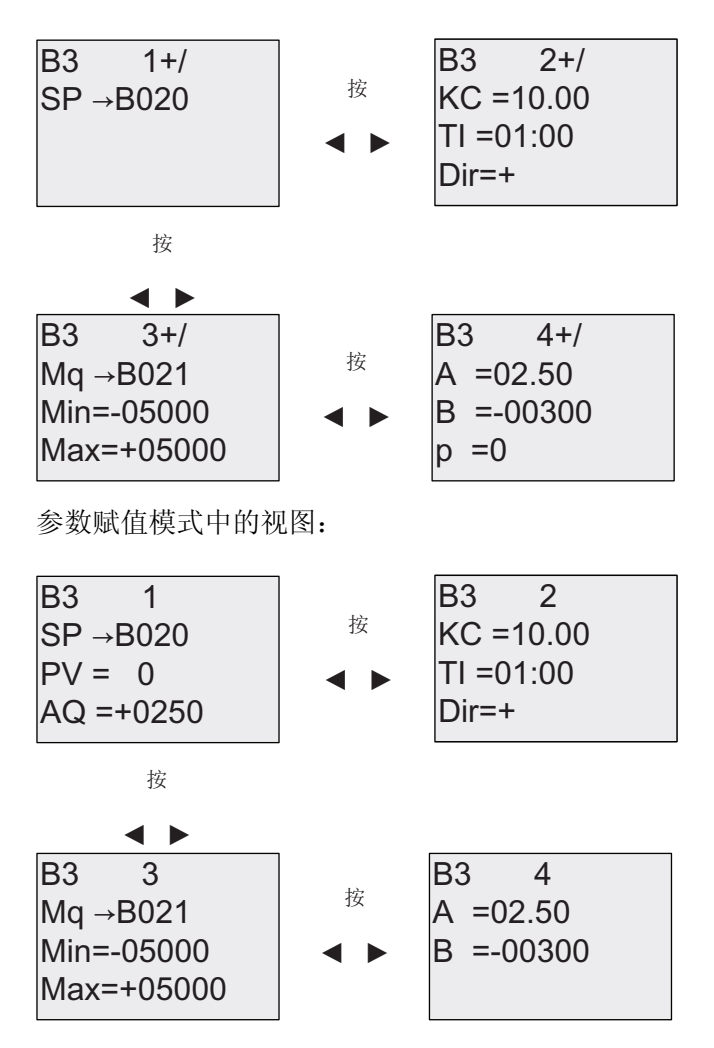

# 4.4.29 脉宽调制器 (PWM)

#### 简述

脉宽调制器 (PWM) 指令将模拟量输入值 Ax 调制为受脉冲影响的数字量输出信号。 脉冲 宽度与模拟量值 Ax 成比例。

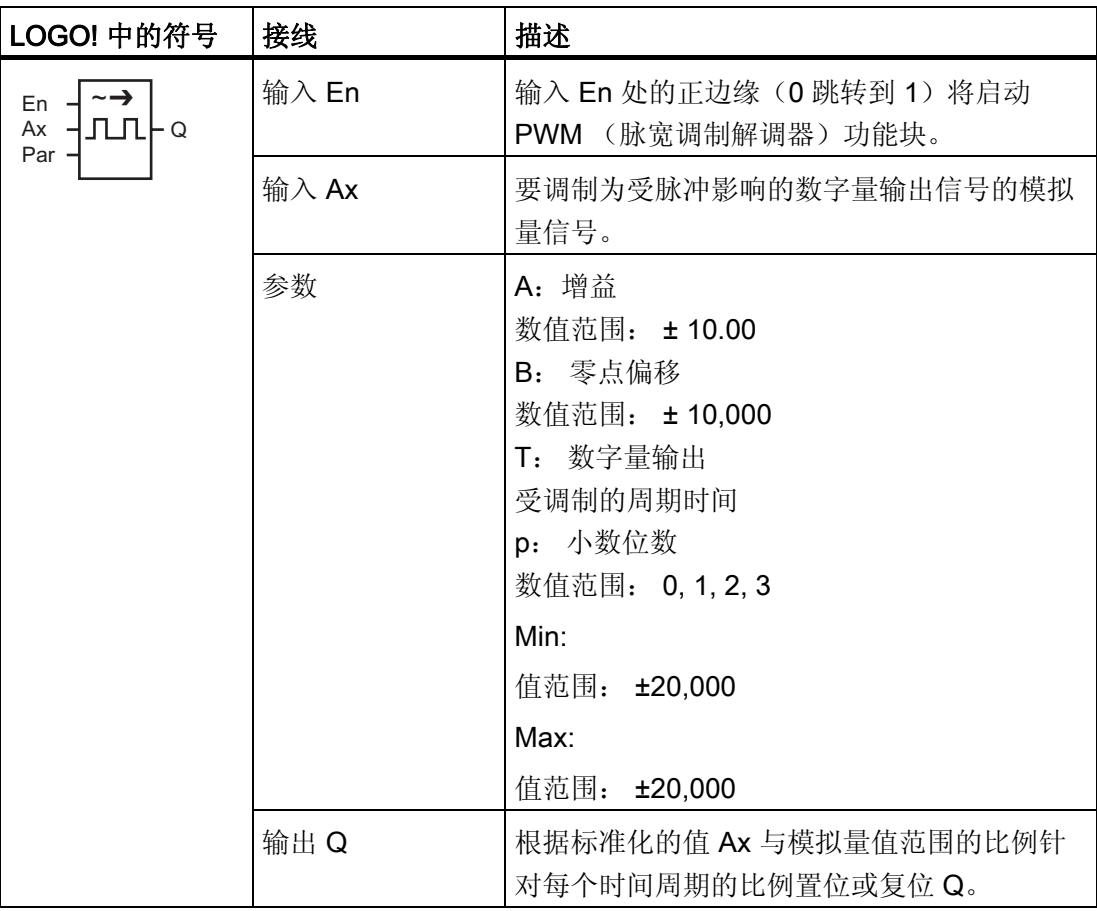

#### 参数 T

参数 T 的默认设置请参见章节 [时间响应](#page-121-0) (页 [122\)](#page-121-0)。

参数 T 中的周期时间可以由其它已编程功能的实际数值提供。 您可以使用以下功能的实 际值:

- [模拟量比较器](#page-176-0) (页 [177\)](#page-176-0) (实际值 Ax Ay)
- [模拟量阈值触发器](#page-170-0) (页 [171\)](#page-170-0) (实际值 Ax)
- [模拟量放大器](#page-184-0) (页 [185\)](#page-184-0) (实际值 Ax)
- [模拟量多路复用器](#page-206-0) (页 [207\)](#page-206-0)(实际值 AQ)
- [模拟量斜坡函数发生器](#page-209-0) (页 [210\)](#page-209-0)(实际值 AQ)
- [模拟算术](#page-224-0) (页 [225\)](#page-224-0) (实际值 AQ)
- PI [控制器](#page-214-0) (页 [215](#page-214-0)) (实际值 AQ)
- **增/[减计数器](#page-159-0) (页 [160](#page-159-0)) (实际值 Cnt)**

您可以通过块编号选择所需的功能。 时基是可以配置的。 关于有效范围和参数预置,请 参见章节 [接通延迟](#page-129-0) (页 [130\)](#page-129-0)。

#### 参数 p(小数点后的位数)

参数 p 只适用于在消息文本中显示 Ax 值

#### 功能说明

该功能可以读取模拟量输入 Ax 处信号的值。 该值乘以参数 A(增益)的值。 参数 B(偏移)与所得的积相加, 从而有:

(Ax • 增益) + 偏移 = 实际值 Ax

该功能块计算实际值 Ax 与该范围的比例。该块在 T (周期性时间) 的相同时间内将数字 量输出 Q 置位为高,在剩余时间周期内将 Q 置位为低。

#### 时序图的示例

以下实例显示了 PWM 指令如何根据模拟量输入值来调制数字量输出信号:

#### 实例 1

模拟输入值: 500 (范围: 0 ...1000)

周期时间 T: 4 秒

PWM 功能的数字量输出是 2 秒高、2 秒低、2 秒高、2 秒低,并且只要参数"En"为高, 就会以这种模式继续下去。

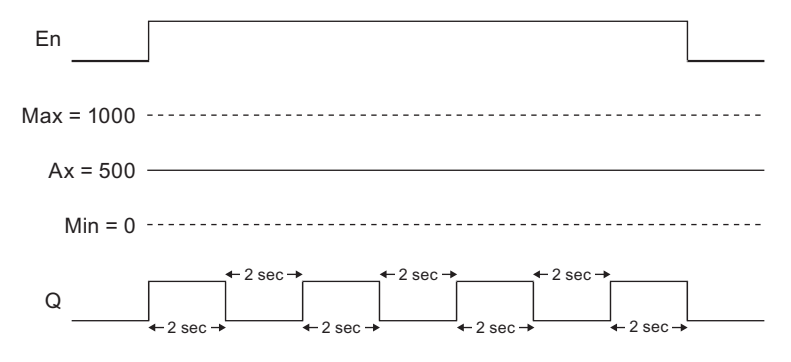

#### 实例 2

模拟输入值: 300(范围:0 ...1000)

周期时间 T: 10 秒

PWM 功能的数字量输出是 3 秒高、7 秒低、3 秒高、7 秒低,并且只要参数"En"为高, 就会以这种模式继续下去。

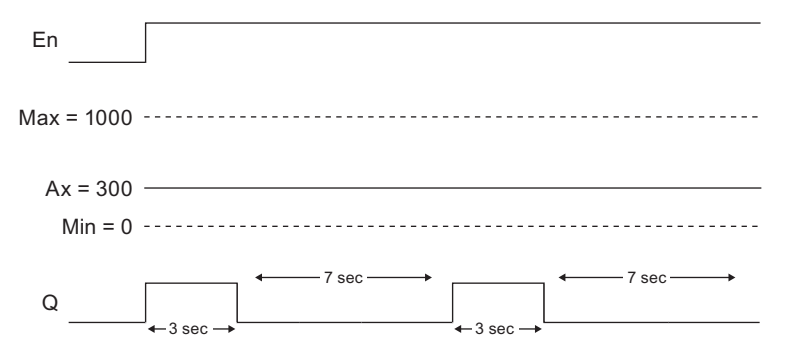

#### 计算规则

对于时间周期 T 的 (Ax - Min)/ (Max - Min), 当 Min < Ax < Max 时, Q = 1 对于时间周期 T 的 PT - [ (Ax - Min) / (Max - Min) ], Q = 0。

注意: 此次计算中 Ax 引用通过增益和偏移计算的 Ax 的实际值。

LOGO! 的功能

4.4 特殊功能表 - SF

#### 设置 Par 参数

下图显示了第一个示例在编程模式下的视图:

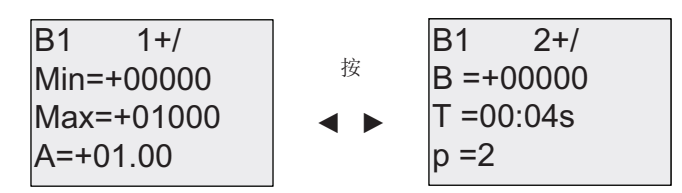

使用◀和▶键导航至 Min、Max、A、B、T 以及 P 等参数。对于一个数值的每个数字, 都可以使用▲和▼键来浏览其值选择。 使用▶键从第一个画面的最后一行导航至第二个画 面,然后使用《键从第二个画面的顶行导航至第一个画面。 使用 OK 键确认变更。

参数赋值模式中的视图:

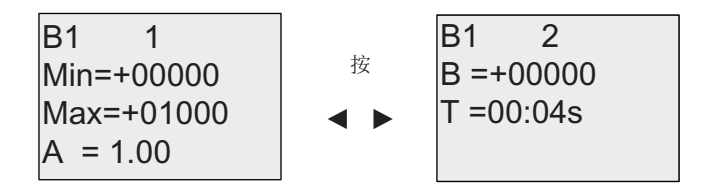

# <span id="page-224-0"></span>4.4.30 模拟算术

#### 简述

模拟算术功能块可以计算由用户定义的运算数和运算符构成的方程式的 AQ 值。

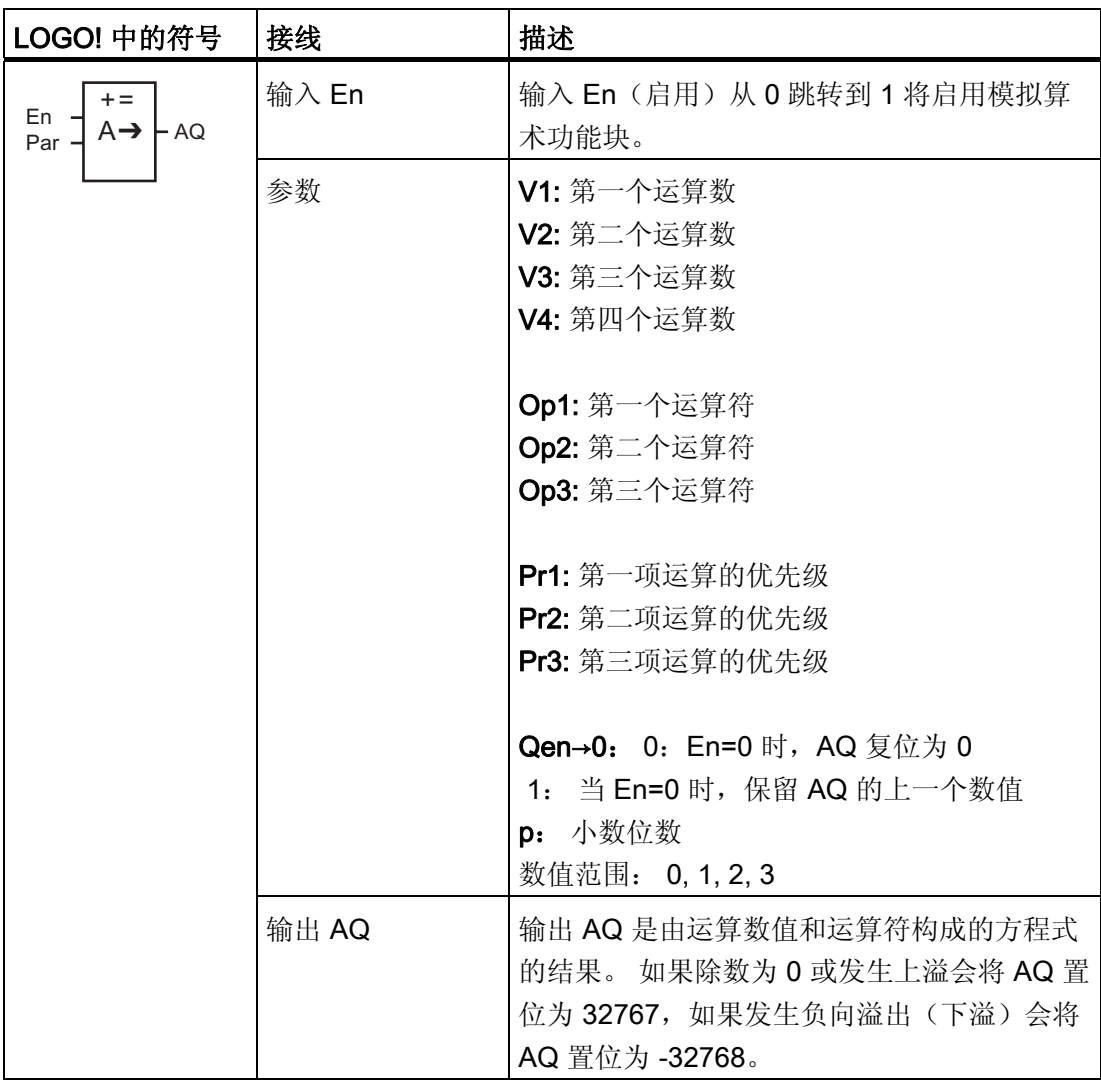

#### 参数 V1...V4

参数 V1...V4 的模拟量值可以从其他已经编程的功能中获取。 您可以使用以下功能的实际 值:

- [模拟量比较器](#page-176-0) (页 [177\)](#page-176-0) (实际值 Ax Ay)
- [模拟量阈值触发器](#page-170-0) (页 [171\)](#page-170-0)(实际值 Ax)
- [模拟量放大器](#page-184-0) (页 [185\)](#page-184-0) (实际值 Ax)
- [模拟量多路复用器](#page-206-0) (页 [207\)](#page-206-0)(实际值 AQ)
- [模拟量斜坡函数发生器](#page-209-0) (页 [210\)](#page-209-0)(实际值 AQ)
- 模拟算术 (实际值 AQ)
- PI [控制器](#page-214-0) (页 [215](#page-214-0)) (实际值 AQ)
- 增/[减计数器](#page-159-0) (页 [160](#page-159-0)) (实际值 Cnt)

您可以通过块编号选择所需的功能。 有关参数默认值的详细信息,请参考章节 [接通延迟](#page-129-0) (页 [130\)](#page-129-0)。

#### 说明

如果 V1、V2、V3 等参数的模拟量数字来源于另一个已经编程的功能,并且该功能的实 际数值超出了 V1 ... V4 的数值范围, 那么 LOGO! 将会显示极限数值: -32768 (如果此 数值小于下限值)或者 32767 (如果此数值大于上限值)。

#### 参数 p(小数点后的位数)

参数 p 仅适用于在消息文本中显示值 1、值 2、值 3、值 4 和 AQ。

#### 功能说明

模拟算术功能将四个运算和三个运算符组合在一起构成一个方程式。 运算符可以是以下 四个标准运算符中的任意一个: +、-、\* 或 /。 对于每个运算符,必须设置高(H)、中 (M)或低(L)中的一个唯一优先级。 将先执行高优先级的运算,然后执行中等优先级 的运算,最后执行低优先级的运算。 每项运算只能对应一个优先级。 运算数值可以参考 其它为提供该值而预定义的功能。 模拟算术功能将结果四舍五入为最近的整数值。

运算数值的个数固定为 4,运算符的个数固定为 3。如果需要使用的运算数更少,请使用 " + 0"或" \* 1"等构造结构补充剩余的参数。

您也可以配置启用参数 En=0 时的功能属性。功能块可以保持其最后的值或者被置位为 0。如果参数 Qen → 0 = 0,则 En=0 时,此功能将 AQ 置位为 0。如果参数 Qen → 0 = 1, 则 En=0 时, 此功能使 AQ 保留其最后的值。

#### 可能的错误: 除数为零或溢出

如果模拟算术功能块执行结果为除数为零或溢出,则它将置位表示发生的错误类型的内部 位。 可以在您的电路程序中编写模拟算术错误检测功能块来检测这些错误,并根据需要 控制程序行为。 您可以编写一个引用某一特定模拟算术功能块的模拟算术错误检测功能 块。

#### 示例

下表显示了一些简单的示例,说明了模拟算术功能块参数以及产生的方程式和输出值:

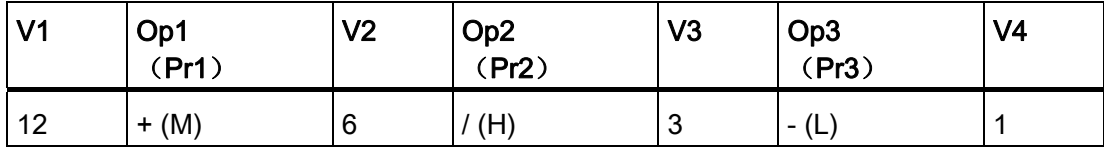

方程式: (12 + (6 / 3)) - 1 结果: 13

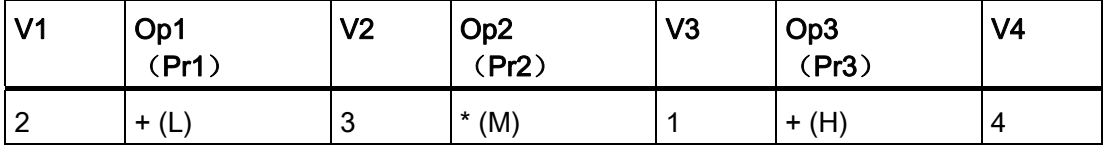

方程式: 2 + (3 \* (1 + 4)) 结果: 17

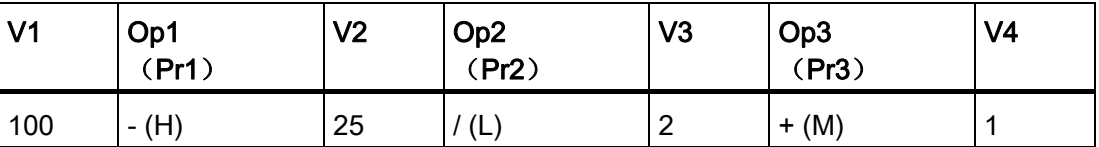

方程式: (100 - 25) / (2 + 1) 结果: 25

#### 设置 Par 参数

下图显示了第一个示例 (12 + (6 / 3)) - 1 在编程模式下的视图:

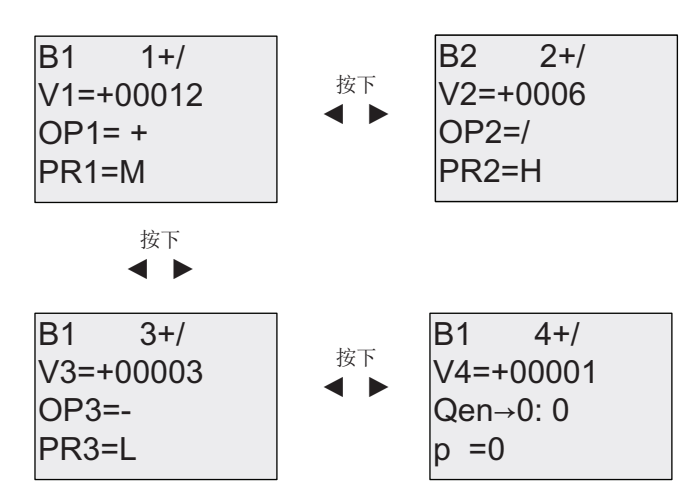

使用<和 键可以在画面上定位到所需的运算数、运算符和运算优先级。如果需要修改某 值时,可以使用▲和 难来浏览每个值的选择。 当光标位于 V1 至 V4 数值行时,可以使用 **■**键从一个画面返回到之前的画面, 使用 麗人 PR1 至 PR3 优先级行导航到下一个画 面。 使用 OK 键确认变更。

#### 4.4.31 模拟算术错误检测

#### 简述

如果错误发生在引用的[模拟算术功能块](#page-224-0) (页 [225](#page-224-0))中, 则模拟算术错误检测块将置位一个输 出。

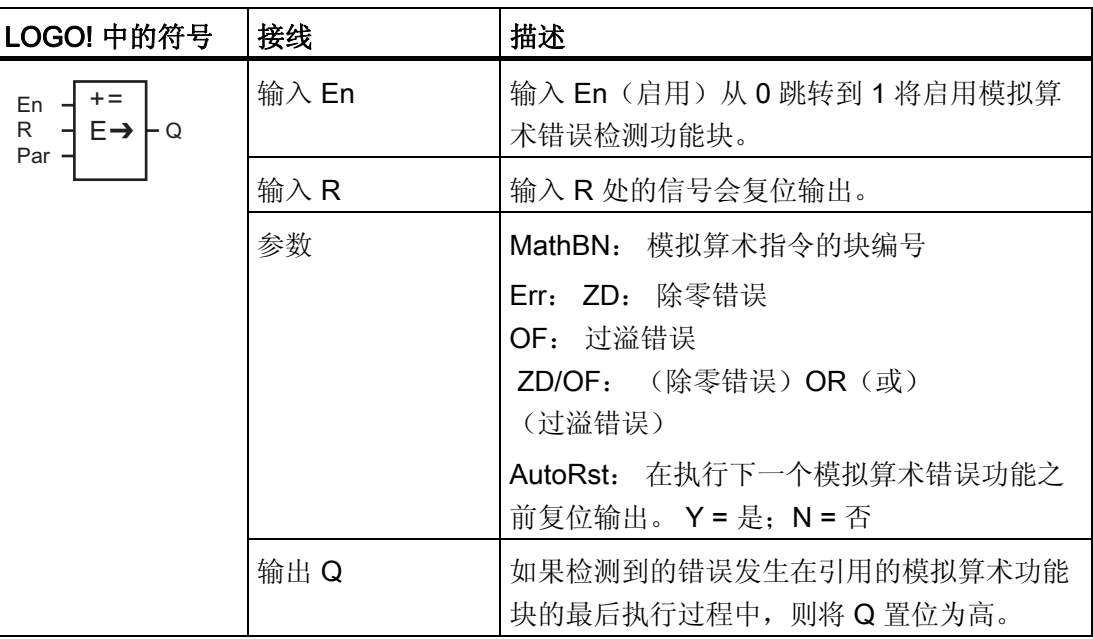

#### 参数 MathBN

MathBN 参数引用的值为一个已编程模拟算术功能块的块编号。

#### 功能说明

如果引用的模拟算术功能块出现错误,则模拟算术错误检测块将置位输出。 您可以编写 功能以在发生除数为零错误、溢出错误或两者中任何一种错误发生时置位输出。

如果置位了 AutoRst, 则输出会在下一次功能块执行前复位。如果未置位 AutoRst, 则不 论输出是否置位,输出将保持置位直到模拟算术错误检测功能使用 R 参数复位。 按照这 种方式进行,即使错误后来清除掉,电路仍知道某个节点曾发生错误。

在任意扫描周期内,如果引用的模拟算术功能块在模拟算术错误检测功能块之前执行,则 将在同一扫描周期内检测错误。如果引用的模拟算术功能块在模拟算术错误检测功能块之 后执行,则将在下一扫描周期内检测错误

#### 模拟算术错误检测逻辑表

下表中,Err 表示模拟算术错误检测指令的参数,其中这些参数用于选择要检测的错误的 类型。 ZD 表示在执行结束时通过模拟算术指令置位除数为零位: 如果出现错误为 1,否 则为 0。 OF 表示通过模拟算术指令置位溢出位: 如果出现错误为 1,否则为 0。 ZD/OF Err 参 数表示零除位和引用模拟算术指令溢出位的逻辑 OR(或)。 Q 表示模拟算术错误 检测功能的输出。 "x" 表示位可以为 0 或 1 且对输出无影响。

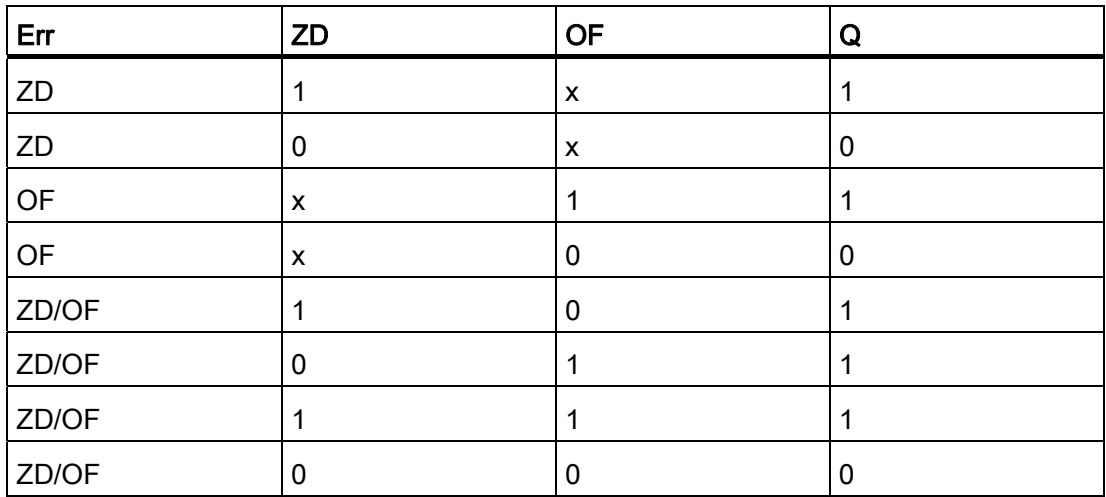

如果 MathBN 为空, 则输出 Q 始终为 0。

#### 设置 Par 参数

可以在编程模式或者参数赋值模式中设置 MathBN、AutoRst 和 Err 等参数。

编程模式中的显示(举例):

 $\overline{B3}$  +/  $Err=ZD/OF$ AutoRst=N NathBN=B001 - 已编程的模拟算术指令的块编号 < - ZD、OF 或者 ZD/OF — 自动复位 (Y或者 N)

使用⊿和⊾键可以在 MathBN、AutoRst 和 Err 三个参数之间进行导航。如果需要修改某 值时,可以使用▲和 键来浏览每个值的选择。 使用 OK 键确认变更。

参数赋值模式中的视图(举例):

 $B<sub>3</sub>$ Err=ZD/OF AutoRst=N MathBN=B001 <- 模拟算术指令的块编号 ← ZD、OF 或者 ZD/OF |← 自动复位 (Y或者 N)

# $\overline{5}$  LOGO! 的配置

参数赋值指配置功能块参数。 您可以设置时间功能的延迟时间、定时器的接通时间、计 数器阈值、运行小时计数器的监控间隔、触发器的接通和断开阈值等等。

您可以配置参数

- 在编程模式中
- 在参数赋值模式中

在编程模式中,电路程序的建立者也可以设置参数

在参数赋值模式中,允许编辑参数,而不需要修改电路程序。 从而可以无需切换到编程 模式,即可编辑参数。 优点: 电路程序保持受保护状态,但可以由用户进行匹配以满足 特定要求。

#### 说明

在参数赋值模式中,LOGO! 继续执行电路程序。

<span id="page-231-0"></span>LOGO! 的配置

5.1 选择参数赋值模式

# 5.1 选择参数赋值模式

按下 ESC 键从 RUN 模式转换到参数赋值模式:

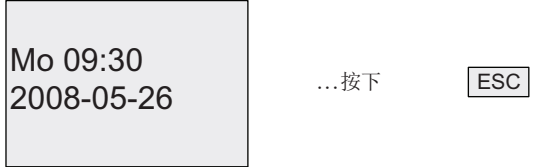

#### 说明

以下操作适用于 0BA2 以及更早系列的设备: 而可以通过按 ESC+OK 键进入参数赋值模 式。

LOGO! 切换到参数赋值模式并打开参数赋值菜单:

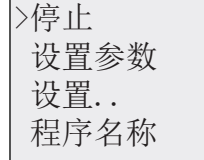

#### 参数赋值菜单中四个菜单项的说明

● 停止

您可以选择该指令停止电路程序,从而进入编程模式的主菜单。 操作步骤:

- 1. 移动">"光标到"停止": 按下▲或▼
- 2. 确认"停止": 按下 OK 键

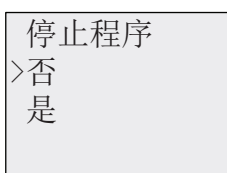

- 3. 移动">"光标到"是": 按下▲或▼
- 4. 确认"是": 按下 OK 键

LOGO! 显示编程模式中的主菜单:

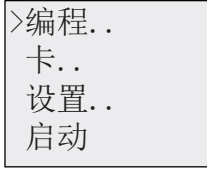

5.1 选择参数赋值模式

#### <span id="page-232-0"></span>● 设置参数

相关参数的信息请参见"[参数](#page-232-0) (页 [233\)](#page-232-0)"、"[选择参数](#page-233-0) (页 [234\)](#page-233-0)"和"[修改参数](#page-234-0) (页 [235](#page-234-0))"等章 节。

#### ● 设置..

有关各种设置的信息,请参见章节"设置 LOGO! [的默认数值](#page-236-0) (页 [237\)](#page-236-0)"。

#### ● 程序名称

使用该菜单命令可以读取电路程序的名称。 不允许 [在参数赋值模式下修改此名称](#page-78-0) (页 [79](#page-78-0))。

#### 5.1.1 参数

#### 说明

在下面的参数说明中,我们假设一直保持相关的默认参数模式("+")。 这是在参数赋值模 式中察看和编辑参数的前提条件! 见章节"[参数保护](#page-123-0) (页 [124](#page-123-0))"和"[同步](#page-101-0) (页 [102\)](#page-101-0)"。

参数有,例如:

- 定时器继电器的延迟时间。
- 定时器开关的接通时间(时间段)。
- 计数器阈值
- 运行小时计数器的监控时间
- 触发器阈值。

每个参数都由功能块编号(Bx)和参数的缩写进行标识。 举例:

- T: ...是可配置的时间。
- MI: ...是可配置的时间间隔。

#### 说明

使用 LOGO!Soft Comfort 也可以为功能块命名,详细信息,参见章节"[LOGO!](#page-252-0) 软件 (页 [253](#page-252-0))".

<span id="page-233-0"></span>LOGO! 的配置

5.1 选择参数赋值模式

#### 5.1.2 选择参数

选择参数的步骤:

1. 在参数赋值菜单上,选择

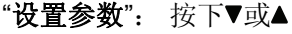

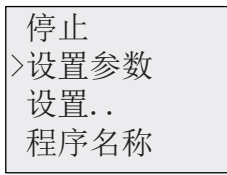

2. 按下 OK 键进行确认。

LOGO! 显示第一个参数。如果没有设置参数,您可以按下 ESC 键返回到参数赋值菜 单中。

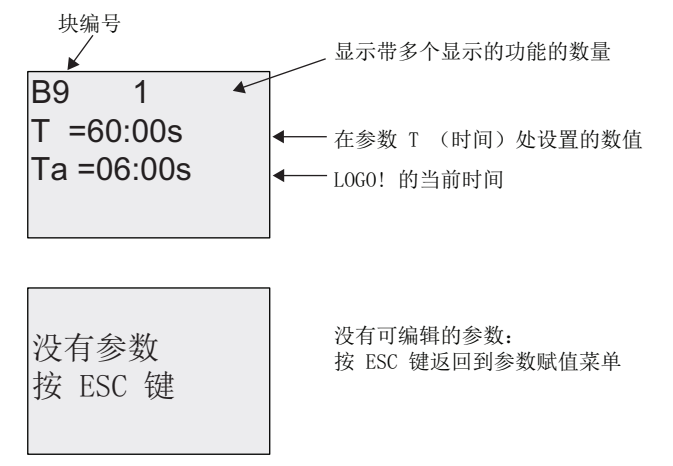

3. 现在,选择需要的参数: 按下▲或▼

4. 选择需要编辑的参数,按下 OK 键。

#### <span id="page-234-0"></span>5.1.3 修改参数

首先 [选择需要编辑的参数](#page-233-0) (页 [234](#page-233-0))。

- 现在,可以象在编程模式下一样,修改参数的数值:
- 1. 将光标移到您需要修改的位置上: 按下◀或▶
- 2. 如果需要修改时间值: 按下▲或▼
- 3. 确认该值: OK

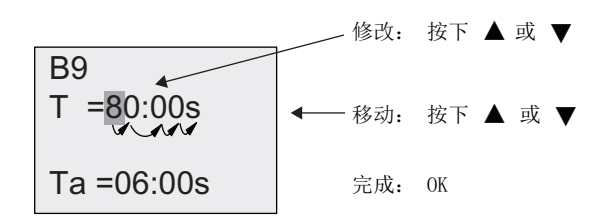

#### 说明

在系统处于RUN模式时,修改时间参数时也可修改时基(s = 秒, m = 分钟, h = 小 时)。 但是不适用于时间参数表示其他功能结果的情况(示例参见章节"[接通延迟](#page-129-0) (页 [130](#page-129-0))")。 在这种情况下您既不能更改数值也不能变更时基。 当您更改时基时,当 前时间被复位为 0 。

#### 时间 T 的当前值

参数赋值模式下的时间 T 视图:

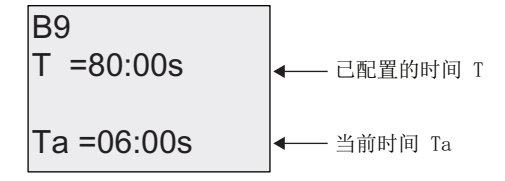

您可以修改配置的时间 T。

#### 当前定时器数值

参数赋值模式下定时器时间段的视图:

Off=10:00  $On = 09:00$ D=M-W-F-- $B1 \quad 1$ 

您可以修改接通/断开时间和日期。

LOGO! 的配置

5.1 选择参数赋值模式

#### 计数器的当前值

参数赋值模式下计数器参数视图:

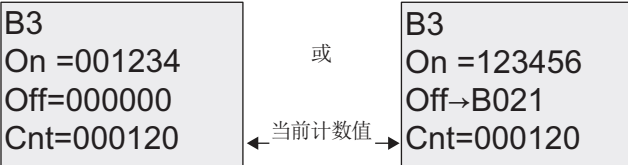

您可以修改接通/断开阈值。 但当接通/断开阈值表示其他功能的结果时,不能修改阈值 (参见章节"[增](#page-159-0)[/](#page-159-0)[减计数器](#page-159-0) (页 [160](#page-159-0))"中的示例, B021)。

#### 运行小时计数器的当前值

参数赋值模式下运行小时计数器参数视图:

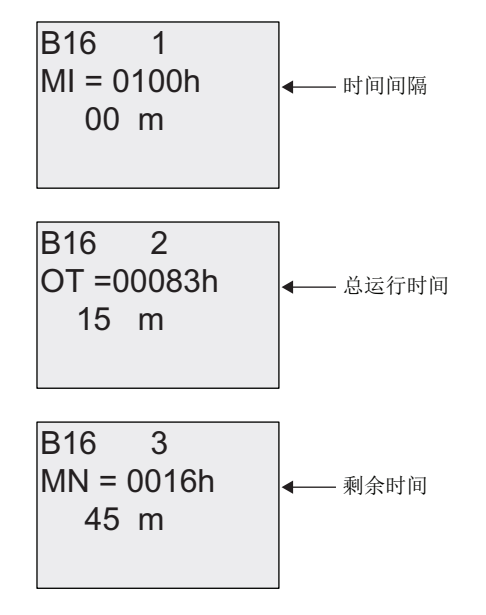

您可以编辑配置的时间间隔 MI。

## 阈值触发器的当前值

参数赋值模式下阈值触发器的参数视图:

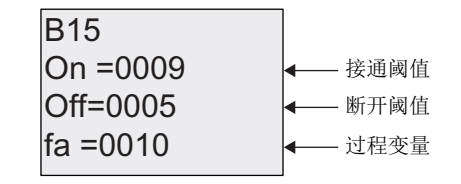

您可以修改接通/断开阈值。

# <span id="page-236-0"></span>5.2 LOGO! 的默认值设置

您可以为 LOGO! 基本模块设置以下默认值:

#### 时钟设置

您可以设置 [时间和日期](#page-237-0) (页 [238\)](#page-237-0)、夏令时/[冬令时转换](#page-97-0) (页 [98](#page-97-0))和 [同步的默认值](#page-101-0) (页 [102](#page-101-0)):

- 在参数赋值模式中,通过设置菜单进行("时钟"菜单项)
- 在编程模式中,通过设置菜单进行("时钟"菜单项)

#### 对比度和背光设置

您可以设置 [显示屏对比度和背光的默认值](#page-238-0) (页 [239\)](#page-238-0):

- 在参数赋值模式中,通过设置菜单进行("LCD"菜单项)
- 在编程模式中,通过设置菜单进行("LCD"菜单项)

#### 菜单语言

您可以 设置 LOGO! [菜单的显示语言](#page-239-0) (页 [240\)](#page-239-0):

- 在参数赋值模式中,通过设置菜单进行("菜单语言"菜单项)
- 在编程模式中,通过设置菜单进行("菜单语言"菜单项)

#### 基本模块模拟量输入的数量

LOGO! 基本模块、LOGO! 24/o 以及 LOGO! 12/24RC/o 支持四个模拟量输入。以前它们 仅支持两种。 您可以选择是在这些模块上 [使用两个模拟量输入还是使用四个模拟量输入](#page-241-0) (页 [242](#page-241-0)):

- 在参数赋值模式中,通过设置菜单进行("模拟输入数"菜单项)
- 在编程模式中,通过设置菜单进行("模拟输入数"菜单项)

#### 启动画面设置

您可以选择当 LOGO! 转换为 RUN 模式时, LOGO! 和 LOGO! TD 上的 [启动画面默认设](#page-242-0) [置](#page-242-0) (页 [243\)](#page-242-0)。

● 在参数赋值模式中,通过设置菜单进行("启动画面"菜单项)

#### 消息文本设置

您可以选择适用于源自编程菜单的所有 [消息文本功能块](#page-190-0) (页 [191\)](#page-190-0)的设置。

<span id="page-237-0"></span>LOGO! 的配置

5.2 LOGO! 的默认值设置

#### 5.2.1 设置时间和日期(LOGO! ... C)

您可以通过以下方式设置时间和日期

- 在参数赋值模式中,通过设置菜单进行("时钟"菜单项)
- 在编程模式中,通过设置菜单进行("时钟"菜单项)

#### 在参数赋值模式中,按照以下方式设置时间和日期:

- 1. [选择参数赋值模式](#page-231-0) (页 [232](#page-231-0))。
- 2. 在参数赋值菜单上,选择"设置..": 按下▼或▲

程序名称  $\triangleright$ 设置.. 设置参数 ↅ㲋

3. 确认"设置...": 按下 OK 键

4. 移动">"光标到"时钟": 按下▲或▼

- 5. 确认"时钟": 按下 OK 键
- 6. 移动">"光标到"设置时钟": 按下▲或▼
- 7. 确认"设置时钟": 按下 OK 键

#### 说明

只有当 LOGO! 配备了实时时钟(LOGO!..C)时,才能执行"设置时钟"指令。 通过"设置 时钟"指令可以设置 LOGO! 的实时时钟。

LOGO! 显示如下:

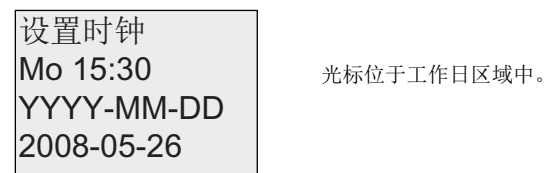

- 8. 选择工作日: 按下▲或▼
- 9. 将光标移动到下一个位置: 按下<或▶
- 10. 如果需要修改时间值: 按下▲或▼
- 11. 需要设置正确的时间时,重复步骤 9 和步骤 10。
- 12. 需要设置正确的日期时,重复步骤 9 和步骤 10。
- 13. 确认输入: 按下 OK 键

#### <span id="page-238-0"></span>在编程模式中,按照以下方式设置时间和日期:

如果您需要在编程模式下设置时间和日期,请选择主菜单中的"Setup",然后进入菜单项 "时钟" 和"设置时钟"。 现在您可以按照前面描述的步骤设置时间和工作日(同步骤 8)。

#### 5.2.2 设置显示屏对比度和背光选择

您可以设置显示屏对比度的默认值

- **●** 在参数赋值模式中,通过设置菜单进行("LCD"菜单项)
- 在编程模式中,通过设置菜单进行("LCD"菜单项)

#### 在参数赋值模式下设置显示屏对比度:

- 1. [选择参数赋值模式](#page-231-0) (页 [232](#page-231-0))。
- 2. 在参数赋值菜单上, 选择"设置": 按下▼或▲
- 3. 确认"设置...": 按下 OK 键
- 4. 在"设置"菜单上, 洗择"LCD": 按下▼或▲
- 5. 确认"LCD...": 按下 OK 键
- 6. 在默认状态下, 光标指向对比度。 如果没有指向该位置,移动">"光标到"对比度": 按下▲或▼
- 7. 确认"对比度": 按下 OK 键

LOGO! 显示如下: ⴢ㳽⿏

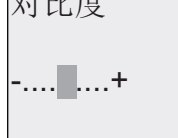

8. 如果需要变更显示对比度: 按下<或▶

9. 确认输入: 按下 OK 键

#### 在编程模式下设置显示屏对比度:

如果您需要在编程模式下设置显示屏对比度,请在主菜单中选择"设置",然后进入菜单项 "对比度"。现在您可以按照前面描述的步骤设置显示屏对比度(同步骤 8)。

<span id="page-239-0"></span>LOGO! 的配置

5.2 LOGO! 的默认值设置

#### 在参数赋值模式下设置背光:

- 1. 选择参数赋值模式。
- 2. 在参数赋值菜单上, 选择"设置": 按下▼或▲
- 3. 确认"设置...": 按下 OK 键
- 4. 在"设置"菜单上,选择"LCD": 按下▼或▲
- 5. 确认"LCD...": 按下 OK 键
- 6. 移动">"光标到"背光": 按下▲或▼
- 7. 确认"背光": 按下 OK 键
- 8. 移动">"光标到"默认" 或"常亮": 按下▲或▼

默认状态是背光始终开启。如果需要设置背光常亮,选择"常亮"。

#### 在编程模式下设置背光:

如果您需要在编程模式下设置显示屏对比度,请在主菜单中选择"设置",然后进入菜单项 "LCD"。 现在您可以按照前面描述的步骤设置背光(同步骤 6)。

注: LOGO! TD 得背光寿命为 20000 小时。

#### 5.2.3 设置菜单语言

LOGO! 菜单的语言可以是十种预定义的语言之一。

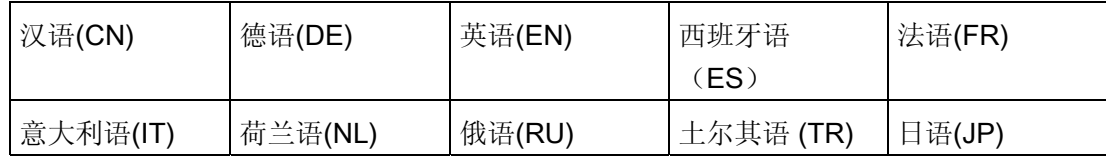

LOGO! 的配置 5.2 LOGO! 的默认值设置

#### 按照以下步骤在参数赋值模式中设置菜单语言:

- 1. [选择参数赋值模式](#page-231-0) (页 [232](#page-231-0))。
- 2. 在参数赋值菜单上, 选择"设置": 按下▼或▲
- 3. 确认"设置...": 按下 OK 键
- 4. 在"设置"菜单上,选择"菜单语言": 按下▼或▲
- 5. 确认"菜单语言": 按下 OK 键
- 6. 移动">"光标到您选择的 语言: 按下▲或▼
- 7. 确认语言选择。 按下 OK 键

#### 按照以下步骤在编程模式中设置菜单语言:

如果您需要在编程模式下设置显示屏对比度,请在主菜单中选择"设置",然后进入菜单项 "菜单语言"。现在您可以按照前面描述的步骤设置显示菜单语言(同步骤 6)。

#### 将 LOGO! 复位为其默认语言设置:

如果用户想要将 LOGO! 恢复为其默认语言设置(英语), 可以进行如下操作:

- 1. 关闭 LOGO! 电源并再次打开。
- 2. 在出现漏斗图标时,同时按下◀、▶和 OK 键直至英文菜单条目出现。

<span id="page-241-0"></span>5.2 LOGO! 的默认值设置

#### 5.2.4 基本模块上 AI 数量的设置

LOGO! 12/24RC/RCo 和 LOGO! 24/24o 都可以支持多达四个机载输入,这些输入既可以 用作数字量输入也可以用作模拟量输入(0 ...10V)。 然而不论用户使用与否,输入 I7 (AI1) 和 I8 (AI2) 都默认为模拟量输入。 而输入 I1 (AI3) and I2 (AI4) 为可选性模拟 量输入。同时 LOGO! 还有一个菜单, 从此菜单中您可以选择是使用两个模拟量输入(默 认为AI1 和 AI2)还是使用四个模拟量输入。 无论怎样设置,输入 I1 和 I2 均可用作数字 量输入。如果要将它们用作模拟量输入 Al3 和 Al4, 您必须将"模拟输入数"设置为 4 。 需要注意的是,LOGO! 基本模块上所配置的模拟量输入的数目会影响到后面与基本模块 连接的扩展模块上的模拟量输入的数量(见章节"[最大设置](#page-29-0)(页 [30](#page-29-0))")。

#### 按照以下步骤在参数赋值模式中设置 AI 数量:

- 1. [选择参数赋值模式](#page-231-0) (页 [232](#page-231-0))。
- 2. 在参数赋值菜单上, 选择"设置": 按下▼或▲
- 3. 确认"设置...": 按下 OK 键
- 4. 在"设置"菜单上,选择"模拟输入数": 按下▼或▲
- 5. 确认"模拟输入数": 按下 OK 键
- 6. 移动到"2AI" 或"4AI": 按下▲或▼
- 7. 确认选择。 按下 OK 键

#### 按照以下步骤在编程模式中设置 AI 数量:

如果您需要在编程模式下设置 AI 的数量,请在主菜单中选择"设置",然后进入菜单项"模 拟输入数"。 现在您可以按照前面描述的步骤设置 AI 的数量(同步骤 6)。

#### 说明

如果修改模拟量输入的数量,LOGO! 会自动重启。

#### <span id="page-242-0"></span>5.2.5 设定启动画面

您可以选择当 LOGO! 转换为运行模式时, LOGO! 和 LOGO! TD 上的启动画面默认设 置。 您可以通过设置菜单("启动画面"菜单项)在参数赋值模式中进行此种选择。

#### 按照以下步骤选择启动画面:

- 1. [选择参数赋值模式](#page-231-0) (页 [232](#page-231-0))。
- 2. 在参数赋值菜单上, 选择"设置..": 按下▼或▲
- 3. 确认"设置...": 按下 OK 键
- 4. 移动到"启动画面": 按下▲或▼

确认"启动画面": 按 OK 则 LOGO! 显示如下:

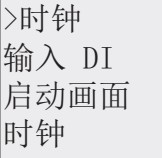

启动画面的当前设置显示在最后一行中。 默认设置为"时钟"。 您可以选择显示当前时间和日期或者数字输入的值:

5. 选择所需要的默认设置: 按下▲或▼

6. 确认输入: 按下 OK 键

LOGO! 显示您的选择。

先关闭 LOGO! 基本模块, 然后再启动此模块, 这样可以使变更生效。 当 LOGO! 处于运 行模式下时,LOGO! 和 LOGO! TD 都会显示您所选择的启动画面。

LOGO! 的配置

5.2 LOGO! 的默认值设置

LOGO! 为您提供以下用于保存程序和实时时钟支持的存储卡:

- LOGO! 存储卡
- LOGO! 电池卡
- LOGO! 存储器电池卡

三种卡均采用彩色编码, 易于识别。 并且这三种卡的大小各自不同。 LOGO! 存储卡(紫 色)用于保存电路程序。 LOGO! 电池卡(绿色)可供实时时钟多达两年的电池储备。 LOGO! 存储器电池卡(棕色) 既可以保存电路程序, 也可以用作实时时钟的电池储备。

# 警告

如果将电池卡或者存储器电池卡用在危险性的区域里,可能会导致人员伤亡或者财产损 失。

只可在非危险性的区域中使用电池卡或者存储器电池卡。

LOGO! 0BA6 存储卡和 LOGO! 0BA6 存储器电池卡的存储空间为 32 Kb: 四倍于 LOGO! 0BA5 存储卡的空间。

LOGO! 只允许在存储器中保存一个电路程序。 如果您需要修改电路程序或者创建第二个 程序,而不删除第一个程序,请首先在其他存储器上保存该程序。

您可以将 LOGO! 电路程序拷贝到 LOGO! 存储卡或者 LOGO! 存储器电池卡里。然后, 您可以将此卡插到另一个 LOGO! 上来拷贝里面的电路程序。这能够使您按照下列方式对 程序进行管理:

- 保存电路程序
- 复制电路程序
- 以邮件形式发送电路程序
- 在办公室里建立并测试您的电路程序,然后将它传输到控制柜的 LOGO! 上

LOGO! 配备了一个插卡盖。 LOGO! 存储卡、LOGO! 电池卡和 LOGO! 存储器电池卡是 分别供货的。

#### 说明

您并不一定需要使用存储卡或存储器电池卡来备份 LOGO! 中的电路程序。 当您完成编辑并退出编程模式时,LOGO! 电路程序会自动存储在非挥发性存储器中。

存储卡或存储器电池卡可以备份 LOGO! 电路程序存储器中的一切数据。 订货号请参见附 录部分的"[订货号](#page-310-0) (页 [311](#page-310-0))"。

5.2 LOGO! 的默认值设置

#### 兼容性(新 LOGO! 模块上的旧存储卡)

...对于以前的型号(0BA4 和 0BA5 系列的设备):

所有的 0BA6 都可以读取写入 0BA5 存储卡中的数据。 但是不能读取 0BA4 存储卡中的 数据。

...对于以前的型号(0BA0 到 0BA3 系列的设备):

包含写入到早前版本(0BA0 到 0BA3)中数据的存储卡不能在 0BA4 以及之后的 LOGO! 系列产品上使用。如果 LOGO! 系统检测到这类"旧"的存储卡, 将在显示屏上输出消息"未 知卡/按 ESC 键"。

同样,0BA4 或者之后系列的存储卡也不能用在 LOGO! 0BA0 到 0BA3 系列的设备上。

#### 兼容性(旧的 LOGO! 模块上的新存储卡、电池卡或者存储器电池卡)

LOGO! 0BA6 存储卡可以用在 0BA4 或者 0BA5 系列设备中来存储电路程序, 但是它们 不可用在 0BA0 至 0BA3 系列的设备中。

已经存储有 LOGO! 0BA6 电路程序的 LOGO! 0BA6 存储卡或者 LOGO! 0BA6 存储器电 池卡只能用在 LOGO! 0BA6 系列的设备中。

LOGO! 0BA6 电池卡或者 LOGO! 0BA6 存储器电池卡只能用于 0BA6 系统的设备中。

#### 电路程序的向上兼容性

之前的型号 0BA0 到 0BA5 写入的电路程序可以通过 LOGO!Soft Comfort 传输到 0BA6 设备上。

6.1 安全功能(副本保护)

### 6.1 安全功能(副本保护)

安全功能可以为存储卡或存储器电池卡上的电路程序提供副本保护。

#### 不受保护的存储卡

您可以任意地编辑电路程序,在存储卡或存储器电池卡和设备间交换数据。

#### 受保护的存储卡

电路程序受保护,当电路程序从受保护的程序存储器或存储器电池卡传输到 LOGO! 时。

为执行 LOGO! 中的电路程序, 在 RUN 模式下, 受保护的存储卡必须一直插在设备上, 即:保存在此卡上的电路程序不能复制到其他 LOGO! 设备上。

除此之外,受保护的电路程序为写保护程序。

有密码保护的电路程序在输入正确的密码后,不再受保护,您可以任意编辑程序和取出存 储卡或存储器电池卡。

#### 说明

当您为存储卡或存储器电池卡建立电路程序时,需要为其设置[密码](#page-79-0)(页[80](#page-79-0)),凭此密码可 以进行后续编辑。

#### 密码和保护功能之间的关系

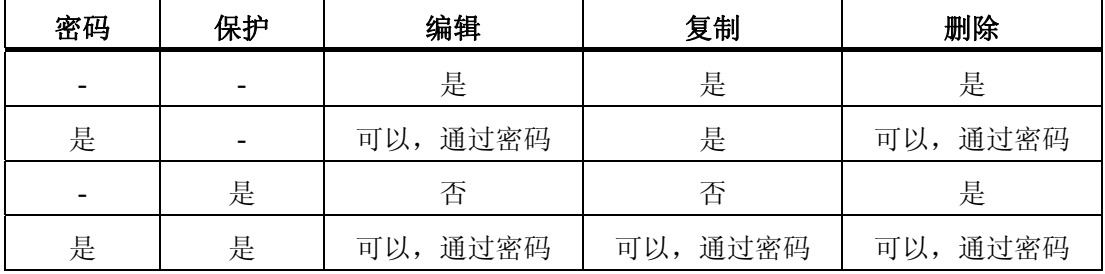

6.1 安全功能(副本保护)

#### 指定安全功能

需要将一个电路程序和副本保护功能分配给存储卡或存储器电池卡时,打开编程模式并选 择"卡"。

- 1. 将 LOGO! 切换到编程模式(ESC / >停止)。
- 2. 选择"卡"命令: 按下▲或▼
- 3. 确认"卡": 按下 OK 键
- 4. 移动">"光标到"副本保护": 按下▲或▼
- 5. 确认"副本保护": 按下 OK 键

LOGO! 显示如下:

否 圖本保护: 是 〉否

当前的副本保护设置显示在最后一行中。默认情况下,此监控功能处于禁用状态("否": 禁用)。

#### 启用安全功能

按照以下步骤设置安全功能:

1. 移动">"光标到"是": 按下▲或▼

2. 确认"是": 按下 OK 键

LOGO! 显示如下:

是 圖本保护: 是 >否

#### 说明

这只为存储卡或存储器电池卡生成一个电路程序和副本保护功能;但电路程序本身必须单 独从 [LOGO!](#page-249-0) (页 [250\)](#page-249-0)复制到存储卡或存储器电池卡上。 (在通电时可以完成此复制。) 您始终可以将"否"(安全功能禁用)修改为"是"(安全功能启用)。

只有当存储卡或存储器电池卡不包含电路程序时,才能从"是"(安全功能启用)修改为 "否"(安全功能禁用)。

6.2 插入和移除存储卡和电池卡

# <span id="page-248-0"></span>6.2 插入和移除存储卡和电池卡

当您在拆卸存储卡或存储器电池卡时,而该卡包含带副本保护的电路程序,请注意: 只 有当系统处于运行模式下,卡一直插在设备上时,才执行卡上保存的电路程序。 当取出存储卡或存储器电池卡后,LOGO! 输出消息"没有程序"。 系统处于 RUN 模式时就 拔出存储卡会导致非法的运行状态。 请务必注意以下警告:

# 警告

切勿用手指或金属或其他导电体接触存储卡敞开的卡槽。 如无意中将 L1 和 N 的极性反接,存储卡插座有可能带电。 只有专业的技术人员才能取出存储卡或存储器电池卡。

#### 拆卸存储卡或者存储器电池卡

在拆卸存储卡时,小心地将一个 3 mm 的螺丝刀插入存储卡或存储器电池卡上端的插槽 中,平稳地模块撬离少许。 然后拿出存储卡。

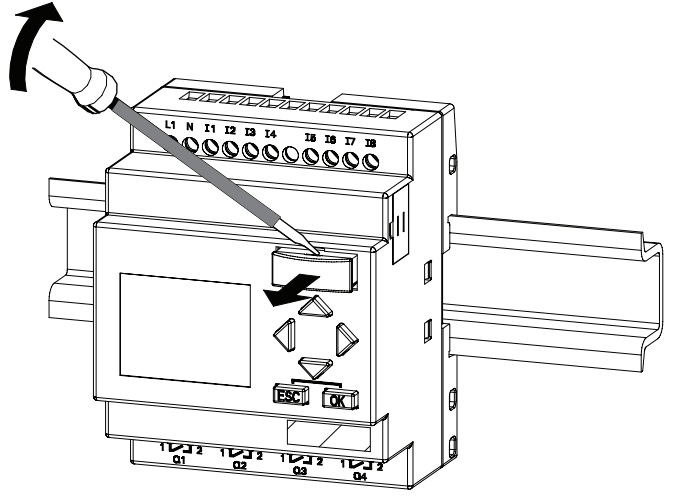

要拆卸电池卡或存储器电池卡,滑动 3 mm 的螺丝刀从卡上表面的插槽插入,直至插到背 面, 然后卡住螺丝刀,用手将卡拔出。

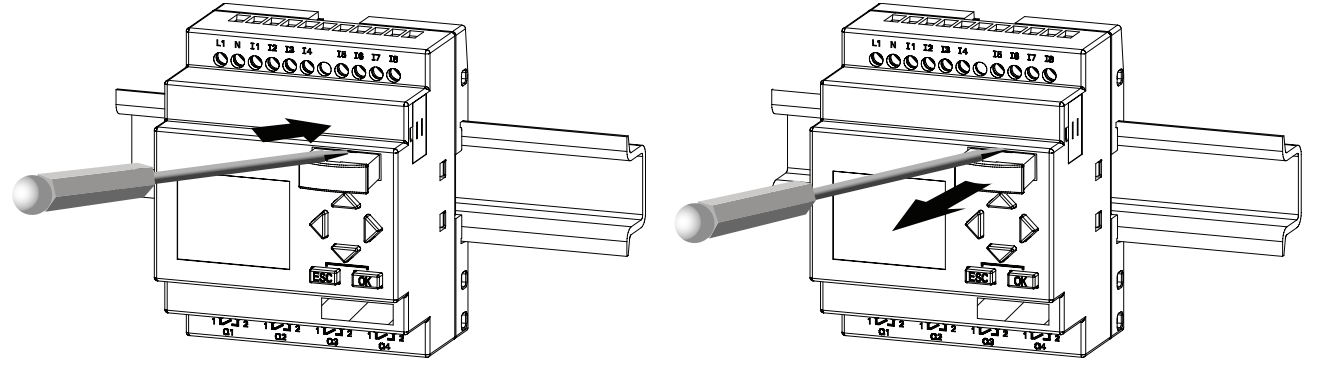

<span id="page-249-0"></span>6.3 从 LOGO! 复制数据到存储卡

#### 插入存储卡、电池卡或者存储器电池卡

存储卡、电池卡或存储器电池卡的插槽入口端的右下方被切成斜面 因此卡的边缘也相应 地被切成斜面。 编码可以防止卡的插入方式有误。 插入存储卡、电池卡或存储器 电池 卡,并推动直至其卡住。

# 6.3 从 LOGO! 复制数据到存储卡

按照以下步骤将电路程序复制到存储卡或存储器电池卡中:

- 1. 将存储卡或者存储器电池卡插入卡槽中。
- 2. 将 LOGO! 切换到编程模式(ESC / >停止)。

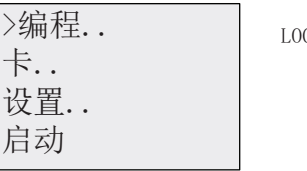

G0! 的主菜单

- 3. 主菜单打开。洗择"卡"命今: 按下▲或▼
- 4. 按下 OK 键。 下级菜单打开。

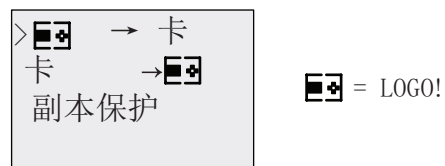

- 5. 移动">"光标到"LOGO →卡" (如果需要的话): 按下▲或▼
- 6. 按下 OK 键。

LOGO! 现在将电路程序复制到存储卡或存储器电池卡中。 (如果存储卡属于不兼容的 0BA0 到 0BA3 型号, 则 LOGO! 显示消息: "未知卡/按 ESC"。)

LOGO! 完成复制后,会自动返回到主菜单:

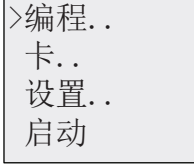

现在, 电路程序副本已经保存到存储卡上或者存储器电池卡上, 您可以卸除存储卡。 请 不要忘记盖上卡槽盖。

如果 LOGO! 正在复制电路程序时出现电源故障,请在电源恢复后重复此过程。

#### 说明

LOGO! 中受保护的密码同样对存储卡或存储器电池卡上的程序生效。

6.4 从存储卡复制数据到 LOGO!

# 6.4 从存储卡复制数据到 LOGO!

您可以将兼容的存储卡或存储器电池卡上的电路程序复制到 LOGO! 中,有两种方法:

- 在 LOGO! 启动时自动复制 (上电)
- 通过 LOGO! 的"卡"菜单

#### 说明

如果模块/卡上的程序受密码保护,则复制到 LOGO! 中的程序也受该密码保护。

#### 在 LOGO! 启动时自动复制

请按如下步骤操作:

- 1. 断开 LOGO! 的电源(断电)
- 2. 取下卡槽外盖。
- 3. 将程序模块/卡插入到相应卡槽中。
- 4. 接通 LOGO! 的电源

LOGO! 将程序模块/卡的程序复制到 LOGO! 中。 (如果存储卡属于不兼容的 0BA0 到 0BA3 型号, 则 LOGO! 显示消息: "未知卡/按 ESC"。)

LOGO! 完成复制后,会打开到主菜单:

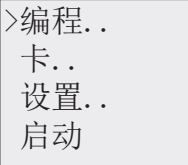

#### 说明

在切换 LOGO! 到 RUN 模式前,请确保 LOGO! 控制的系统的安全性。

- 5. 移动">"光标到"启动": 按下▲或▼
- 6. 按下 OK 键。

6.4 从存储卡复制数据到 LOGO!

#### 通过"卡"菜单进行复制

有关更换存储卡或存储器电池卡的详细信息,亦见章节"[插入和移除存储器电池卡](#page-248-0) (页 [249\)](#page-248-0)"。

按照以下步骤将存储卡或存储器电池卡中的程序复制到 LOGO! 中:

- 1. 插入存储卡或者存储器电池卡
- 2. 将 LOGO! 切换到编程模式(ESC / >停止)。

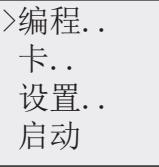

- 3. 移动">"光标到"卡": 按下▲或▼
- 4. 按下 OK 键。 下级菜单打开。
- 5. 移动">"光标到"卡→ LOGO": 按下▲或▼

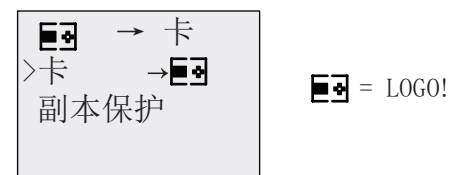

6. 按下 OK 键。

LOGO! 将电路程序从存储卡或存储器电池卡复制到 LOGO! 中。 (如果存储卡属于不兼 容的 0BA0 到 0BA3 型号, 则 LOGO! 显示消息: "未知卡/按 ESC"。)

LOGO! 完成复制后,会自动返回到主菜单。
# LOGO! 的软件 The control of the control of the control of the control of the control of the control of the control <br>The control of the control of the control of the control of the control of the control of the control of the

### 7.1 LOGO! 的软件

LOGO!Soft Comfort 是 PC 上的编程软件包。该软件提供很多特性, 例如:

- 一个图形界面,用于通过梯形图 (触点图/电路图) 或功能块图 (功能图) 以离线建立 电路程序。
- 在 PC 上仿真电路程序
- 生成和打印电路程序的概览图
- 在硬盘或其它存储介质上保存电路程序副本
- 比较电路程序
- 使功能块配置更加简便
- 双向传送电路程序:
	- 从 LOGO! 到 PC
	- 从 PC 到 LOGO!
- 读取运行小时计数器的数值
- 设置时间
- 夏令时/冬令时转换
- 在线测试 显示 LOGO! 在 RUN 模式下的状态修改和过程变量:
	- 数字量 I/O 状态、标志、位移寄存器位和光标键的
	- 所有模拟量 I/O 和标志的数值
	- 所有功能块的结果
	- 所选功能块的当前值(包含时间)
- 通过 PC 启动和停止电路程序 (RUN、STOP)

### LOGO! 替代了传统编程方法

正如所示,LOGO!Soft Comfort 是替代传统工程方法的新型软件,它具有以下优点:

- 您可以在 PC 上设计电路程序。
- 您可以在计算机上仿真电路程序并可以在系统中实际应用前修改其功能。
- 您可以为电路程序添加注释,并进行备份。
- 您可以在您 PC 的文件系统中备份电路程序,从而可以直接进行修改。
- 只需很少的几个关键步骤,即可从 LOGO! 下载电路程序。

### LOGO!SoftComfort

LOGO!Soft Comfort 的运行环境:Windows Vista®、Windows 98®、Windows NT 4.0®、 Windows Me®、Windows 2000®、Windows XP®、Linux®和 Mac OS X®。 LOGO!Soft Comfort 具有客户机/服务器运行能力。您还可以高度自由和轻松地创建您的电路程序。

### LOGO!Soft Comfort V6.1 版本

这是 LOGO!Soft Comfort 的最新版本。 本手册中说明的所有设备功能和属性都可以参见 6.1 版本。

### 升级旧版本的 LOGO!Soft Comfort

您可以使用 LOGO!Soft Comfort V6.1 的升级软件来将 LOGO!Soft Comfort V1.0、V2.0、 V3.0、V4.0 和 V5.0 等旧版本升级到 V6.1 版。

订货号请参见附录部分的"订货号"。

### 说明

如果没有安装完整版本,您可以按照如下方式进行升级:

- 从 CD 光盘中安装新软件。
- 当系统提示以前的版本时,将老的 LOGO!Soft Comfort CD 光盘放入 CD 光盘驱动器 中。
- 将浏览器定位到 CD 光盘的目录"..\Tools\Application"。

### 最新资料和信息

您可以从前言介绍的网站上免费下载该软件的演示版。

关于更新、升级和 LOGO!Soft Comfort 更新中心的详细信息,请参见 LOGO!Soft Comfort 在线帮助。

LOGO! 的软件

7.2 将 LOGO! 与 PC 进行连接

### 7.2 将 LOGO! 与 PC 进行连接

#### 连接 PC 电缆

在将 LOGO! 与 PC 进行连接时需要用到 LOGO! PC电缆。见附件"[订货号](#page-310-0) (页 [311](#page-310-0))"。

关闭 LOGO! 基本模块的电源。 取出 LOGO! 上的盖板、存储卡或者存储器电池卡, 然后 将电缆一端连接到此插座上。 将电缆的另一端连接到 PC 上的串行端口。

#### 连接 USB PC 电缆

您也可以使用 LOGO! USB PC 电缆将 LOGO! 和 PC 连接起来。有关本电缆的订货号, 请见附件"[订货号](#page-310-0) (页 [311](#page-310-0))"。

取出 LOGO! 上的盖板、存储卡、电池卡或存储器电池卡, 然后将电缆一端连接到此 插座 上。 将电缆的另一端连接到 PC 上的 USB 端口上。

#### 将 LOGO! 切换到 PC ↔ LOGO! 模式

使用 PC 停止带/不带显示屏的 LOGO!(参见 LOGO!Soft Comfort 在线帮助), 或者在带 显示屏的设备上选择"ESC / >停止"命令, 按下"是"确认输入。

当 LOGO! 处于 STOP 模式并且和 PC 相连时, 可以执行以下 PC 命令:

- 将 LOGO! 切换到 RUN 模式
- 读写电路程序
- 读写夏令时/冬令时

在 STOP 状态中开始上载/下载时,会自动显示以下内容:

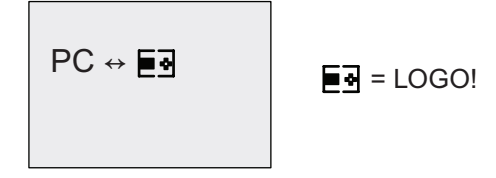

#### 说明

您可以按照以下方法将早于 0BA3 、带/不带显示屏的设备切换到 PC ↔ LOGO 模式中:

- 1. 接通 LOGO! 的电源。
- 2. 取出盖板、存储、电池或者存储器电池卡并将电缆一端连接到此插座上。
- 3. 打开电源。

LOGO! 自动切换到 PC ↔ LOGO 模式。

PC 现在可以访问 LOGO! 了 此功能的详细信息请参见 LOGO!Soft Comfort 在线帮助。 关于不带显示屏的 LOGO! 型号的更多信息,请参见附录"[不带显示的](#page-302-0) [LOGO!](#page-302-0) (页 [303\)](#page-302-0)"。 LOGO! 的软件

7.2 将 LOGO! 与 PC 进行连接

### 退出 PC ↔ LOGO 模式

如果数据传输结束,则到 PC 的连接会自动关闭。

### 说明

如果使用 LOGO!Soft Comfort 创建的电路程序受密码保护,则电路程序和此密码都下载 到 LOGO! 中。 数据传输结束时,将出现密码提示。

只有当在 LOGO!Soft Comfort 中输入正确的密码后,才能上载 LOGO! 中建立的、受密码 保护的电路程序。

#### 说明

在西门子LOGO!网站 [\(http://www.siemens.com/logo\)](http://www.siemens.com/logo)上我们为所有用户免费提供了 LOGO! 的应用实例, 按如下步骤进行操作: 产品&解决方案→应用→应用实例。 我们对所提供的应用实例的完全正确性不作出承诺,只是作为使用 LOGO! 的通用信息, 这些实例可能与用户特定的解决方案有所不同。 西门子保留变更的权利。 对于系统的操作,用户自己承担责任。 安全事宜请参考有关的国家标准以及与系统有关 的安装规则。

在上述互联网网址上,您可以找到以下的应用实例(和更深入的应用决窍):

- 温室植物浇水
- 传送带控制系统
- 弯曲机的控制系统
- 商店橱窗照明
- 电铃系统(例如用于一个学校)
- 停车地段监视
- 户外照明
- 百叶窗控制系统
- 家用内部和外部照明
- 奶油搅拌器的控制系统
- 体育馆照明
- 3 种恒定负载的控制
- 用于大截面电缆焊接机的顺序控制系统
- 步进开关(例如用于风扇)
- 锅炉顺序控制
- 多个泵集中控制的控制系统
- 切割装置(例如用于费爆线)
- 监视使用的时间阶段(例如用于太阳能系统)
- 智能脚踏开关(例如用于预选速度)
- 提升平台的控制
- 纺织品浸染―加热和传送控制系统
- 粮仓充填系统
- 带有位于显示所计数对象总数的 LOGO! TD 之上消息文本的填充站

您还可以在网络上查找到对应用的描述和及其相对应的电路程序。 您可以通过 Adobe AcrobatReader 来阅读这些\*.pdf 格式的文件。 如果您在计算机上安装了 LOGO!Soft Comfort 软件, 那么您只需点击磁盘图标来下载相关的电路程序, 这些程序可以满足应用 需要,您可以通过 PC 电缆来直接将这些程序下载到 LOGO! 中。

### LOGO! 的优点

LOGO! 具有多种特别实用的功能

- 集成的 LOGO! 功能可代替一定数量的辅助开关设备
- 节省接线和安装工作 因为接线可在 LOGO! 内部完成。
- 用于减少控制柜或者配线箱中组件的空间要求。 较小的控制柜或者配线箱的空间会更 加合理有效。
- 以后如增加或改变功能,不需要安装附加的开关设备或接线。
- 为家庭或商用建筑提供新的、增加的功能。 举例:
	- 家庭安全系统: LOGO! 可以在用户度假时有间隔地接通和断开居室灯,或打开、 关闭百叶窗。
	- 中央供暖: LOGO! 会在确实需用水或加热时才运行循环泵。
	- 冷却系统: LOGO! 有规律地自动解冻冷却系统,从而节省能源。
	- 水池和阳台定时自动接通照明。

最后, 您还可以:

- 使用市场上能提供的按钮和开关,这样易于安装一个家用系统。
- LOGO! 内装有电源, 能直接连接到室内电源插座。

#### 您还需要更多的信息吗?

有关 LOGO! 的详细信息, 请访问我们的主页。 请参见 [前言](#page-2-0) (页 [3\)](#page-2-0)部分的 URL。

### 您有什么建议吗?

LOGO! 肯定还会有许多更为有用的用途。如果您知道其中一个用途, 请告知我们。 我们 将尽我们所能来收集所有的意见和建议。 不管您的 LOGO! 电路是复杂还是简单,都请您 告知我们。 我们很乐意收到您的建议。

通讯地址:

Siemens AG A&D AS FA PS4 PO box 48 48 D-90327 Nuremberg ### A.1 通用技术数据

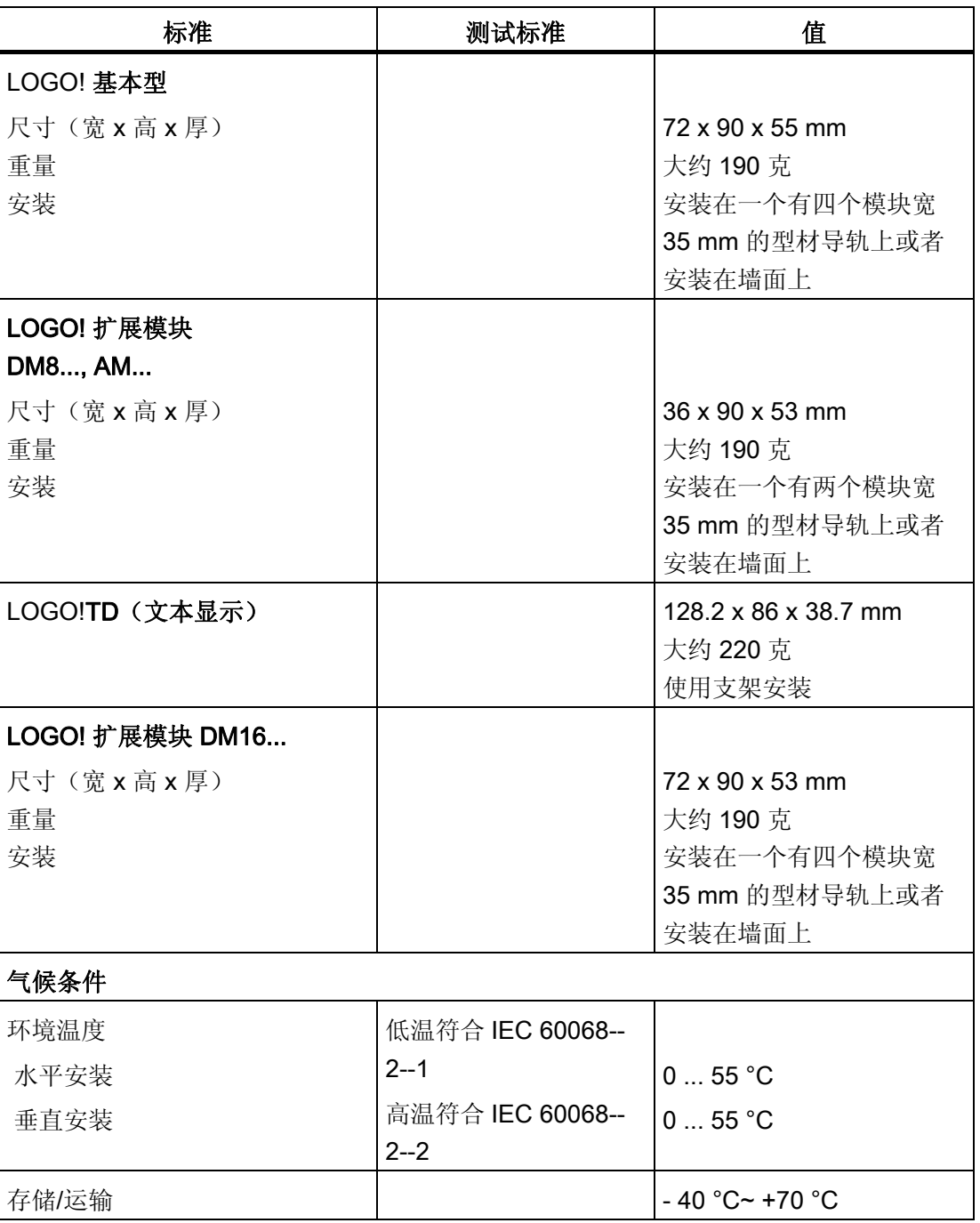

A.1 通用技术数据

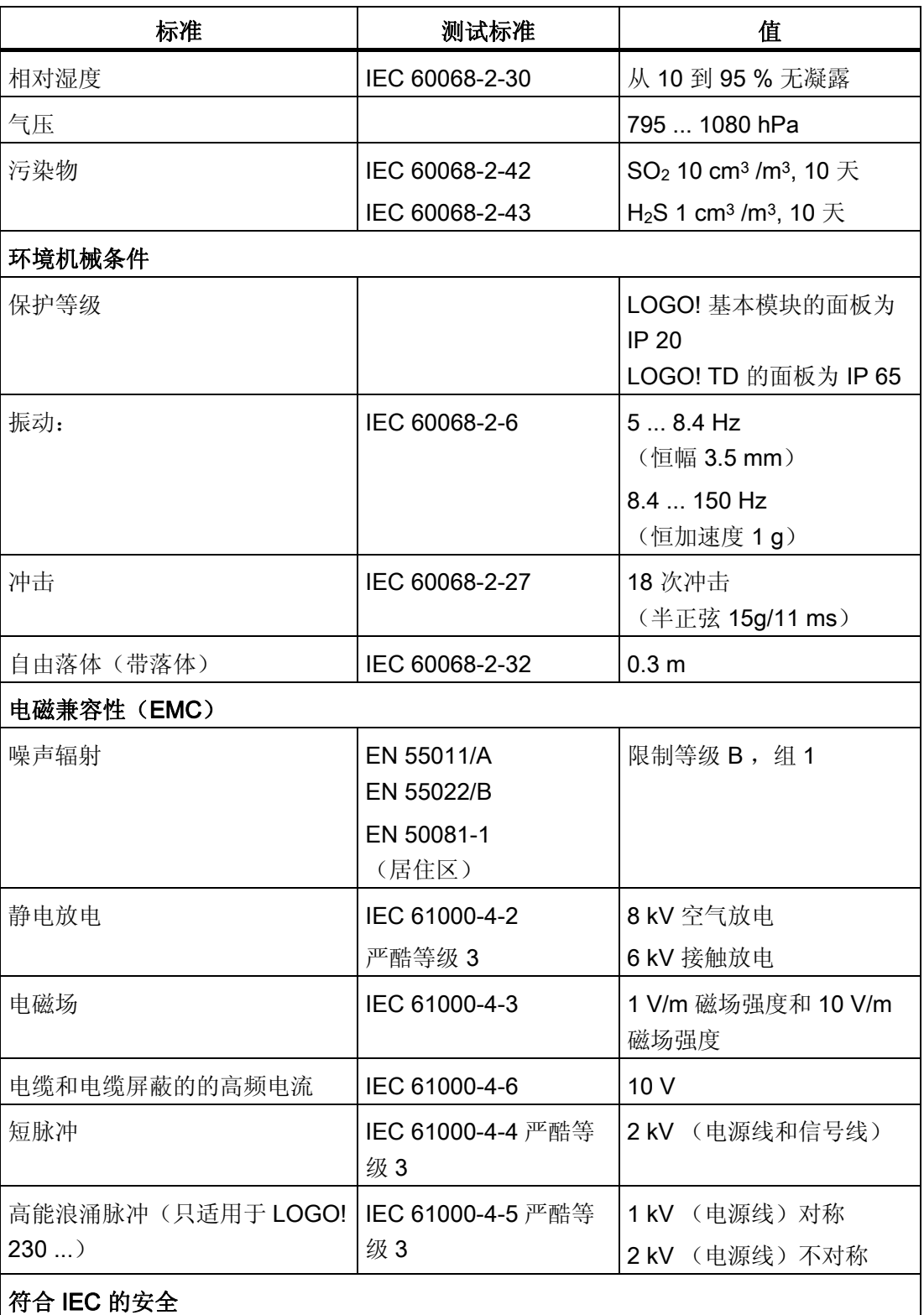

A.1 通用技术数据

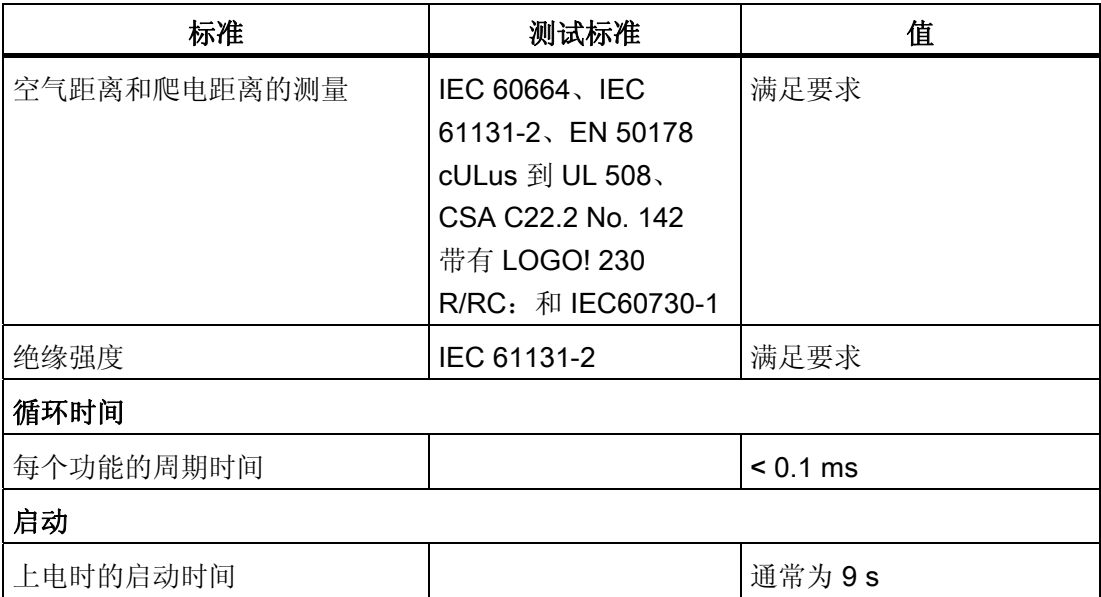

A.2 技术数据: LOGO! 230...

### A.2 技术数据: LOGO! 230...

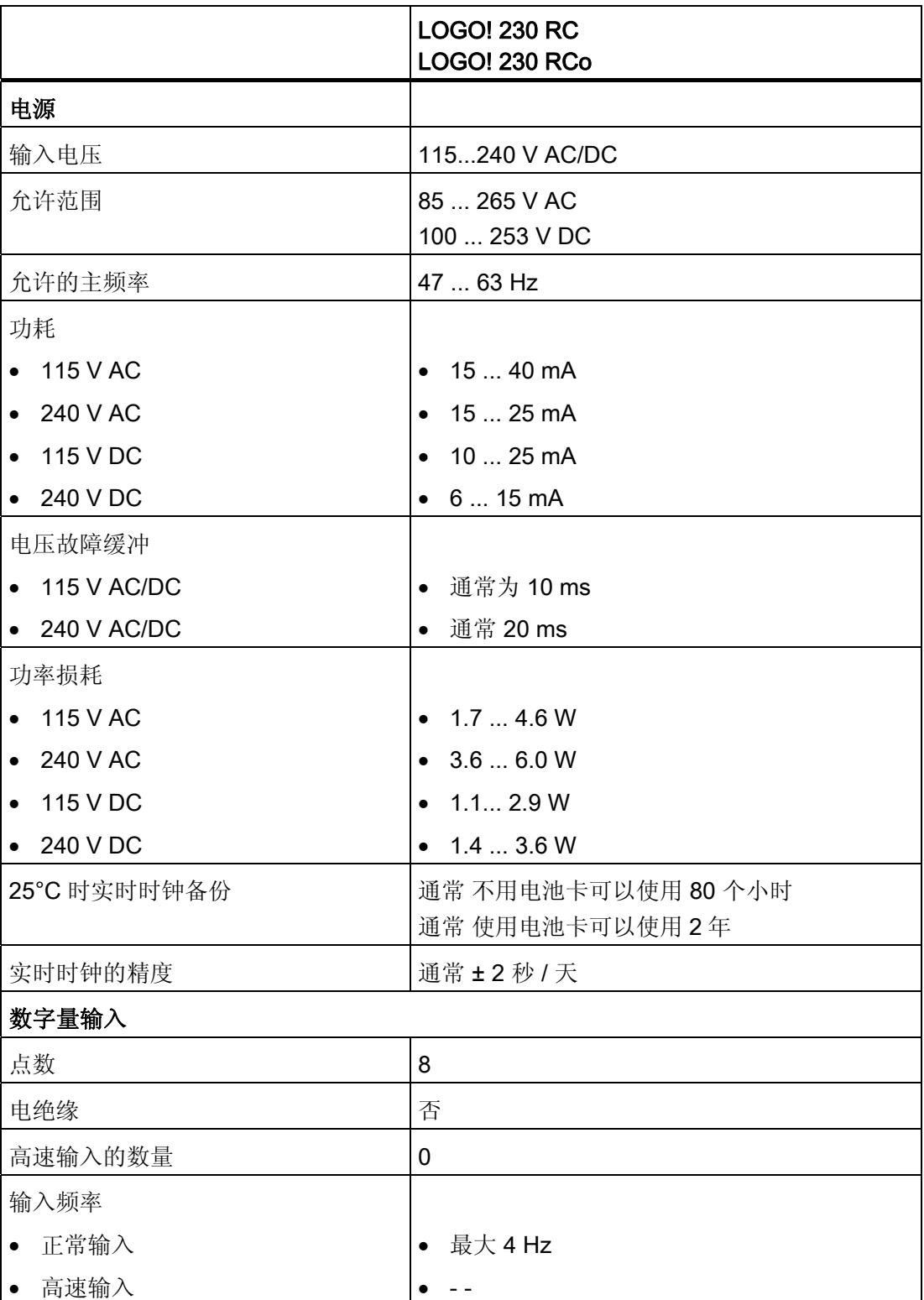

A.2 技术数据: LOGO! 230...

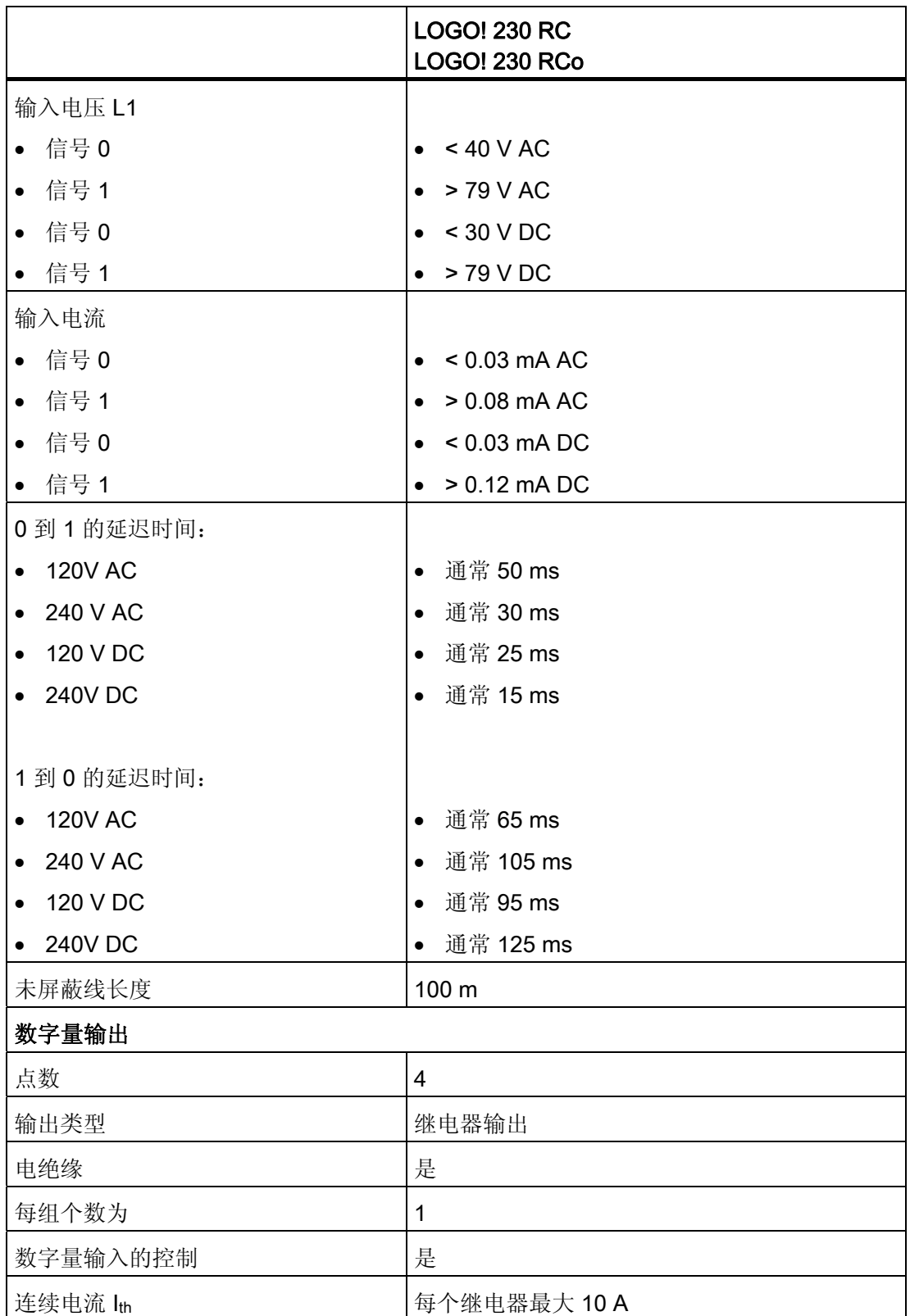

A.2 技术数据: LOGO! 230...

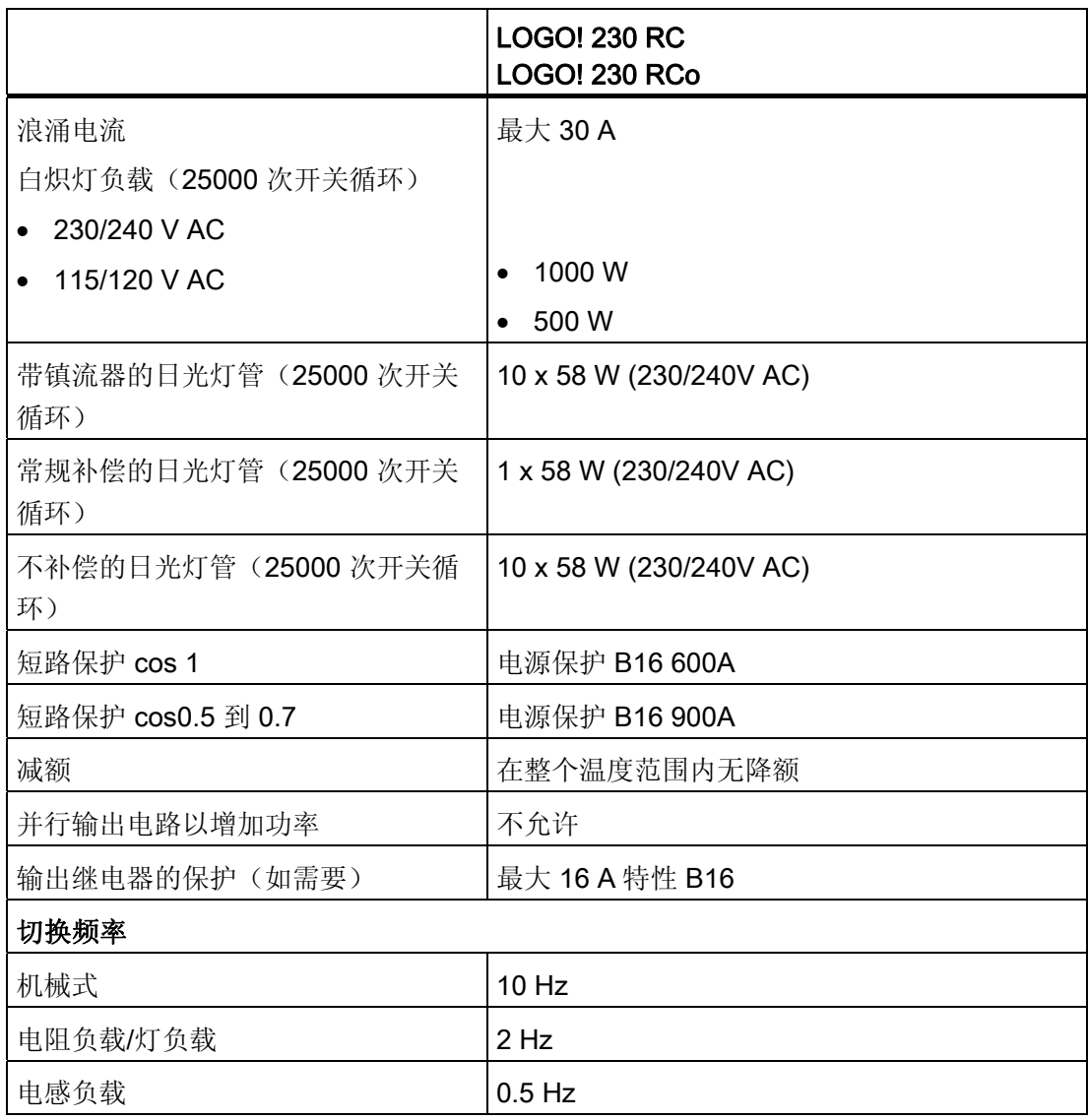

注意: 对于带电容器的日光灯,必须考虑到日光灯镇流器的技术数据。 如果超过了最大 允许浪涌电流,则必须以适合的接触继电器来开启日光灯。

数据使用以下的设备测得: 西门子日光灯管 58W VVG 5LZ 583 3--1,未补偿。 西门子日光灯管 58W VVG 5LZ 583 3--1,并行补偿,7µF。 西门子日光灯管 58W VVG 5LZ 501 1--1N,带镇流器。

A.3 技术数据: LOGO! DM8 230R 和 LOGO! DM16 230R

### A.3 技术数据: LOGO! DM8 230R 和 LOGO! DM16 230R

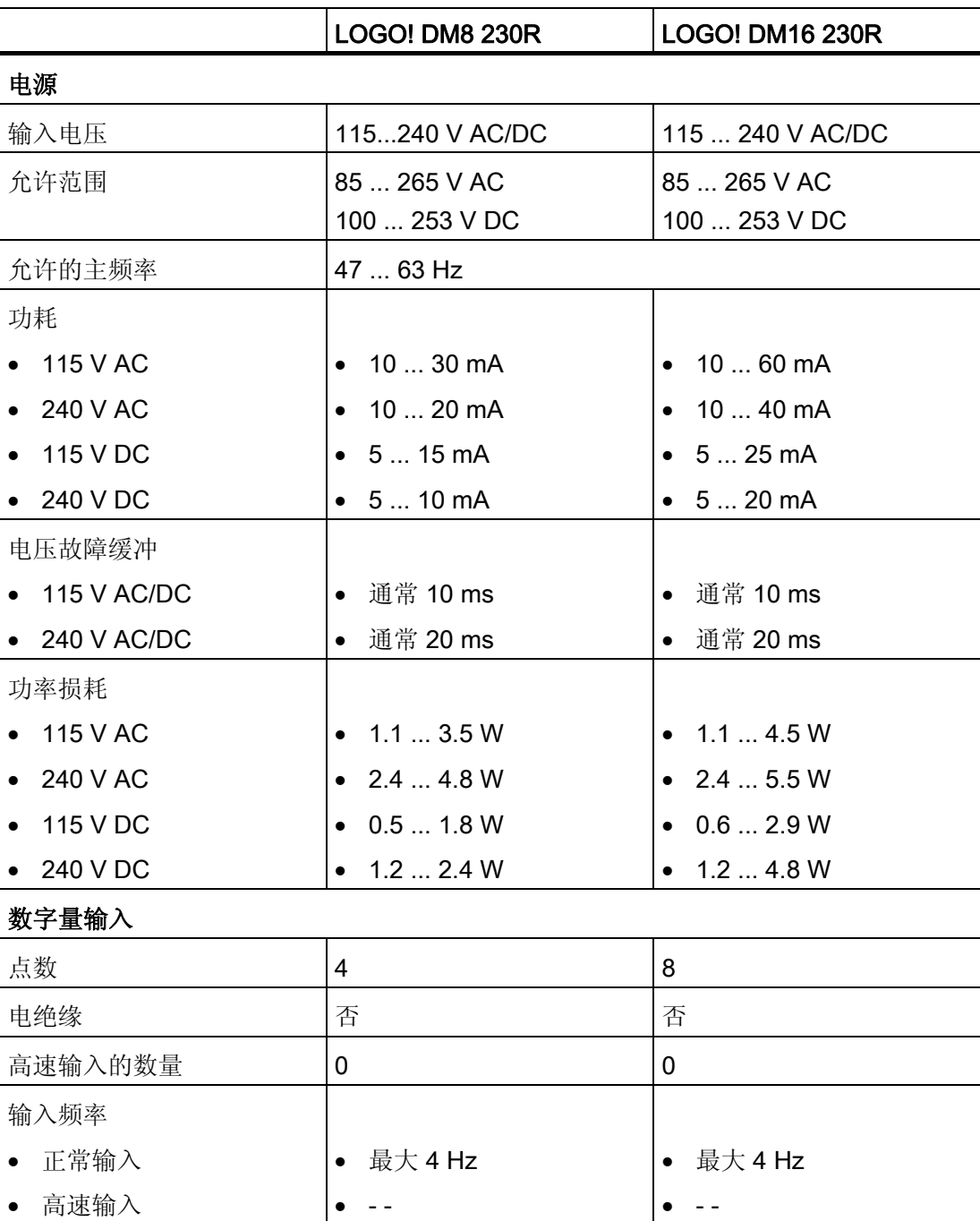

A.3 技术数据: LOGO! DM8 230R 和 LOGO! DM16 230R

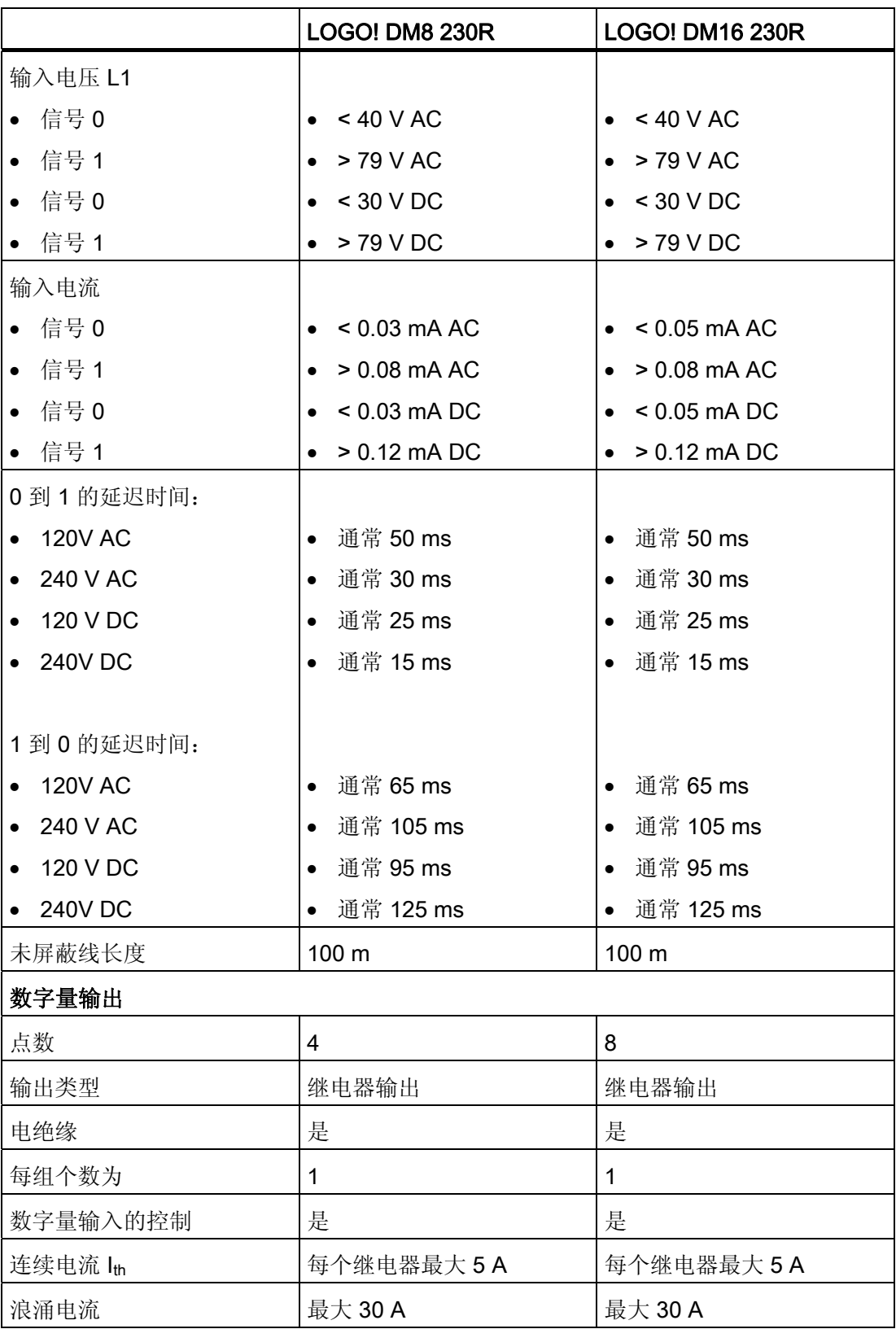

#### A.3 技术数据: LOGO! DM8 230R 和 LOGO! DM16 230R

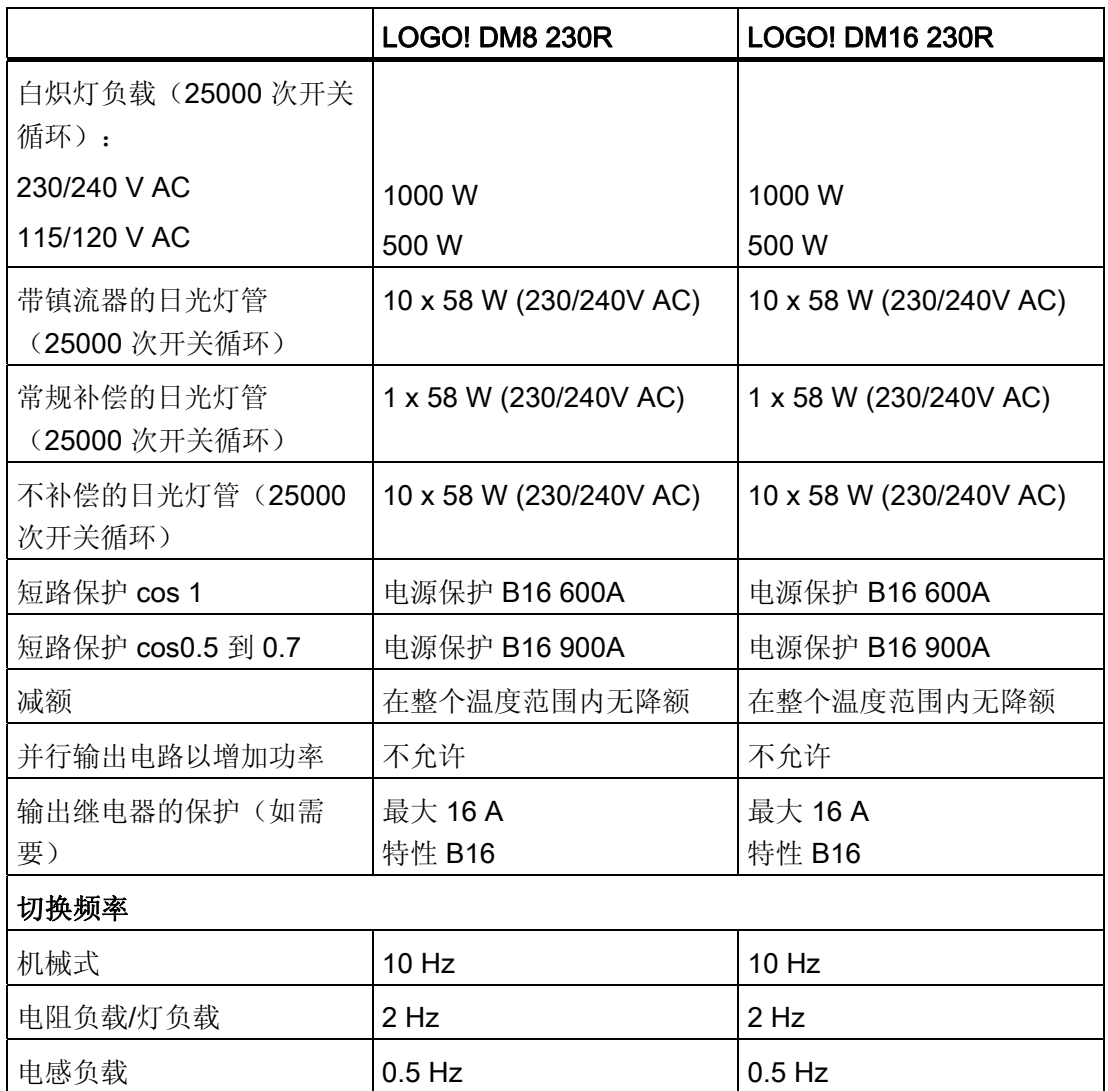

注意: 对于带电容器的日光灯,必须考虑到日光灯镇流器的技术数据。 如果超过了最大 允许浪涌电流,则必须以适合的接触继电器来开启日光灯。

数据使用以下的设备测得: 西门子日光灯管 58W VVG 5LZ 583 3--1,未补偿。 西门子日光灯管 58W VVG 5LZ 583 3--1,并行补偿,7µF。 西门子日光灯管 58W VVG 5LZ 501 1--1N,带镇流器。

A.4 技术数据: LOGO! 24...

## A.4 技术数据: LOGO! 24...

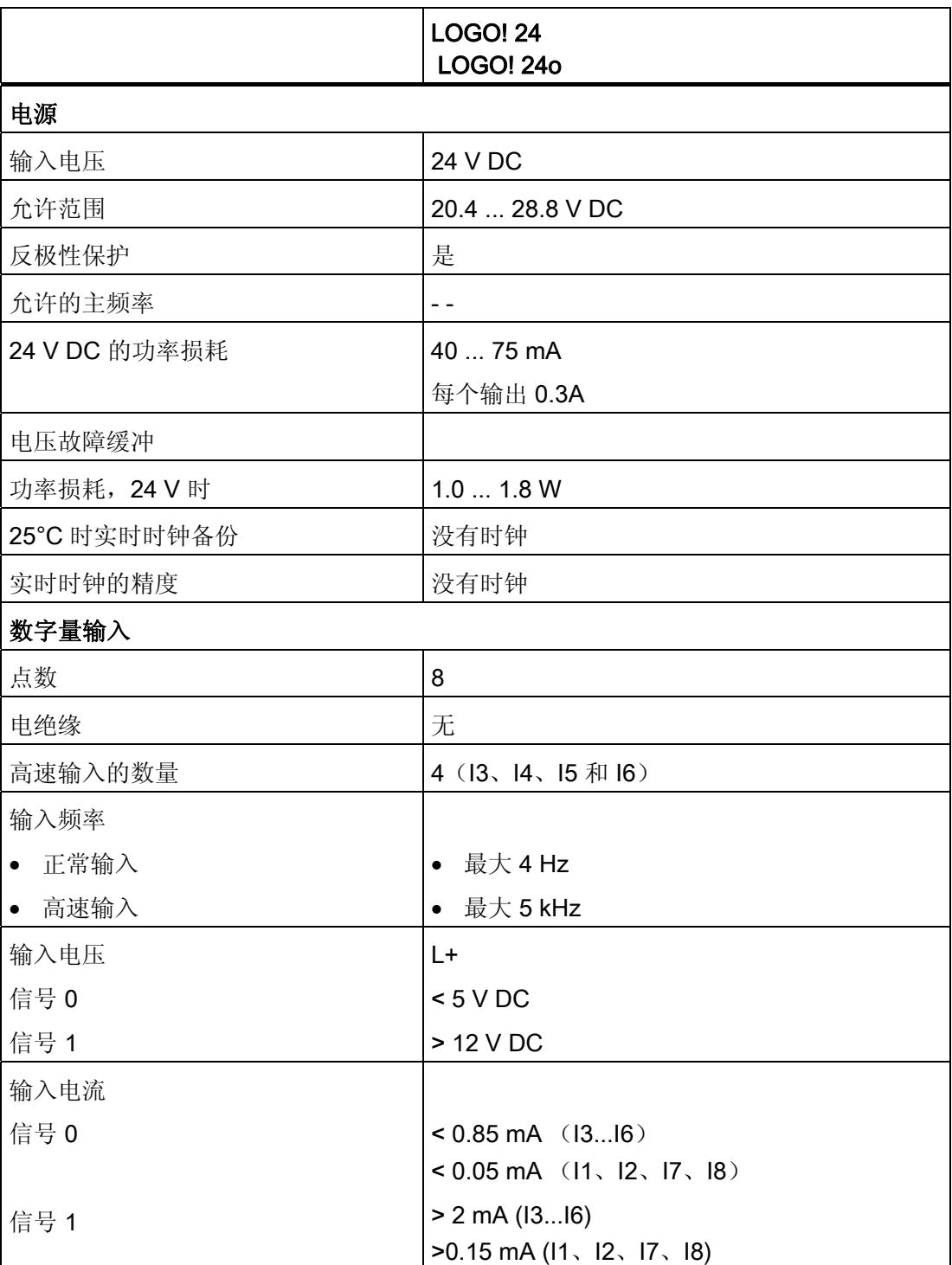

A.4 技术数据: LOGO! 24...

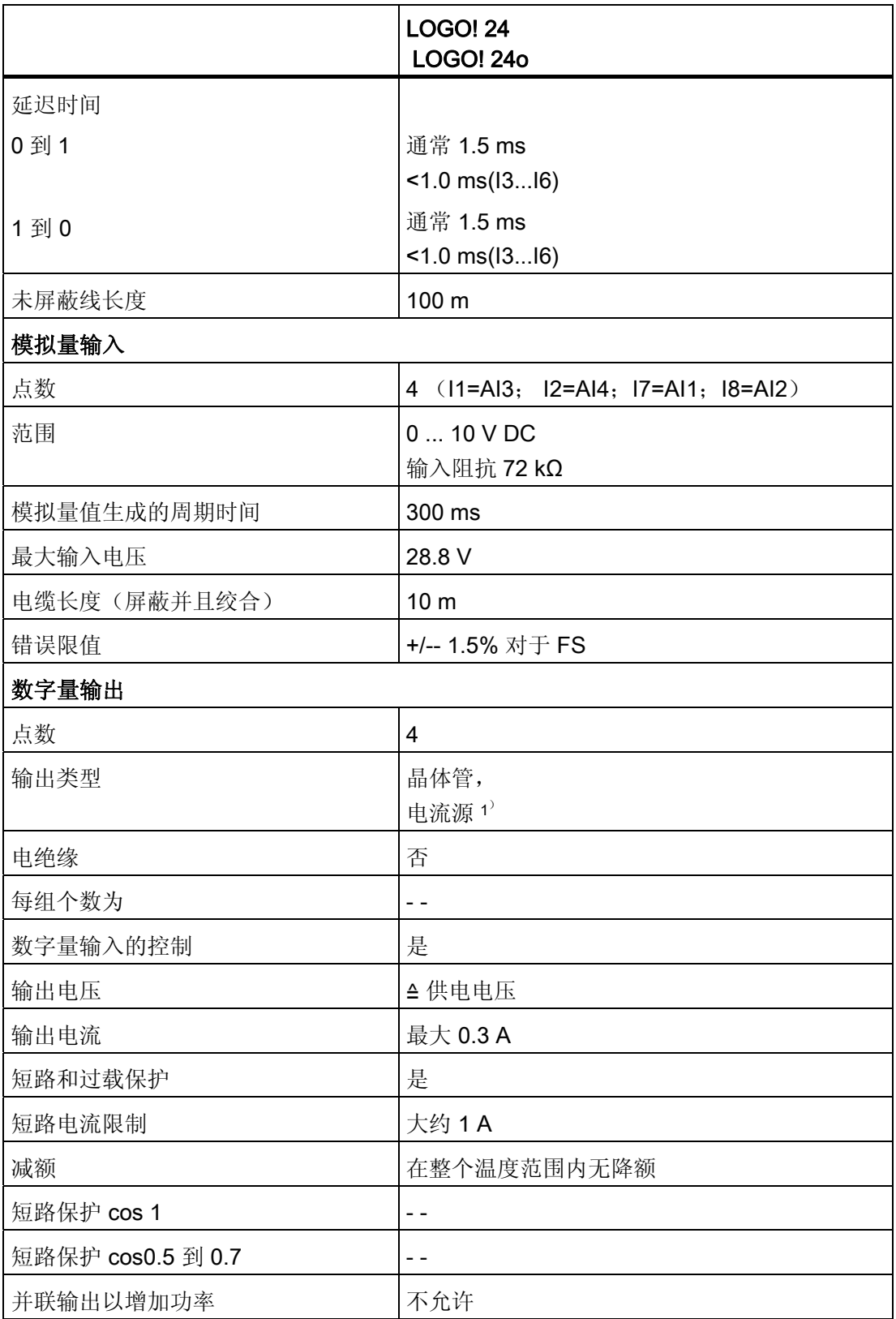

A.4 技术数据: LOGO! 24...

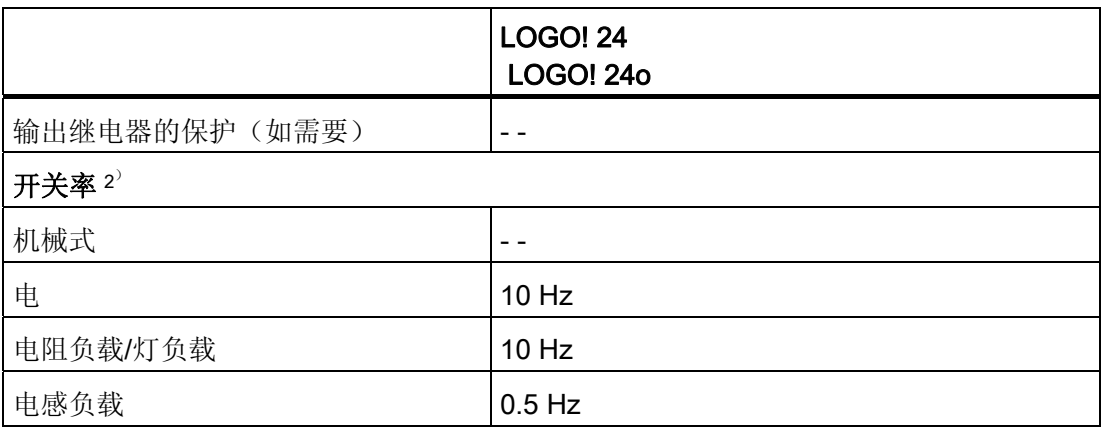

<sup>1</sup>) 当接通 LOGO! 24、LOGO! 24o、LOGO! DM8 24 或 LOGO! DM16 24 时,发送信 号 1 到数字量输出,时间约为 50 ms。尤其是在使用对短时脉冲有反映的设备时,需要考虑这 一点。

2) : 最大开关率只取决于开关程序的循环时间。

A.5 技术数据: LOGO! DM8 24 和 LOGO! DM16 24

### A.5 技术数据: LOGO! DM8 24 和 LOGO! DM16 24

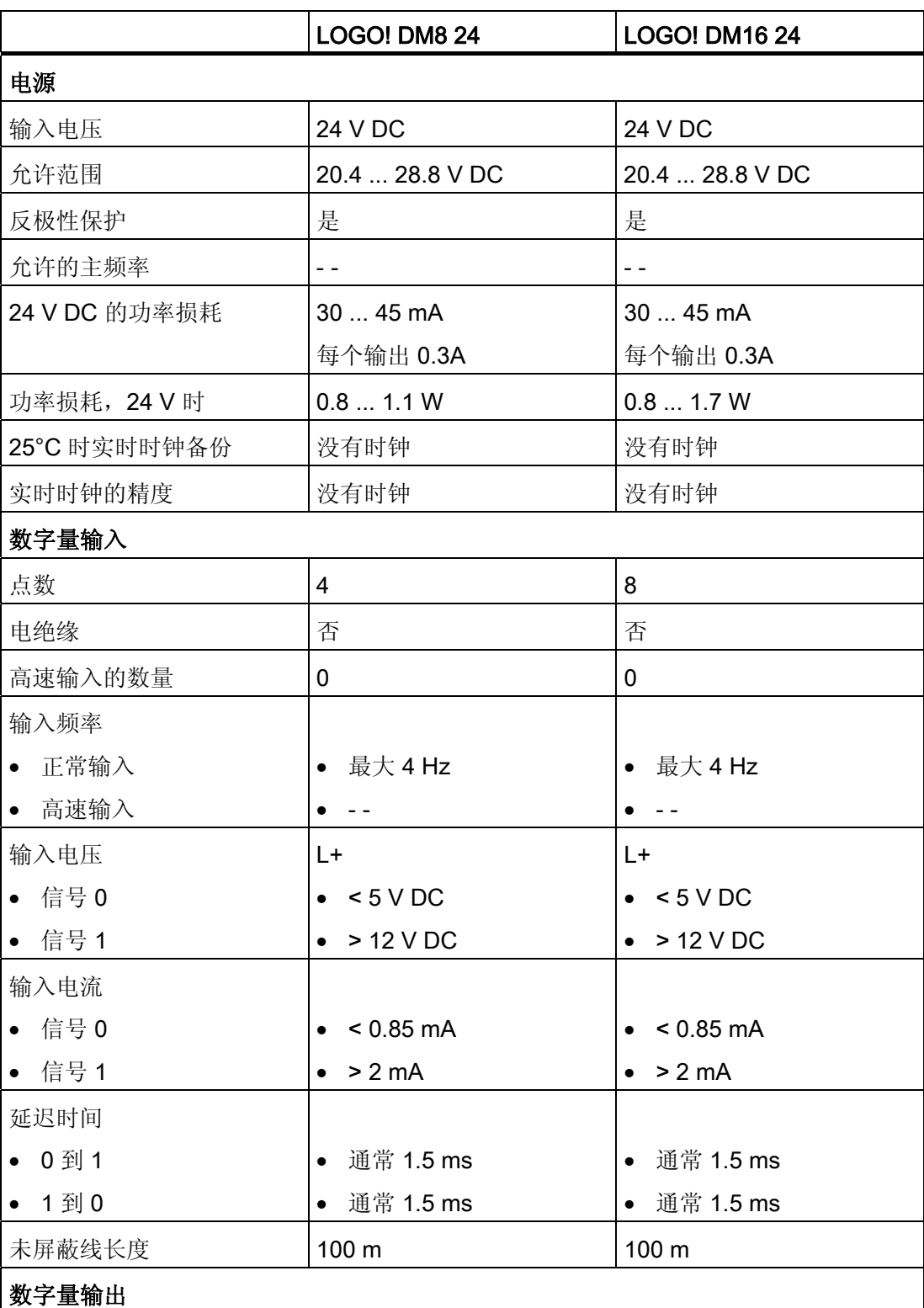

A.5 技术数据: LOGO! DM8 24 和 LOGO! DM16 24

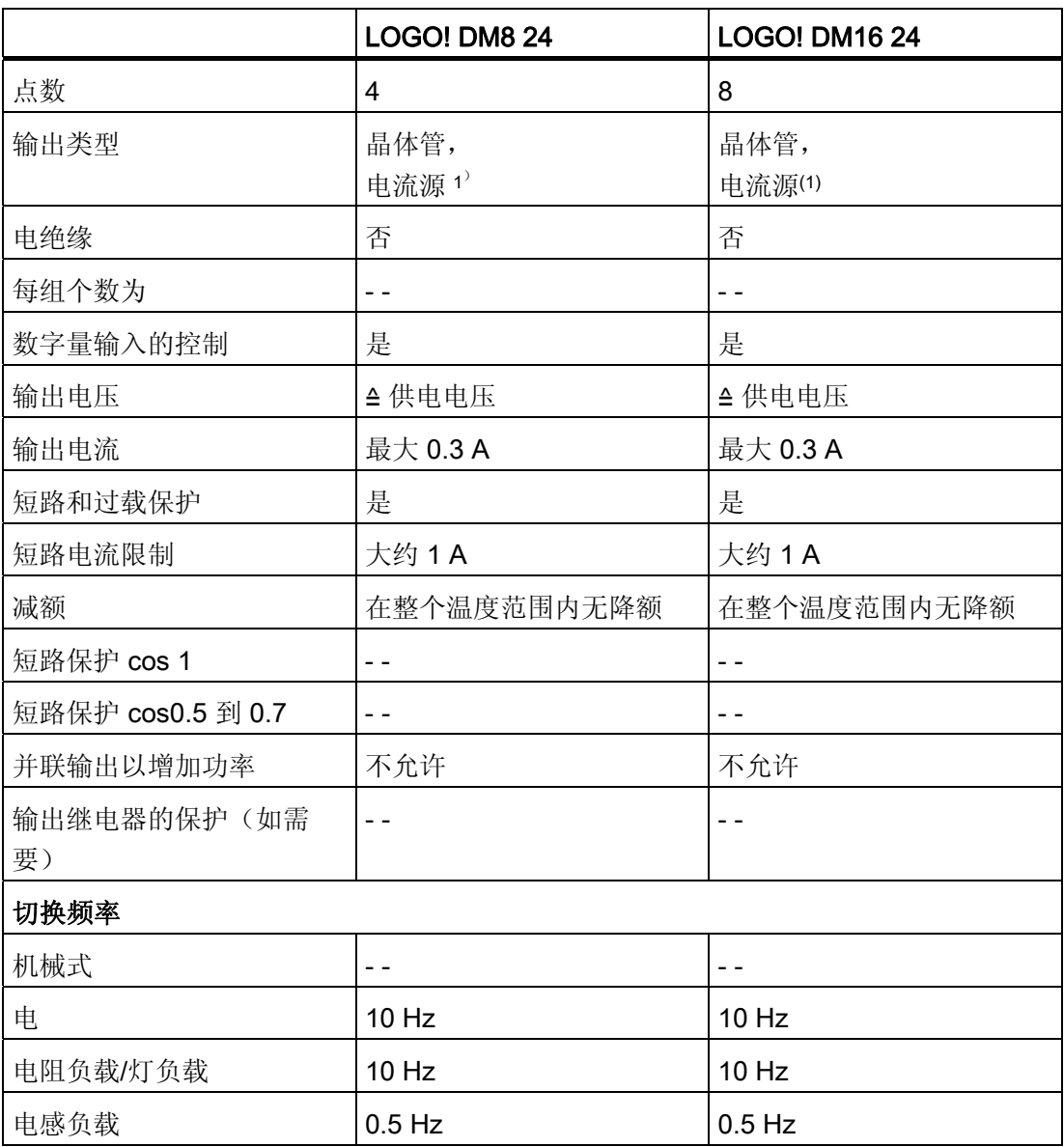

<sup>1</sup>) 当接通 LOGO! 24、LOGO! 24o、LOGO! DM8 24 或 LOGO! DM16 24 时,发送信 号 1 到数字量输出,时间约为 50 ms。尤其是在使用对短时脉冲有反映的设备时,需要考虑这 一点。

A.6 技术数据: LOGO! 24RC...

A.6 技术数据: LOGO! 24RC...

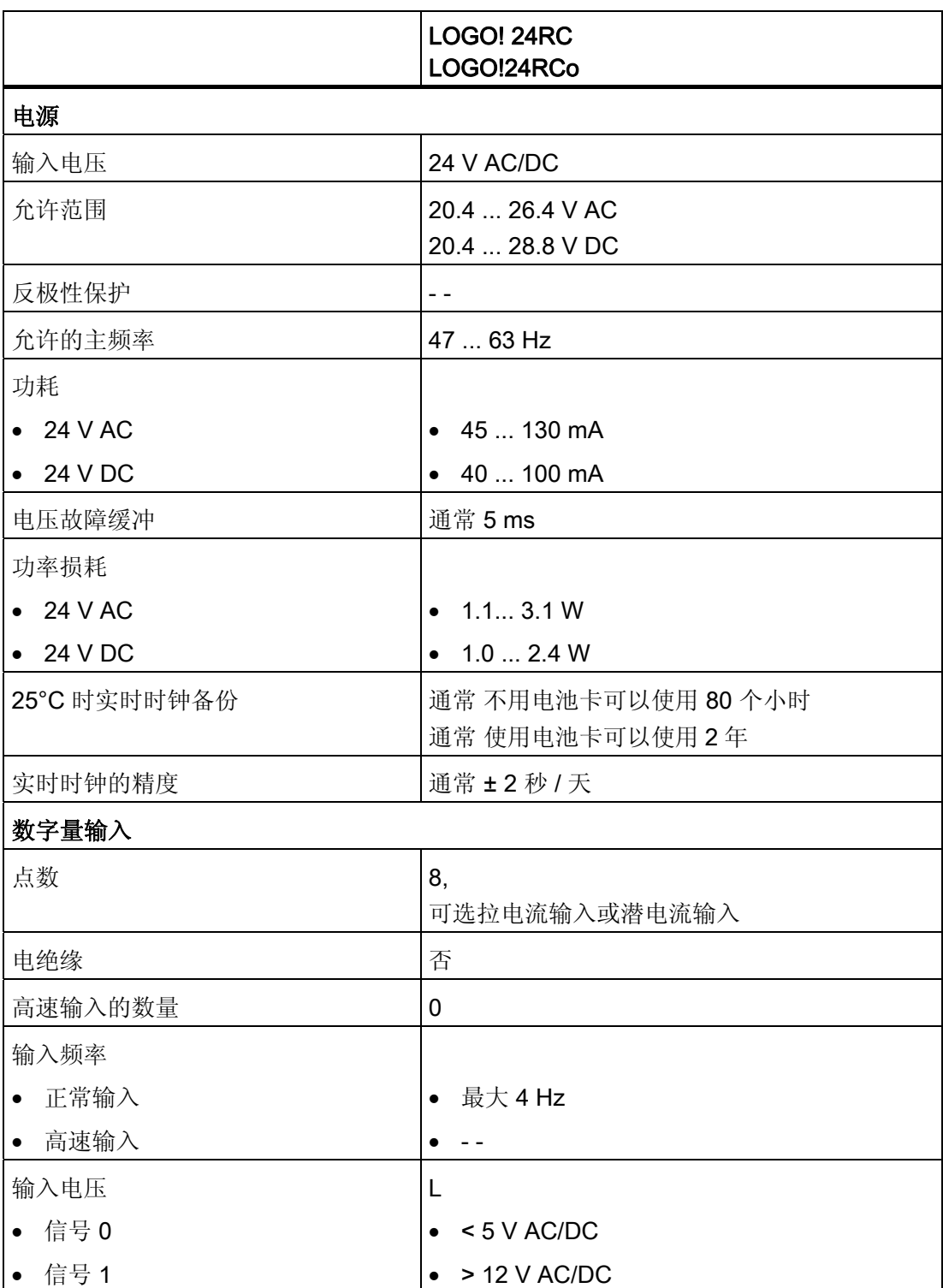

A.6 技术数据: LOGO! 24RC...

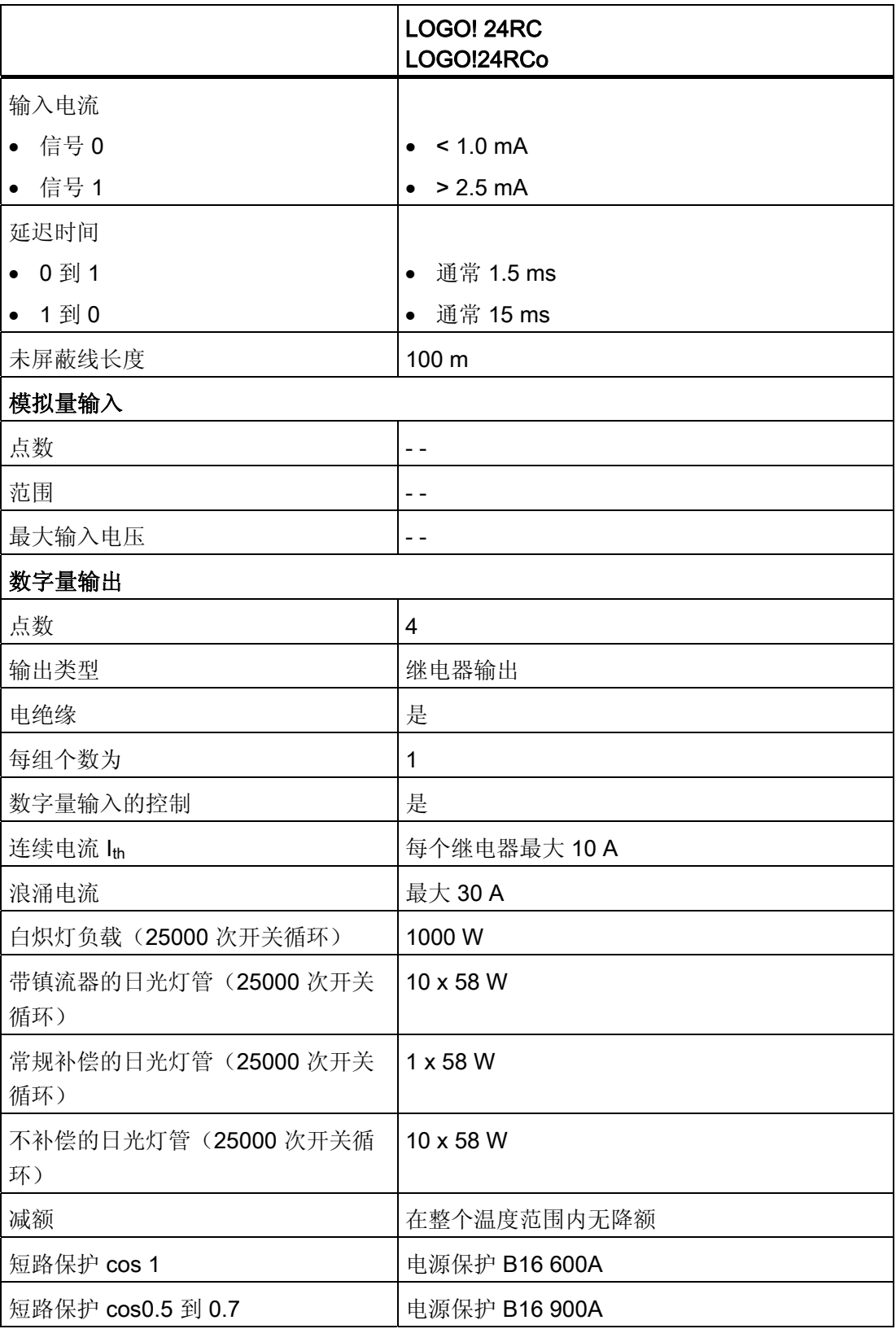

A.6 技术数据: LOGO! 24RC...

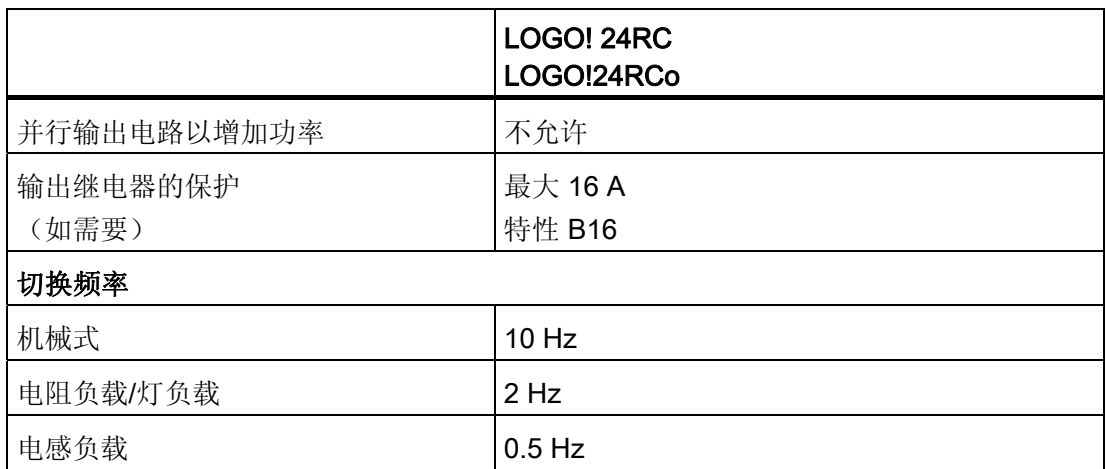

注意: 对于带电容器的日光灯,必须考虑到日光灯镇流器的技术数据。 如果超过了最大 允许浪涌电流,则必须以适合的接触继电器来开启日光灯。

数据使用以下的设备测得:

西门子日光灯管 58W VVG 5LZ 583 3--1,未补偿。 西门子日光灯管 58W VVG 5LZ 583 3--1, 并行补偿, 7µF。 西门子日光灯管 58W VVG 5LZ 501 1--1N,带镇流器。

A.7 技术数据: LOGO! DM8 24R 和 LOGO! DM16 24R

### A.7 技术数据: LOGO! DM8 24R 和 LOGO! DM16 24R

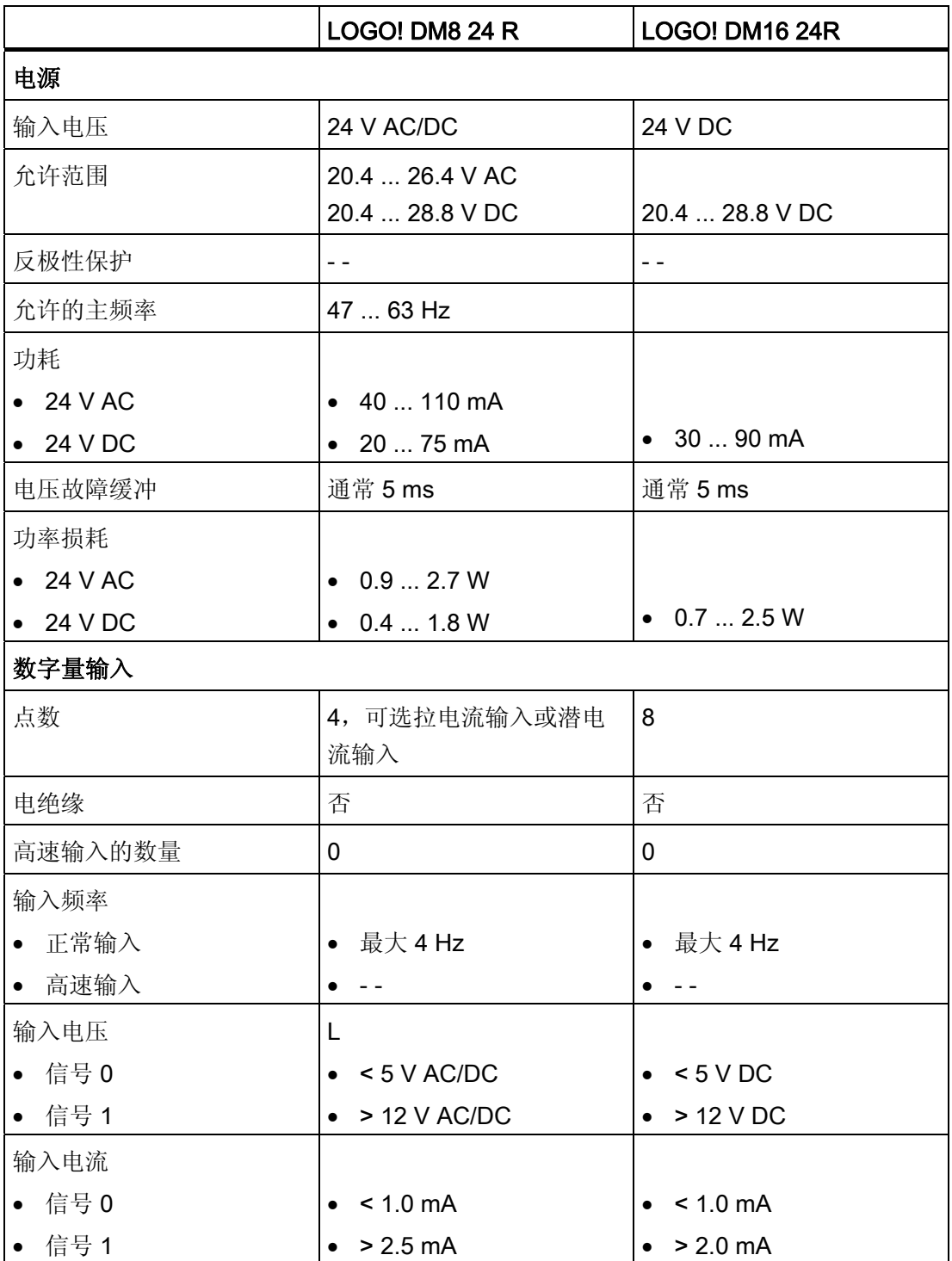

### A.7 技术数据: LOGO! DM8 24R 和 LOGO! DM16 24R

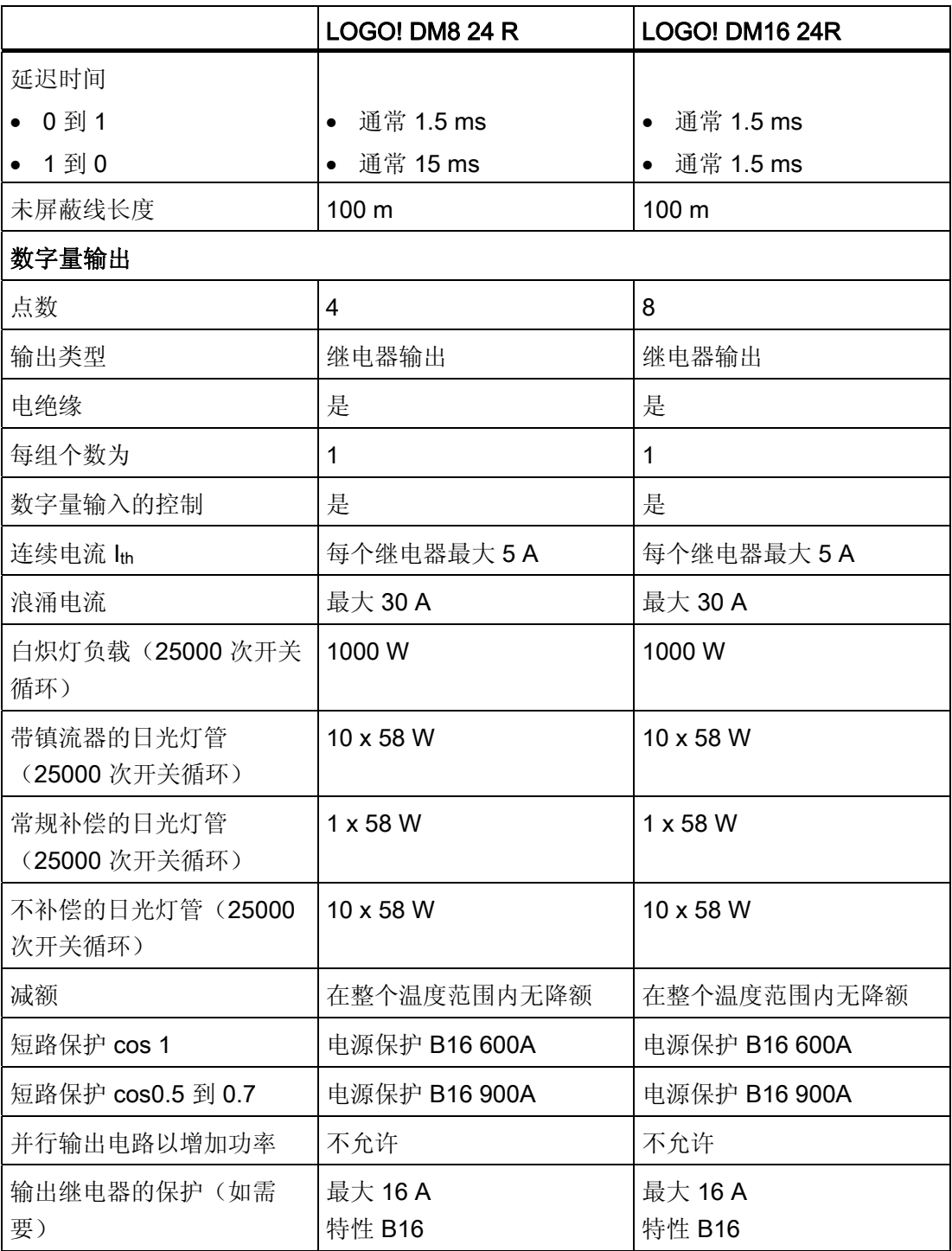

A.7 技术数据: LOGO! DM8 24R 和 LOGO! DM16 24R

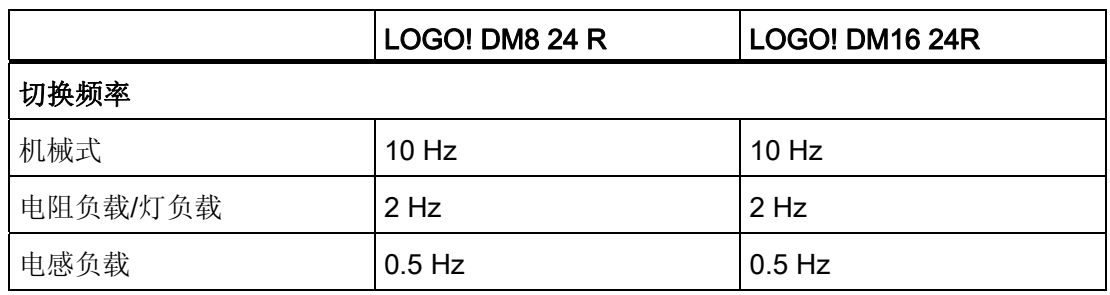

注意: 对于带电容器的日光灯,必须考虑到日光灯镇流器的技术数据。 如果超过了最大 允许浪涌电流,则必须以适合的接触继电器来开启日光灯。

数据使用以下的设备测得: 西门子日光灯管 58W VVG 5LZ 583 3--1,未补偿。 西门子日光灯管 58W VVG 5LZ 583 3--1,并行补偿,7µF。 西门子日光灯管 58W VVG 5LZ 501 1--1N,带镇流器。

A.8 技术数据: LOGO! 12/24... LOGO! DM8 12/24R

### A.8 技术数据: LOGO! 12/24... LOGO! DM8 12/24R

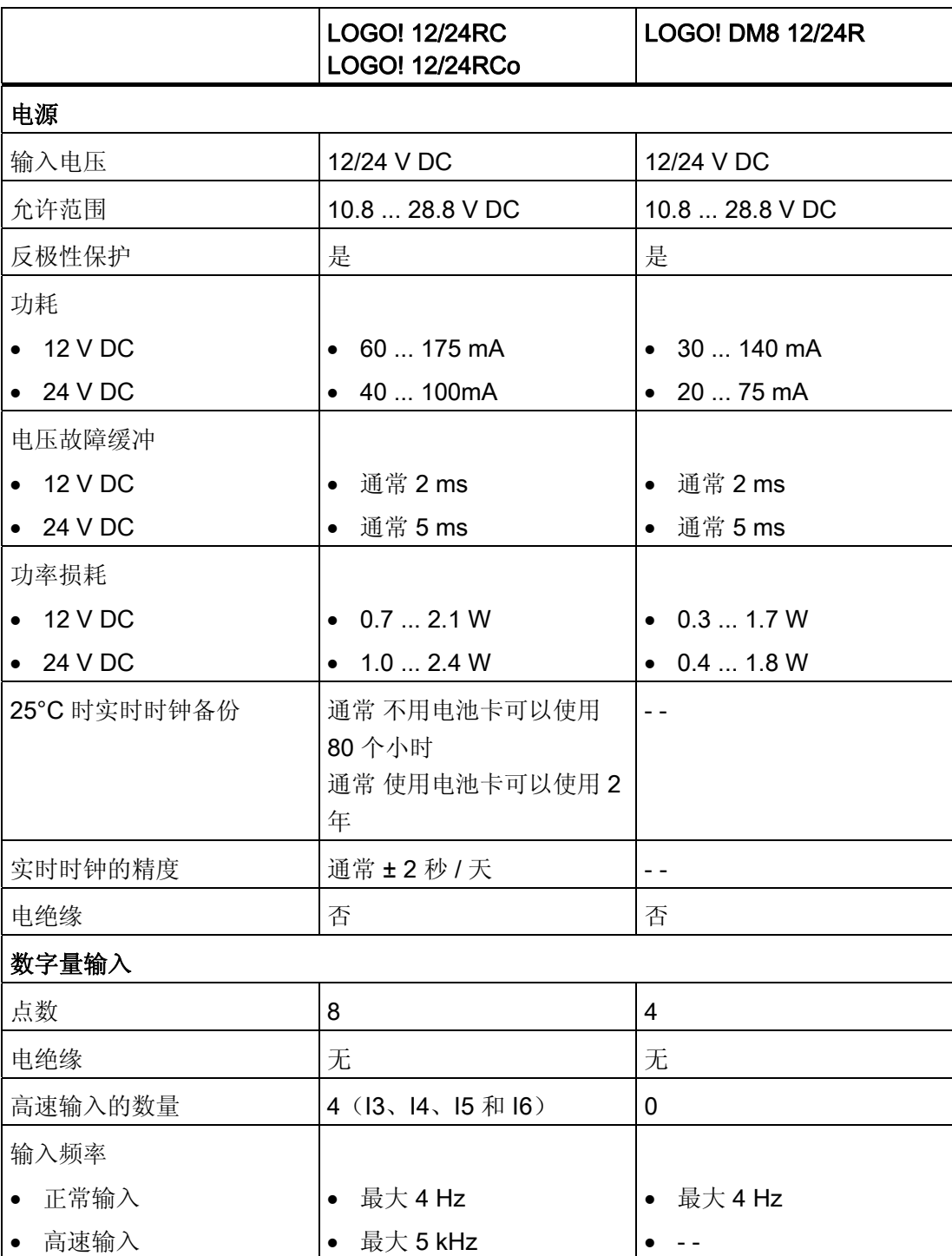

A.8 技术数据: LOGO! 12/24... LOGO! DM8 12/24R

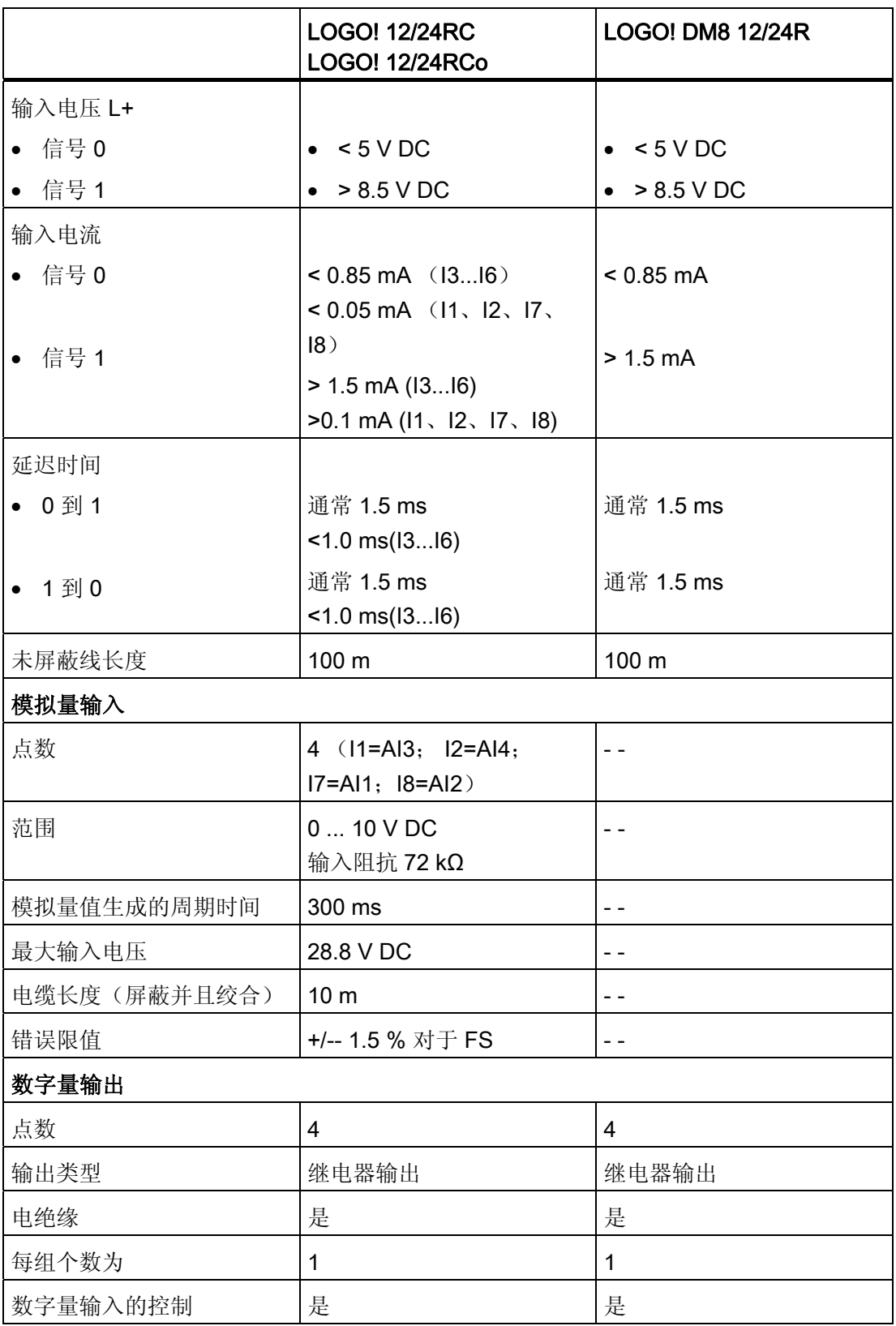

#### A.8 技术数据: LOGO! 12/24... LOGO! DM8 12/24R

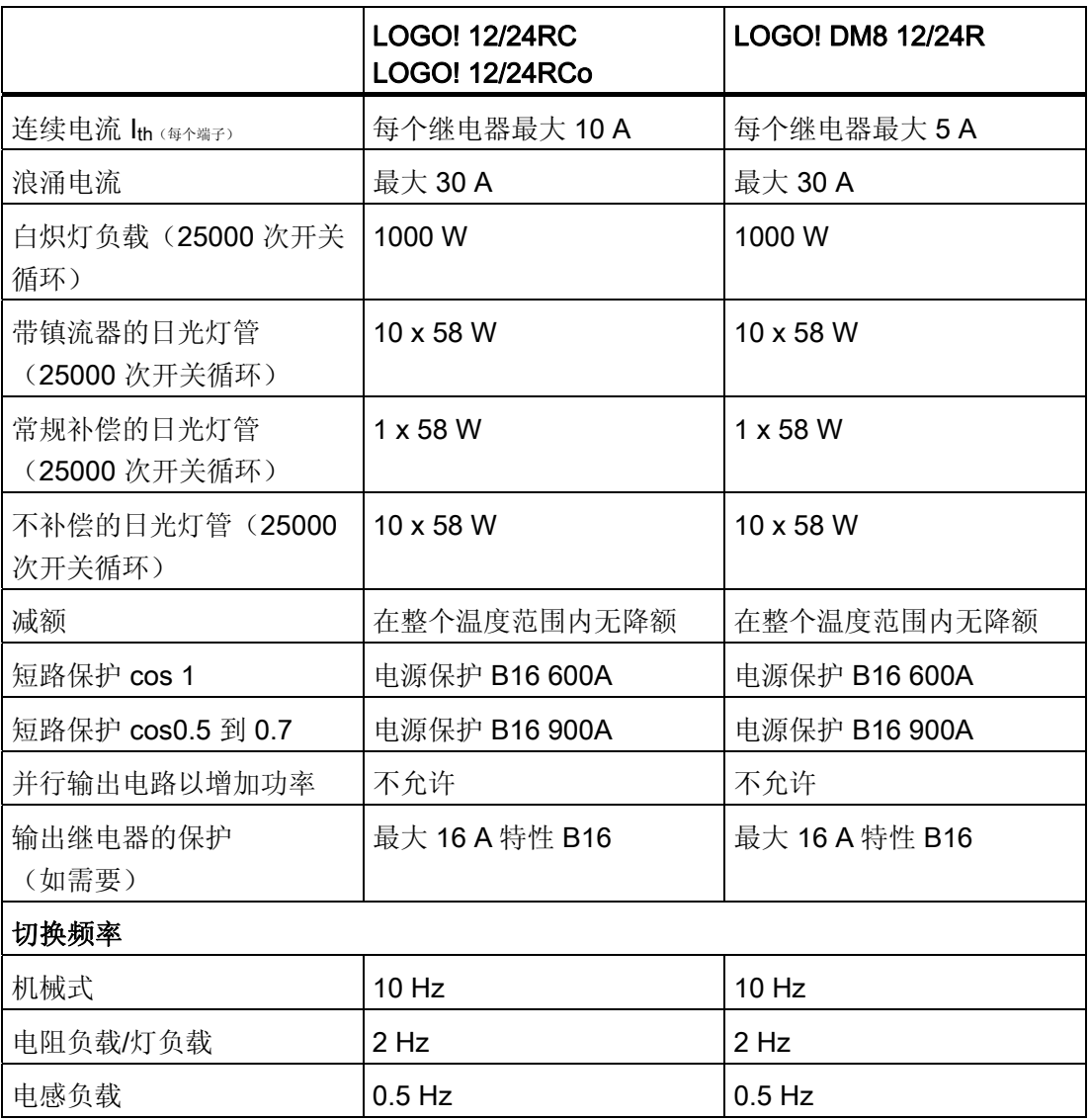

注意: 对于带电容器的日光灯,必须考虑到日光灯镇流器的技术数据。 如果超过了最大 允许浪涌电流,则必须以适合的接触继电器来开启日光灯。

数据使用以下的设备测得:

西门子日光灯管 58W VVG 5LZ 583 3--1,未补偿。 西门子日光灯管 58W VVG 5LZ 583 3--1,并行补偿,7µF。 西门子日光灯管 58W VVG 5LZ 501 1--1N,带镇流器。

A.9 继电器输出的切换能力和使用寿命

### A.9 继电器输出的切换能力和使用寿命

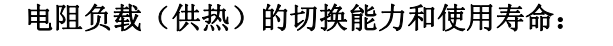

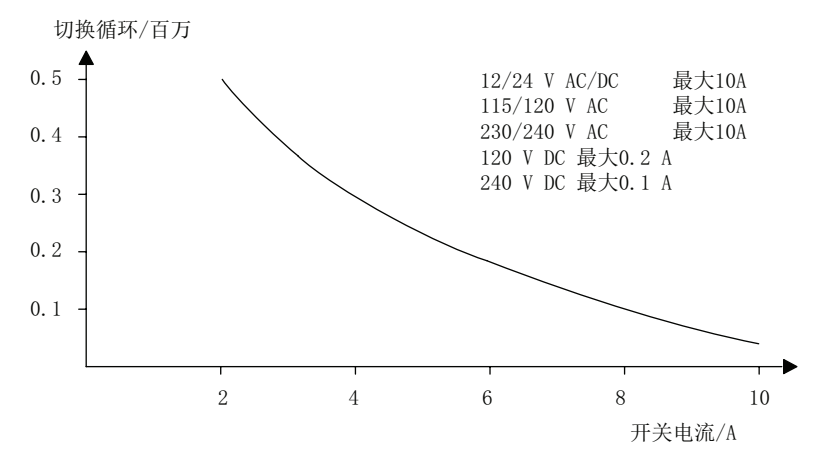

高电感负载的切换能力和使用寿命,根据 IEC 947-5-1 DC 13/AC 15 (接触器、电磁铁线圈、电机):

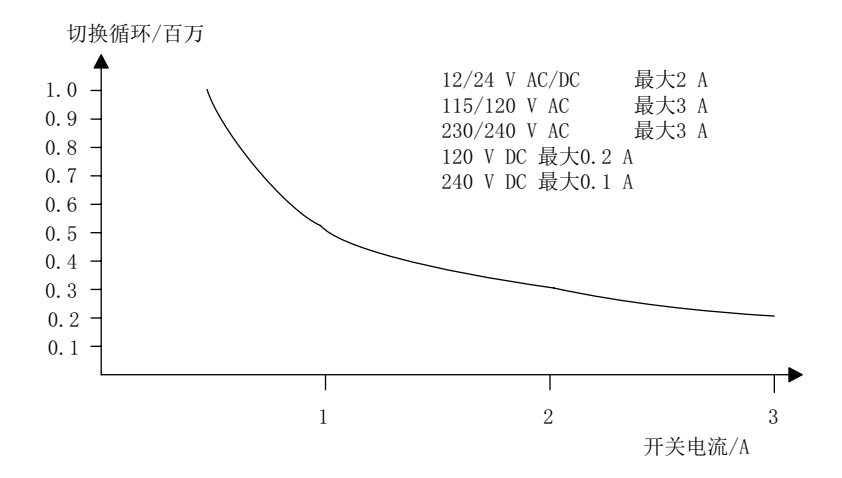

A.10 技术数据: LOGO! AM 2

A.10 技术数据: LOGO! AM 2

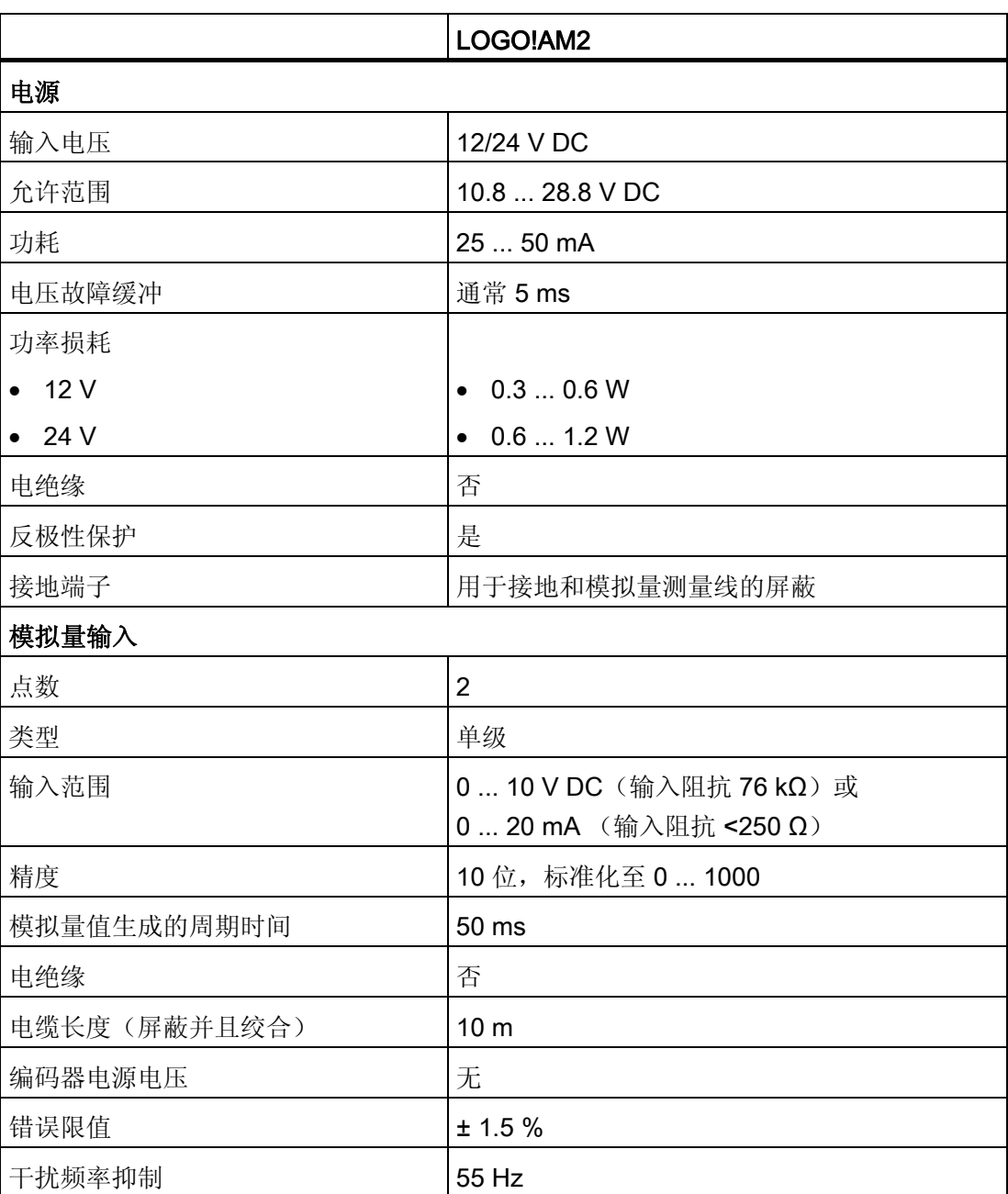

A.11 技术数据: LOGO! AM 2 PT100

### A.11 技术数据: LOGO! AM 2 PT100

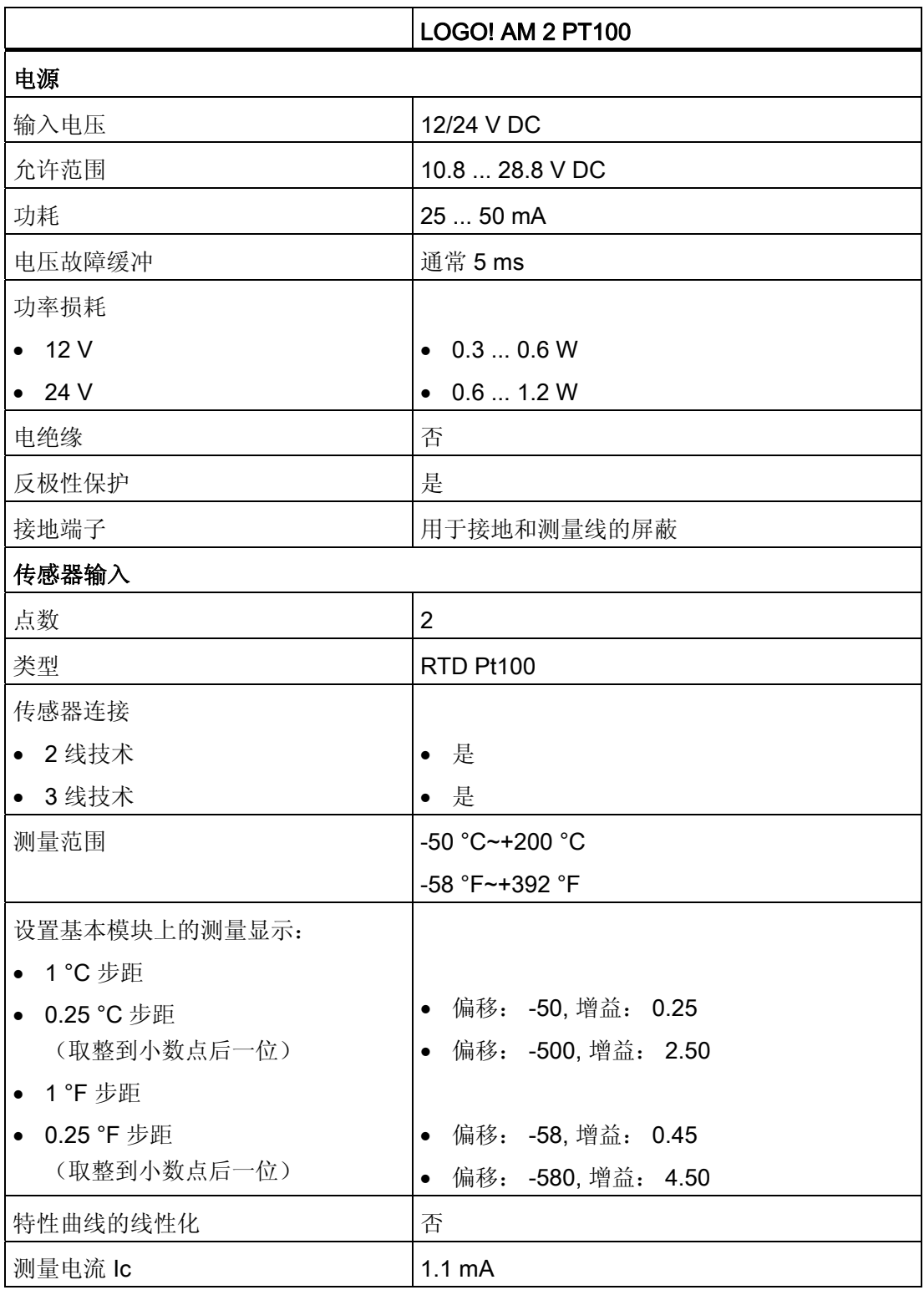

A.11 技术数据: LOGO! AM 2 PT100

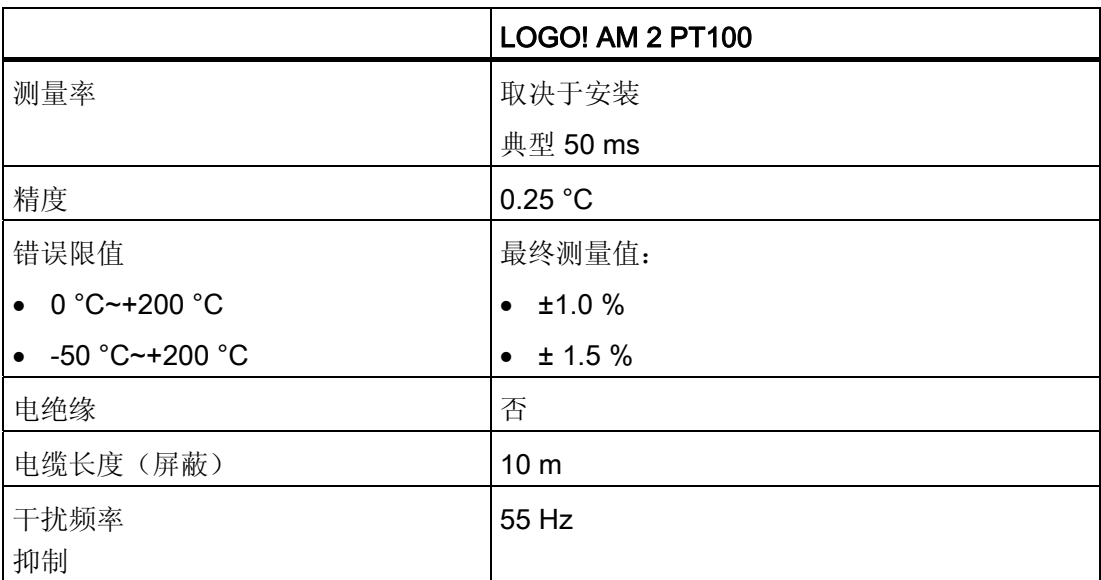

A.12 技术数据: LOGO! AM 2 AQ (6ED1055 - 1MM00 - 0BA0)

### A.12 技术数据: LOGO! AM 2 AQ (6ED1055 - 1MM00 - 0BA0)

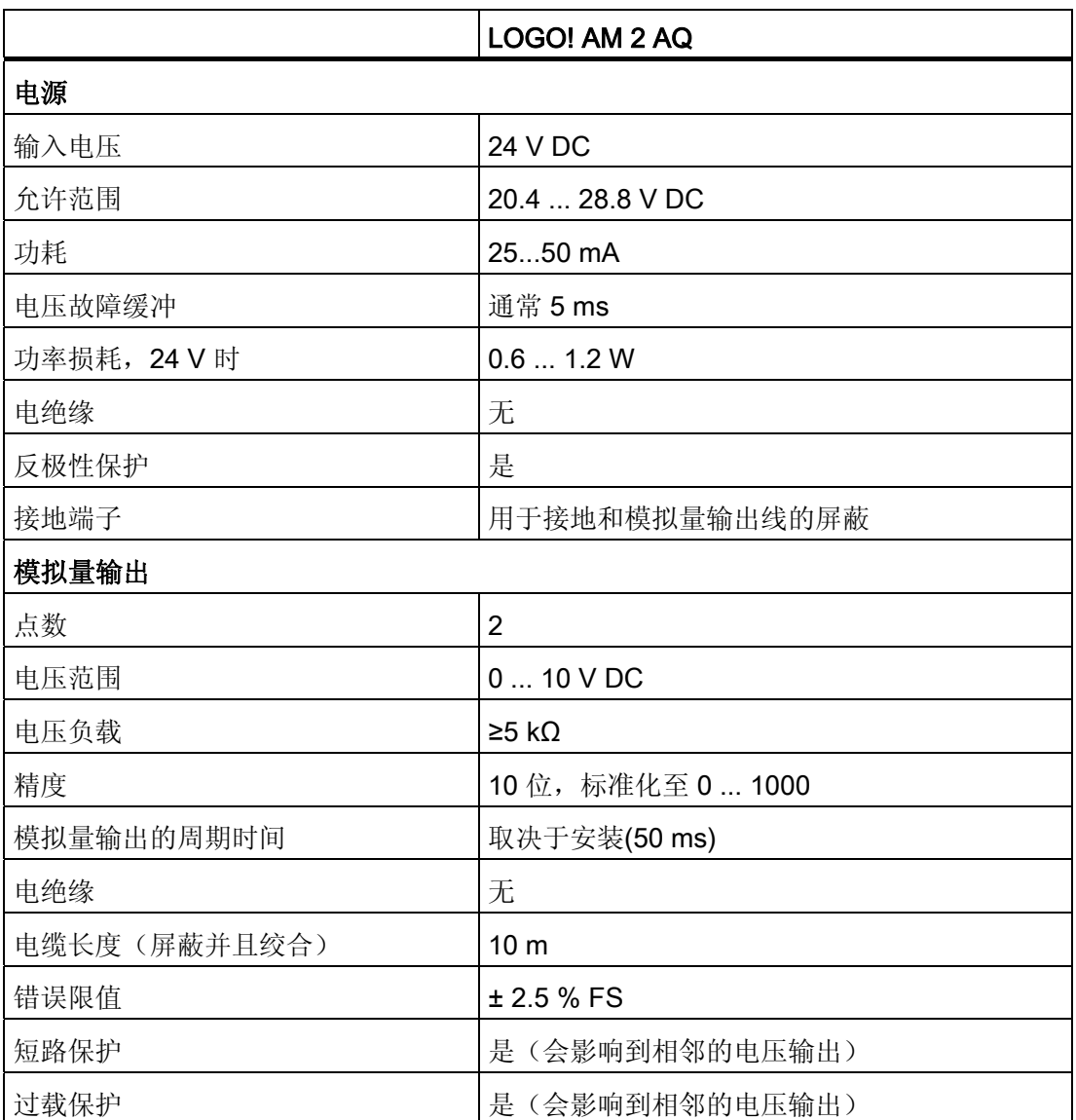
A.13 技术数据: LOGO! AM 2 AQ (6ED1055 - 1MM00 - 0BA1)

# A.13 技术数据: LOGO! AM 2 AQ (6ED1055 - 1MM00 - 0BA1)

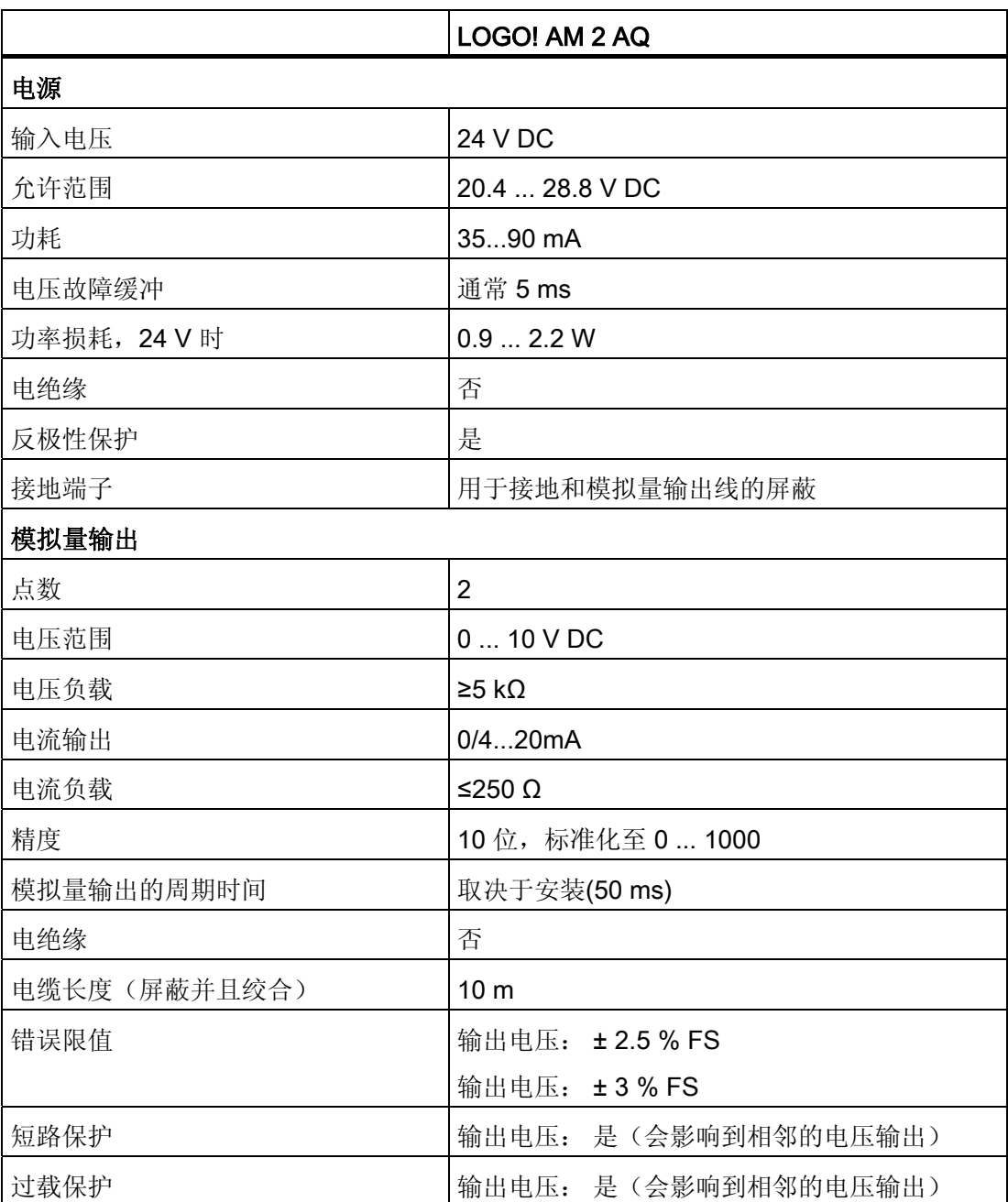

A.14 技术数据: CM EIB/KNX

# A.14 技术数据: CM EIB/KNX

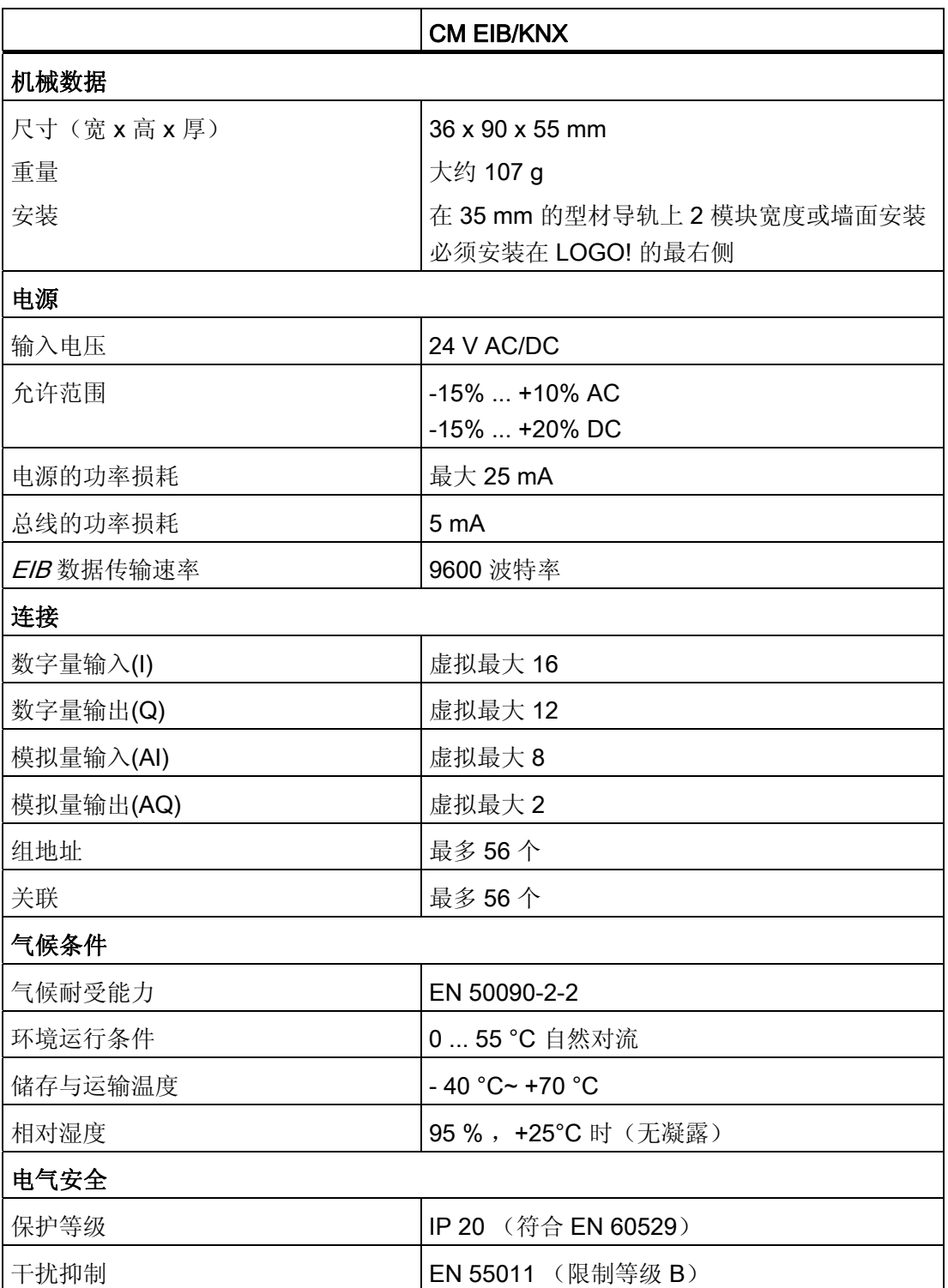

A.14 技术数据: CM EIB/KNX

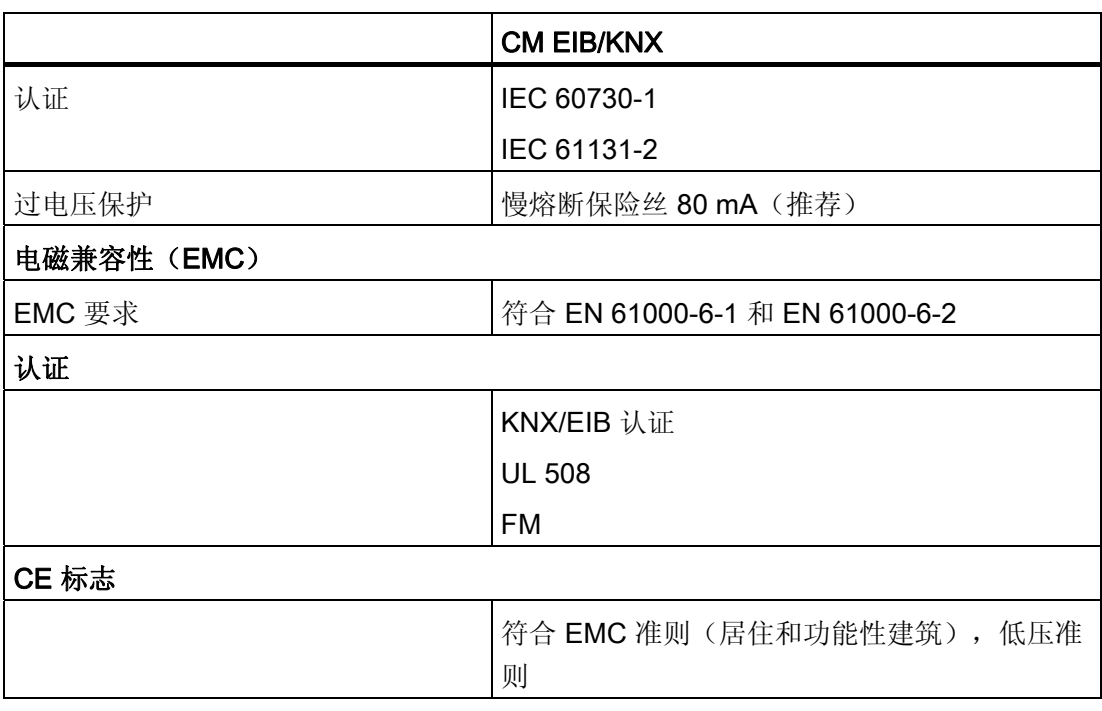

A.15 技术数据: CM AS 接口

# A.15 技术数据: CM AS 接口

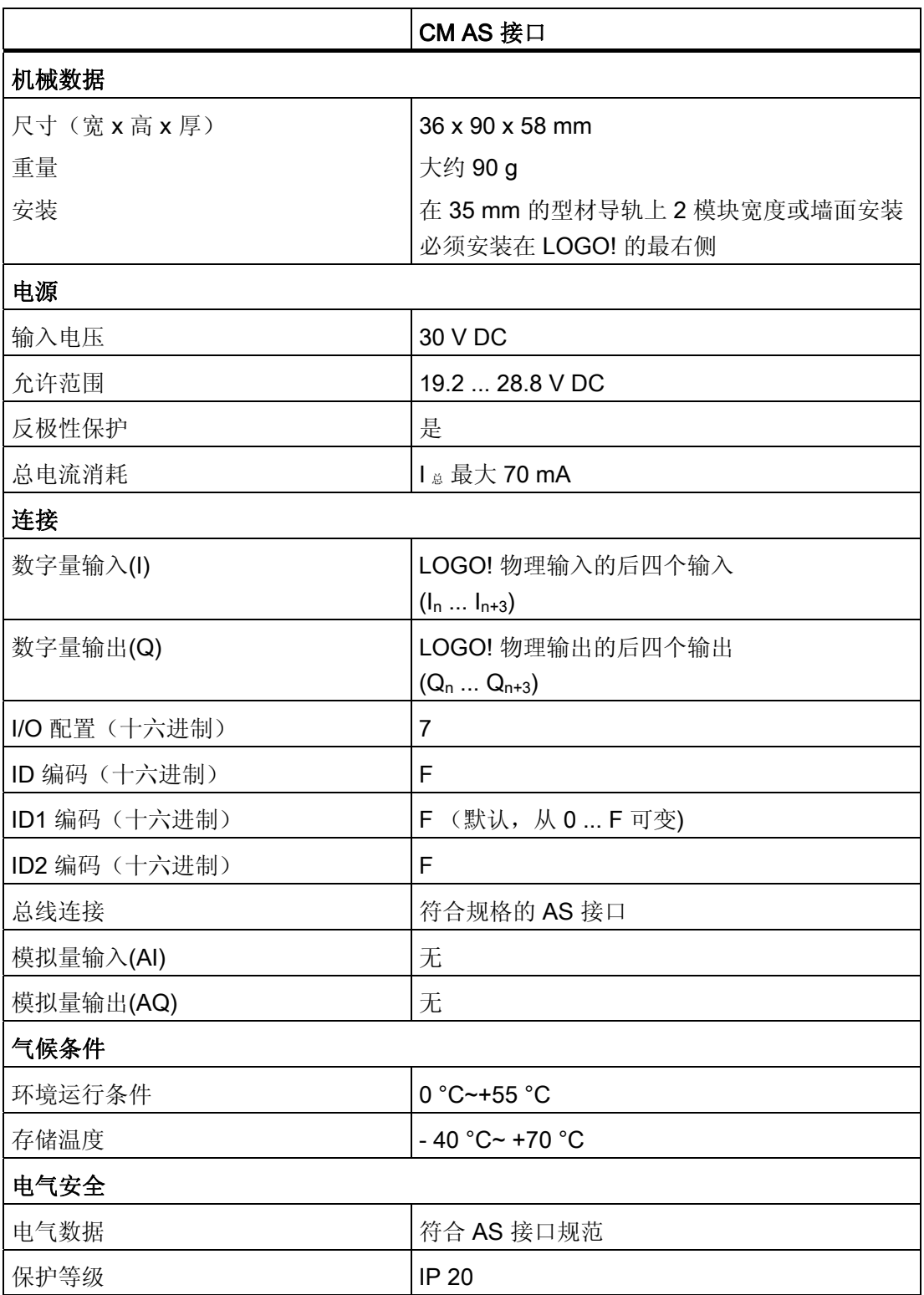

A.15 技术数据: CM AS 接口

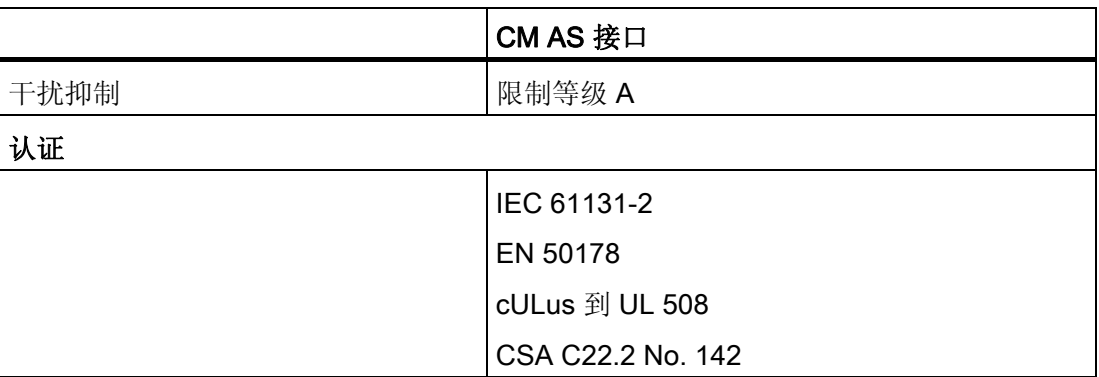

A.16 技术数据: LOGO!Power 12 V

# A.16 技术数据: LOGO!Power 12 V

LOGO! Power 12 V 是用于 LOGO! 装置的开关式主电源设备。 有两种电流范围可供选 择。

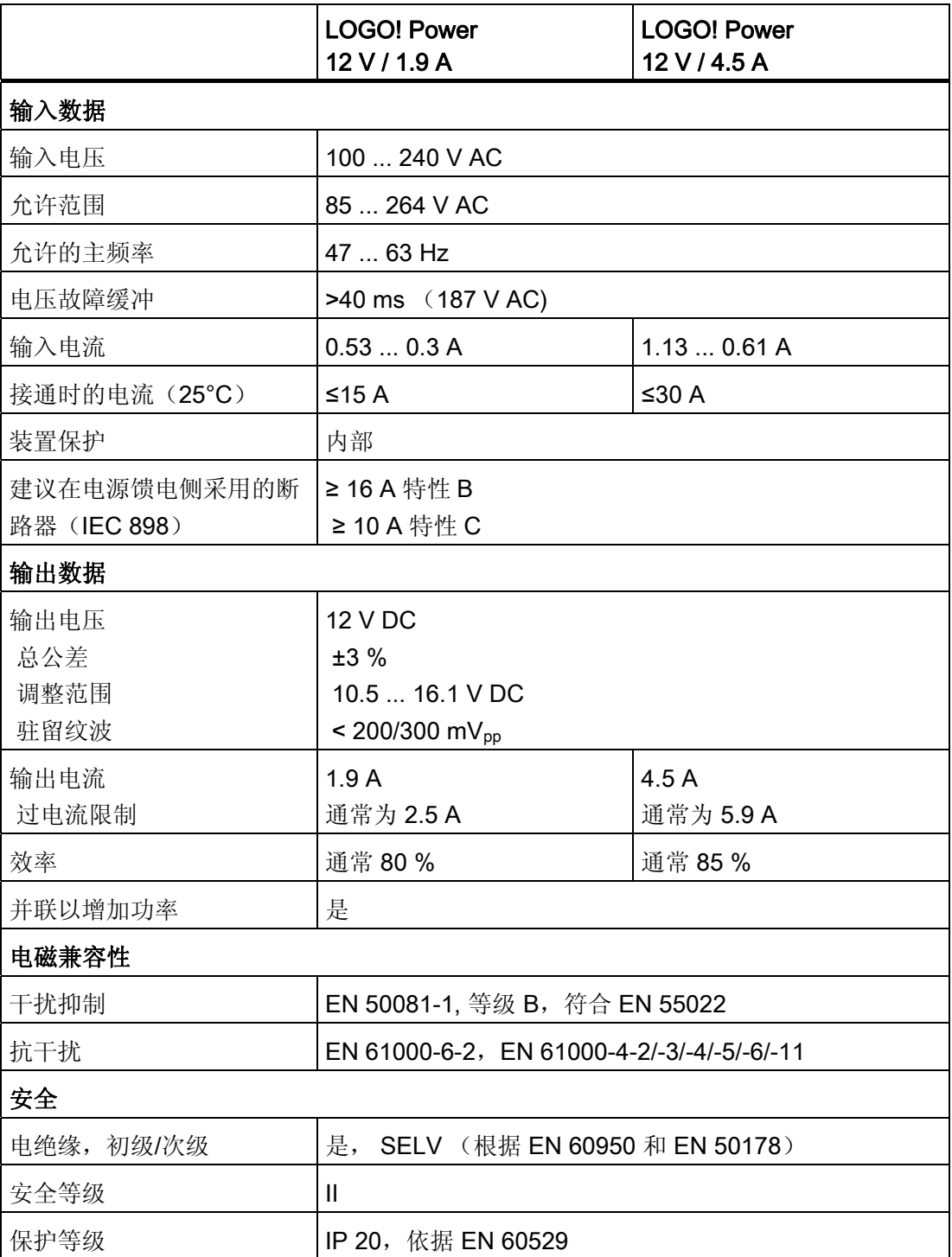

# A.16 技术数据: LOGO!Power 12 V

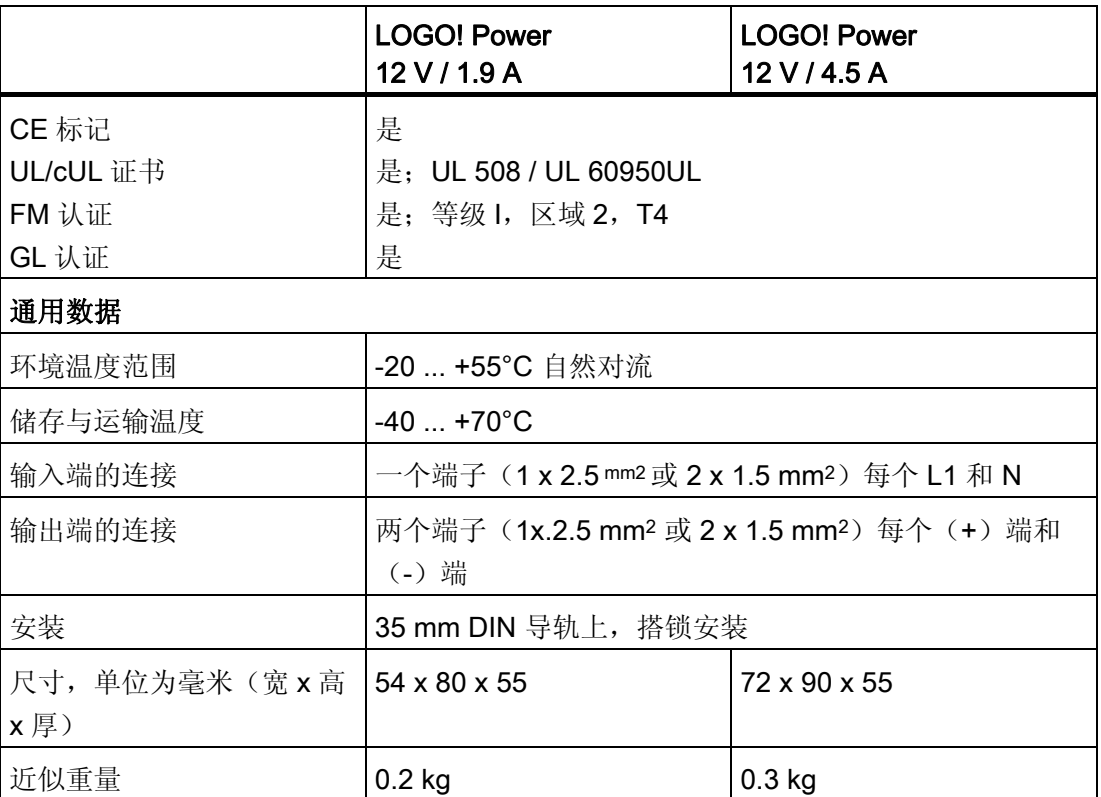

A.17 技术数据: LOGO!Power 24 V

# A.17 技术数据: LOGO!Power 24 V

LOGO! Power 24 V 是用于 LOGO! 装置的开关式主电源设备。 有两种电流范围可供选 择。

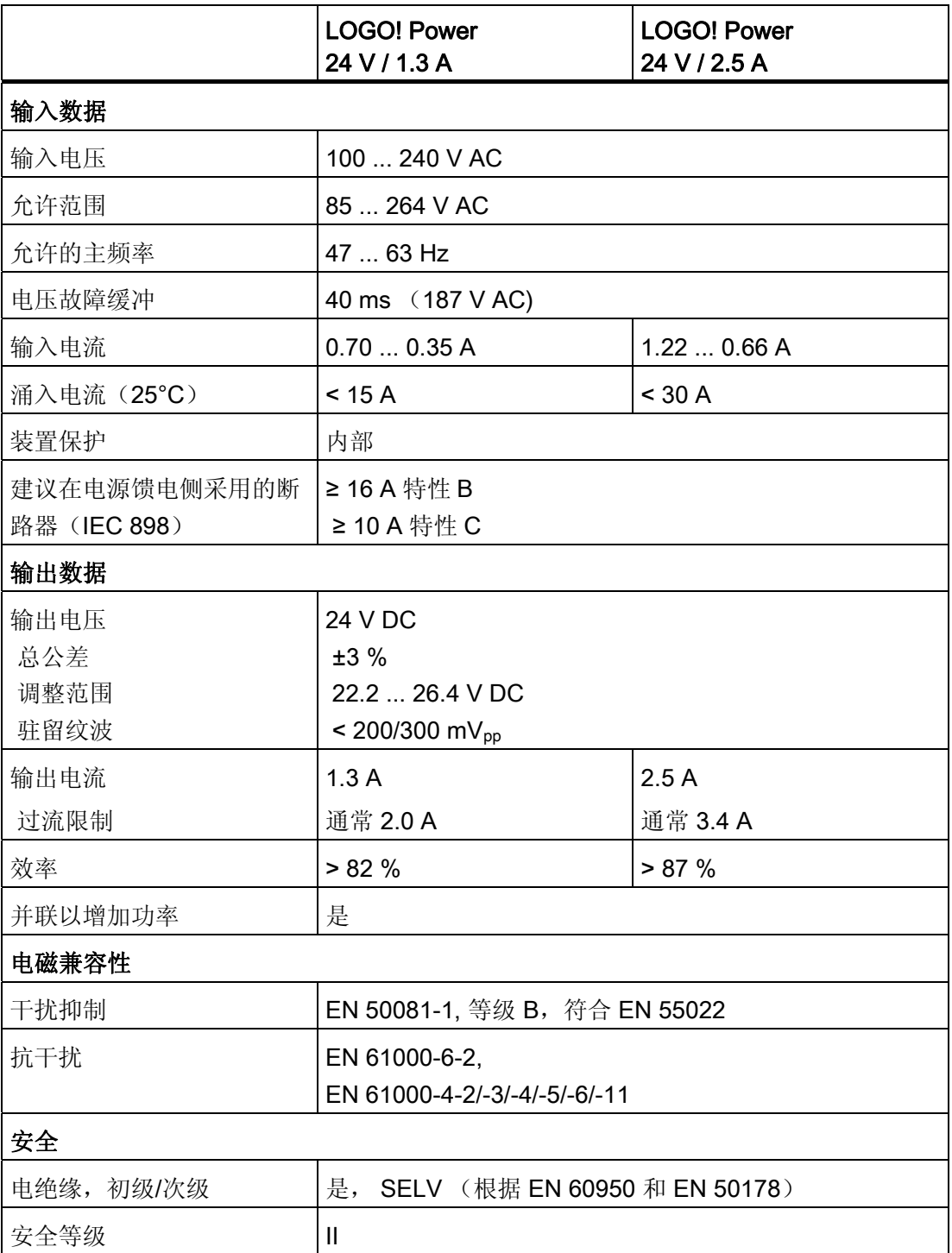

A.17 技术数据: LOGO!Power 24 V

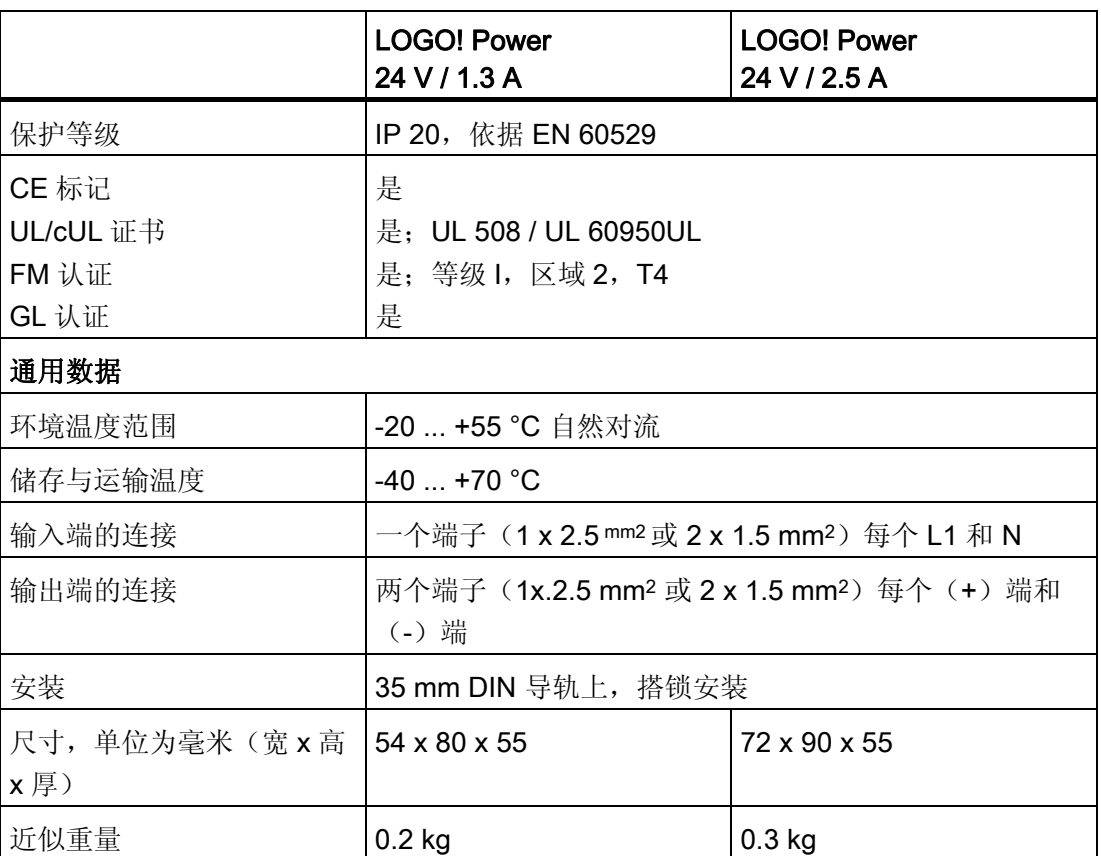

A.18 技术数据: LOGO! Contact 24/230

# A.18 技术数据: LOGO! Contact 24/230

LOGO! Contact 24 和 LOGO! Contact 230 是将电阻负载直接切换至最大 20 Amps 以及 将点击直接切换至最大 4 kW 的模块(没有干扰幅射、没有交流声)。

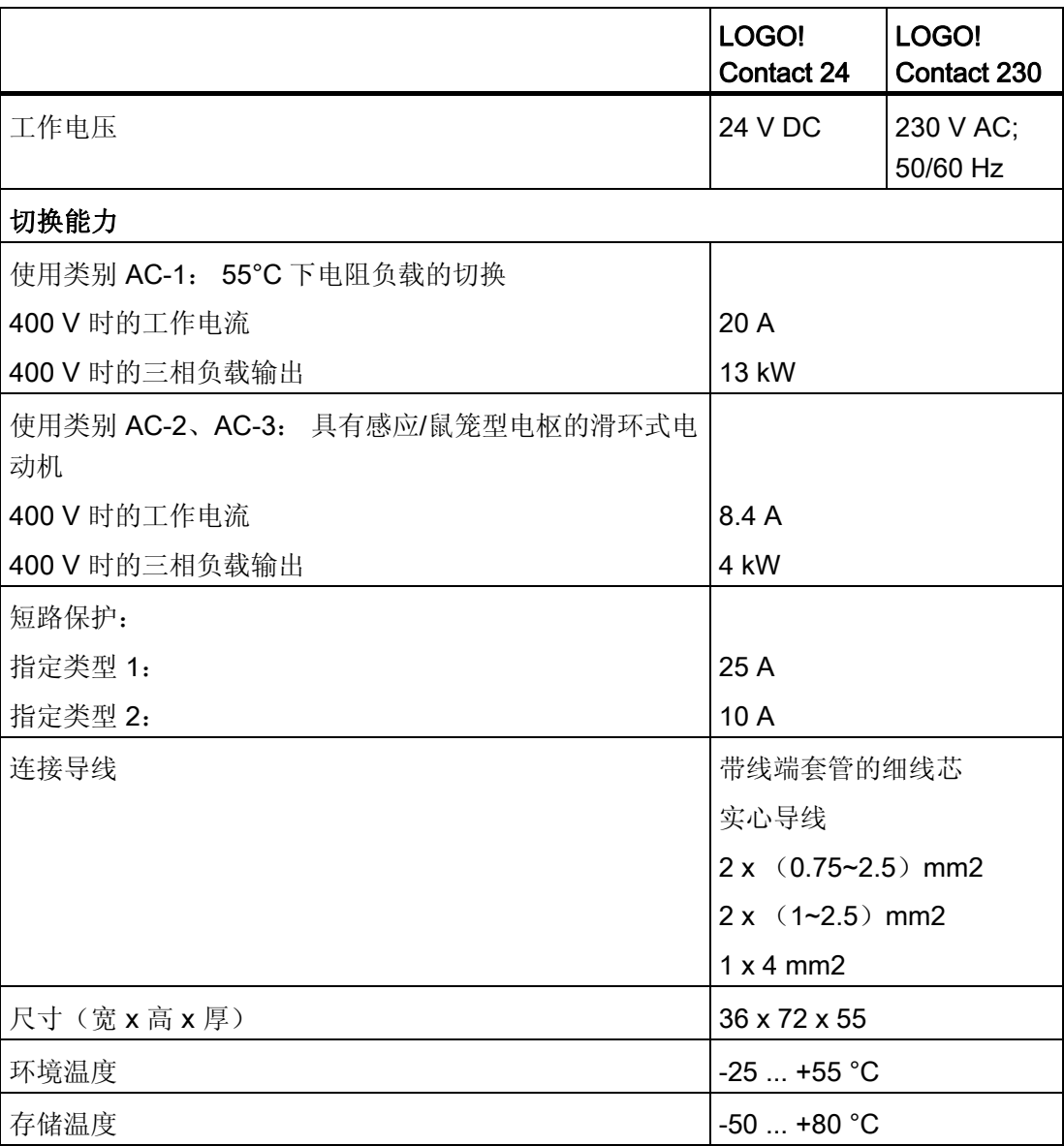

A.19 技术数据: LOGO! TD (文本显示)

# <span id="page-298-0"></span>A.19 技术数据: LOGO! TD(文本显示)

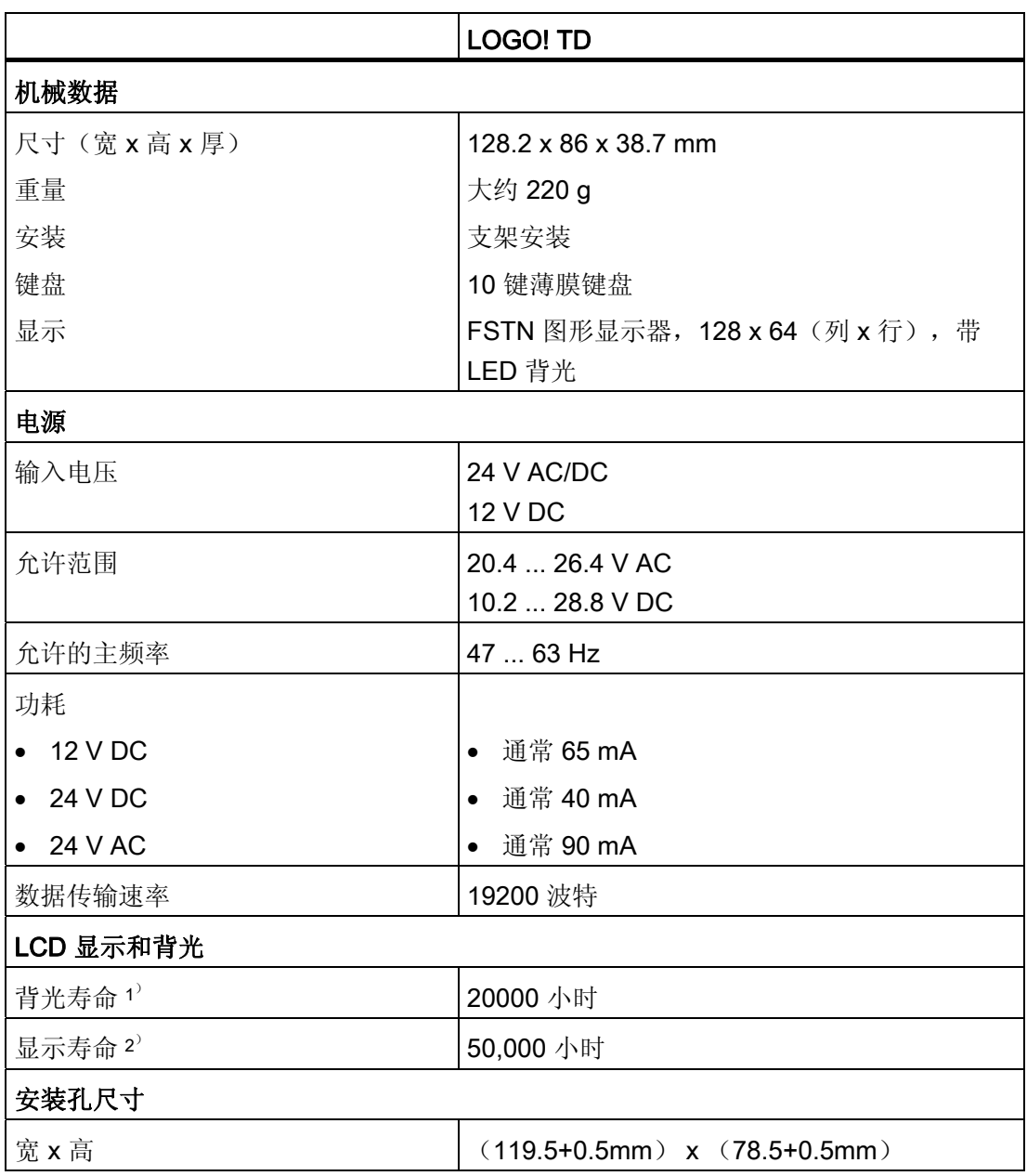

1) 背光寿命时间被定义为: 最后的亮度为原始亮度的 50%。

<sup>2</sup>) 显示寿命是在正常的运行和存放条件下计算出来的:室温(20 ±8° C),正常湿度 在相对 湿度的 65% 之下, 并且不暴露在日光下。

A.20 技术数据: LOGO! 卡的电池信息

# A.20 技术数据: LOGO! 卡的电池信息

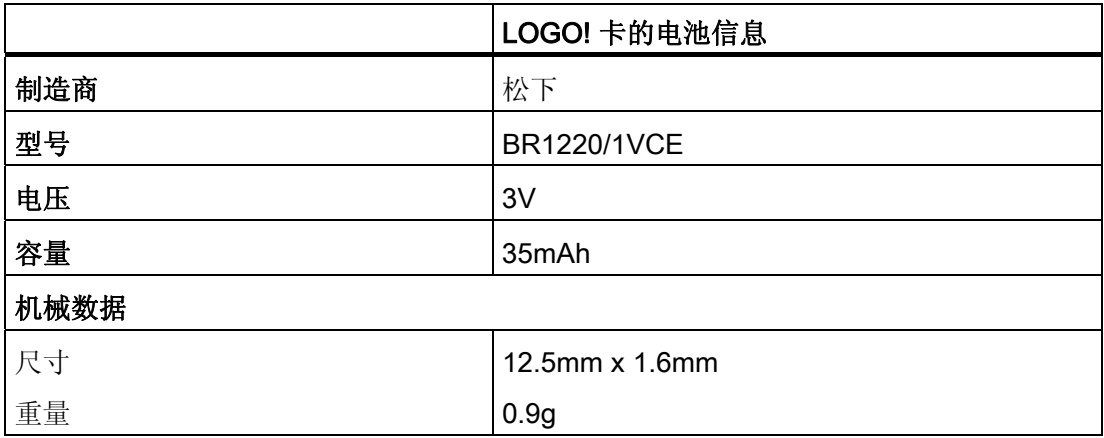

# <span id="page-300-0"></span>测定循环时间 **B**

程序循环即电路程序的完整执行,一般包括输入量读取、电话程序的处理以及后续输出量 的读出。 循环时间为完整执行一个电路程序的时间。

采用一个短的测试程序可确定程序循环所需要的时间。 这个测试程序可在 LOGO! 中建 立,并在参数赋值模式中执行程序时返回一个数值。利用该值可推导出当前电路程序的循 环时间。

#### 测试程序

1. 通过链接一个输出到一个阈值触发器和连接有取反标志的触发器输入就可建立测试程 序。

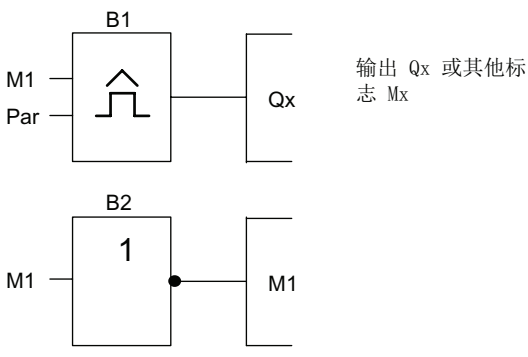

2. 按照下列所示来对阀值触发器进行配置。 由于存在取反标志,在每个程序周期都会生 成一个脉冲。 触发器间隔被设为 2 秒。

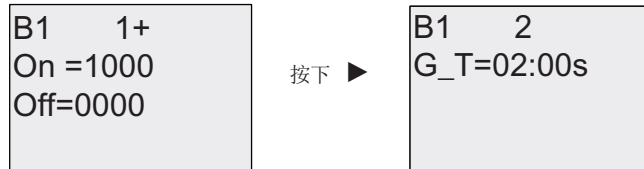

3. 限制启动电路程序并将 LOGO! 切换至参数赋值模式下。 在此模式下查看触发器参 数。

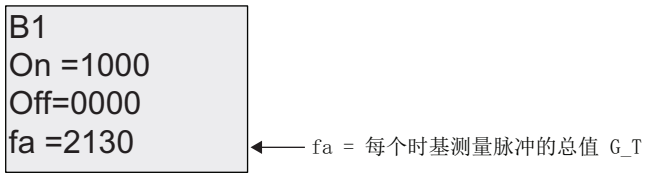

4. fa的倒数相当于 LOGO! 执行存储器中保存的当前电路程序所需的时间。

```
1/f_a = 循环时间(单位: s)
```
#### 说明

取反标志块每个程序执行时都会变更其输出信号。因此,一个逻辑电平(高或者低)的 宽度一个循环的长度是相等的。 因此,一个周期持续 2 个循环。

阈值触发器指示每 2 秒的周期数,也就是每秒的程序循环次数。

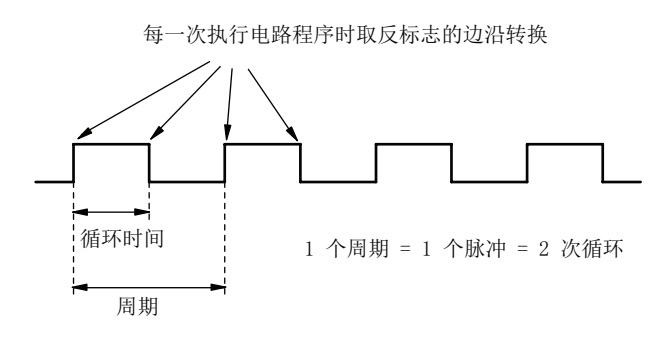

# 不带显示的 LOGO!  $\qquad \qquad \qquad \qquad \mathbb{C}$

由于一些特殊应用并不需要操作面板和如按钮或者显示器等监控单元,西门子特地提供了 不带显示单元的 LOGO! 12/24RCo、LOGO! 24o、LOGO! 24RCo 以及 LOGO! 230RCo 等型号。

LOGO! 230RCo 的视图, 例如:

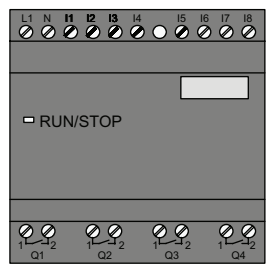

#### 小巧但真正地高效!

不带显示的 LOGO! 具有以下优点:

- 没有操作元件,因而性价比更高
- 和传统的硬件相比,只需更小的机柜空间
- 和独立的电子开关设备相比较,具有高度的灵活性和明显的价格优势
- 甚至能代替只需两个或三个传统开关设备的应用
- 使用方便
- 存取保护功能
- 与带显示的 LOGO! 型号相兼容
- 可通过 LOGO!Soft Comfort 读取其数据

#### 没有操作面板时建立电路程序

有二种方法为无显示型 LOGO! 建立电路程序:

- 在 PC 机上使用 LOGO!Soft Comfort 建立电路程序, 然后下载到 无显示型的 LOGO! 上。
- 从 LOGO! [存储卡或者存储器电池卡](#page-244-0) (页 [245](#page-244-0))中将电路程序下载到无显示型的 LOGO! 中。

#### <span id="page-303-0"></span>运行特性

当打开电源时, LOGO! 即准备运行。 关闭无显示型 LOGO! 等同于断开电源, 例如, 拔 出插头。

LOGO!...o 版本的电路程序是无法通过按钮的方式来启动或者停止的。 这就是 LOGO!...o 版本就有其他启动特征的原因:

#### 启动特征

如在 LOGO! 中或者所插入的存储卡或存储器电池卡上没有电路程序, 则 LOGO! 保持为 STOP 状态。

如 LOGO! 存储器中存在一个有效的电路程序, 则当接通电源后, LOGO! 自动地从 STOP 模式转换为 RUN 模式。

在打开电源后,所插入的存储卡或存储器电池卡上的电路程序会立即自动复制到 LOGO! 中。 而 LOGO! 存储器中现存的电路程序被覆写掉。 系统会自动从 STOP 模式变更至 RUN 模式。

如已将 PC [电缆连接到](#page-254-0) LOGO! (页 [255](#page-254-0)), 您可通过 LOGO!Soft Comfort 将 PC 中的电路 程序下载到 LOGO! 中并启动设备。

#### 运行状态显示

通过在前盖板上的一个 LED (来指示运行状态, 例如: 上电状态、RUN 状态和 STOP 状 态。

- 红色: 通电/STOP
- 绿色: 通电/RUN

在上电后红色的 LED 打开并在除了 RUN 状态之外的所有 LOGO! 状态中保持开启。 当 LOGO! 处于 RUN 模式下时绿色的 LED 打开。

#### 读取当前数据

LOGO!Soft Comfort 提供一个在线测试, 用于在系统 RUN 模式下读取所有功能的当前数 据。

如您的无显示型 LOGO! 有一个受保护的存储卡或者存储器电池卡,除非您为电路程序 [输](#page-246-0) [入正确的密码](#page-246-0) (页 [247\)](#page-246-0), 否则您不能读取当前的数据。如果您需要连接 PC 电缆而卸除存 储卡或者存储器电池卡,则 LOGO! 存储器中的电路程序会被删除掉。

#### 删除电路程序

使用 LOGO!Soft Comfort 来删除电路程序以及密码(如果有的话)。

# LOGO! 的菜单结构

# D.1 LOGO! 基本模块

#### 菜单概览

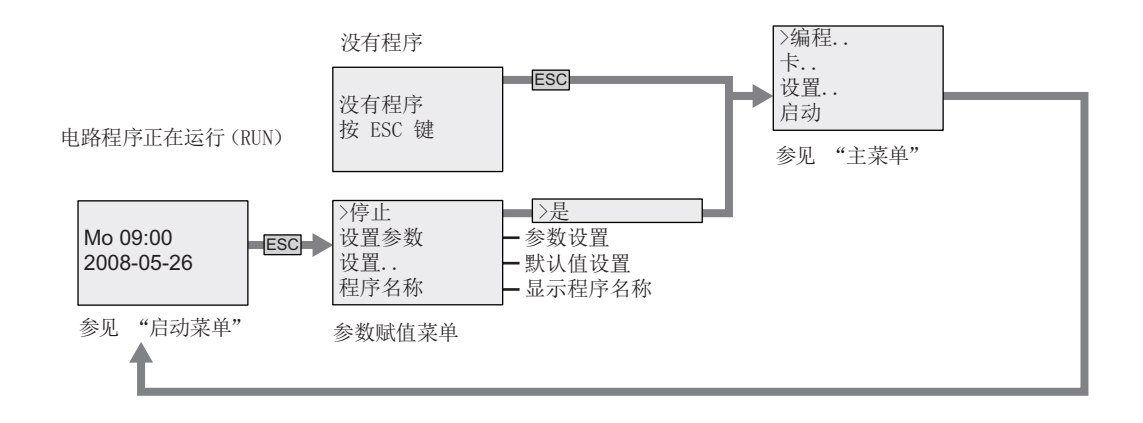

# 主菜单(ESC /> 停止)

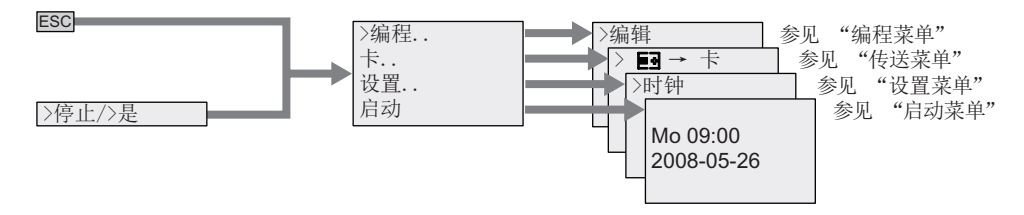

D.1 LOGO! 基本模块

#### 编程菜单(ESC /> 停止 → > 程序)

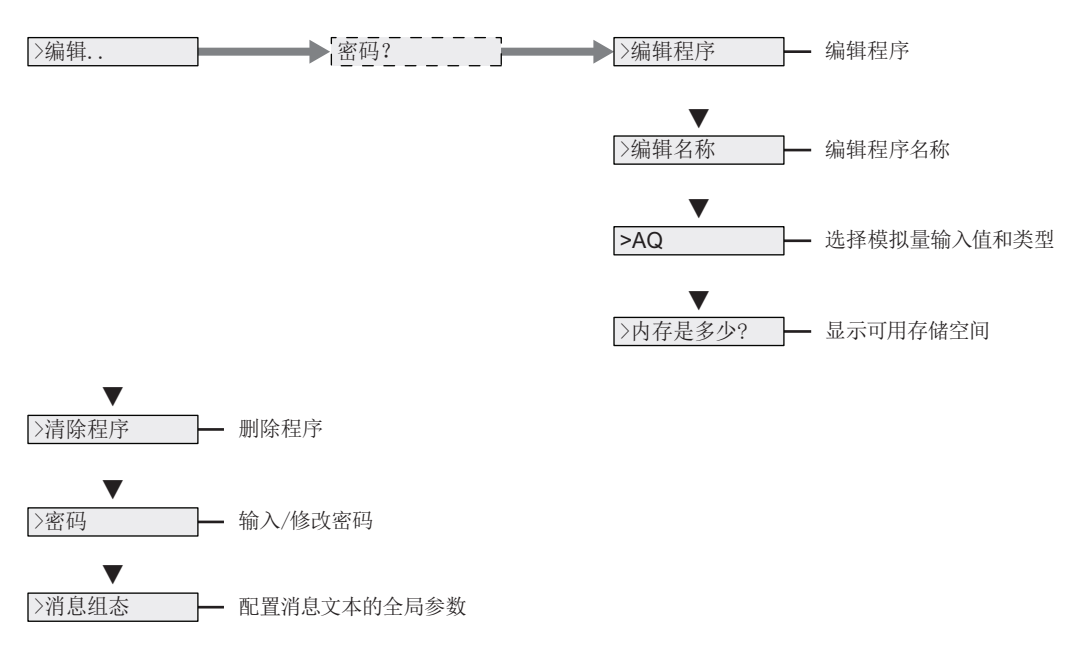

#### 传输菜单(ESC /> 停止 → > 卡)

冫■ → 卡 │ 将电路程序从 LOGO! 中复制到存储卡或存储器电池卡中

冫卡 → ■ ├─ 将电路程序从存储卡或存储器电池卡中复制到 LOGO! 中

>副本保护 ┣━ 设置程序/副本保护

#### 设置菜单(ESC /> 停止→> 设置)

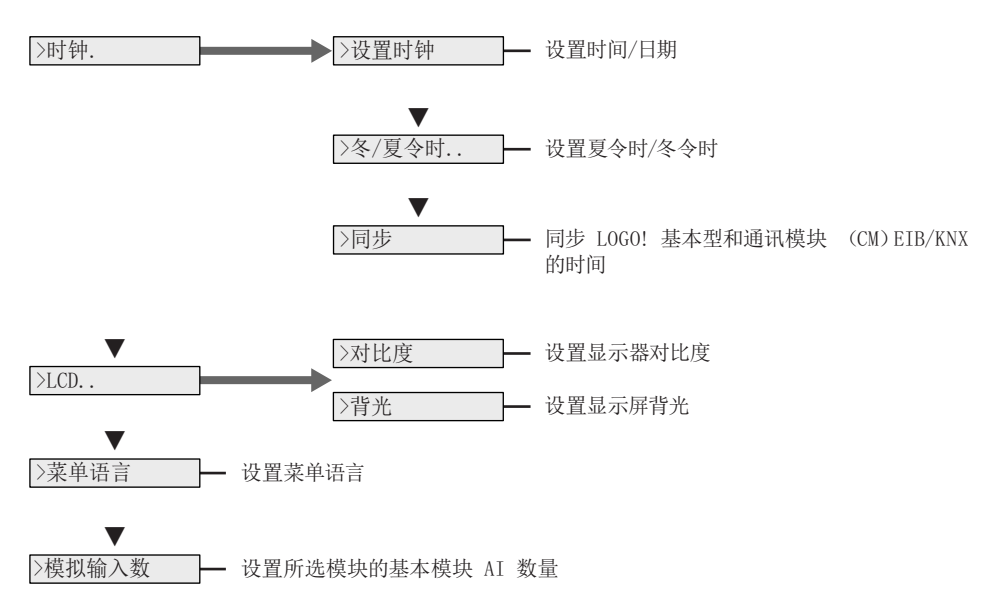

启动菜单(RUN)

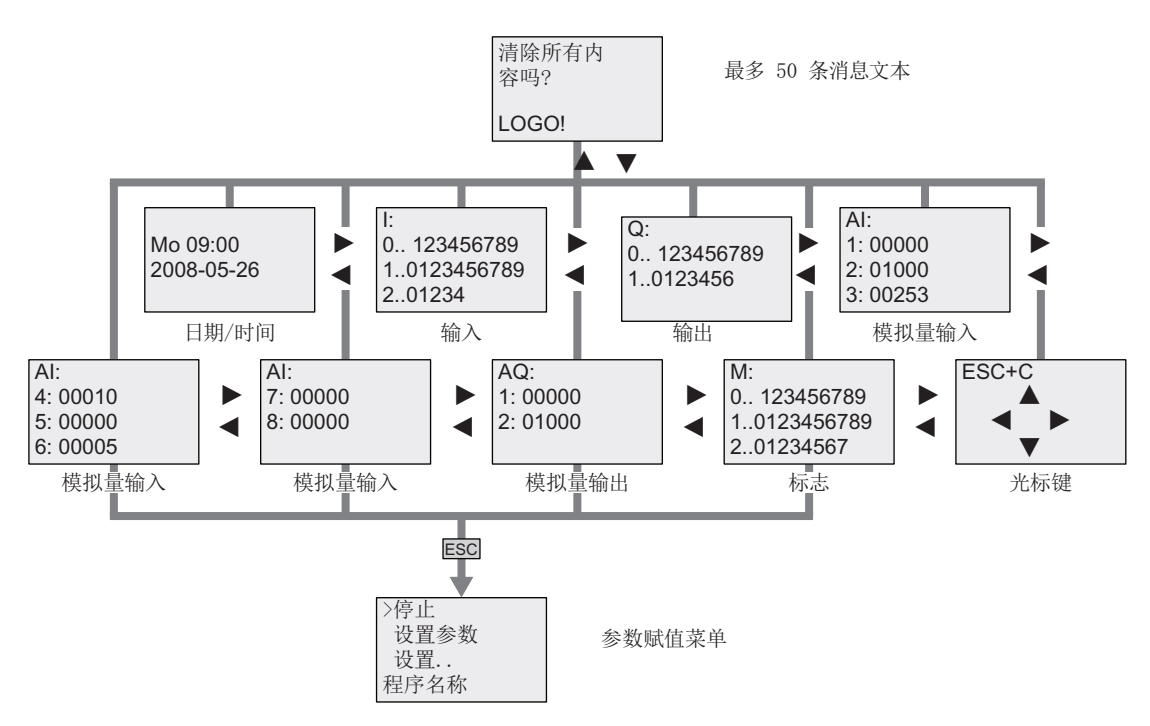

#### 参见

[参数](#page-232-0) (页 [233\)](#page-232-0)

[命名电路程序](#page-78-0) (页 [79\)](#page-78-0)

选择 RUN/STOP [转换的模拟量输出值](#page-94-0) (页 [95\)](#page-94-0)

[定义模拟量输出的类型](#page-95-0) (页 [96](#page-95-0))

[存储器空间和电路程序大小](#page-103-0) (页 [104\)](#page-103-0)

[删除电路程序和密码](#page-96-0) (页 [97\)](#page-96-0)

[密码](#page-79-0) (页 [80\)](#page-79-0)

[消息文本](#page-190-0) (页 [191\)](#page-190-0)

LOGO! [的默认值设置](#page-236-0) (页 [237](#page-236-0))

[写入和启动一个电路程序](#page-71-0) (页 [72](#page-71-0))

从 LOGO! [复制数据到存储卡](#page-249-0) (页 [250](#page-249-0))

[从存储卡复制数据到](#page-250-0) [LOGO!](#page-250-0) (页 [251](#page-250-0))

[安全功能\(副本保护\)](#page-246-0) (页 [247\)](#page-246-0)

夏令时/[冬令时转换](#page-97-0) (页 [98\)](#page-97-0)

[同步](#page-101-0) (页 [102\)](#page-101-0)

[设置时间和日期](#page-237-0)(LOGO! ... C) (页 [238\)](#page-237-0)

[设置显示屏对比度和背光选择](#page-238-0) (页 [239](#page-238-0))

基本模块上 AI [数量的设置](#page-241-0) (页 [242\)](#page-241-0)

[设置菜单语言](#page-239-0) (页 [240\)](#page-239-0)

# D.2 LOGO! TD

#### 菜单概览

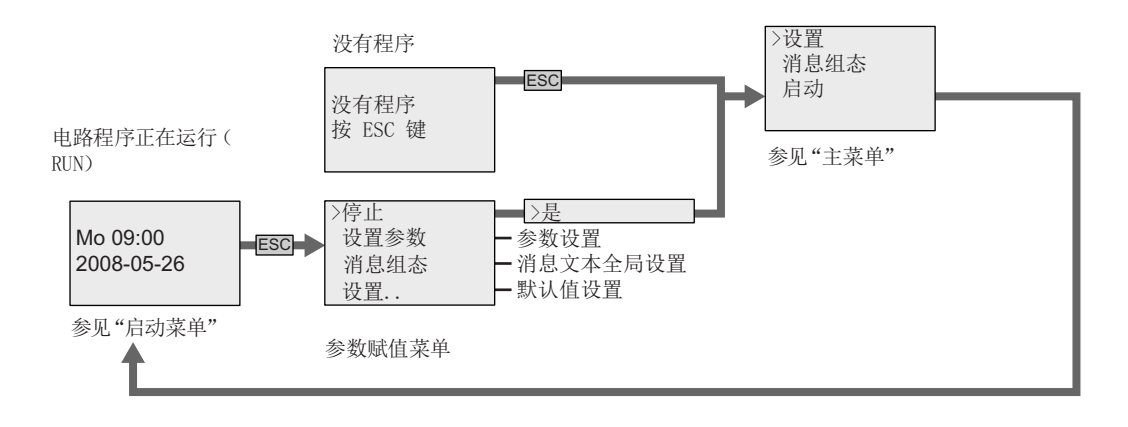

#### 主菜单(ESC /> 停止)

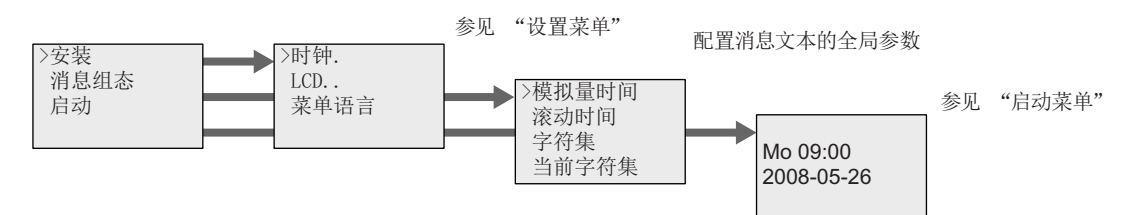

#### 设置菜单(ESC /> 停止 → > 设置)

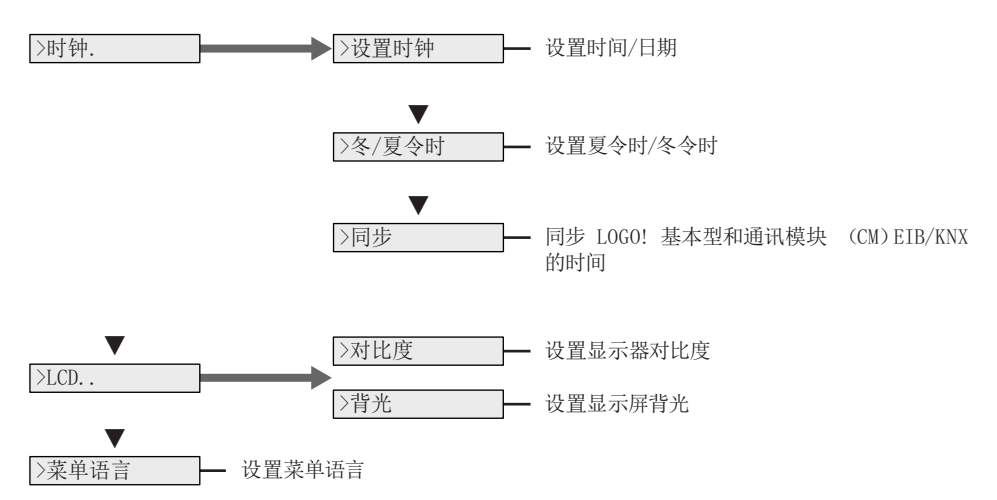

D.2 LOGO! TD

#### 启动菜单(RUN 模式下的基本模块)

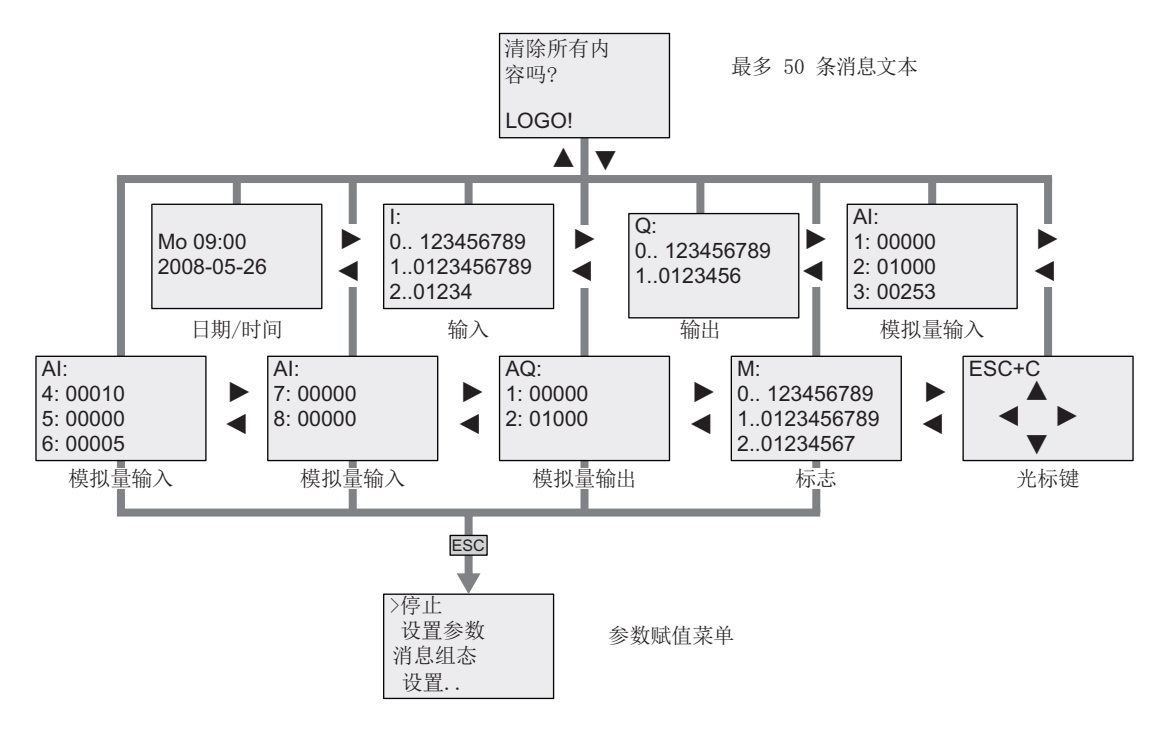

参见

[参数](#page-232-0) (页 [233\)](#page-232-0) LOGO! [的默认值设置](#page-236-0) (页 [237](#page-236-0)) [消息文本](#page-190-0) (页 [191\)](#page-190-0) [设置时间和日期](#page-237-0)(LOGO! ... C) (页 [238\)](#page-237-0) 夏令时/[冬令时转换](#page-97-0) (页 [98\)](#page-97-0) [同步](#page-101-0) (页 [102\)](#page-101-0) [设置显示屏对比度和背光选择](#page-238-0) (页 [239](#page-238-0)) [设置菜单语言](#page-239-0) (页 [240\)](#page-239-0)

# 订货号<br>T货号

#### 模块

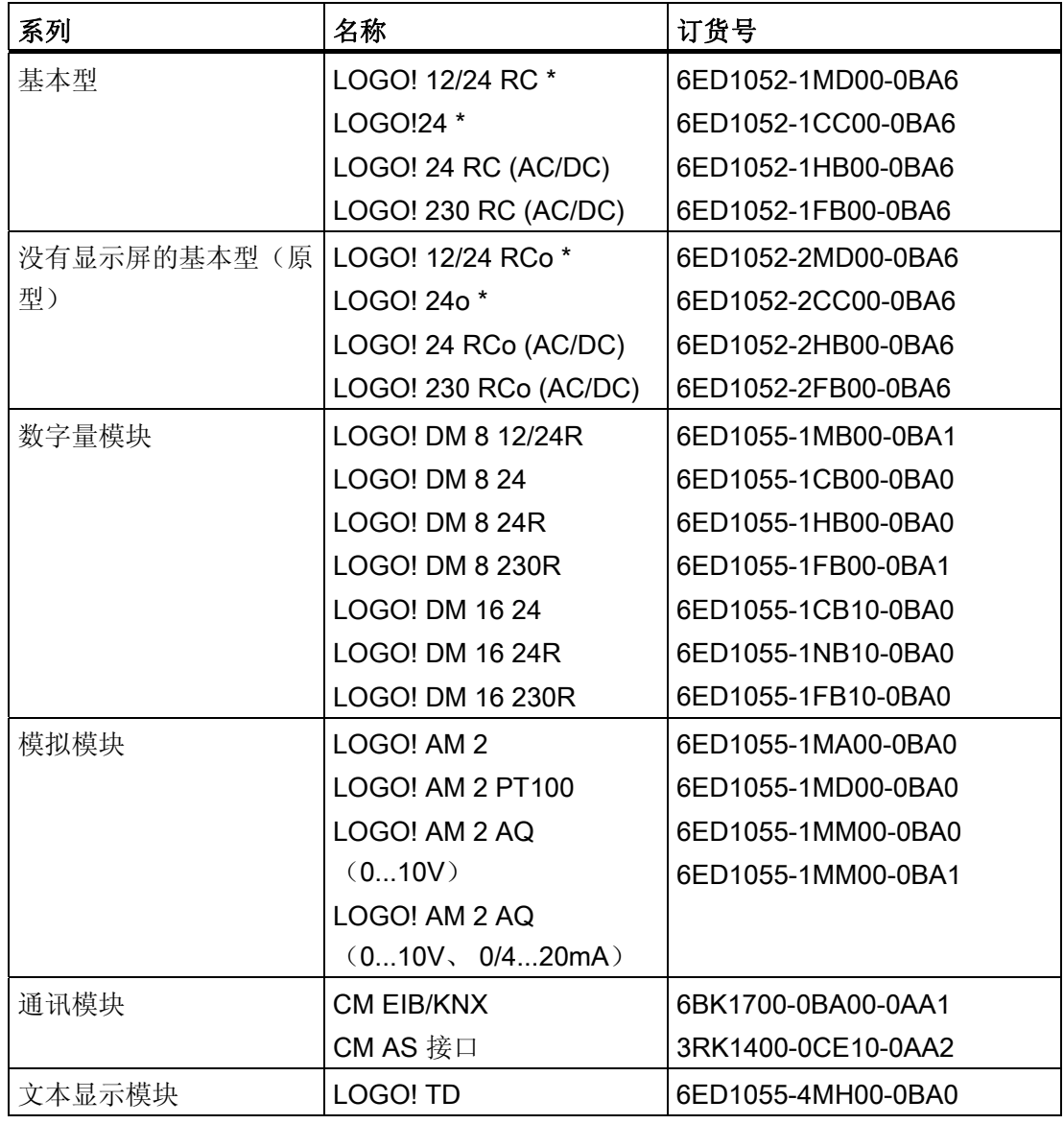

\*: 也带模拟输入

# 附件

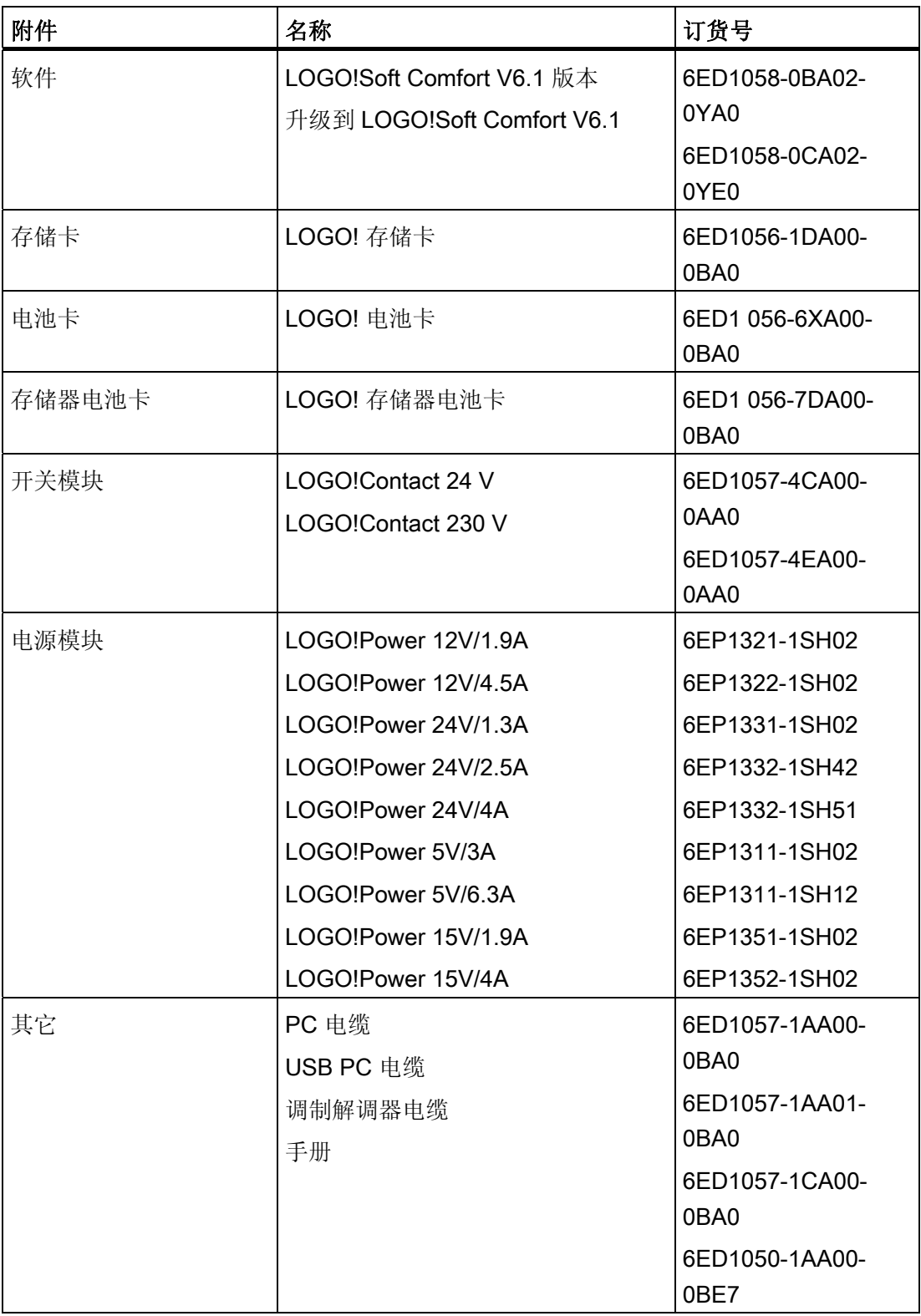

# 缩略语 F

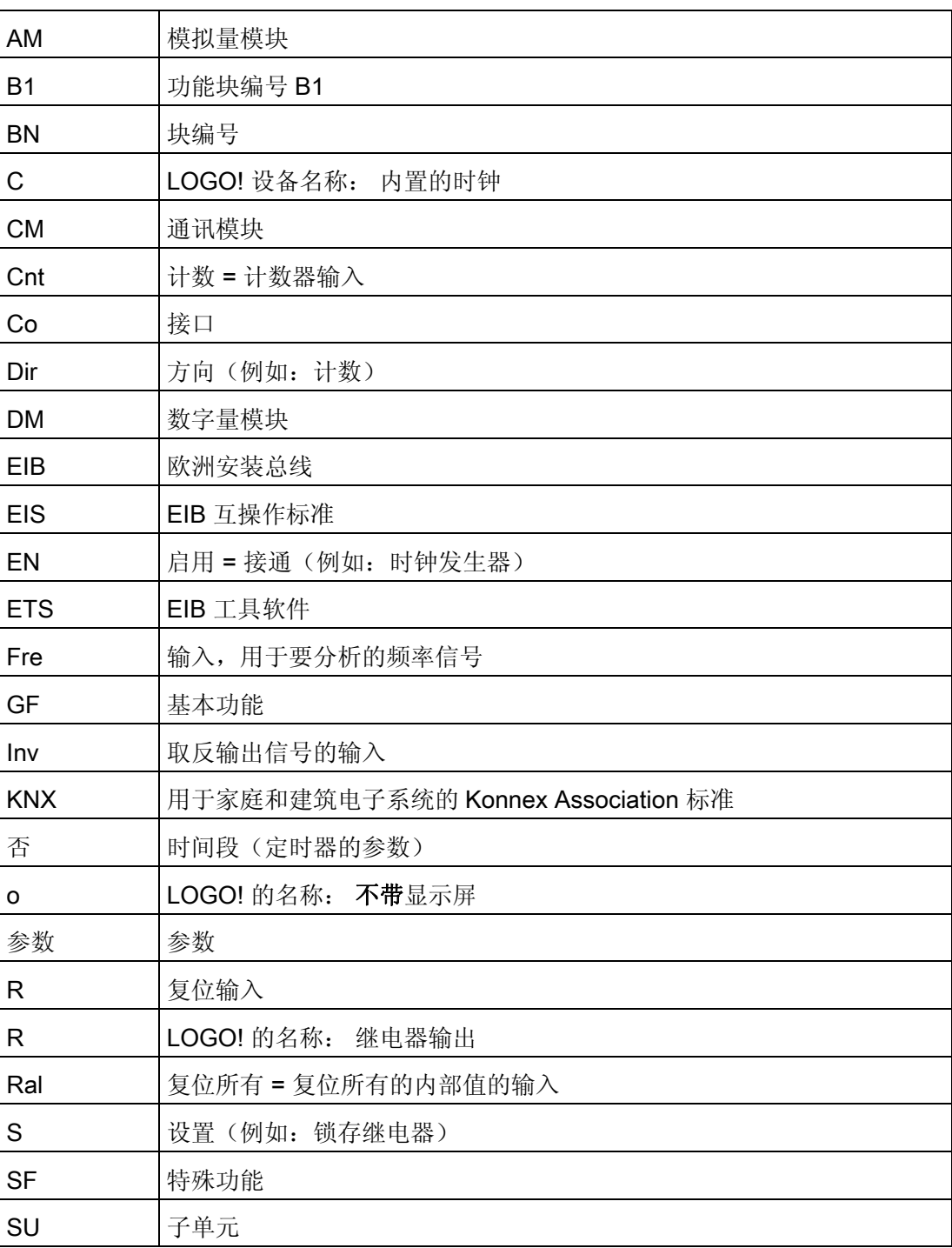

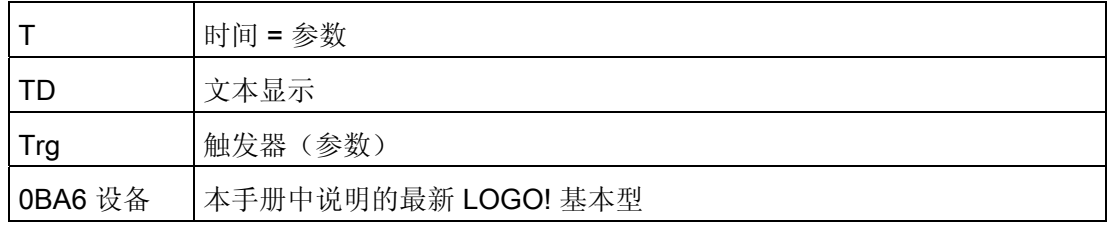

# 索引

# A

AM 见模拟量模块, [12](#page-11-0) AND(与), [114](#page-113-0) AS 接口, [13](#page-12-0) AS 接口总线 通讯失败, [58](#page-57-0)  通讯状态, [58](#page-57-0) 

#### B

BN, [109](#page-108-0) 

# C

CE 标签, [24](#page-23-0) Ch by Ch滚动, [196](#page-195-0)  CM 见通讯模块, [13](#page-12-0)  Co, [109,](#page-108-0) [110](#page-109-0)  cULus, [24](#page-23-0) 

# D

DIN 导轨, [34](#page-33-0) DM8...见数字量模块, [12](#page-11-0) 

#### E

EIB 总线 通讯失败, [59](#page-58-0)  通讯状态, [58](#page-57-0)  EIB/KNX, [13](#page-12-0) 

LOGO! 手册 设备手册, 03/2009, A5E01248539-03 315

#### F

FM, [24](#page-23-0) 

# G

GB-2312, [191](#page-190-0)  GF, [109,](#page-108-0) [113](#page-112-0) 

# I

ISO8859-1, [191](#page-190-0) ISO8859-16, [191](#page-190-0)  ISO8859-5, [191](#page-190-0) ISO8859-9, [191](#page-190-0)

# L

LCD 寿命 LOGO! TD, [299](#page-298-0)  LED, [304](#page-303-0) Ln by Ln滚动, [196](#page-195-0) LOGO! TD, [13](#page-12-0) 上电画面, [13](#page-12-0) 功能键, [13](#page-12-0)  LOGO! TD 背光寿命, [299](#page-298-0) LOGO! TD 显示寿命, [299](#page-298-0)

#### N

NAND(与非), [116](#page-115-0) **NOT**(非), 120

# O

OR (或), 118

# P

PC-LOGO, [255](#page-254-0)  PWM, [221](#page-220-0)

# S

SF, [109](#page-108-0), [121,](#page-120-0) [127](#page-126-0) Shift-JIS, [191](#page-190-0) 

# U

URL, [5](#page-4-0) 

# X

XOR(异或), [120](#page-119-0)

# 下

下溢错误, [229](#page-228-0) 

# 不

不带显示屏 PC-LOGO 模式, [255](#page-254-0) 

# 中

中文字符集, [192](#page-191-0) 

# 互

互联网地址, [5](#page-4-0)

# 仿

仿真, [253](#page-252-0) 

# 传

传感器连接, [45](#page-44-0)

# 保

保持性存储器, [104](#page-103-0) 

# 信

信号状态转换, [44](#page-43-0)

# 偏

偏移, [125](#page-124-0) 

# 停

停止, [232](#page-231-0) 

# 光

光标键, [112,](#page-111-0) [201](#page-200-0) 

# 兼

兼容性 扩展模块, [34](#page-33-0)

#### 冬

冬令时, [98](#page-97-0)

#### 功

功能键, [13](#page-12-0)

#### 卸

卸除, [36](#page-35-0)

# 参

参数 T, [122](#page-121-0) 设置, [231](#page-230-0) 设置参数, [233](#page-232-0) 输入, [122](#page-121-0) 参数保护, [124](#page-123-0)  参数赋值屏幕显示, [152,](#page-151-0) [195](#page-194-0) 参数赋值菜单, [232](#page-231-0) 

#### 反

反相器, [120](#page-119-0)

# 取

取反, [120](#page-119-0)  一个特殊功能输入, [127](#page-126-0) 一个输入, [113](#page-112-0)

#### 同

同步, [237](#page-236-0)  同步, [103](#page-102-0) 时钟, [103](#page-102-0)

# 启

启动, [85](#page-84-0) 启动标志, [111](#page-110-0) 

#### 周

周定时器, [20](#page-19-0), [151](#page-150-0), [153](#page-152-0)  示例, [153](#page-152-0) 设置, [153](#page-152-0)

#### 基

基本功能, [109,](#page-108-0) [113](#page-112-0) AND(与), [114](#page-113-0) NAND(与非), [116](#page-115-0) NOT(非), [120](#page-119-0) OR (或), [118](#page-117-0) XOR(异或), [120](#page-119-0)  带边缘评估的 AND (与), 115 带边缘评估的 NAND(与), [117](#page-116-0)

#### 增

增/减计数器, [160](#page-159-0)  增益, [125](#page-124-0) 

# 夏

夏令时, [98](#page-97-0) 夏令时/冬令时转换, [237](#page-236-0)  冬/夏令时, [98](#page-97-0) 时钟, [98](#page-97-0)

#### 多

多功能开关, [148](#page-147-0) 

#### 子

子单元, [34](#page-33-0)

#### 字

字符集, [191](#page-190-0)  字符集标志, [112](#page-111-0) 

# 存

存储卡, [245](#page-244-0)  LOGO  $\rightarrow$   $\dagger$ , 250 副本保护, [248](#page-247-0)  卡 -- LOGO, [252](#page-251-0) 存储器 限制, [104](#page-103-0)  存储器电池卡, [245](#page-244-0) 

#### 定

定时偏差, [123](#page-122-0)  定时器 周, [151](#page-150-0)  多功能开关, [148](#page-147-0)  年, [155](#page-154-0)  异步脉冲发生器, [142](#page-141-0)  接通/断开延迟, [135](#page-134-0)  接通延迟, [130](#page-129-0)  断开延迟, [133](#page-132-0)  有保持的接通延迟, [137](#page-136-0)  楼梯照明开关, [146](#page-145-0)  精度, [123](#page-122-0)  脉宽触发继电器(单脉冲输出), 139 边缘触发的脉冲继电器(脉冲继电器), [140](#page-139-0)  随机发生器, [144](#page-143-0) 

常

常量, [110](#page-109-0) 

# 年

年定时器, [155](#page-154-0) 

# 开

开关 多功能, [148](#page-147-0)  楼梯照明开关, [146](#page-145-0)  开关电流 最大, [48](#page-47-0) 开放连接器, [112](#page-111-0) 

# 异

异或, [120](#page-119-0)  异步脉冲发生器, [142](#page-141-0) 

# 扩

扩展模块, [12](#page-11-0), [62](#page-61-0)  操作状态, [57](#page-56-0) 数字量, [12](#page-11-0) 模拟量, [12](#page-11-0)

#### 掉

掉电保持, [124](#page-123-0) 

接口, [35](#page-34-0) 接通 /断开延迟, [135](#page-134-0)  接通延迟, [130](#page-129-0)  接通延迟,掉电保持,137 接通时间, [153](#page-152-0) 

# 放

放大器 模拟量, [185](#page-184-0)

# 数

数字量模块, [12](#page-11-0)

# 文

文本显示 (TD), 13

# 断

断开时间, [153](#page-152-0) 

# 日

日期, [152](#page-151-0) 

# 时

时基, [122,](#page-121-0) [130](#page-129-0) 时间响应, [122](#page-121-0) 

# 显

显示寿命 LOGO! TD, [299](#page-298-0)  显示模块, [12](#page-11-0)

# 有

有保持的接通延迟, [137](#page-136-0) 

# 未

未使用的输出, [110](#page-109-0)  未使用的连接器, [63](#page-62-0), [69](#page-68-0) 

# 标

标志块, [111](#page-110-0) 

# 检

检测算术错误 模拟量放大器, [229](#page-228-0)

# 楼

楼梯照明开关, [146](#page-145-0) 

# 模

设备手册, 03/2009, A5E01248539-03 319 接 模式 PC-LOGO, [255](#page-254-0) 模拟算术, [225](#page-224-0)  模拟算术错误检测, [229](#page-228-0)  模拟量<br>值, [125](#page-124-0) 比较器, [177](#page-176-0) 模拟量值监控, [182](#page-181-0)  模拟量多路复用器, [207](#page-206-0)  模拟量差值触发器, [174](#page-173-0)  模拟量放大器, [185](#page-184-0)  模拟量斜坡函数发生器, [210](#page-209-0)  模拟量模块, [12](#page-11-0) 模拟量监控, [182](#page-181-0)  模拟量阈值触发器, [171](#page-170-0) 

#### 比

比例积分控制器, [215](#page-214-0) 

#### 消

消息文本, [191](#page-190-0)  字符集, [191](#page-190-0) 消息文本字符集标志, [112](#page-111-0)  消息滚动, [196](#page-195-0) 

#### 滚

滚动器, [196](#page-195-0) 

#### 滞

滞后, [181](#page-180-0) 

#### 演

演示版, [254](#page-253-0) 

#### 特

特殊功能, [109,](#page-108-0) [127](#page-126-0) 周定时器, [151](#page-150-0)  基本知识, [121](#page-120-0)  增/减计数器, [160](#page-159-0)  多功能开关, [148](#page-147-0)  年定时器, [155](#page-154-0)  异步脉冲发生器, [142](#page-141-0)  接通/断开延迟, [135](#page-134-0)  接通延迟, [130](#page-129-0)  断开延迟, [133](#page-132-0)  有保持的接通延迟, [137](#page-136-0)  楼梯照明开关, [146](#page-145-0)  模拟算术, [225](#page-224-0)  模拟算术错误检测, [229](#page-228-0) 

模拟量值监控, [182](#page-181-0)  模拟量多路复用器, [207](#page-206-0)  模拟量差值触发器, [174](#page-173-0)  模拟量放大器, [185](#page-184-0)  模拟量斜坡函数发生器, [210](#page-209-0)  模拟量比较器, [177](#page-176-0)  模拟量监控, [182](#page-181-0)  模拟量阈值触发器, [171](#page-170-0)  比例积分控制器, [215](#page-214-0)  消息文本, [191](#page-190-0)  移位寄存器, [205](#page-204-0)  继电器, [139,](#page-138-0) [140](#page-139-0), [187](#page-186-0), [188](#page-187-0)  脉冲继电器, [188](#page-187-0)  脉冲输出, [139](#page-138-0)  脉宽触发继电器(单脉冲输出), 139 脉宽调制器 (PWM), [221](#page-220-0)  触发器, [171,](#page-170-0) [174](#page-173-0) 软键, [202](#page-201-0)  边缘触发的脉冲继电器(脉冲继电器), [140](#page-139-0)  运行小时计数器, [163](#page-162-0)  锁存继电器, [187](#page-186-0)  阈值触发器, [168](#page-167-0)  随机发生器, [144](#page-143-0)  特殊功能块的基本知识, [121](#page-120-0) 

#### 电

电压电平, [112](#page-111-0)  电平, [112](#page-111-0)  电源 电路保护, [40](#page-39-0) 电路程序, [104](#page-103-0)  发送邮件, [245](#page-244-0)  复制, [245](#page-244-0)  存档, [245](#page-244-0) 

### 盖

盖, [35](#page-34-0)

# 移

移位寄存器, [205](#page-204-0)  移位寄存器位, [112](#page-111-0) 

#### 程

程序名称 字符集, [79](#page-78-0)  更改, [79](#page-78-0)  读取, [233](#page-232-0) 程序存储器, [104](#page-103-0)  程序循环, [301](#page-300-0)  程序模块(卡), [245](#page-244-0) 

#### 算

算术错误 模拟量, [229](#page-228-0)

# 线

线箍, [39](#page-38-0)

#### 继

继电器输出, [284](#page-283-0)  使用寿命, [284](#page-283-0) 切换能力, [284](#page-283-0)

#### 编

编程菜单 AQ 类型, [96](#page-95-0)  停止模式AQ, [95](#page-94-0)  密码, [81](#page-80-0) 清除程序, [97](#page-96-0) 编辑名称, [79](#page-78-0) 编辑程序, [73](#page-72-0)

### 背

背光寿命 LOGO! TD, [299](#page-298-0)  背光标志, [111](#page-110-0) 

#### 脉

脉冲 宽度, [141](#page-140-0) 间歇, [141](#page-140-0) 脉冲发生器 异步, [142](#page-141-0) 脉冲继电器, [188](#page-187-0)  脉冲输出, [139](#page-138-0)  脉宽触发继电器(单脉冲输出) 边缘触发, [140](#page-139-0) 脉宽调制器 (PWM), [221](#page-220-0) 

# 触

触发器 模拟量差值, [174](#page-173-0) 模拟量阈值, [171](#page-170-0)

# 计

计数器 增/减, [160](#page-159-0)  运行时间, [163](#page-162-0)  阈值触发器, [168](#page-167-0) 

# 设

设置, [233](#page-232-0)  电压等级不同的模块, [32](#page-30-0) 设置日期, [237](#page-236-0)  设置时钟, [238](#page-237-0) 

# 说

说明 Co, [110](#page-109-0)  GF, [113](#page-112-0)  SF, [127](#page-126-0)  基本功能(GF), 109 特殊功能(SF), 109 连接器(Co), 109

# 调

调制解调器, [4](#page-3-0) 

# 转

转换 夏令时和冬令时, [98](#page-97-0)

# 软

软件, [253](#page-252-0)  软键, [202](#page-201-0) 

#### 输

输入, [110](#page-109-0)  光标键, [112](#page-111-0)  取反, [113,](#page-112-0) [127](#page-126-0) 数字量输入, [110](#page-109-0)  模拟量输入, [44](#page-43-0), [110](#page-109-0)  高速输入, [44](#page-43-0) 输出, [110](#page-109-0)  数字量输出, [110](#page-109-0)  未使用, [110](#page-109-0)  模拟量输出, [111](#page-110-0) 

# 边

边缘评估, [115,](#page-114-0) [117](#page-116-0) 

# 过

过溢错误, [229](#page-228-0) 

#### 运

运行小时计数器, [163](#page-162-0)  读取MN值和OT值, [165](#page-164-0)

# 连

连接器, [109,](#page-108-0) [110](#page-109-0)  hi, [63](#page-62-0) lo, [63](#page-62-0) x, [63](#page-62-0), [69,](#page-68-0) [122](#page-121-0) 未使用, [63](#page-62-0), [69,](#page-68-0) [112](#page-111-0) 输入, [63](#page-62-0) 输出, [63](#page-62-0)

# 通

通讯模块, [13](#page-12-0) AS 接口, [13](#page-12-0)  EIB/KNX, [13](#page-12-0)

# 逻

逻辑输入, [121](#page-120-0) 

# 锁

锁存继电器, [187](#page-186-0)  锁扣, [36](#page-35-0)

# 错

错误,模拟算术, [229](#page-228-0) 

# 阈

阈值触发器, [168](#page-167-0) 

#### 除

除零错误, [229](#page-228-0) 

#### 随

随机发生器, [144](#page-143-0) 

#### 零

零点偏移, [125](#page-124-0) 

#### 频

频率触发器, [168](#page-167-0) 

# 高

高速计数, [44](#page-43-0)